# Technische Information Proline Promass S 300

Coriolis-Durchflussmessgerät

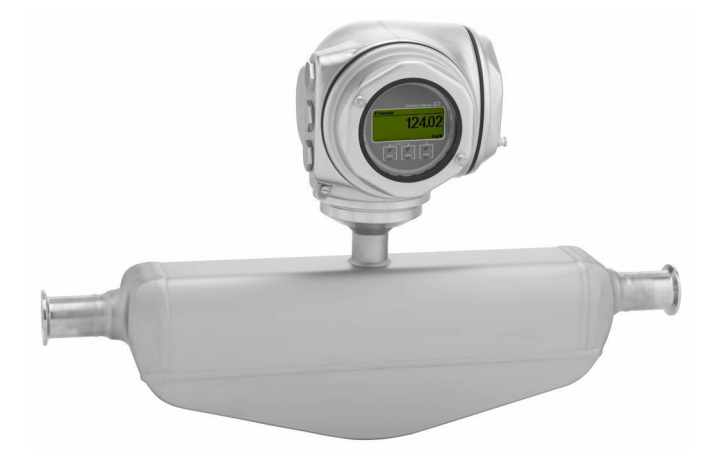

# Leicht zu reinigendes, selbstentleerbares Einrohrsystem mit kompaktem, zugangsoptimiertem Umformer

# Anwendungsbereich

- Messprinzip arbeitet unabhängig von physikalischen Messstoffeigenschaften wie Viskosität und Dichte
- Speziell für Anwendungen mit Hygieneanforderungen, die optimale Reinigung erfordern

### *Geräteeigenschaften*

- Riesige Auswahl an hygienischen Prozessanschlüssen
- Konform mit 3-A und EHEDG
- Sofortige Verfügbarkeit nach CIP-/SIP-Reinigung
- Kompaktes Zweikammer-Hygienegehäuse mit IP69 und bis zu 3 Ein-/Ausgängen
- Beleuchtete Anzeige mit Touch Control, WLAN-Zugriff
- Abgesetzte Anzeige erhältlich

### Ihre Vorteile

- Verbesserte Prozesssicherheit einfach reinigbares und vollständig selbstentleerbares Messrohr
- Weniger Prozessmessstellen multivariable Messung (Durchfluss, Dichte, Temperatur)
- Platzsparende Montage keine Ein-/Auslaufstrecken
- Voller Zugriff auf Prozess- und Diagnoseinformationen zahlreiche, frei kombinierbare I/Os und Ethernet
- Reduzierte Komplexität und Varianz frei konfigurierbare I/O-Funktionalität
- Integrierte Verifizierung Heartbeat Technology

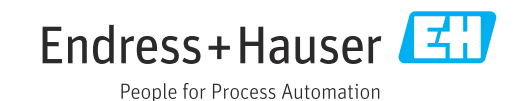

# Inhaltsverzeichnis

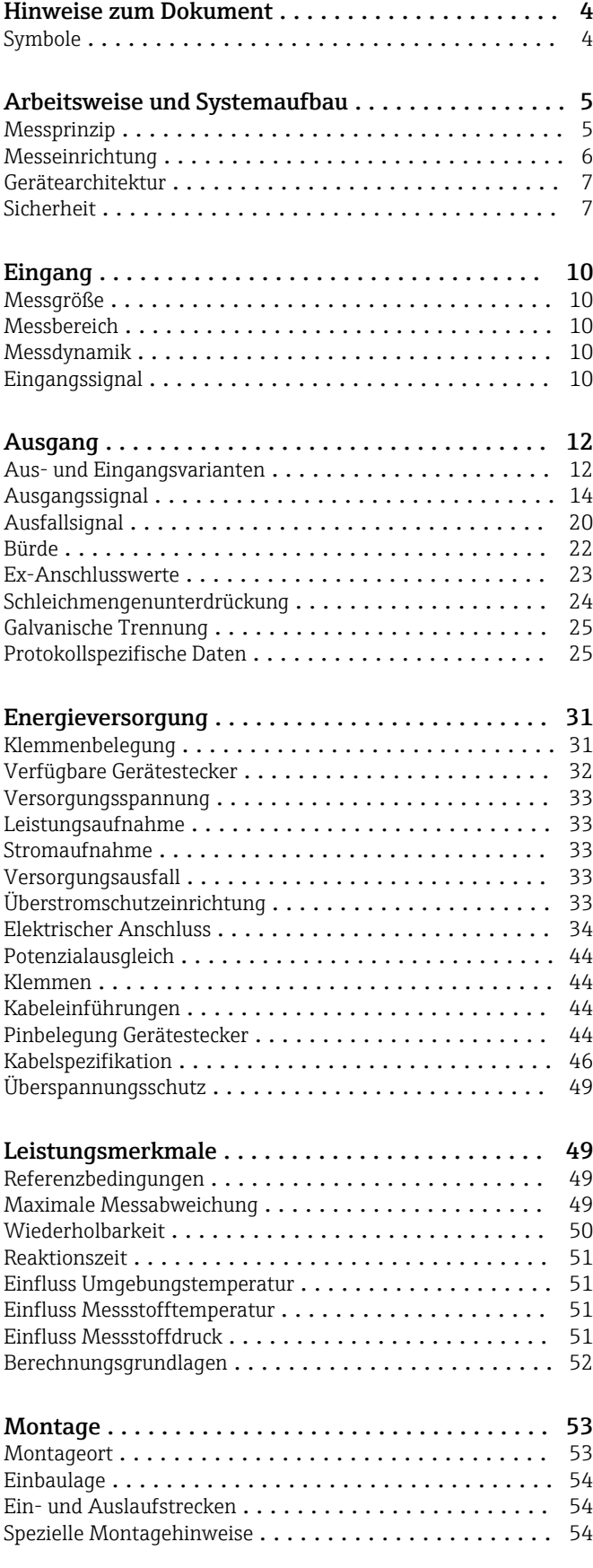

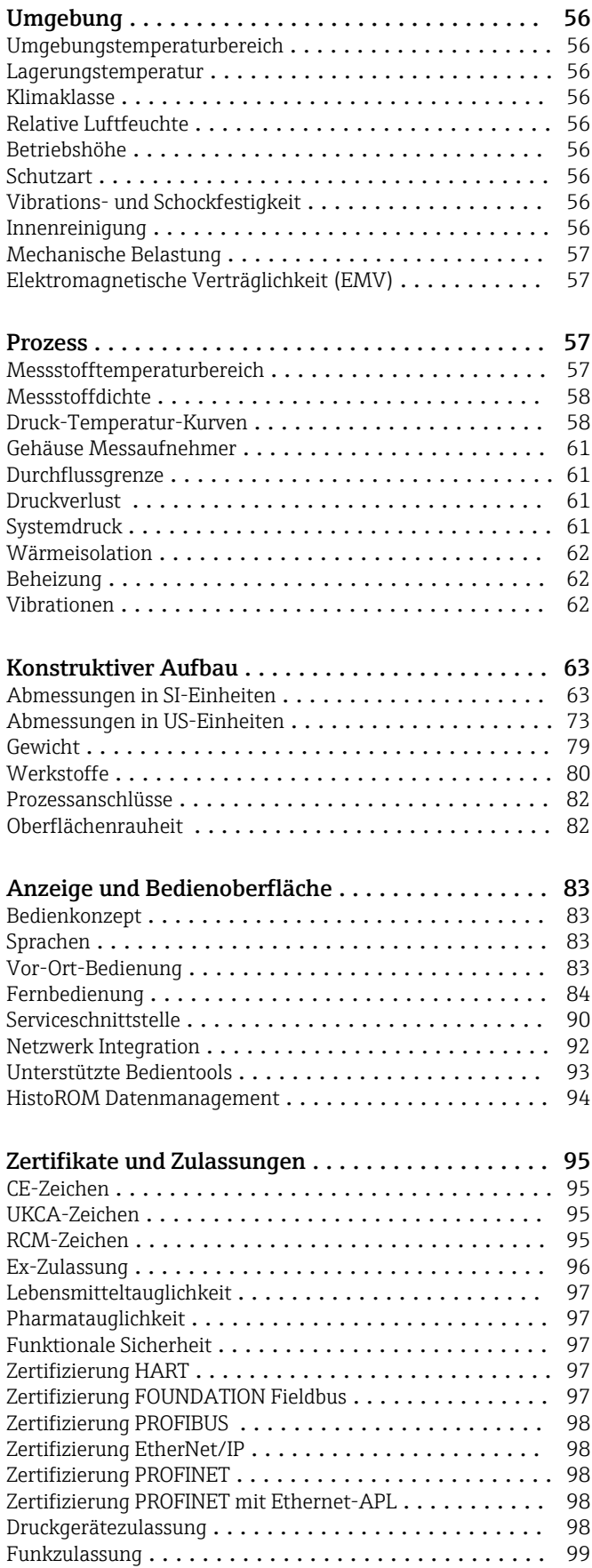

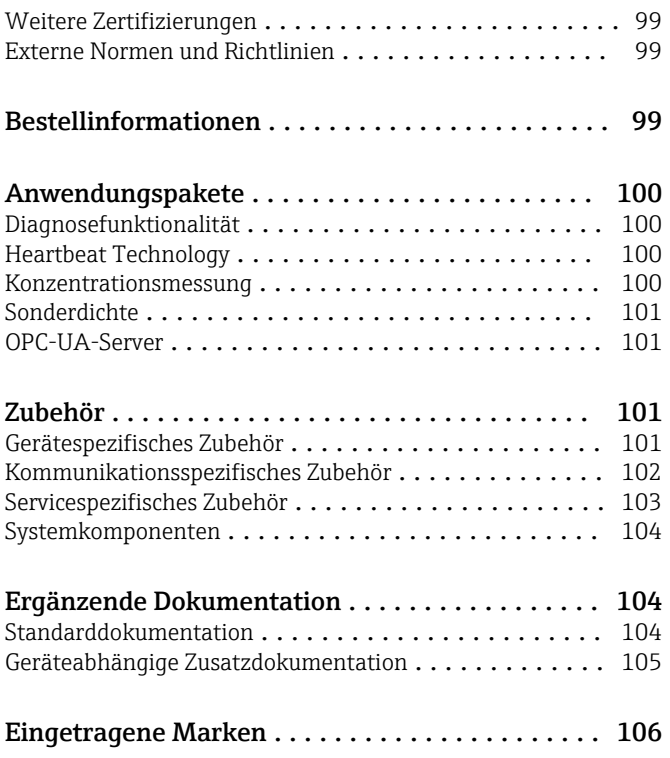

# Hinweise zum Dokument

# <span id="page-3-0"></span>Symbole Elektrische Symbole

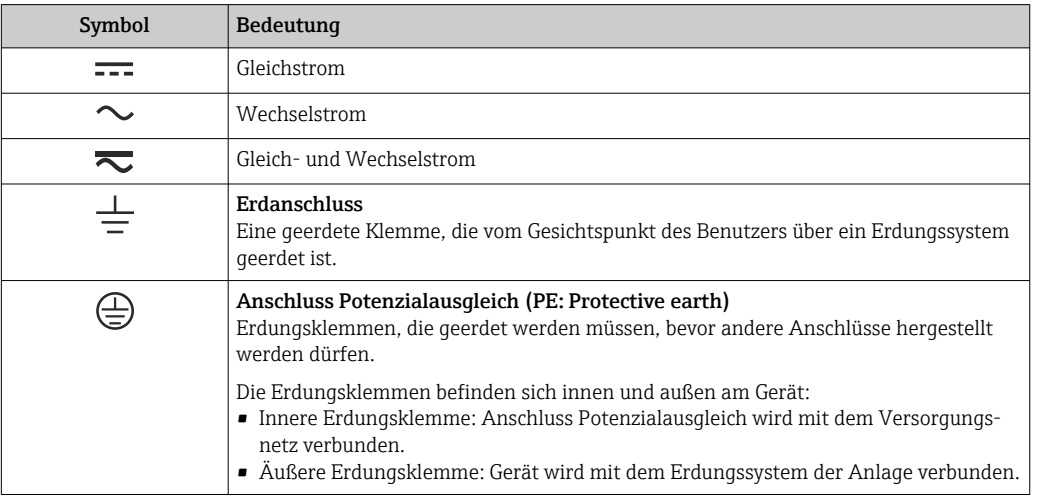

# Kommunikationsspezifische Symbole

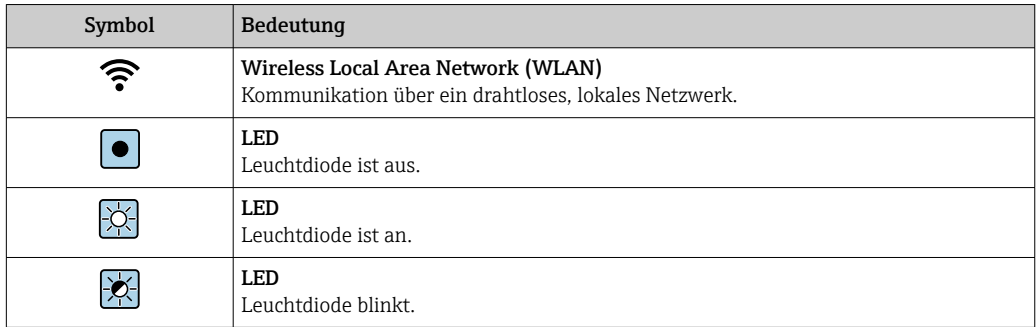

# Symbole für Informationstypen

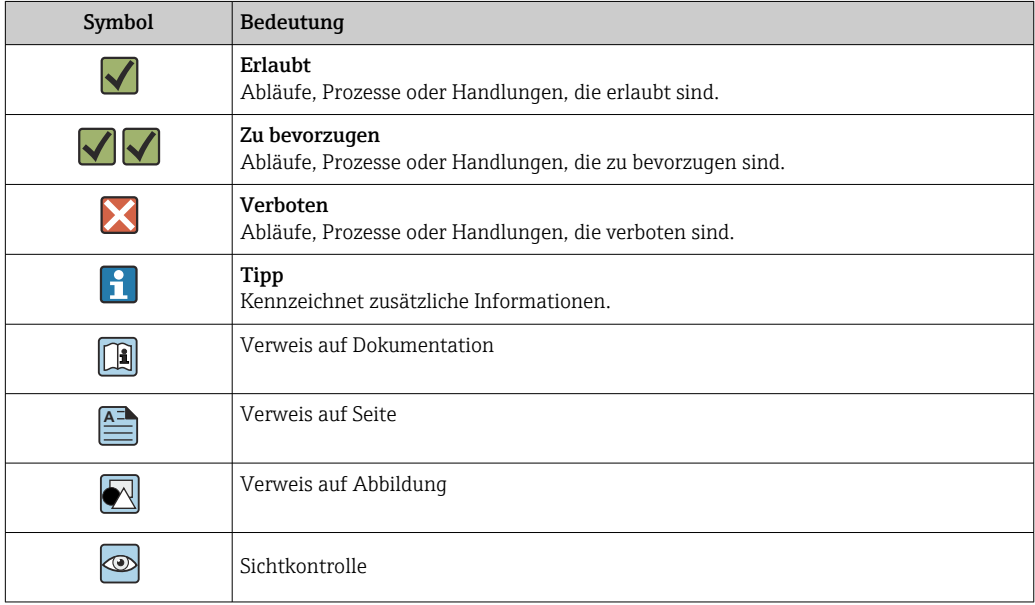

#### <span id="page-4-0"></span>Symbole in Grafiken

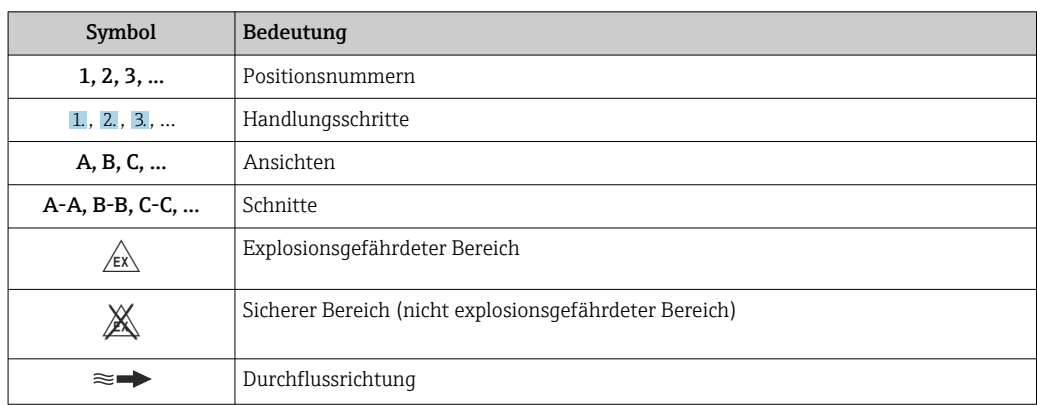

# Arbeitsweise und Systemaufbau

Messprinzip Das Messprinzip basiert auf der kontrollierten Erzeugung von Corioliskräften. Diese Kräfte treten in einem System immer dann auf, wenn sich gleichzeitig translatorische (geradlinige) und rotatorische (drehende) Bewegungen überlagern.

- $F_c = 2 \cdot \Delta m (v \cdot \omega)$
- $F_c$  = Corioliskraft
- ∆m = bewegte Masse
	- $\omega$  = Drehgeschwindigkeit
	- ν = Radialgeschwindigkeit im rotierenden bzw. schwingenden System

Die Größe der Corioliskraft hängt von der bewegten Masse ∆m, deren Geschwindigkeit ν im System und somit vom Massefluss ab. Anstelle einer konstanten Drehgeschwindigkeit ω tritt beim Messaufnehmer eine Oszillation auf.

Beim Messaufnehmer wird das Messrohr in Schwingung gebracht. Die am Messrohr erzeugten Corioliskräfte bewirken eine Phasenverschiebung der Rohrschwingung (siehe Abbildung):

- Bei Nulldurchfluss (Stillstand des Messstoffs) ist die an den Punkten A und B abgegriffene Schwingung gleichphasig (ohne Phasendifferenz) (1).
- Bei Massefluss wird die Rohrschwingung einlaufseitig verzögert (2) und auslaufseitig beschleunigt (3).

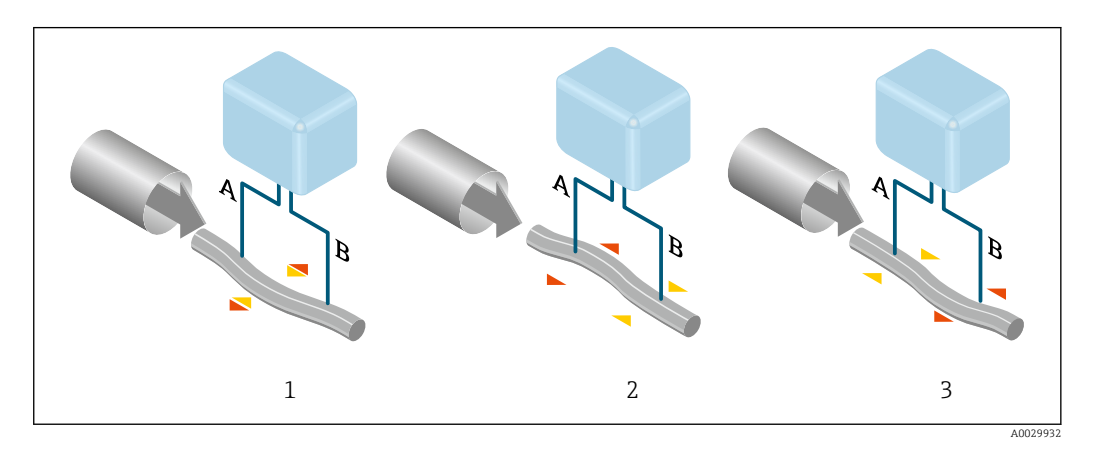

Je größer der Massefluss ist, desto größer ist auch die Phasendifferenz (A-B). Mittels elektrodynamischer Sensoren wird die Rohrschwingung ein- und auslaufseitig abgegriffen. Die Systembalance wird durch die gegenphasige Schwingung einer exzentrisch angeordnete Pendelmasse erreicht. Das Mess<span id="page-5-0"></span>prinzip arbeitet grundsätzlich unabhängig von Temperatur, Druck, Viskosität, Leitfähigkeit und Durchflussprofil.

#### Dichtemessung

Das Messrohr wird immer in seiner Resonanzfrequenz angeregt. Sobald sich die Masse und damit die Dichte des schwingenden Systems (Messrohr und Messstoff) ändert, regelt sich die Erregerfrequenz automatisch wieder nach. Die Resonanzfrequenz ist somit eine Funktion der Messstoffdichte. Aufgrund dieser Abhängigkeit lässt sich mit Hilfe des Mikroprozessors ein Dichtesignal gewinnen.

#### Volumenmessung

Daraus lässt sich mit Hilfe des gemessenen Masseflusses auch der Volumenfluss berechnen.

### Temperaturmessung

Zur rechnerischen Kompensation von Temperatureffekten wird die Temperatur am Messrohr erfasst. Dieses Signal entspricht der Prozesstemperatur und steht auch als Ausgangssignal zur Verfügung.

#### Gas Fraction Handler (GFH)

Der Gas Fraction Handler ist eine Funktion der Promass-Software, die die Messstabilität und Wiederholbarkeit verbessert. Die Funktion prüft kontinuierlich, ob im Einphasen-Durchfluss Störungen vorliegen, d. h. Gasblasen in Flüssigkeiten oder Tropfen in Gasen. Bei Vorhandensein der zweiten Phase werden Durchfluss und Dichte zunehmend instabil. Die Gas Fraction Handler-Funktion verbessert die Messstabilität im Hinblick auf das Ausmaß der Störungen ohne Einfluss unter Einphasen-Strömungsbedingungen.

Der Gas Fraction Handler ist nur bei Geräteausführungen mit HART, Modbus RS485, PROFINET und PROFINET mit Ethernet- APL verfügbar.

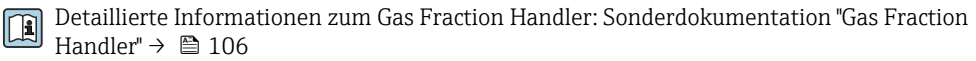

Messeinrichtung Das Gerät besteht aus Messumformer und Messaufnehmer.

Das Gerät ist als Kompaktausführung verfügbar: Messumformer und Messaufnehmer bilden eine mechanische Einheit.

#### Messumformer

I÷

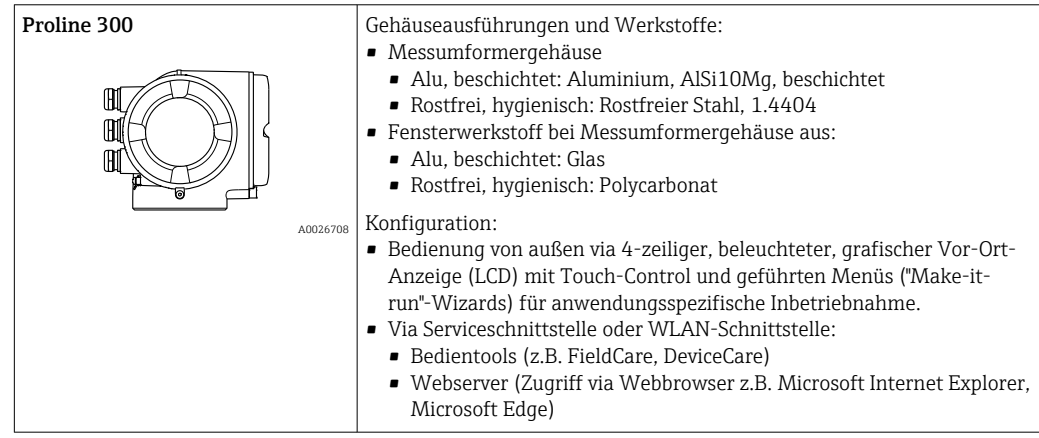

#### Messaufnehmer

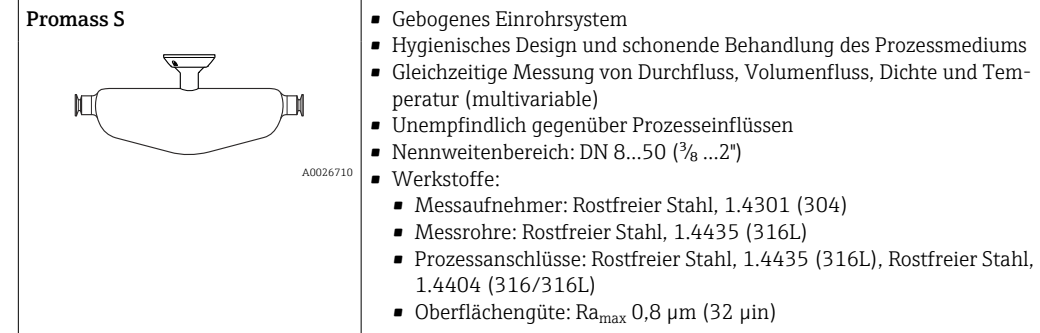

#### <span id="page-6-0"></span>Gerätearchitektur

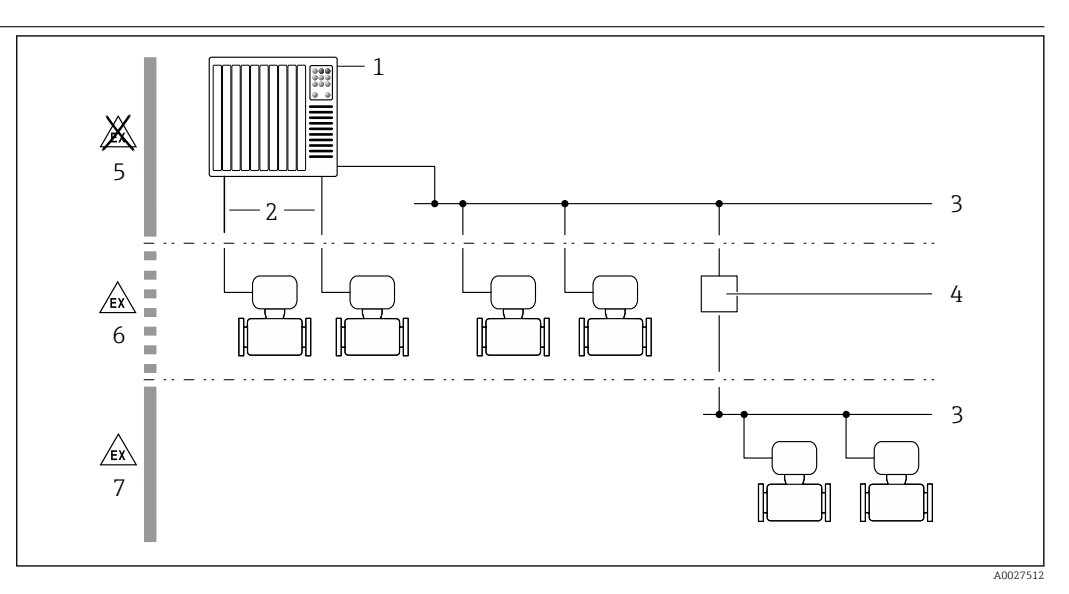

 *1 Möglichkeiten für die Messgeräteinbindung in ein System*

- *1 Automatisierungssystem (z.B. SPS)*
- *2 Anschlusskabel (0/4…20 mA HART etc.)*
- *3 Feldbus*
- *4 Koppler*
- *5 Nicht explosionsgefährdeter Bereich*
- *6 Explosionsgefährdeter Bereich: Zone 2; Class I, Division 2*
- *7 Explosionsgefährdeter Bereich: Zone 1; Class I, Division 1*

#### Sicherheit IT-Sicherheit

Eine Gewährleistung unsererseits ist nur gegeben, wenn das Produkt gemäß der Betriebsanleitung installiert und eingesetzt wird. Das Produkt verfügt über Sicherheitsmechanismen, um es gegen versehentliche Veränderung der Einstellungen zu schützen.

IT-Sicherheitsmaßnahmen gemäß dem Sicherheitsstandard des Betreibers, die das Produkt und dessen Datentransfer zusätzlich schützen, sind vom Betreiber selbst zu implementieren.

#### Gerätespezifische IT-Sicherheit

Um die betreiberseitigen Schutzmaßnahmen zu unterstützen, bietet das Gerät einige spezifische Funktionen. Diese Funktionen sind durch den Anwender konfigurierbar und gewährleisten bei korrekter Nutzung eine erhöhte Sicherheit im Betrieb. Eine Übersicht der wichtigsten Funktionen sind im Folgenden beschrieben:

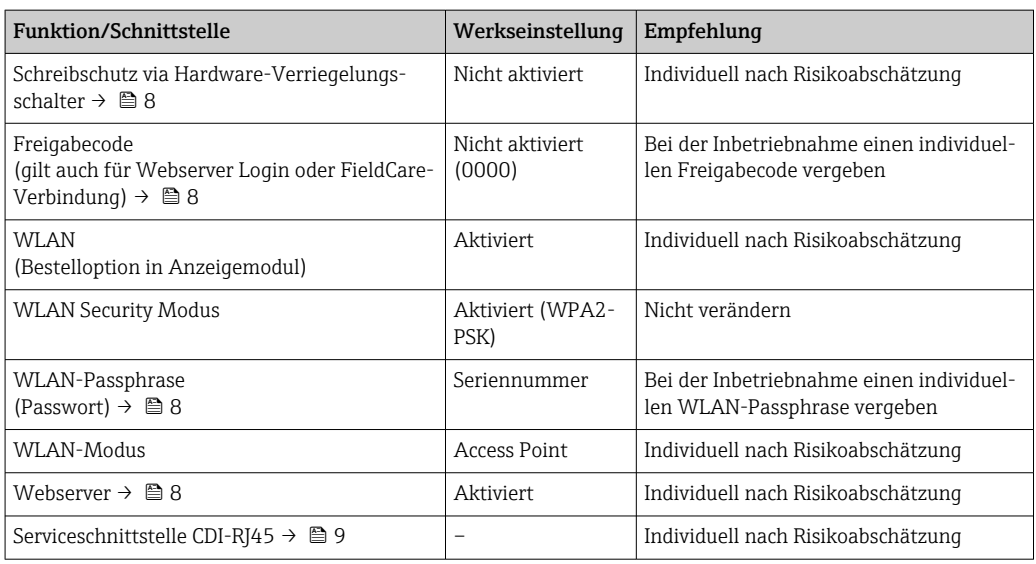

#### <span id="page-7-0"></span>*Zugriff mittels Hardwareschreibschutz schützen*

Der Schreibzugriff auf die Parameter des Geräts via Vor-Ort-Anzeige, Webbrowser oder Bedientool (z.B. FieldCare, DeviceCare) kann über einen Verriegelungsschalter (DIP-Schalter auf der Hauptelektronikmodul) deaktiviert werden. Bei aktivierten Hardwareschreibschutz ist nur Lesezugriff auf die Parameter möglich.

Der Hardwareschreibschutz ist im Auslieferungszustand deaktiviert.

#### *Zugriff mittels Passwortes schützen*

Um den Schreibzugriff auf die Parameter des Geräts oder den Zugriff auf das Gerät via der WLAN-Schnittstelle zu schützen, stehen unterschiedliche Passwörter zur Verfügung.

• Anwenderspezifischer Freigabecode

Den Schreibzugriff auf die Parameter des Geräts via Vor-Ort-Anzeige, Webbrowser oder Bedientool (z.B. FieldCare, DeviceCare) schützen. Das Zugriffsrecht wird durch die Verwendung eines anwenderspezifischen Freigabecodes klar geregelt.

- WLAN-Passphrase Der Netzwerkschlüssel schützt eine Verbindung zwischen einem Bediengerät (z.B. Notebook oder Tablet) und dem Gerät über die optional bestellbare WLAN-Schnittstelle.
- Infrastruktur Modus

Bei Betrieb im Infrastruktur Modus entspricht der WLAN-Passphrase dem betreiberseitig konfigurierten WLAN-Passphrase.

#### *Anwenderspezifischer Freigabecode*

Der Schreibzugriff auf die Parameter des Geräts via Vor-Ort-Anzeige, Webbrowser oder Bedientool (z.B. FieldCare, DeviceCare) kann durch den veränderbaren, anwenderspezifischen Freigabecode geschützt werden.

#### *WLAN-Passphrase: Betrieb als WLAN Access Point*

Eine Verbindung zwischen einem Bediengerät (z.B. Notebook oder Tablet) und dem Gerät über die optional bestellbare WLAN-Schnittstelle wird durch den Netzwerkschlüssel geschützt. Die WLAN-Authentifizierung des Netzwerkschlüssels ist konform dem Standard IEEE 802.11.

Der Netzwerkschlüssel ist im Auslieferungszustand geräteabhängig vordefiniert. Er kann über das Untermenü WLAN-Einstellungen im Parameter WLAN-Passphrase angepasst werden.

#### *Infrastruktur Modus*

Eine Verbindung zwischen Gerät und dem WLAN Access Point ist anlagenseitig über SSID und Passphrase geschützt. Für einen Zugriff an den zuständigen Systemadministrator wenden.

*Allgemeine Hinweise für die Verwendung der Passwörter*

- Der bei Auslieferung gültige Freigabecode und Netzwerkschlüssel sollte bei der Inbetriebnahme angepasst werden.
- Bei der Definition und Verwaltung des Freigabecodes bzw. Netzwerkschlüssels sind die allgemein üblichen Regeln für die Generierung eines sicheren Passworts zu berücksichtigen.
- Die Verwaltung und der sorgfältige Umgang mit dem Freigabecode und Netzwerkschlüssel obliegt dem Benutzer.

#### *Zugriff via Webserver*

Mit dem integrierten Webserver kann das Gerät über einen Webbrowser bedient und konfiguriert werden. Die Verbindung erfolgt via Serviceschnittstelle (CDI-RJ45) oder WLAN-Schnittstelle. Bei Geräteausführungen mit den Kommunikationsarten EtherNet/IP und PROFINET kann die Verbindung auch über den Anschluss für die Signalübertragung für EtherNet/IP, PROFINET (RJ45 Stecker) oder PROFINET mit Ethernet-APL (Zweileiter) aufgebaut werden.

Der Webserver ist im Auslieferungszustand aktiviert. Über den Parameter Webserver Funktionalität kann der Webserver bei Bedarf (z.B. nach der Inbetriebnahme) deaktiviert werden.

Die Geräte- und Status-Informationen können auf der Login-Seite ausgeblendet werden. Dadurch wird ein unberechtigtes Auslesen der Informationen unterbunden.

Detaillierte Informationen zu den Parametern des Geräts: Dokument "Beschreibung Geräteparameter" → ■ 105

<span id="page-8-0"></span>*Zugriff via OPC-UA*

Das Anwendungspaket "OPC-UA-Server" ist bei der Geräteausführung mit der Kommunikationsart HART verfügbar  $\rightarrow$   $\blacksquare$  101.

Mit dem Anwendungspaket "OPC-UA-Server" kann das Gerät mit OPC-UA Clients kommunizieren.

Der im Gerät integrierte OPC-UA-Server ist über die optional bestellbare WLAN-Schnittstelle via WLAN Access Point oder die Serviceschnittstelle (CDI- RJ45) via Ethernet-Netzwerk verfügbar. Zugriffsrechte und Autorisierung gemäß separater Konfiguration.

Folgende Security Modes werden gemäß OPC-UA Spezifikation (IEC 62541) unterstützt:

- Ohne
- Basic128Rsa15 signiert
- Basic128Rsa15 signiert und verschlüsselt

#### *Zugriff via Serviceschnittstelle (CDI-RJ45)*

Das Gerät kann über die Serviceschnittstelle (CDI-RJ45) mit einem Netzwerk verbunden werden. Aufgrund gerätespezifischer Funktionen ist ein sicherer Betrieb des Geräts in einem Netzwerk gewährleistet.

Es wird empfohlen die einschlägigen Industrienormen und Richtlinien anzuwenden, die von nationalen und internationalen Sicherheitsausschüssen verfasst wurden wie zum Beispiel IEC/ISA62443 oder IEEE. Hierzu zählen organisatorische Sicherheitsmaßnahmen wie die Vergabe von Zutrittsberechtigungen und auch technische Maßnahmen wie zum Beispiel eine Netzwerksegmentierung.

Messumformer mit einer Ex de Zulassung dürfen nicht über die Serviceschnittstelle (CDI-RJ45) angeschlossen werden!

Bestellmerkmal "Zulassung Messumformer + Sensor", Optionen (Ex de): BA, BB, C1, C2, GA, GB, MA, MB, NA, NB

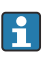

Das Gerät kann in eine Ringtopologie eingebunden werden. Die Einbindung erfolgt über den Anschluss für die Signalübertragung (Ausgang 1) und dem Anschluss an die Serviceschnittstelle (CDI-RJ45) .

# Eingang

### <span id="page-9-0"></span>Messgröße Direkte Messgrößen

- Massefluss
- Dichte
- Temperatur

### Berechnete Messgrößen

- Volumenfluss
- Normvolumenfluss
- Normdichte

# Messbereich Messbereich für Flüssigkeiten

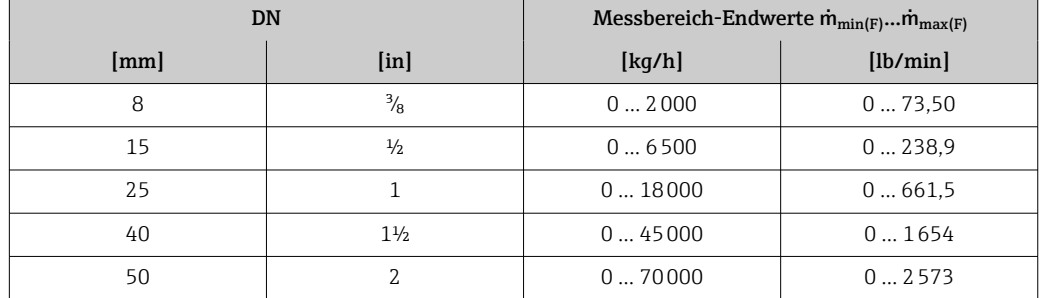

#### Empfohlener Messbereich

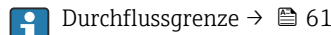

Messdynamik Über 1000 : 1. Durchflüsse oberhalb des eingestellten Endwerts übersteuern die Elektronik nicht, so dass die aufsummierte Durchflussmenge korrekt erfasst wird. Eingangssignal Aus- und Eingangsvarianten

→ ■ 12

#### Eingelesene Messwerte

Um die Messgenauigkeit bestimmter Messgrößen zu erhöhen kann das Automatisierungssystem kontinuierlich verschiedene Messwerte in das Messgerät schreiben:

- Betriebsdruck zur Steigerung der Messgenauigkeit (Endress+Hauser empfiehlt die Verwendung eines Druckmessgeräts für Absolutdruck, z.B. Cerabar M oder Cerabar S)
- Messstofftemperatur zur Steigerung der Messgenauigkeit (z.B. iTEMP)

Bei Endress+Hauser sind verschiedene Druck- und Temperaturmessgeräte bestellbar: Kapitel "Zubehör"  $\rightarrow$   $\blacksquare$  104

#### *HART-Protokoll*

Das Schreiben der Messwerte vom Automatisierungssystem zum Messgerät erfolgt über das HART-Protokoll. Das Druckmessgerät muss folgende protokollspezifische Funktionen unterstützen:

- HART-Protokoll
- Burst-Modus

#### *Stromeingang*

Das Schreiben der Messwerte vom Automatisierungssystem zum Messgerät erfolgt über den Stromeingang  $\rightarrow \Box$  11.

#### <span id="page-10-0"></span>*Digitale Kommunikation*

Das Schreiben der Messwerte durch das Automatisierungssystem kann erfolgen über:

- FOUNDATION Fieldbus
- PROFIBUS DP
- PROFIBUS PA
- Modbus RS485
- EtherNet/IP
- PROFINET
- PROFINET mit Ethernet-APL

# Stromeingang 0/4…20 mA

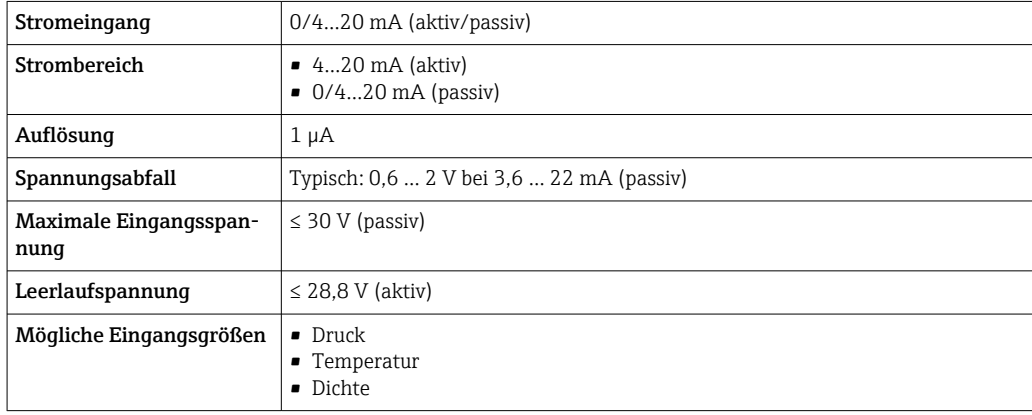

# Statuseingang

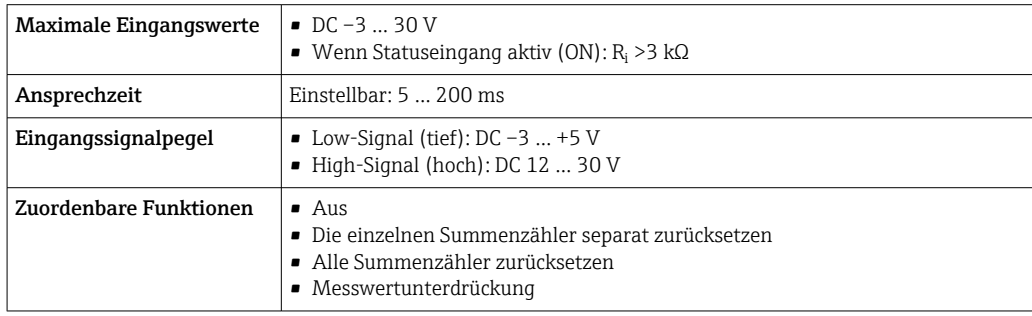

# Ausgang

<span id="page-11-0"></span>

Aus- und Eingangsvarianten Abhängig von der für den Aus-/Eingang 1 gewählten Option stehen für die weiteren Aus- und Eingänge unterschiedliche Optionen zur Verfügung. Pro Aus-/Eingang 1 …3 kann jeweils nur eine Option ausgewählt werden. Die folgenden Tabellen sind vertikal (↓) zu lesen.

> Beispiel: Wenn für Aus-/Eingang 1 die Option BA "4–20 mA HART" gewählt wurde, steht für den Ausgang 2 eine der Optionen A, B, D, E, F, H, I oder J und für den Ausgang 3 eine der Optionen A, B, D, E, F, H, I oder J zur Verfügung.

# Aus-/Eingang 1 und Optionen für Aus-/Eingang 2

Optionen für Aus-/Eingang 3 → ■ 13  $| \cdot |$ 

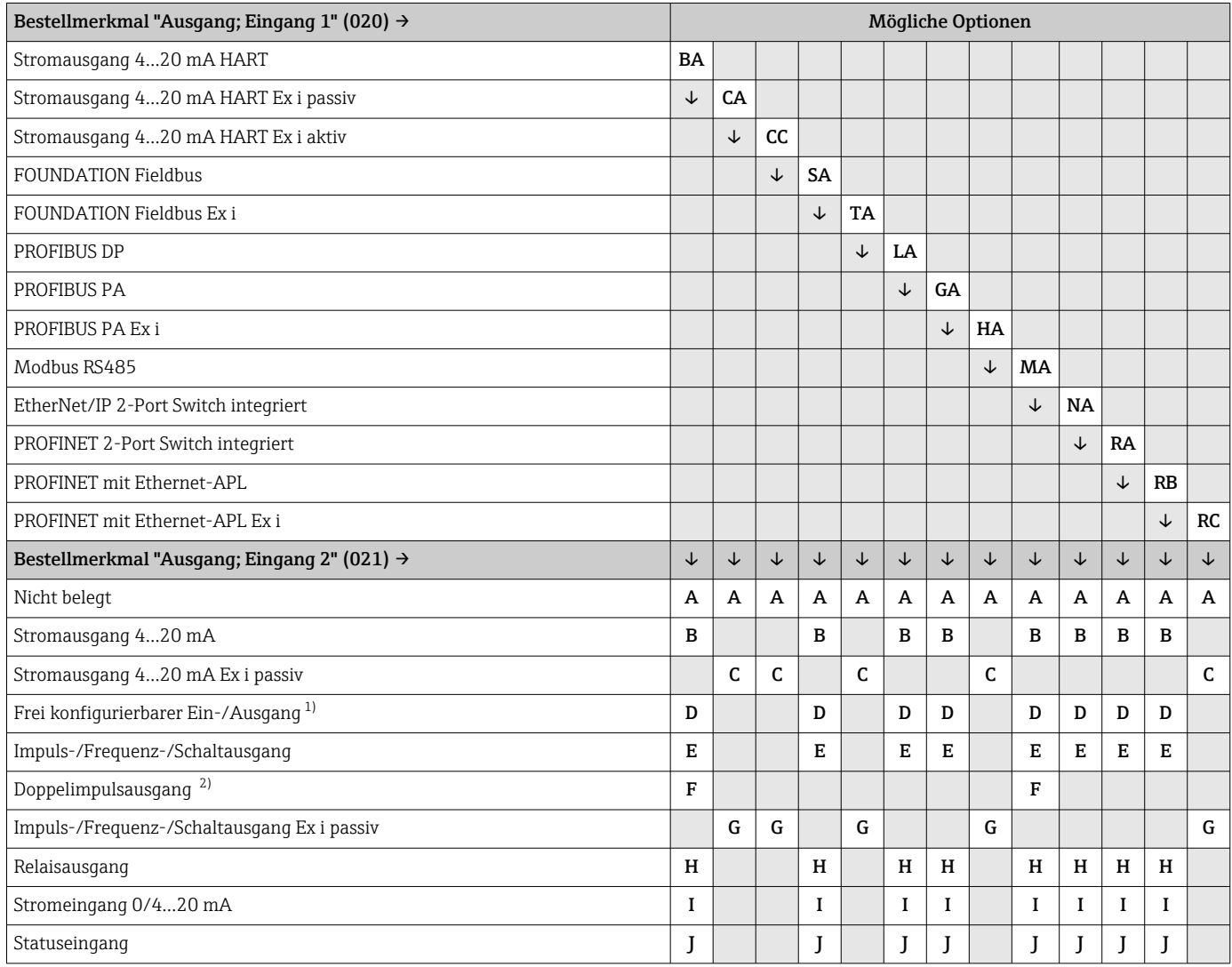

1) Einem frei konfigurierbaren Ein-/Ausgang [→ 20](#page-19-0) kann ein spezifischer Ein- oder Ausgang zugeordnet werden.

2) Bei Auswahl Doppelimpulsausgang (F) für den Aus-/Eingang 2 (021) steht für den Aus-/Eingang 3 (022) auch nur noch die Auswahl Doppelimpulsausgang (F) zur Verfügung.

# Aus-/Eingang 1 und Optionen für Aus-/Eingang 3

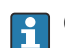

 $\boxed{\frac{1}{1}}$  Optionen für Aus-/Eingang 2 → ■ 12

<span id="page-12-0"></span>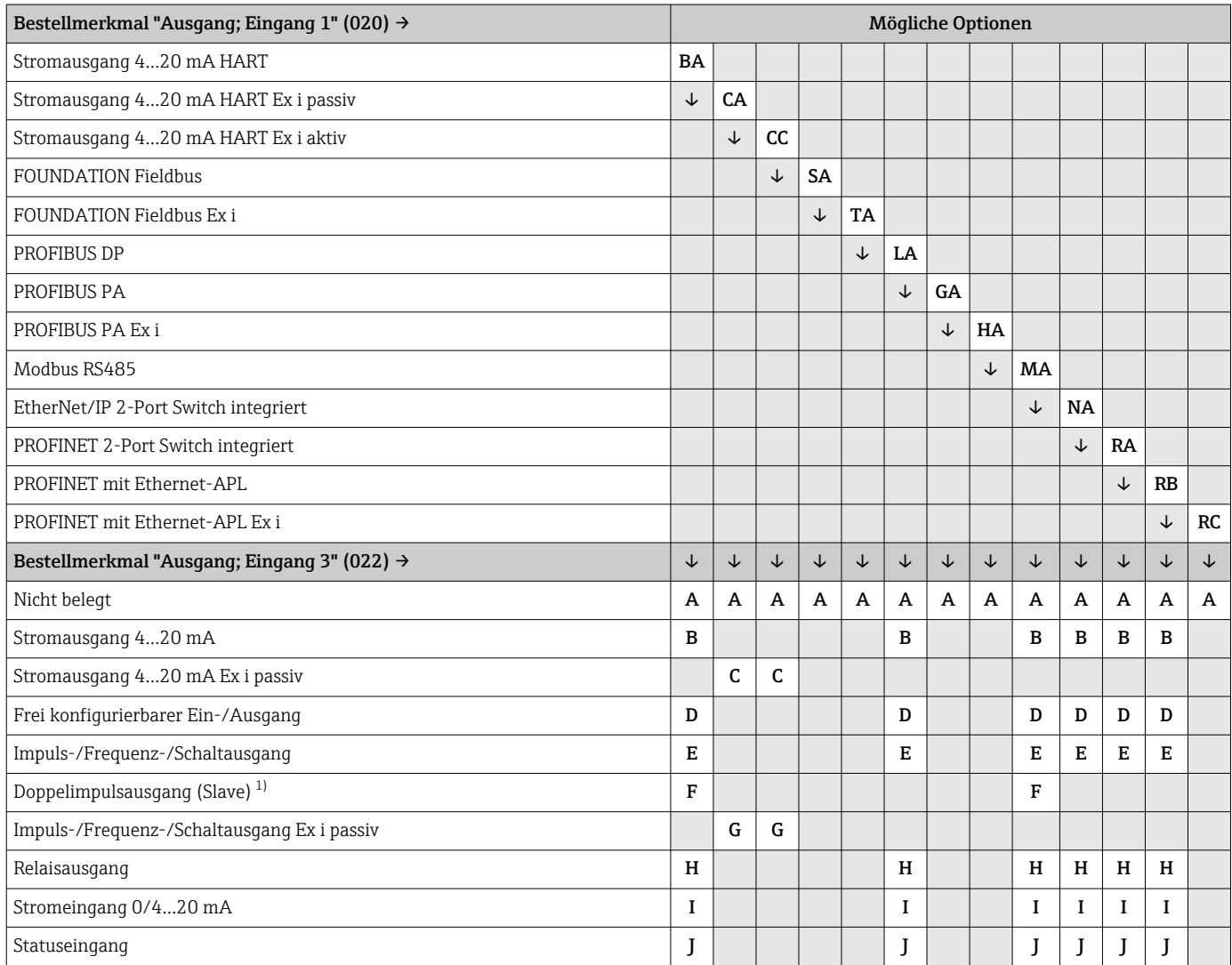

1) Bei Auswahl Doppelimpulsausgang (F) für den Aus-/Eingang 2 (021) steht für den Aus-/Eingang 3 (022) auch nur noch die Auswahl Doppelimpulsausgang (F) zur Verfügung.

# <span id="page-13-0"></span>Ausgangssignal Stromausgang 4…20 mA HART

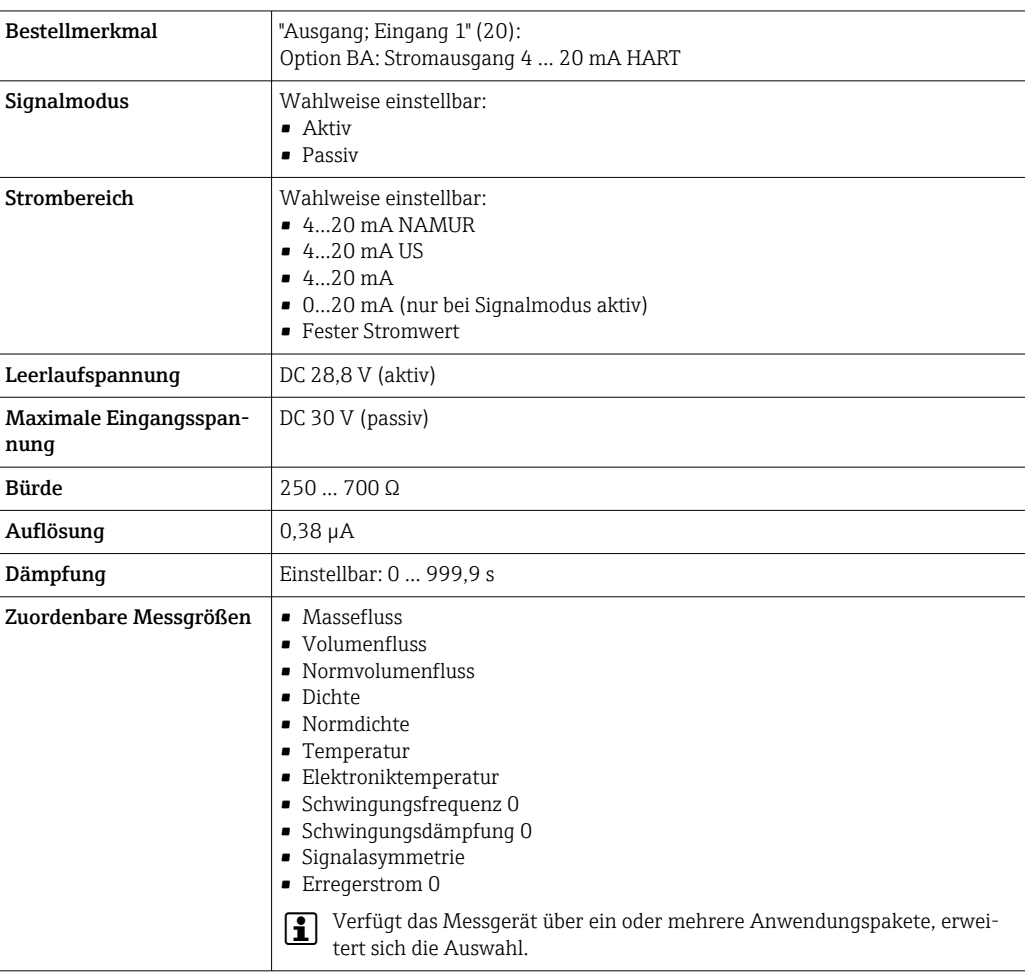

# Stromausgang 4…20 mA HART Ex i

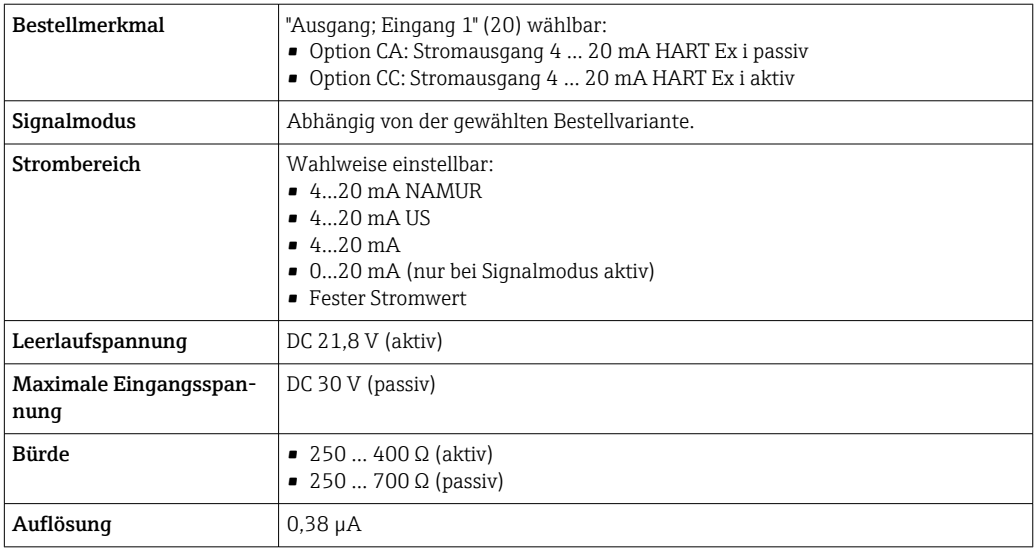

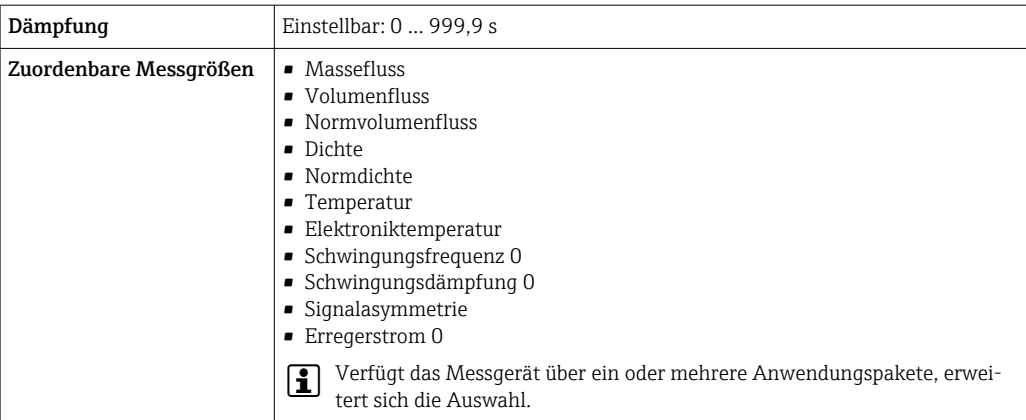

# FOUNDATION Fieldbus

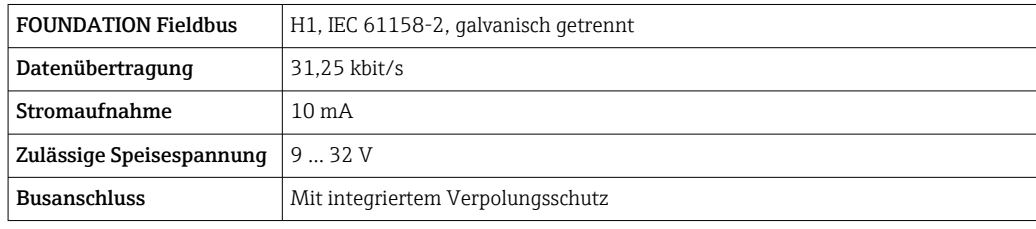

# PROFIBUS DP

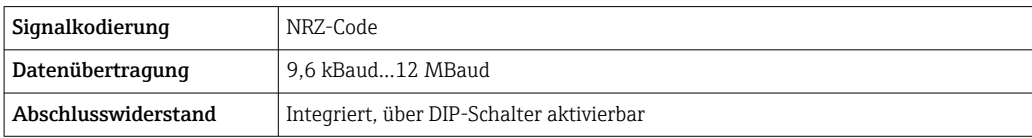

# PROFIBUS PA

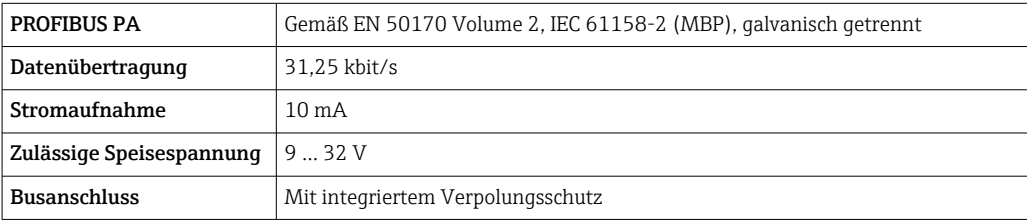

# Modbus RS485

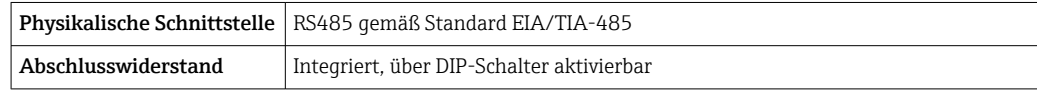

# EtherNet/IP

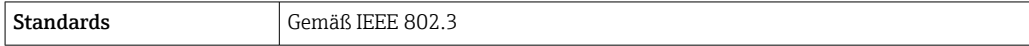

### PROFINET

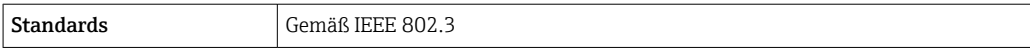

#### PROFINET mit Ethernet-APL

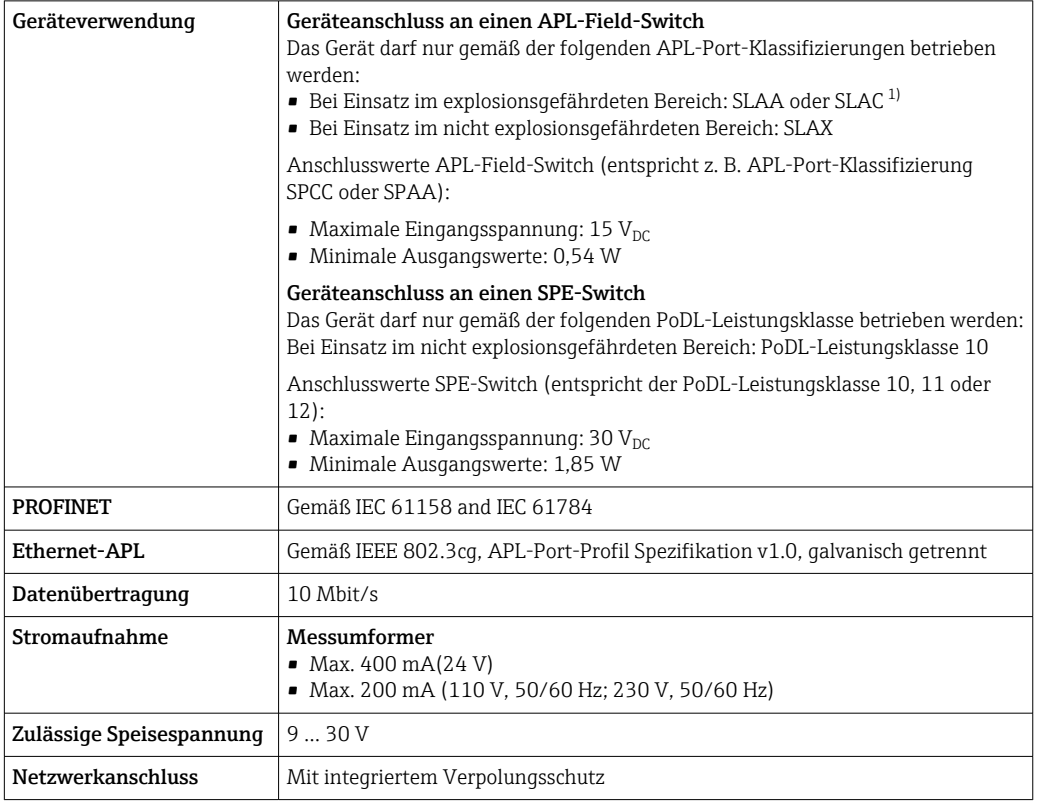

1) Weitere Informationen zum Einsatz des Geräts im explosionsgefährdeten Bereich: Ex-Sicherheitshinweise

# Stromausgang 4…20 mA

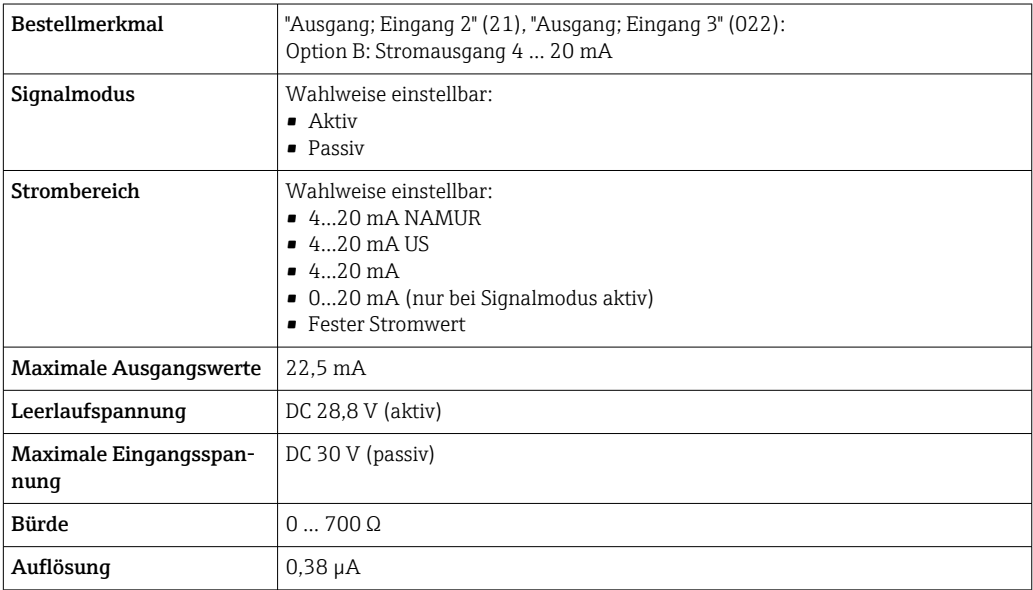

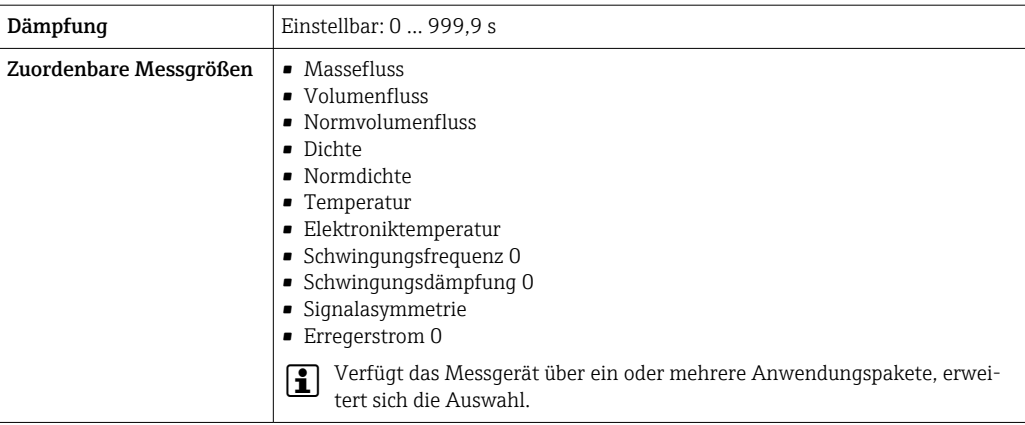

# Stromausgang 4…20 mA Ex i passiv

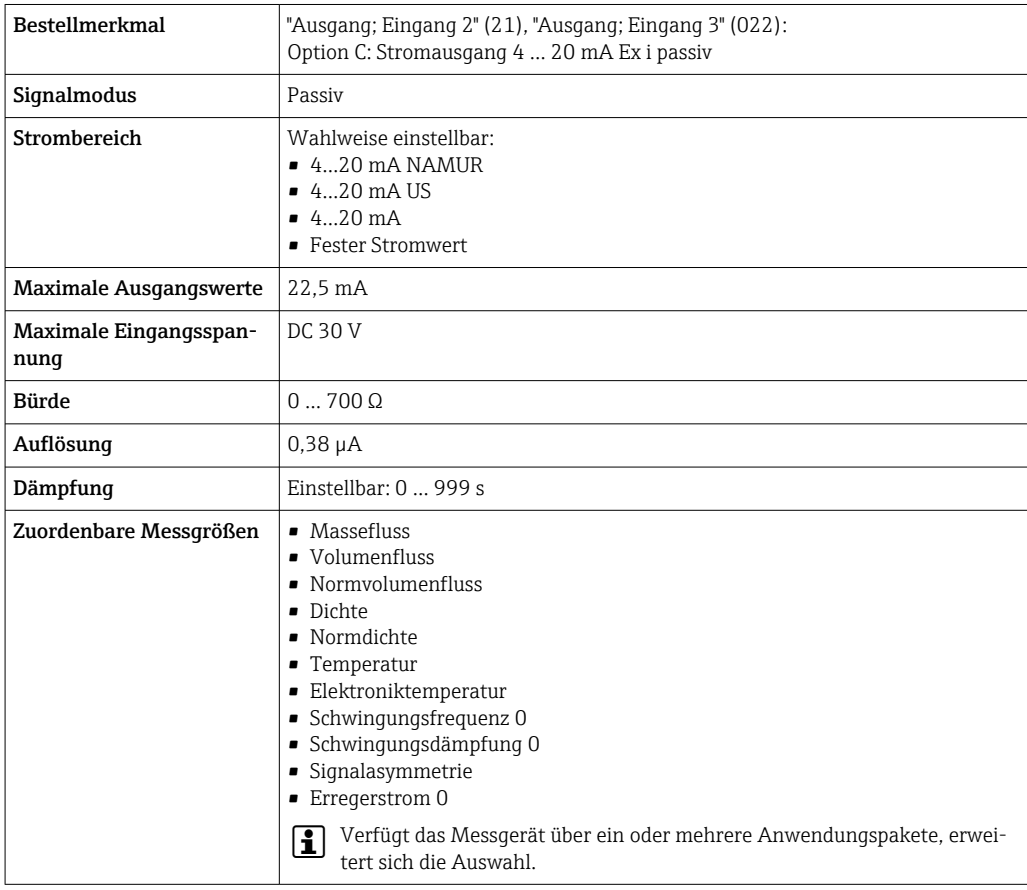

# Impuls-/Frequenz-/Schaltausgang

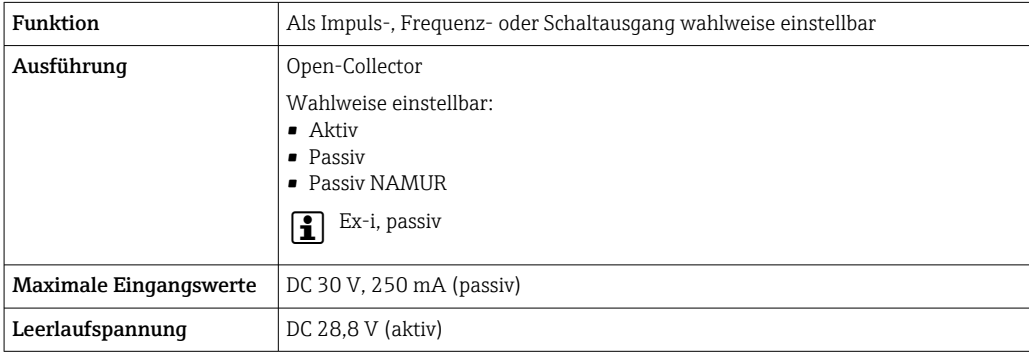

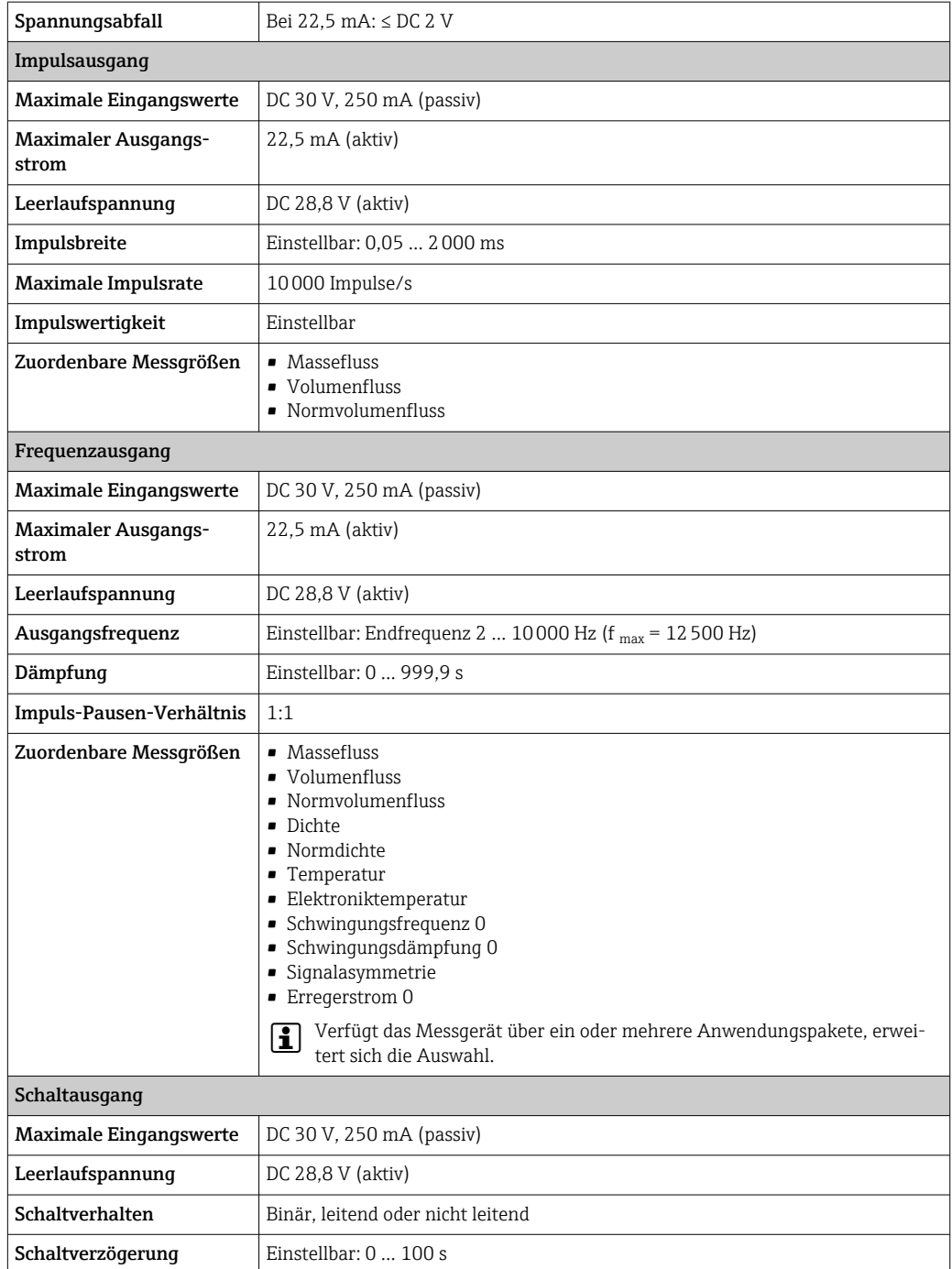

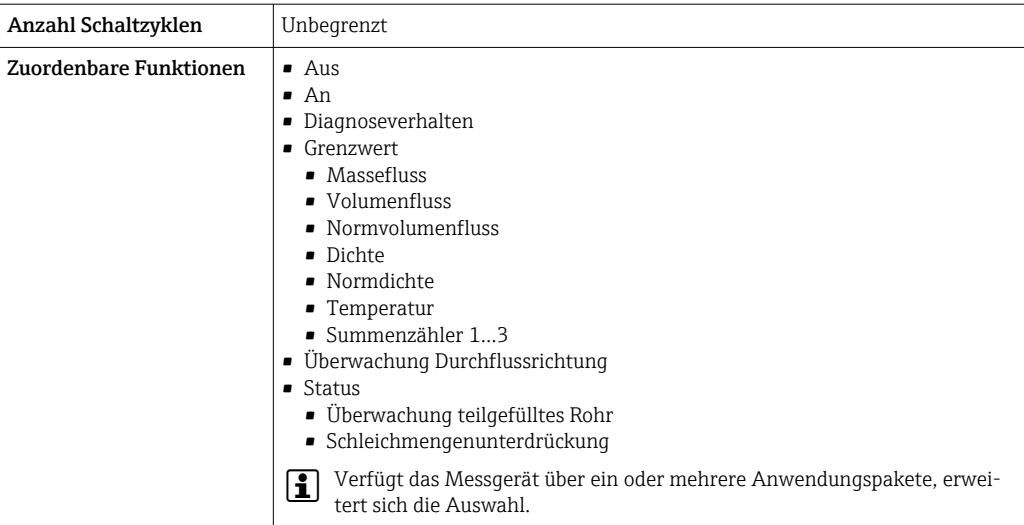

# Doppelimpulsausgang

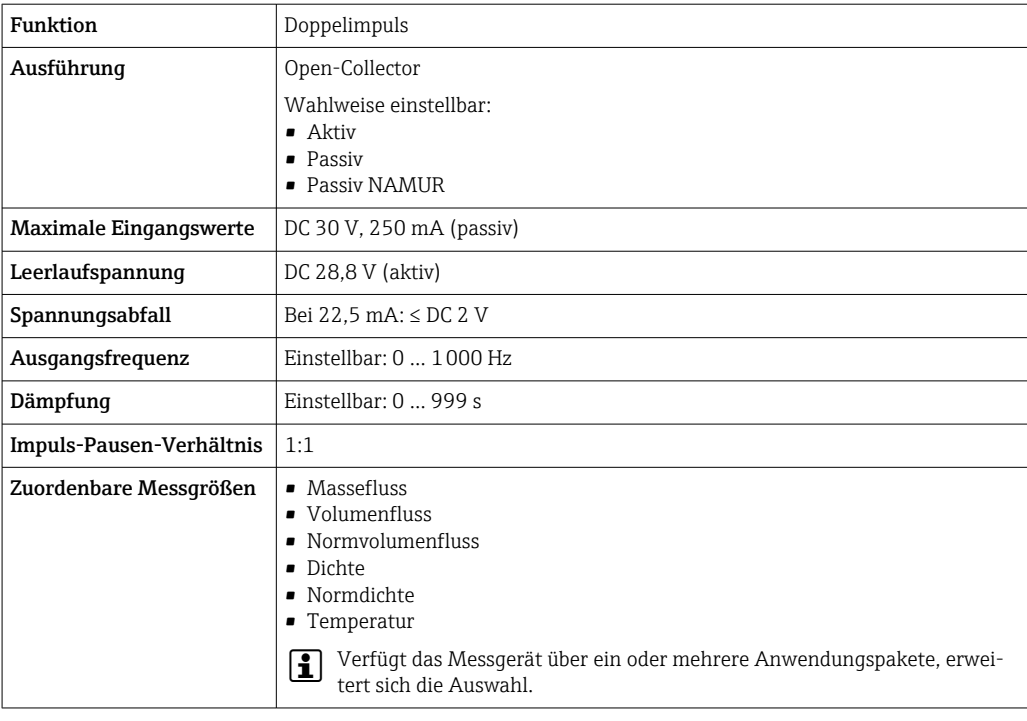

# Relaisausgang

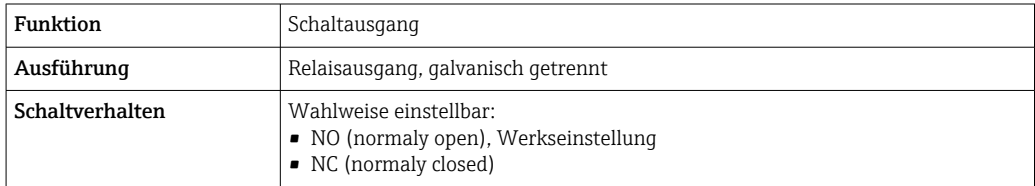

<span id="page-19-0"></span>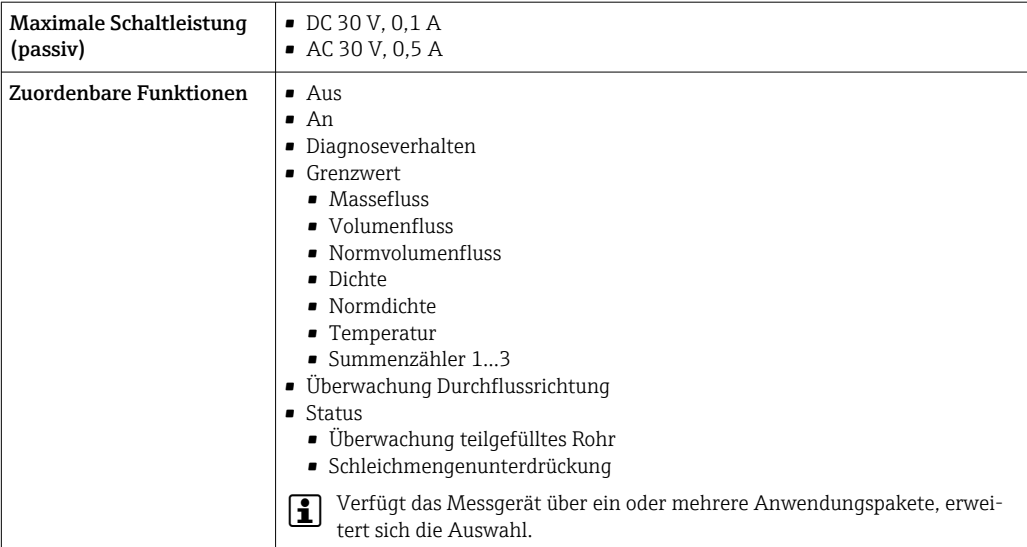

#### Frei konfigurierbarer Ein-/Ausgang

Einem frei konfigurierbaren Ein-/Ausgang (Konfigurierbares I/O) wird bei der Inbetriebnahme des Geräts ein spezifischer Ein- oder Ausgang zugeordnet.

Für die Zuordnung stehen folgende Ein- und Ausgänge zur Verfügung:

- Stromausgang wählbar: 4…20 mA (aktiv), 0/4…20 mA (passiv)
- Impuls-/Frequenz-/Schaltausgang
- Stromeingang wählbar: 4…20 mA (aktiv), 0/4…20 mA (passiv)
- Statuseingang

Die technischen Werte entsprechen denen in diesem Kapitel beschriebenen Ein- und Ausgängen.

Ausfallsignal Ausfallinformationen werden abhängig von der Schnittstelle wie folgt dargestellt.

### Stromausgang HART

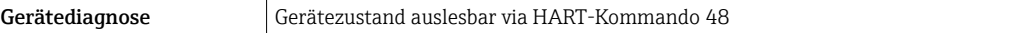

#### PROFIBUS PA

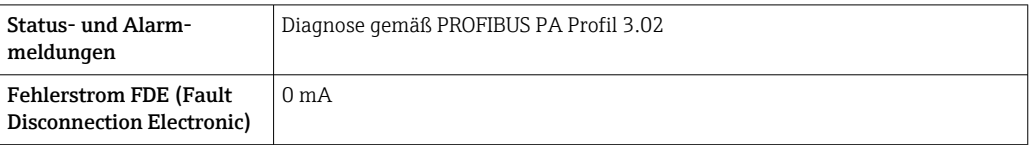

### PROFIBUS DP

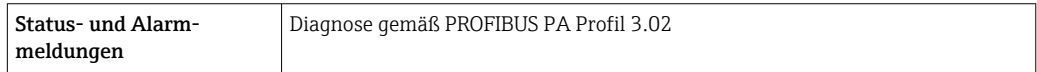

#### EtherNet/IP

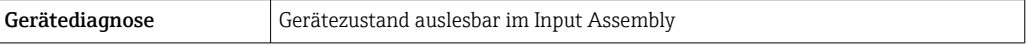

#### PROFINET

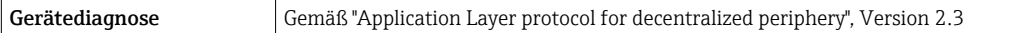

#### PROFINET mit Ethernet-APL

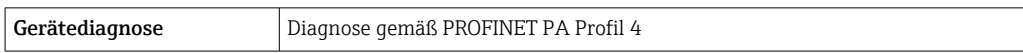

# FOUNDATION Fieldbus

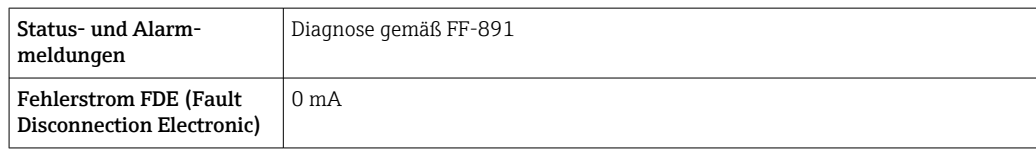

# Modbus RS485

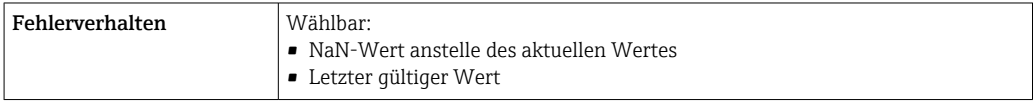

# Stromausgang 0/4…20 mA

*4…20 mA*

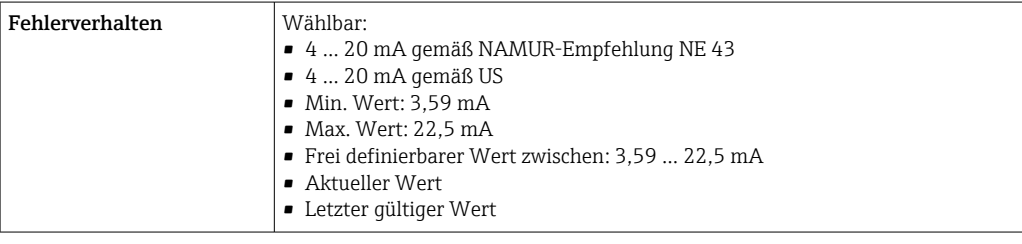

# *0…20 mA*

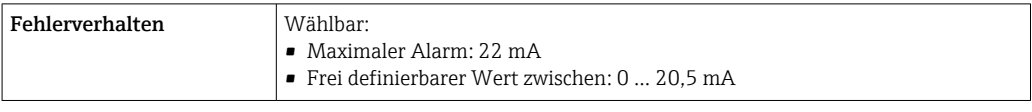

# Impuls-/Frequenz-/Schaltausgang

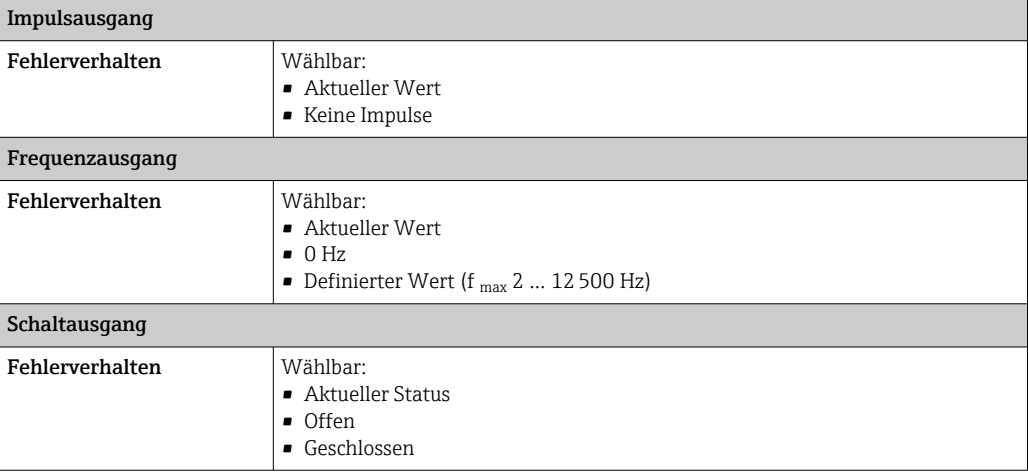

### <span id="page-21-0"></span>Relaisausgang

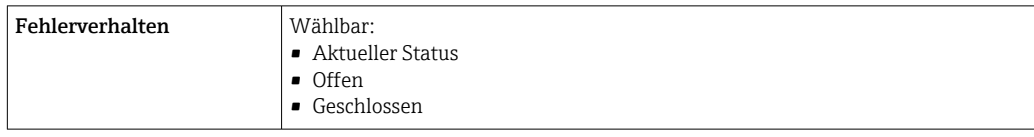

### Vor-Ort-Anzeige

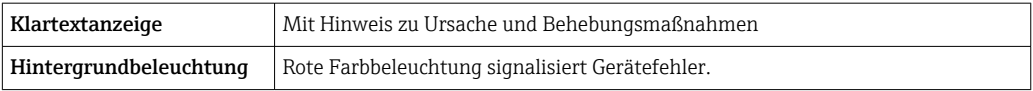

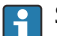

Statussignal gemäß NAMUR-Empfehlung NE 107

### Schnittstelle/Protokoll

- Via digitale Kommunikation:
	- HART-Protokoll
	- FOUNDATION Fieldbus
	- PROFIBUS PA
	- PROFIBUS DP
	- Modbus RS485
	- EtherNet/IP
	- PROFINET
	- PROFINET mit Ethernet-APL
- Via Serviceschnittstelle
	- Serviceschnittstelle CDI-RJ45
	- WLAN-Schnittstelle

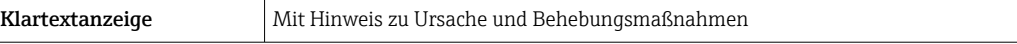

Weitere Informationen zur Fernbedienung → ■ 84  $\Box$ 

#### Webbrowser

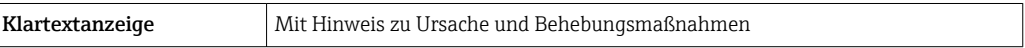

#### Leuchtdioden (LED)

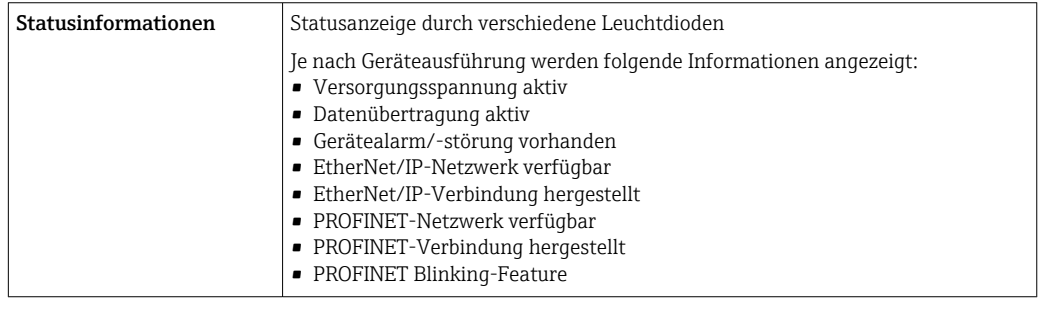

Bürde **Bürde** Ausgangssignal → ■ 14

# <span id="page-22-0"></span>Ex-Anschlusswerte Sicherheitstechnische Werte

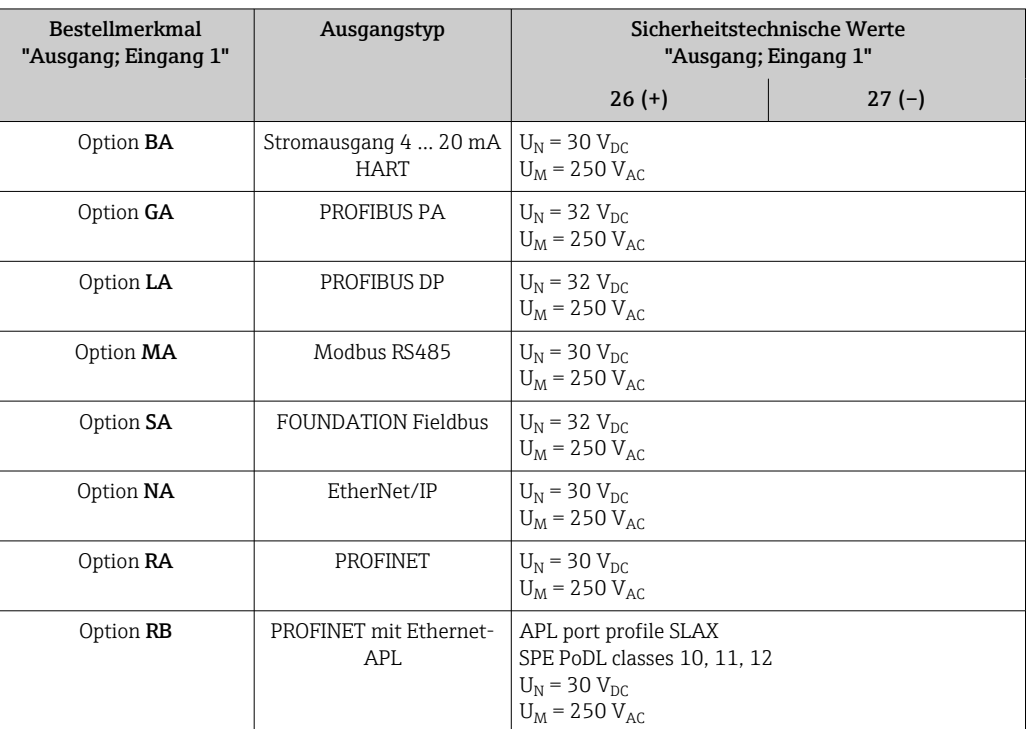

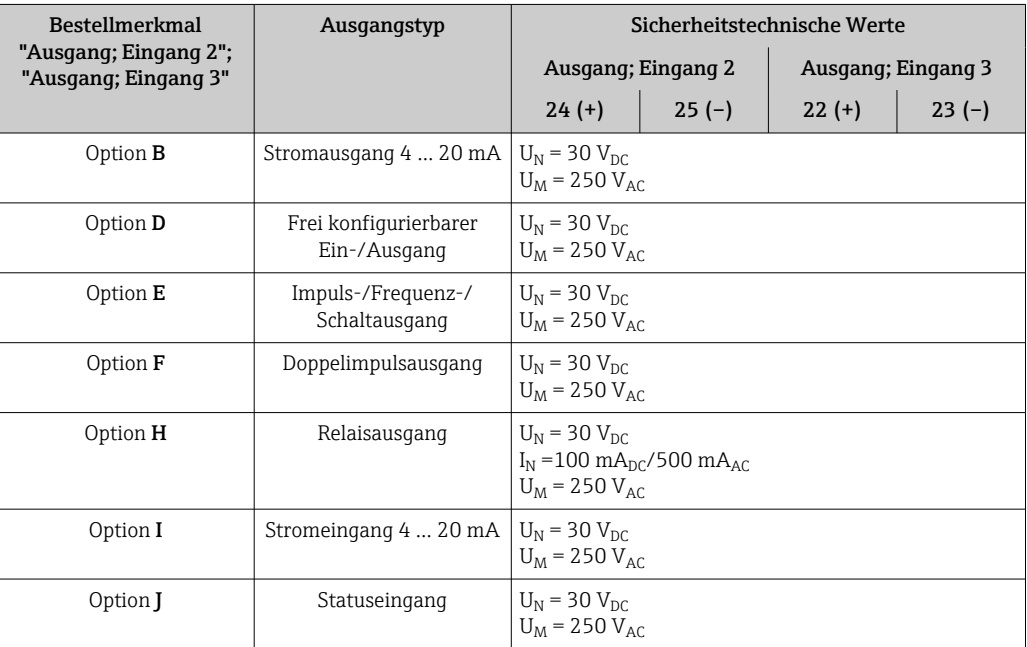

#### <span id="page-23-0"></span>Eigensichere Werte

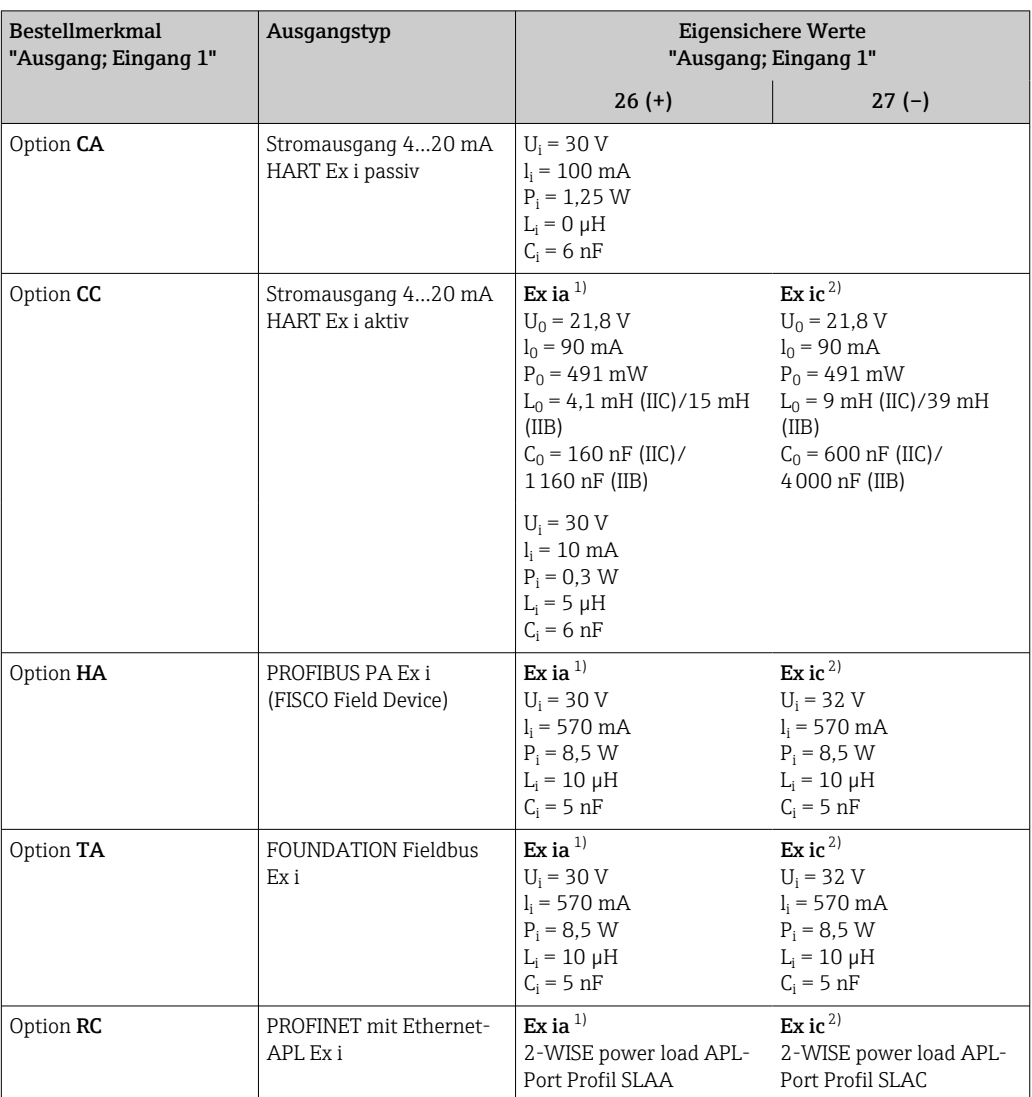

1) Nur für Messumformer Proline 500 Zone 1; Class I, Division 1 verfügbar.

2) Nur für Messumformer Zone 2; Class I, Division 2 verfügbar.

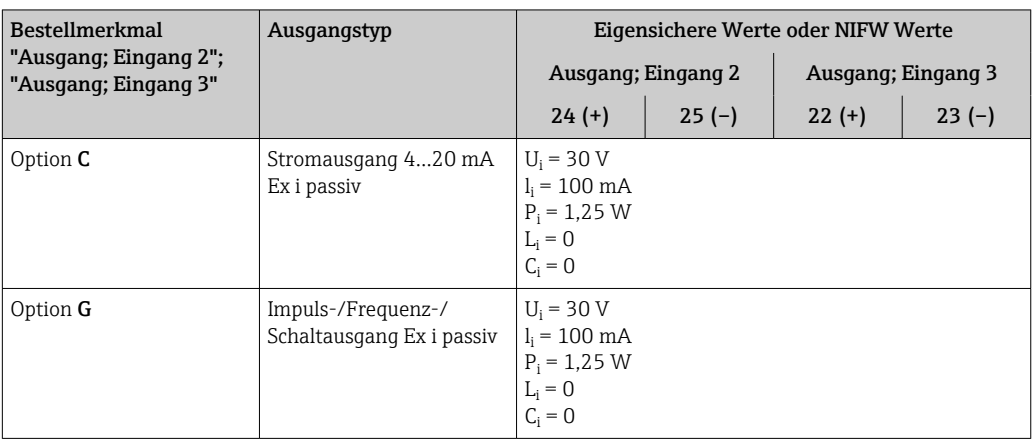

Schleichmengenunterdrückung Die Schaltpunkte für die Schleichmengenunterdrückung sind frei wählbar.

<span id="page-24-0"></span>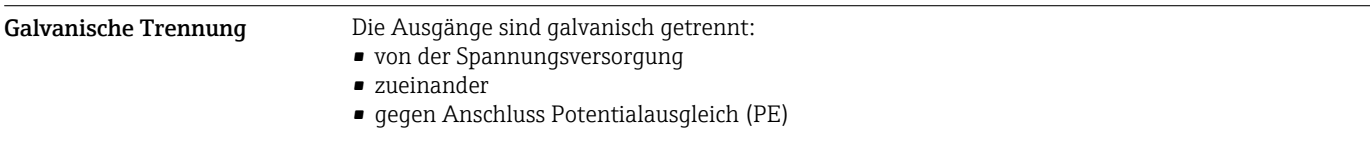

# Protokollspezifische Daten HART

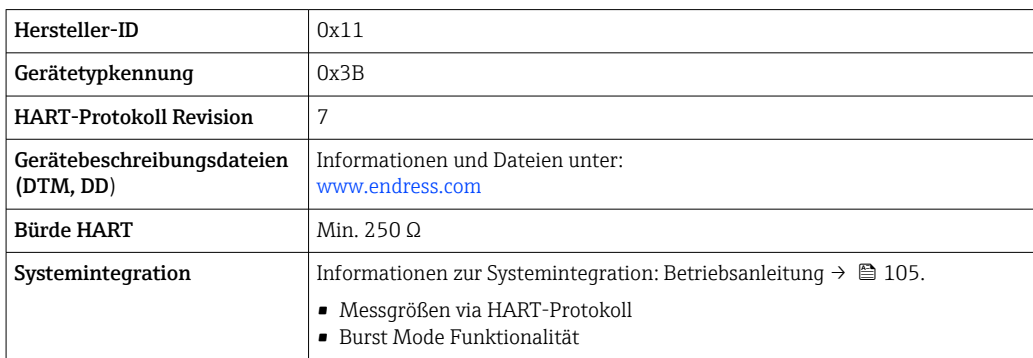

# FOUNDATION Fieldbus

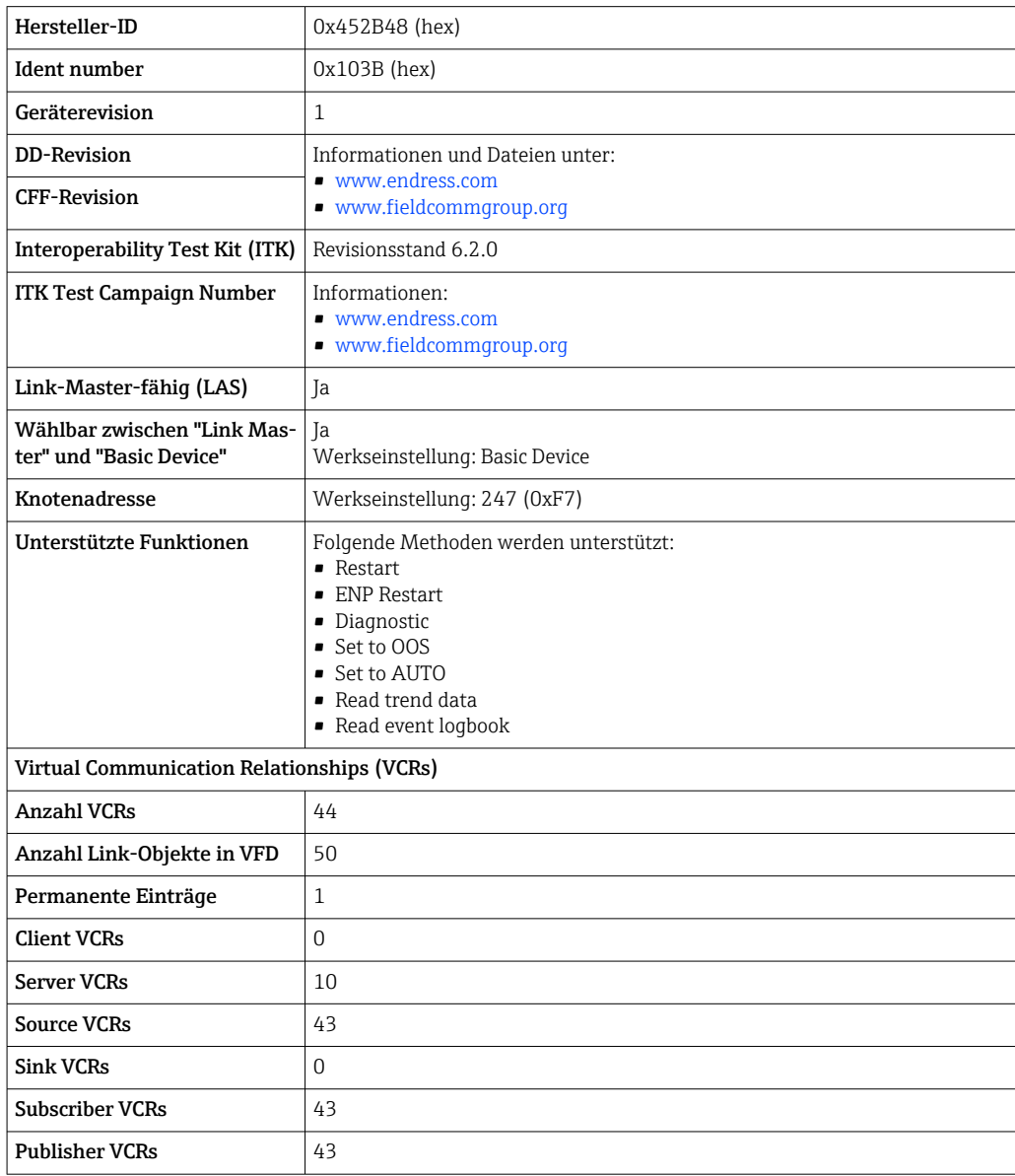

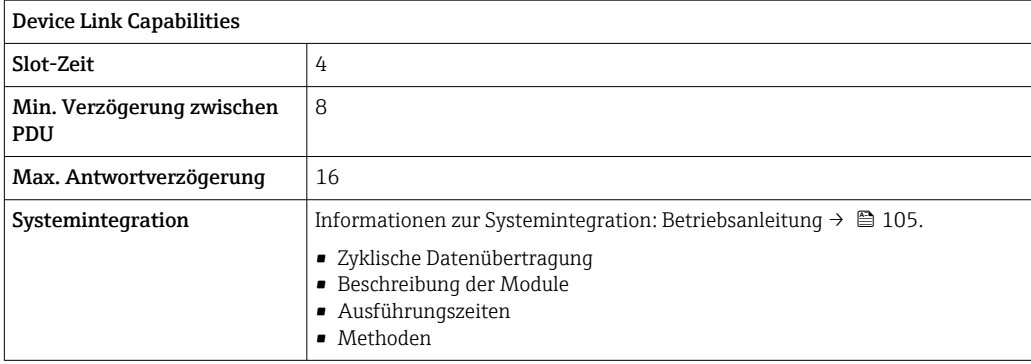

### PROFIBUS DP

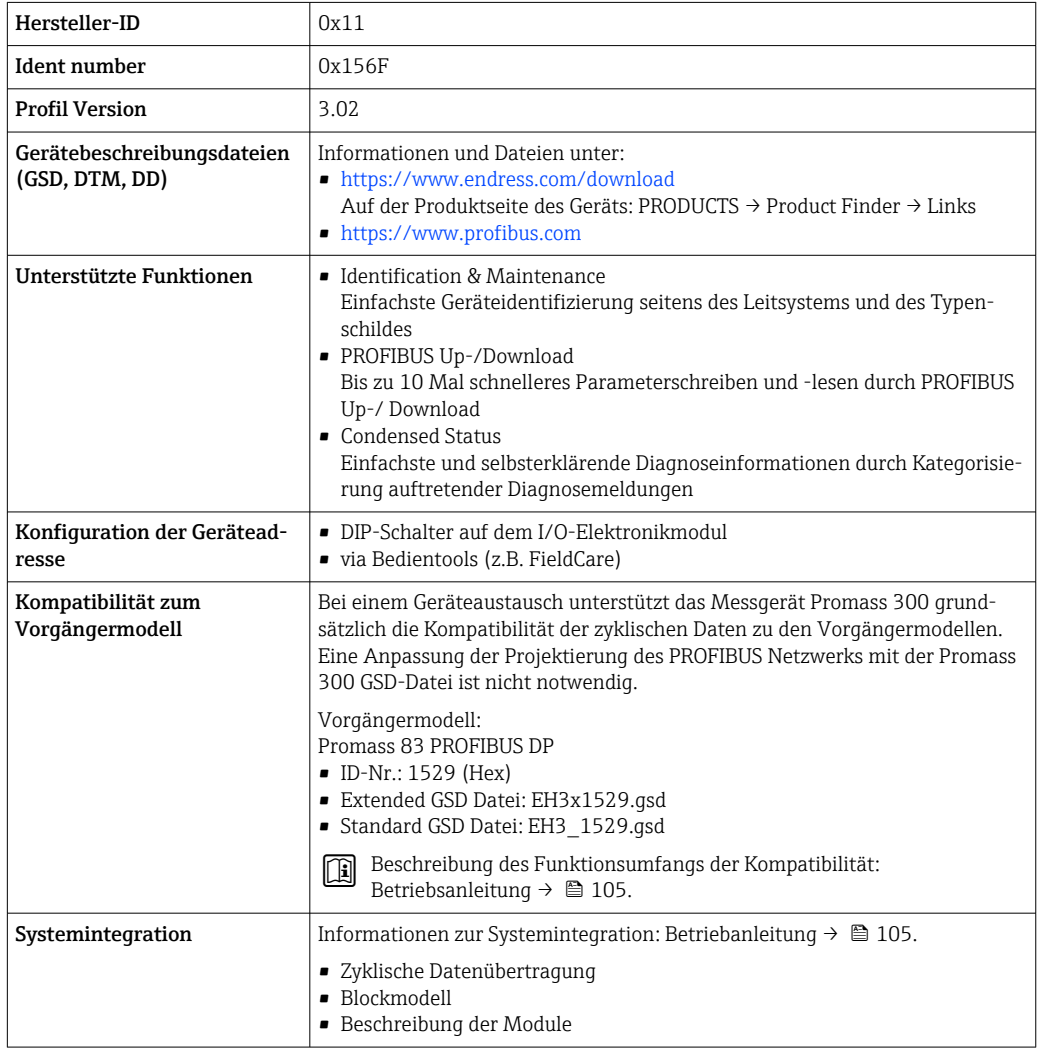

# PROFIBUS PA

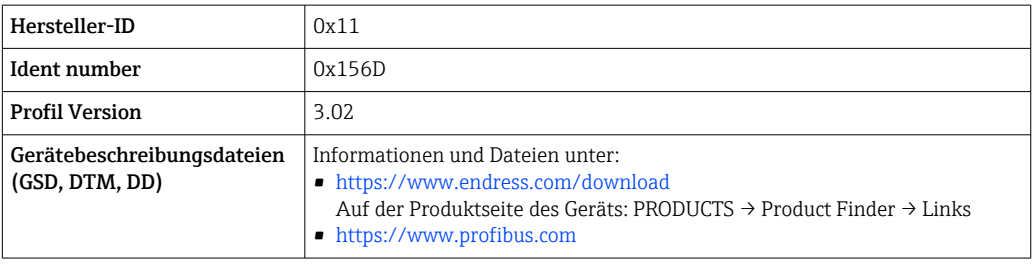

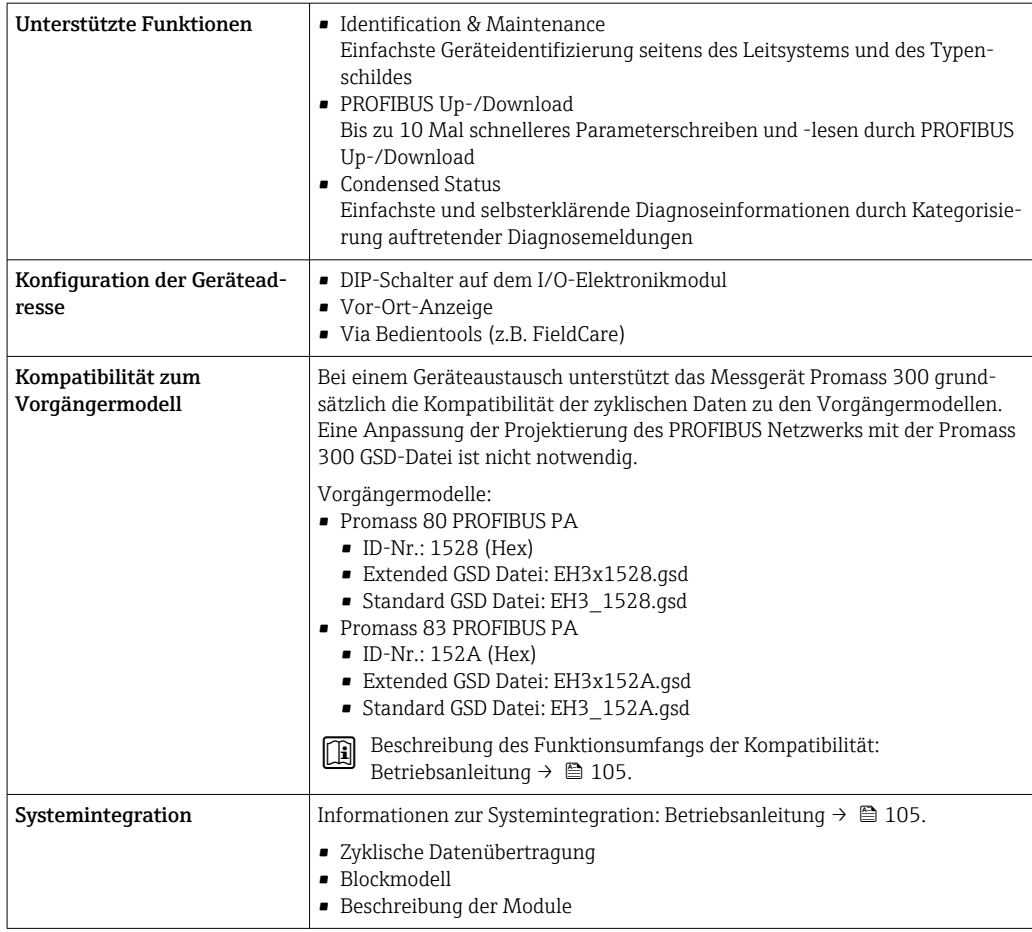

# Modbus RS485

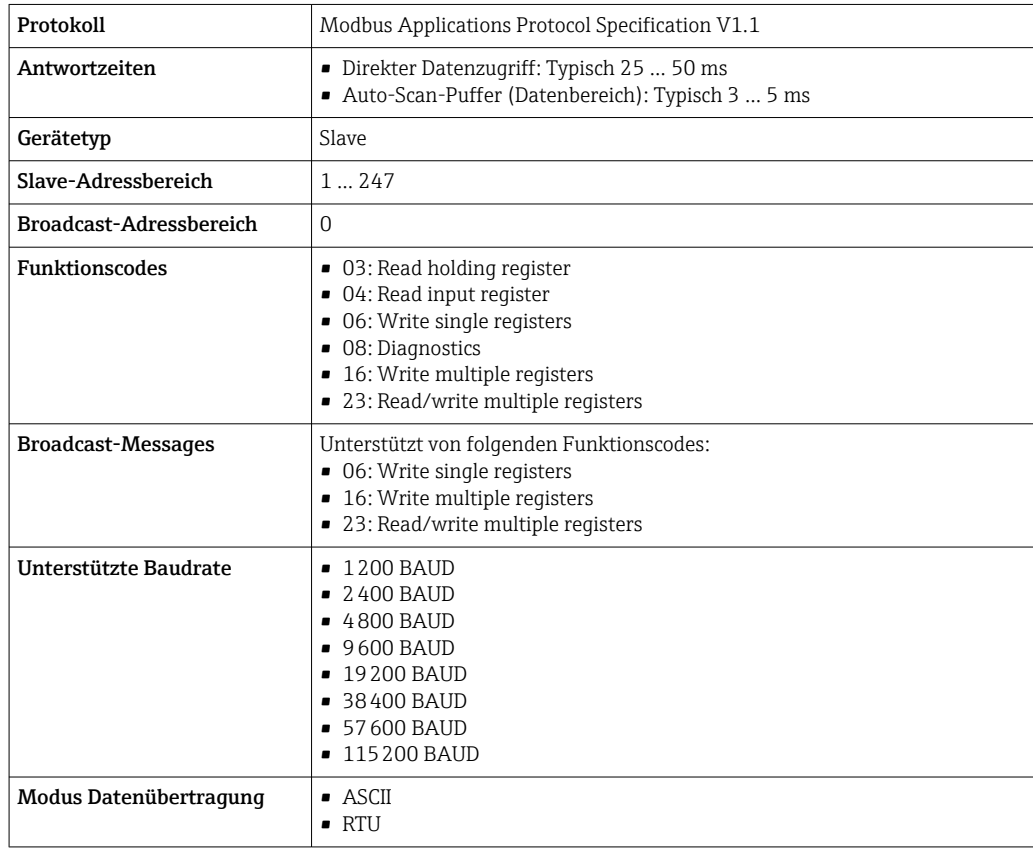

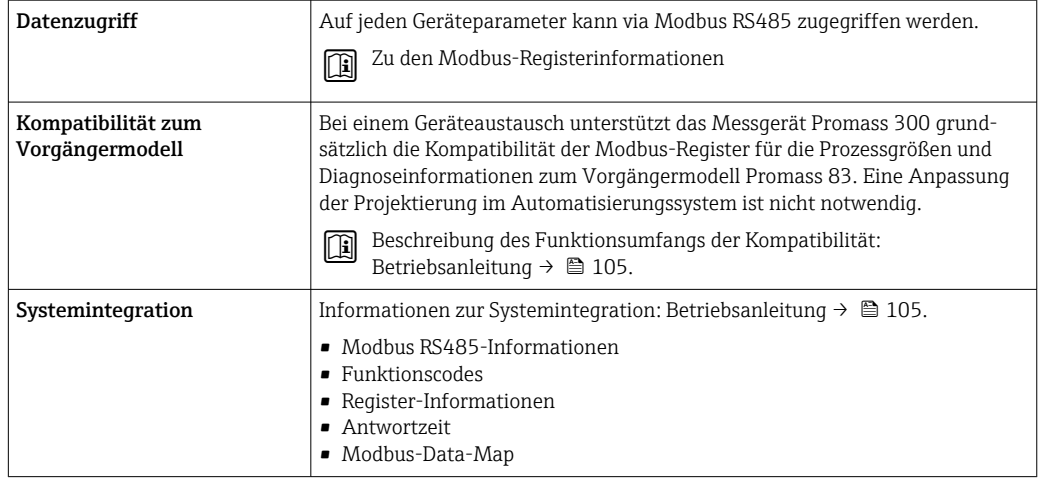

# EtherNet/IP

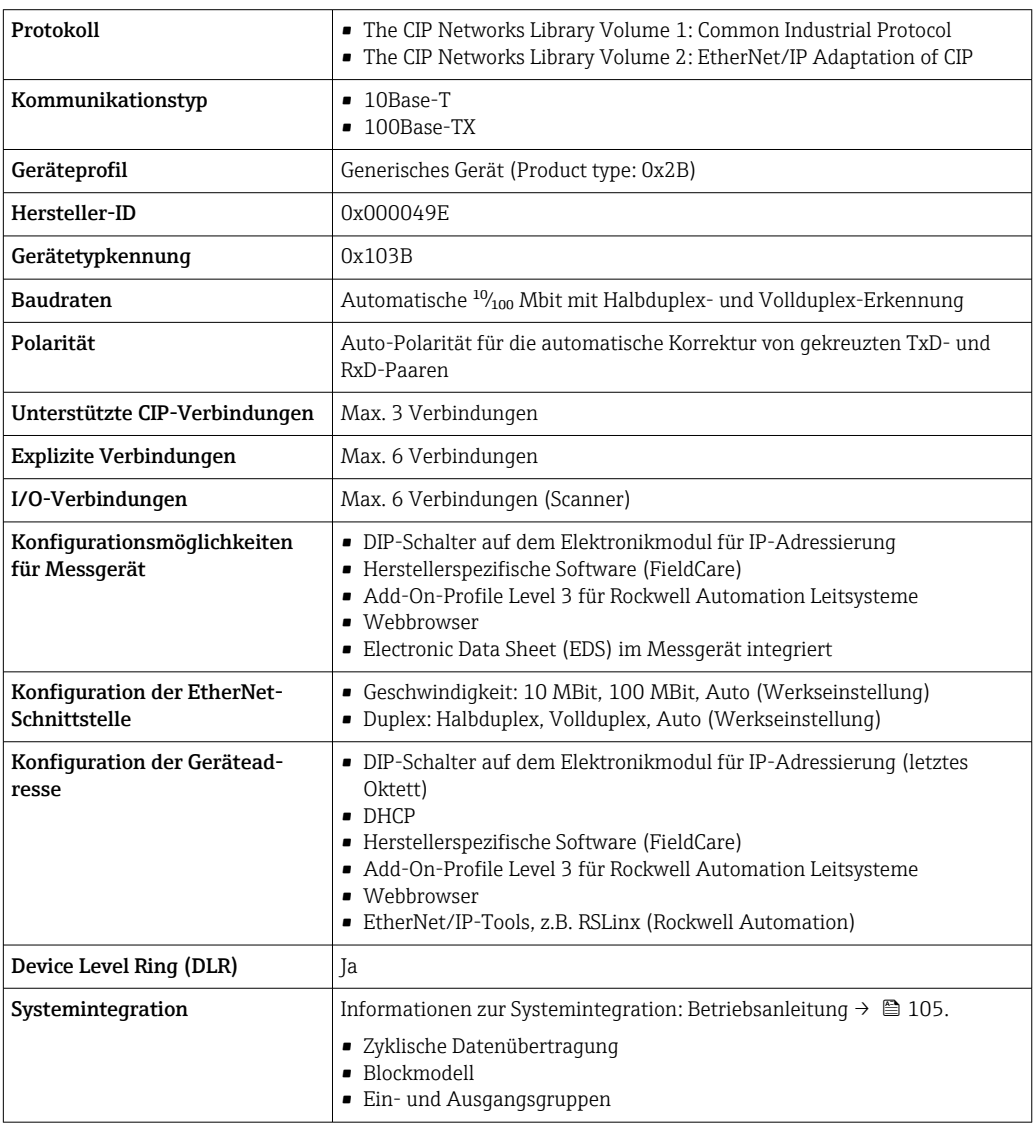

### PROFINET

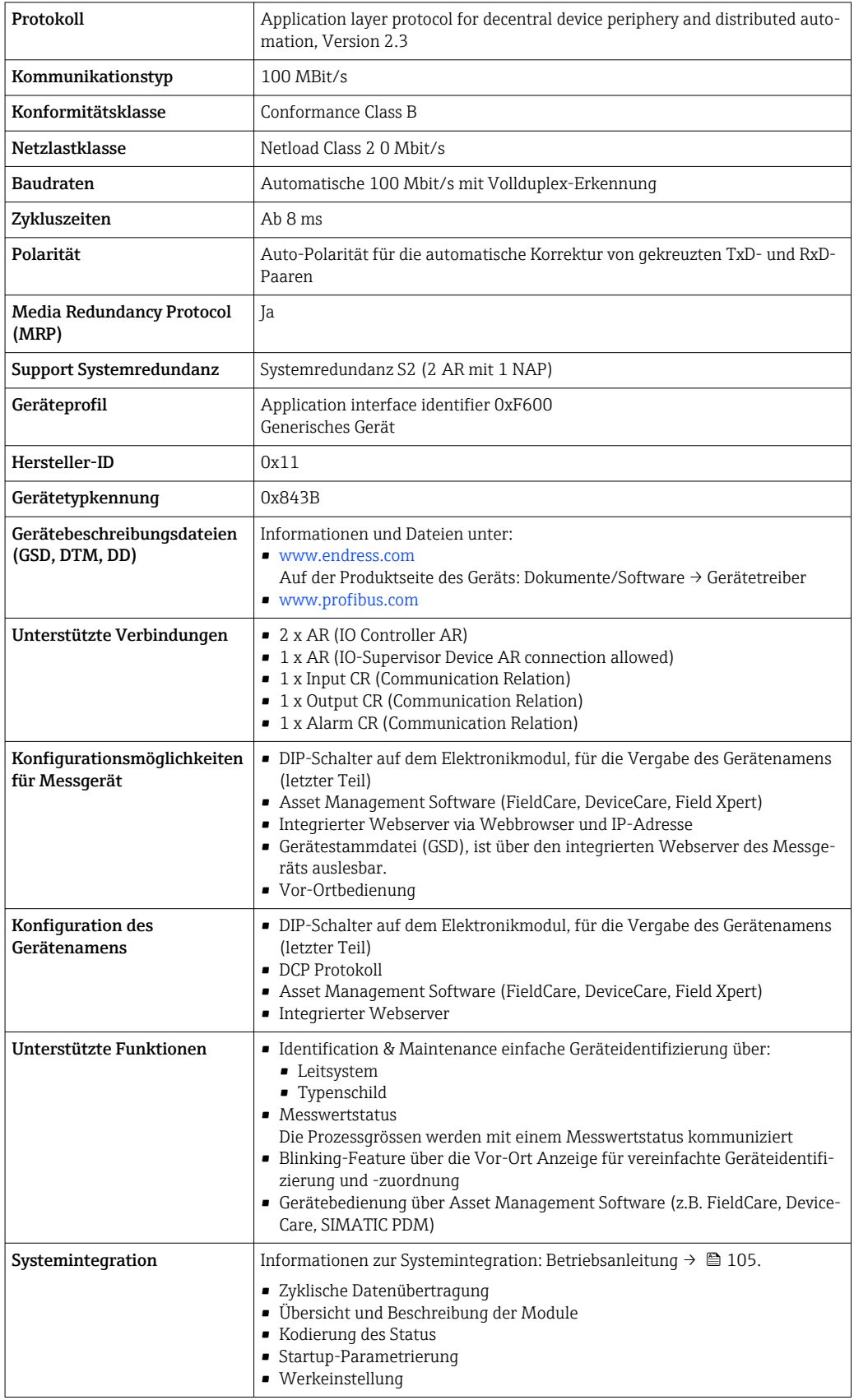

### PROFINET mit Ethernet-APL

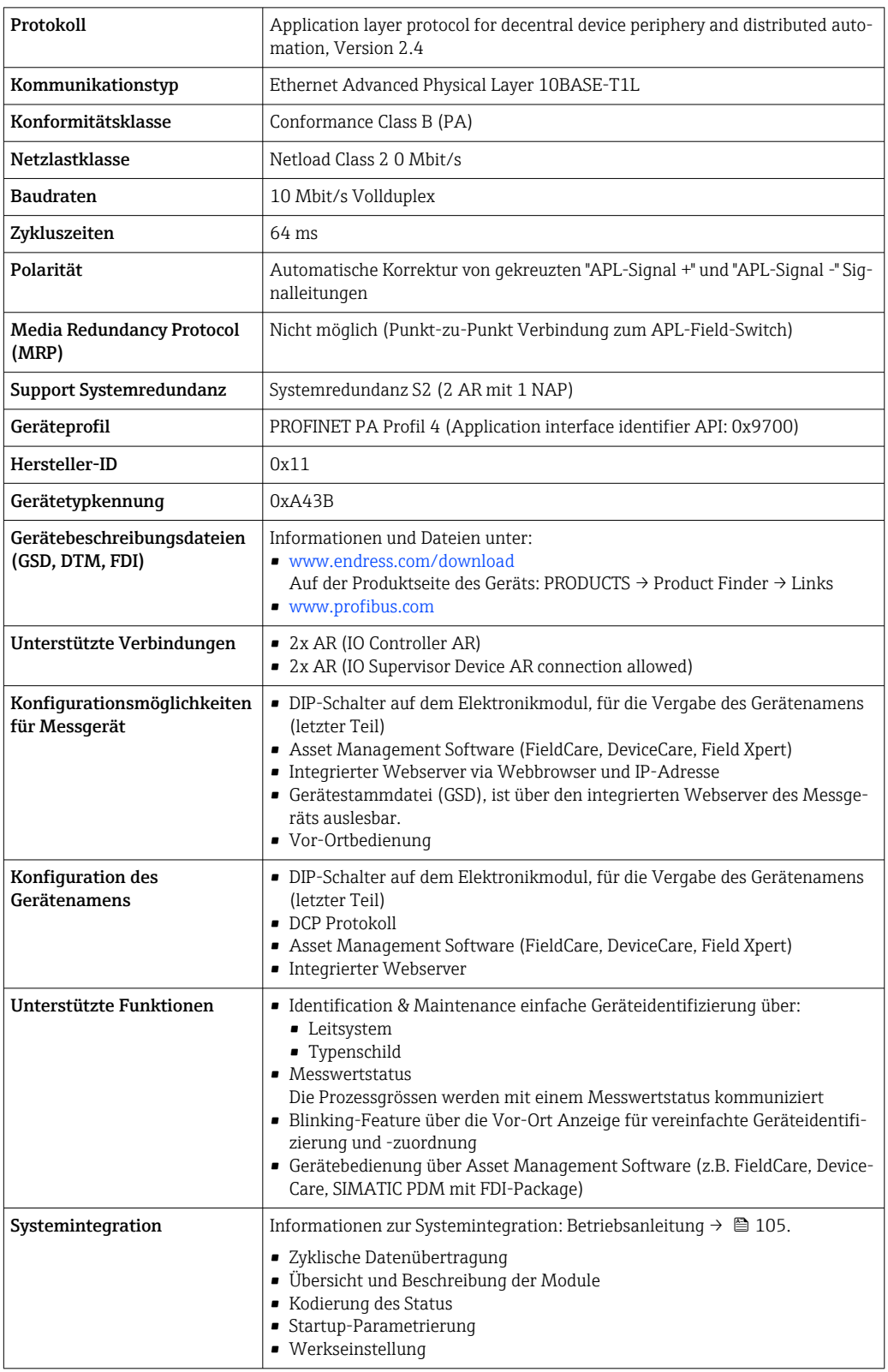

# Energieversorgung

# <span id="page-30-0"></span>Klemmenbelegung Messumformer: Versorgungsspannung, Ein-/Ausgänge

# *HART*

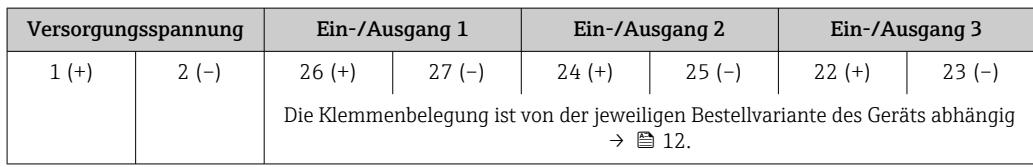

### *FOUNDATION Fieldbus*

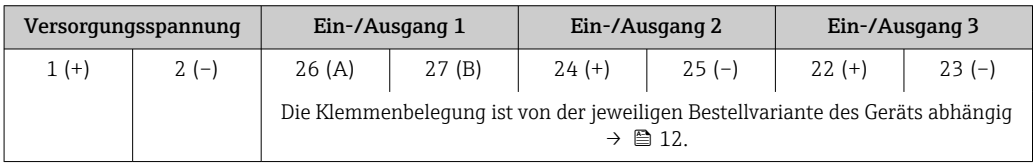

#### *PROFIBUS DP*

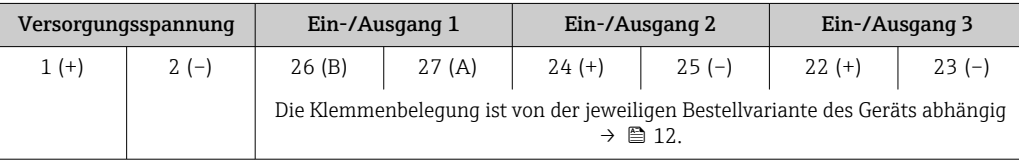

# *PROFIBUS PA*

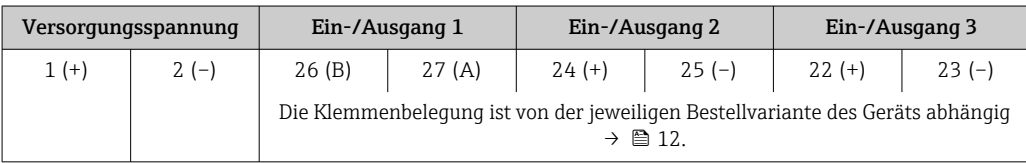

#### *Modbus RS485*

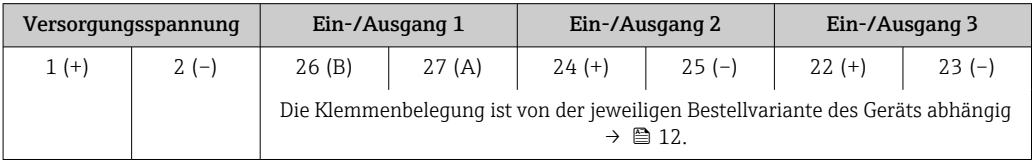

# *PROFINET*

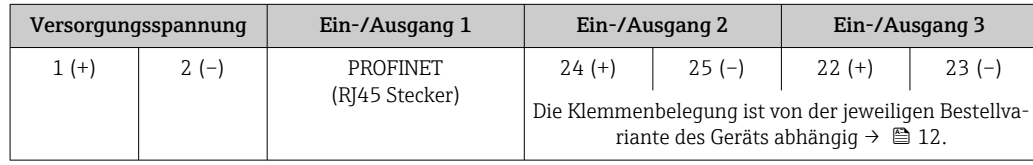

### *PROFINET mit Ethernet-APL*

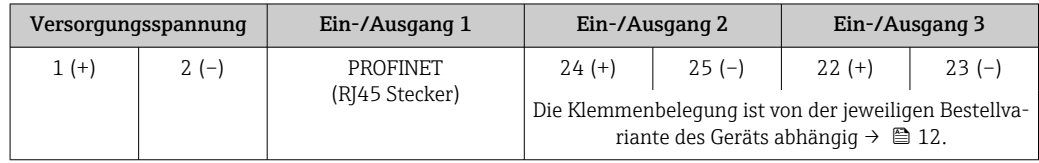

#### <span id="page-31-0"></span>*EtherNet/IP*

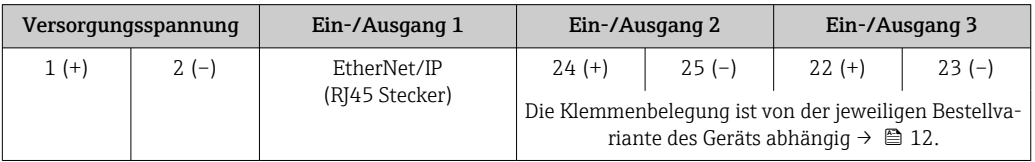

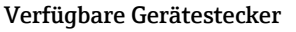

Klemmenbelegung des abgesetzten Anzeige- und Bedienmoduls →  $\triangleq$  35.  $| \cdot |$ 

# Verfügbare Gerätestecker Gerätestecker Gerätestecker dürfen nicht in explosionsgefährdeten Bereichen eingesetzt werden!

#### Gerätestecker für Feldbusse:

Bestellmerkmal "Eingang; Ausgang 1"

• Option SA "FOUNDATION Fieldbus"  $\rightarrow$   $\blacksquare$  32

- Option GA "PROFIBUS PA"  $\rightarrow$   $\approx$  32
- Option NA "EtherNet/IP"  $\rightarrow$   $\blacksquare$  32
- Option RA "PROFINET"  $\rightarrow$   $\blacksquare$  33
- Option RB "PROFINET mit Ethernet-APL"  $\rightarrow \cong$  33

#### Gerätestecker für den Anschluss an die Serviceschnittstelle: Bestellmerkmal "Zubehör montiert" Option NB, Adapter RJ45 M12 (Serviceschnittstelle)  $\rightarrow \blacksquare$  46

#### Bestellmerkmal "Eingang; Ausgang 1", Option SA "FOUNDATION Fieldbus"

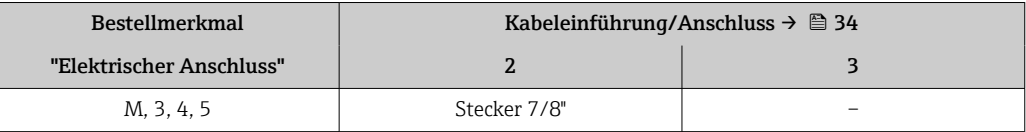

#### Bestellmerkmal "Eingang; Ausgang 1", Option GA "PROFIBUS PA"

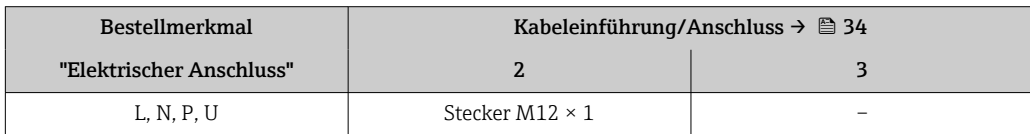

#### Bestellmerkmal "Eingang; Ausgang 1", Option NA "EtherNet/IP"

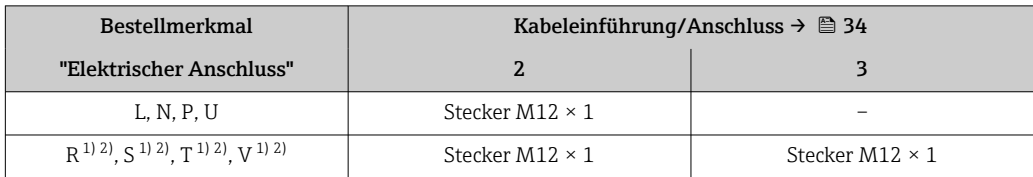

1) Nicht kombinierbar mit einer externen WLAN-Antenne (Bestellmerkmal "Zubehör beigelegt", Option P8), eines RJ45 M12 Adapters für die Serviceschnittstelle (Bestellmerkmal "Zubehör montiert", Option NB) oder des abgesetzten Anzeige- und Bedienmoduls DKX001

2) Geeignet für die Einbindung des Geräts in eine Ringtopologie.

### <span id="page-32-0"></span>Bestellmerkmal "Eingang; Ausgang 1", Option RA "PROFINET"

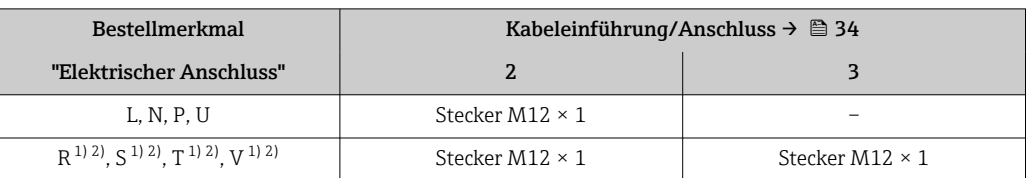

1) Nicht kombinierbar mit einer externen WLAN-Antenne (Bestellmerkmal "Zubehör beigelegt", Option P8), eines RJ45 M12 Adapters für die Serviceschnittstelle (Bestellmerkmal "Zubehör montiert", Option NB) oder des abgesetzten Anzeige- und Bedienmoduls DKX001.

2) Geeignet für die Einbindung des Geräts in eine Ringtopologie.

#### Bestellmerkmal "Eingang; Ausgang 1", Option RB "PROFINET mit Ethernet-APL"

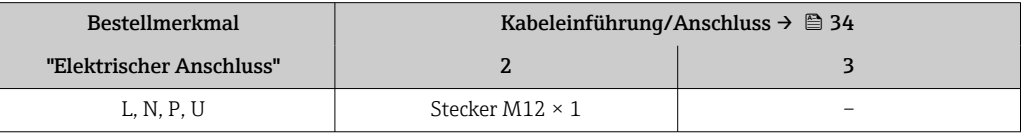

#### Bestellmerkmal "Zubehör montiert", Option NB "Adapter RJ45 M12 (Serviceschnittstelle)"

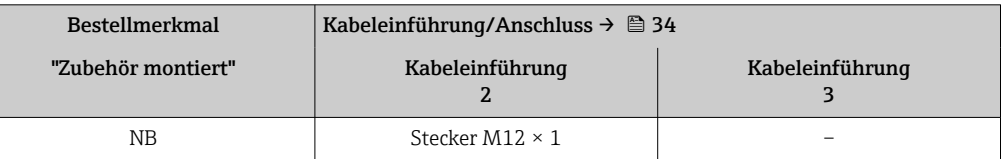

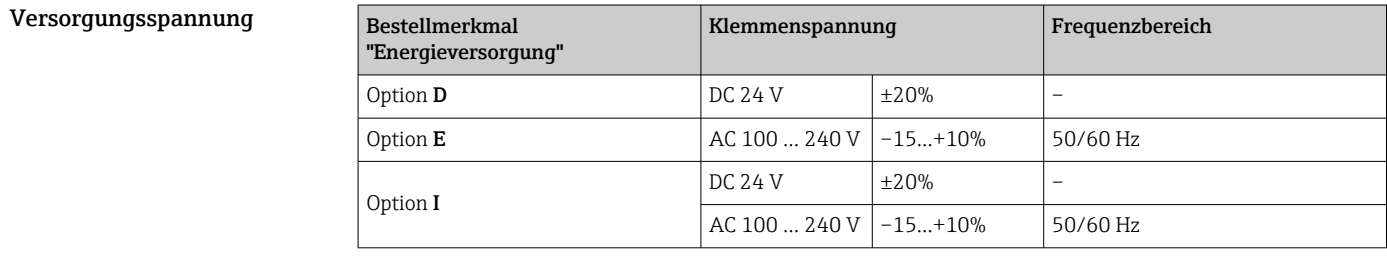

Leistungsaufnahme Messumformer

Max. 10 W (Wirkleistung)

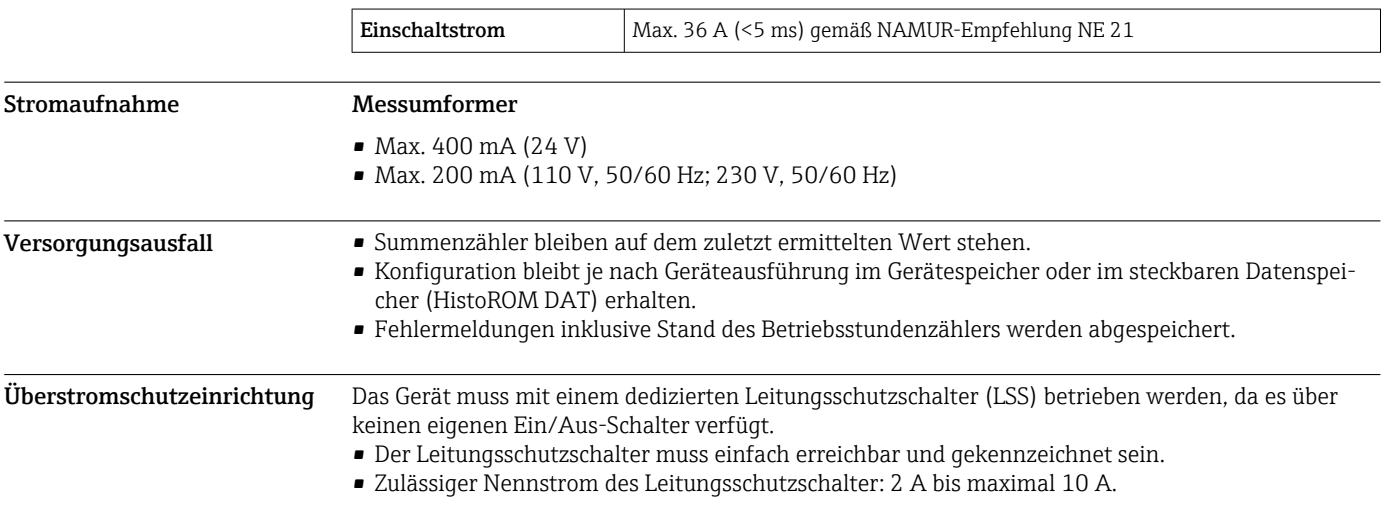

#### <span id="page-33-0"></span>Elektrischer Anschluss Anschluss Messumformer

- Klemmenbelegung  $\rightarrow$   $\blacksquare$  31
- Verfügbare Gerätestecker  $\rightarrow$   $\blacksquare$  32

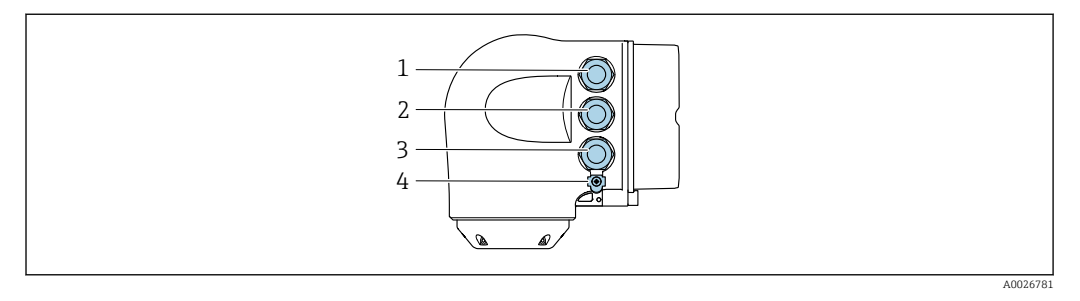

- *1 Anschluss Versorgungsspannung*
- *2 Anschluss Signalübertragung Ein-/Ausgang*
- *3 Anschluss Signalübertragung Ein-/Ausgang oder Anschluss für Netzwerk Verbindung über Serviceschnittstelle (CDI-RJ45); Optional: Anschluss externe WLAN-Antenne oder Anschluss abgesetztes Anzeige- und Bedienmodul DKX001*
- *4 Anschluss Potenzialausgleich (PE)*

H.

Optional ist ein Adapter für RJ45 auf M12 Stecker erhältlich:

Bestellmerkmal "Zubehör", Option NB: "Adapter RJ45 M12 (Serviceschnittstelle)"

Der Adapter verbindet die Serviceschnittstelle (CDI-RJ45) mit einem in der Kabeleinführung montierten M12 Stecker. Der Anschluss an die Serviceschnittstelle kann dadurch ohne Öffnen des Geräts über einen M12 Stecker erfolgen.

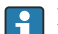

H

Netzwerk Verbindung über Serviceschnittstelle (CDI-RJ45) → ■ 90

#### *In einer Ringtopologie anschließen*

Geräteausführungen mit den Kommunikationsarten EtherNet/IP und PROFINET können in eine Ringtopologie eingebunden werden. Die Einbindung erfolgt über den Anschluss für die Signalübertragung (Ausgang 1) und dem Anschluss an die Serviceschnittstelle (CDI-RJ45).

Messumformer in eine Ringtopologie einbinden:

- EtherNet/IP
	- PROFINET

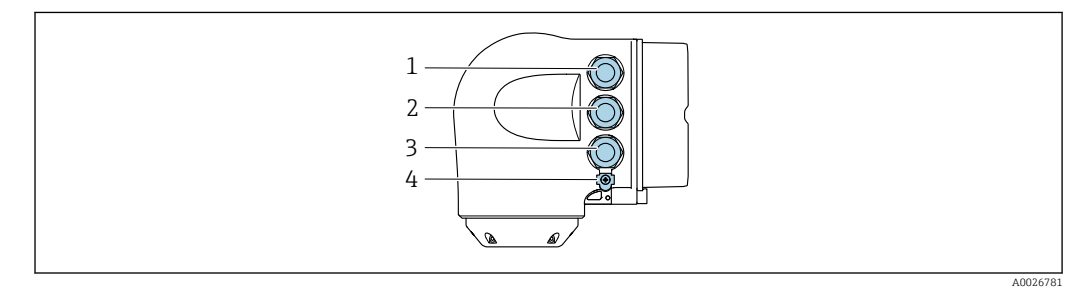

- *1 Anschluss Versorgungsspannung*
- *2 Anschluss Signalübertragung: PROFINET bzw. EtherNet/IP (RJ45 Stecker)*
- *3 Anschluss an Serviceschnittstelle (CDI-RJ45)*
- *4 Anschluss Potenzialausgleich (PE)*

Verfügt das Gerät über weitere Ein-/Ausgänge, werden diese parallel über die Kabeleinführung für den Anschluss an die Serviceschnittstelle (CDI-RJ45) geführt.

#### <span id="page-34-0"></span>Anschluss abgesetztes Anzeige- und Bedienmodul DKX001

Das abgesetzte Anzeige- und Bedienmodul DKX001 ist optional bestellbar  $\rightarrow \blacksquare$  101.

- Das abgesetztes Anzeige- und Bedienmodul DKX001 ist nur für folgende Gehäuseausführung verfügbar: Bestellmerkmal "Gehäuse": Option A "Alu, beschichtet"
- Bei der direkten Bestellung des abgesetzten Anzeige- und Bedienmoduls DKX001 mit dem Messgerät, wird das Messgerät immer mit einem Blinddeckel ausgeliefert. Eine Anzeige oder Bedienung am Messumformer ist in dem Fall nicht vorhanden.
- Bei nachträglicher Bestellung darf das abgesetzte Anzeige- und Bedienmodul DKX001 nicht gleichzeitig mit dem vorhandenen Anzeigemodul des Messgeräts angeschlossen werden. Es darf immer nur eine Anzeige oder Bedienung am Messumformer angeschlossen sein.

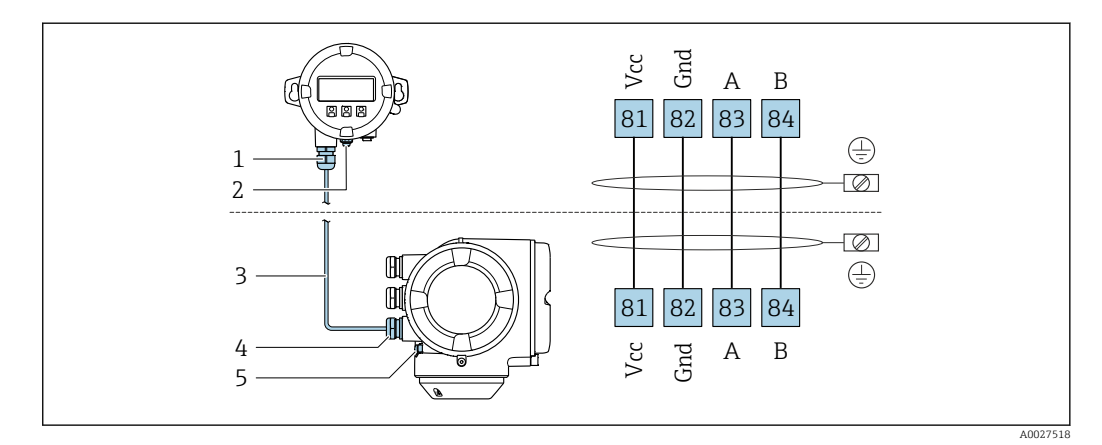

- *1 Abgesetztes Anzeige- und Bedienmodul DKX001*
- *2 Anschluss Potenzialausgleich (PE)*
- *3 Verbindungskabel*
- *4 Messgerät*
- *5 Anschluss Potenzialausgleich (PE)*

#### Anschlussbeispiele

*Stromausgang 4 … 20 mA HART*

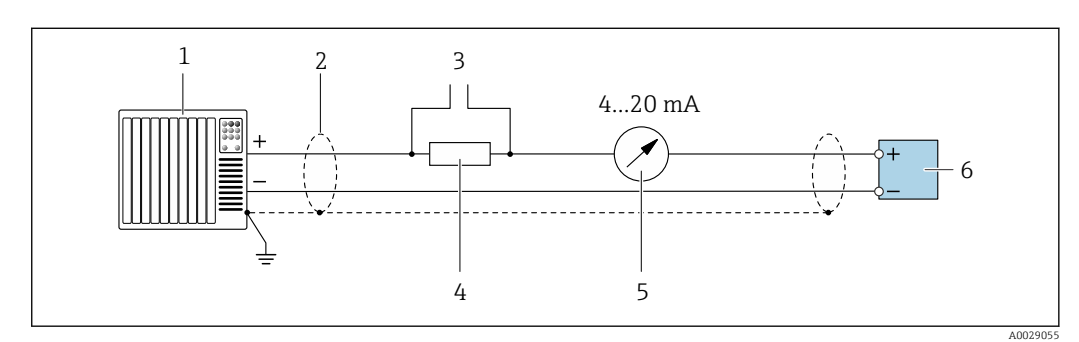

 *2 Anschlussbeispiel für Stromausgang 4 … 20 mA HART (aktiv)*

- *1 Automatisierungssystem mit Stromeingang (z.B. SPS)*
- *2 Kabelschirm einseitig erden. Beidseitige Erdung des Kabelschirms notwendig zur Erfüllung der EMV-Anforderungen; Kabelspezifikation beachten [→ 46](#page-45-0)*
- *3 Anschluss für HART-Bediengeräte [→ 84](#page-83-0)*
- *4 Widerstand für HART-Kommunikation (≥ 250 Ω): Maximale Bürde beachten →* 14<br>5 *Analoges Anzeigeinstrument: Maximale Bürde beachten* **→ 14**
- *5 Analoges Anzeigeinstrument: Maximale Bürde beachten [→ 14](#page-13-0)*
- *6 Messumformer*

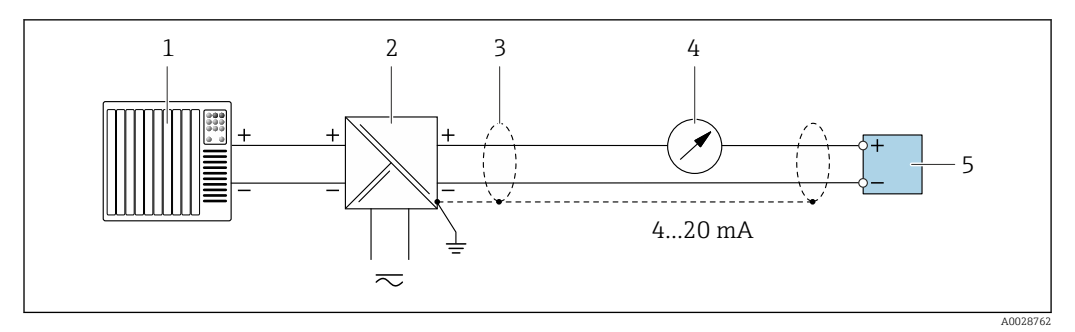

- *3 Anschlussbeispiel für Stromausgang 4 … 20 mA HART (passiv)*
- *Automatisierungssystem mit Stromeingang (z.B. SPS)*
- *Spannungsversorgung*
- *Kabelschirm einseitig erden. Beidseitige Erdung des Kabelschirms notwendig zur Erfüllung der EMV-Anforderungen; Kabelspezifikation beachten [→ 46](#page-45-0)*
- *Analoges Anzeigeinstrument: Maximale Bürde beachten [→ 14](#page-13-0)*
- *Messumformer*

#### *HART-Eingang*

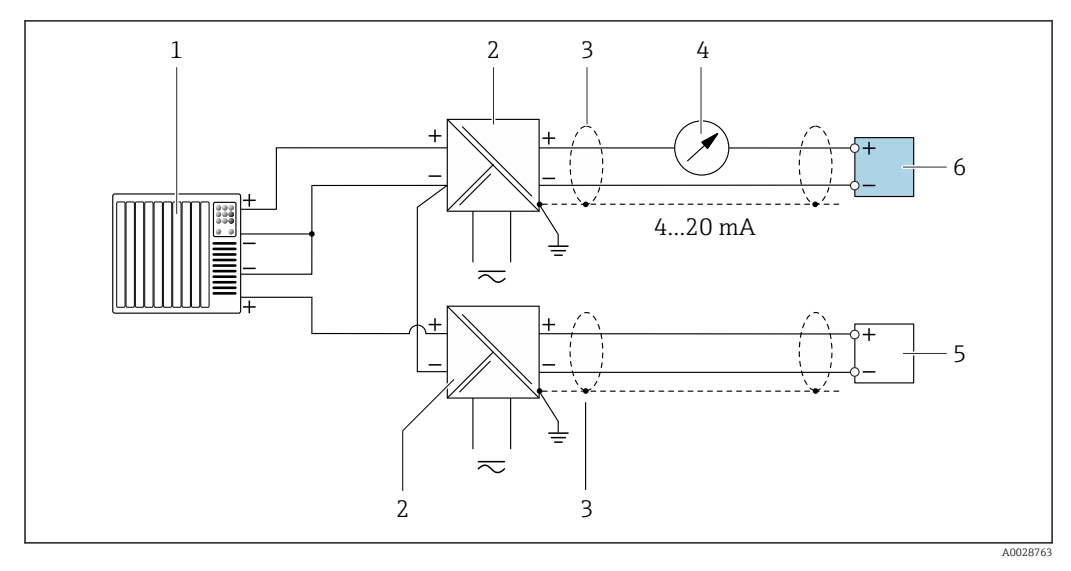

- *4 Anschlussbeispiel für HART-Eingang mit gemeinsamen "Minus" (passiv)*
- *Automatisierungssystem mit HART-Ausgang (z.B. SPS)*
- *Speisetrenner für Spannungsversorgung (z.B. RN221N)*
- *Kabelschirm einseitig erden. Beidseitige Erdung des Kabelschirms notwendig zur Erfüllung der EMV-Anforderungen; Kabelspezifikation beachten*
- *Analoges Anzeigeinstrument: Maximale Bürde beachten [→ 14](#page-13-0)*
- *Druckmessgerät (z.B. Cerabar M, Cerabar S): Anforderungen beachten*
- *Messumformer*
*PROFIBUS PA*

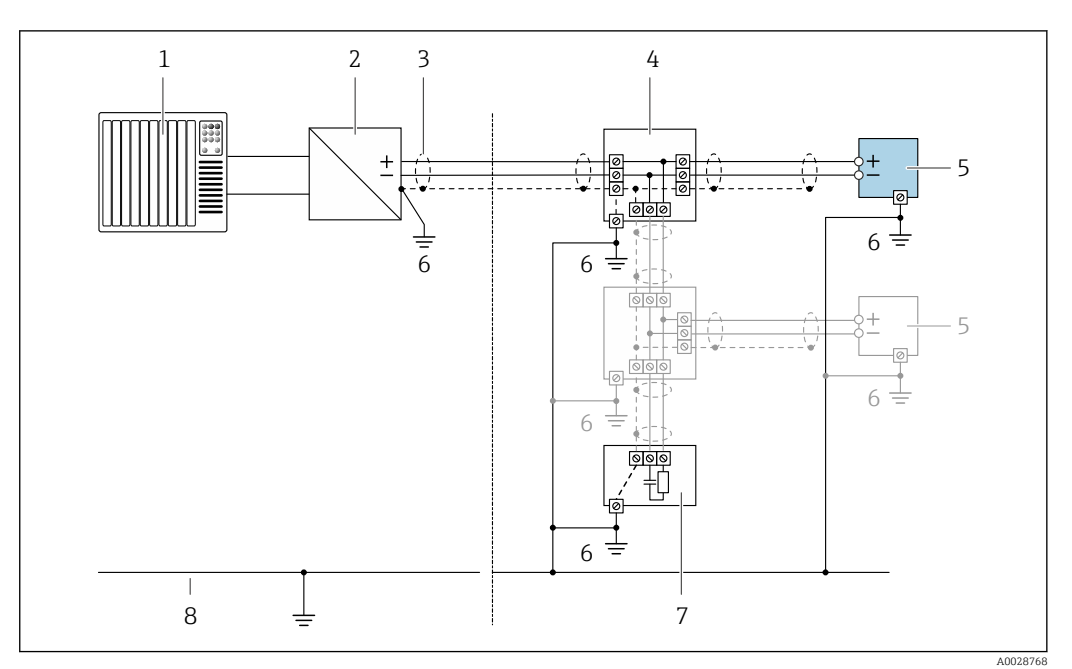

- *5 Anschlussbeispiel für PROFIBUS PA*
- *1 Automatisierungssystem (z.B. SPS)*
- *2 Segmentkoppler PROFIBUS PA*
- *3 Kabelschirm einseitig. Beidseitige Erdung des Kabelschirms notwendig zur Erfüllung der EMV-Anforderungen; Kabelspezifikation beachten*
- *4 T-Verteiler*
- *5 Messgerät*
- *6 Lokale Erdung*
- *7 Busabschluss (Terminator)*
- *8 Potentialausgleichsleiter*

#### *PROFIBUS DP*

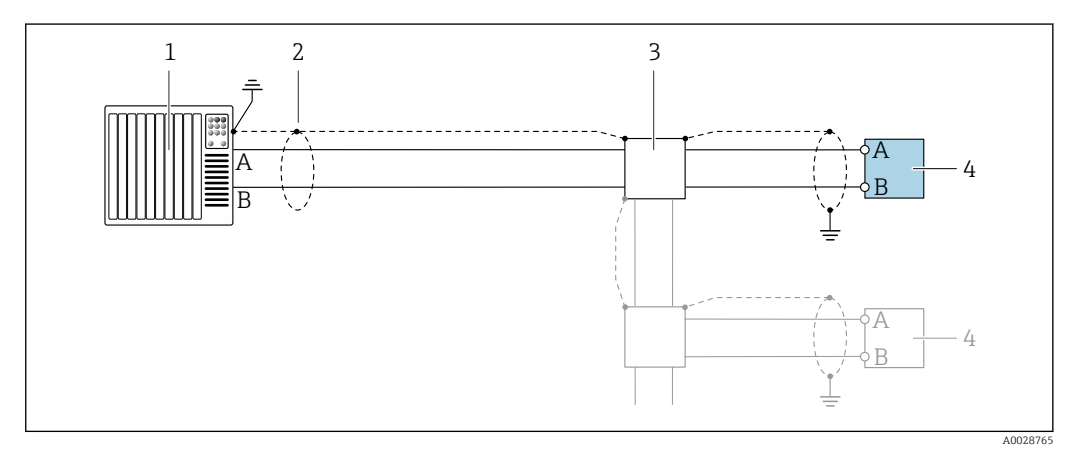

 *6 Anschlussbeispiel für PROFIBUS DP, nicht explosionsgefährdeter Bereich und Zone 2/Div. 2*

- *1 Automatisierungssystem (z.B. SPS)*
- *2 Kabelschirm einseitig. Beidseitige Erdung des Kabelschirms notwendig zur Erfüllung der EMV-Anforderungen; Kabelspezifikation beachten*
- *3 Verteilerbox*
- *4 Messumformer*

Bei Baudraten > 1,5 MBaud muss eine EMV-Kabeleinführung verwendet werden und der ١ĭ Kabelschirm muss möglichst bis zur Anschlussklemme weiterlaufen.

#### *EtherNet/IP*

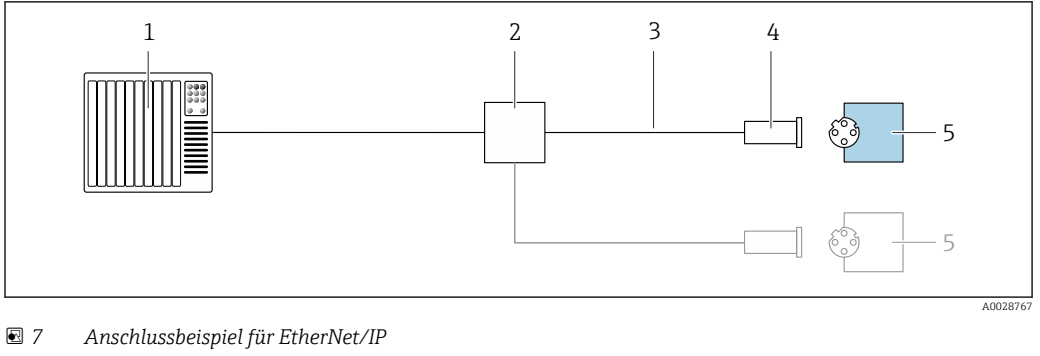

- *Automatisierungssystem (z.B. SPS)*
- *Ethernet-Switch*
- *Kabelspezifikation beachten*
- *Gerätestecker Messumformer*

#### *EtherNet/IP: DLR (Device Level Ring)*

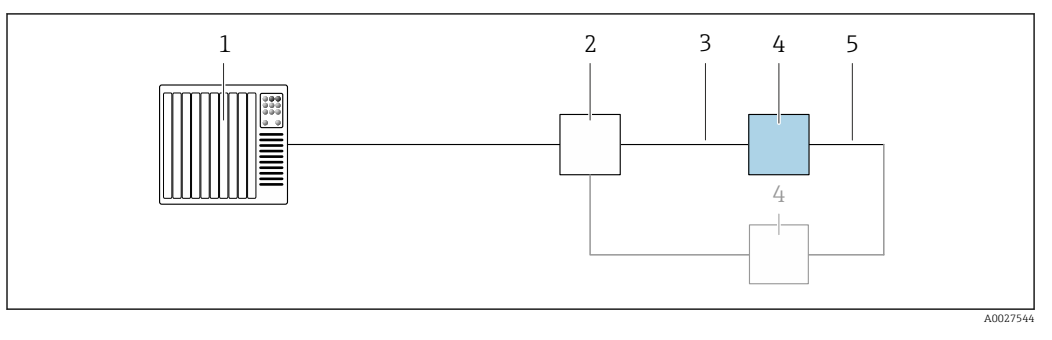

- *Automatisierungssystem (z.B. SPS)*
- *Ethernet-Switch*
- *Kabelspezifikation beachten [→ 46](#page-45-0)*
- *Messumformer*
- *Verbindungskabel zwischen den beiden Messumformern*

#### *PROFINET*

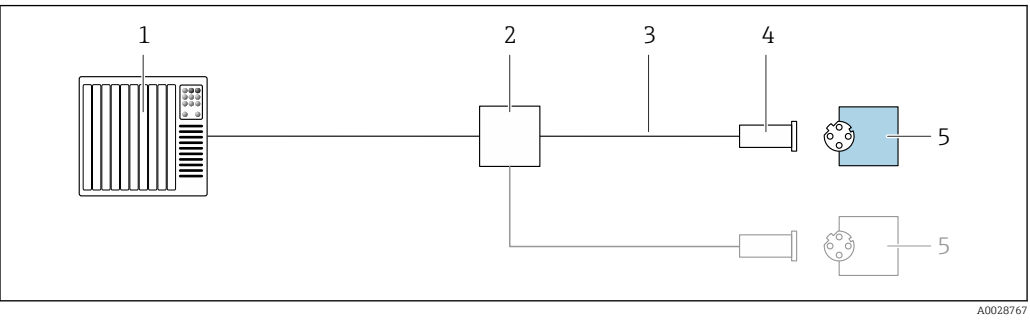

- *8 Anschlussbeispiel für PROFINET*
- *Automatisierungssystem (z.B. SPS)*
- *Ethernet-Switch*
- *Kabelspezifikation beachten*
- *Gerätestecker*
- *Messumformer*

#### *PROFINET mit Ethernet-APL*

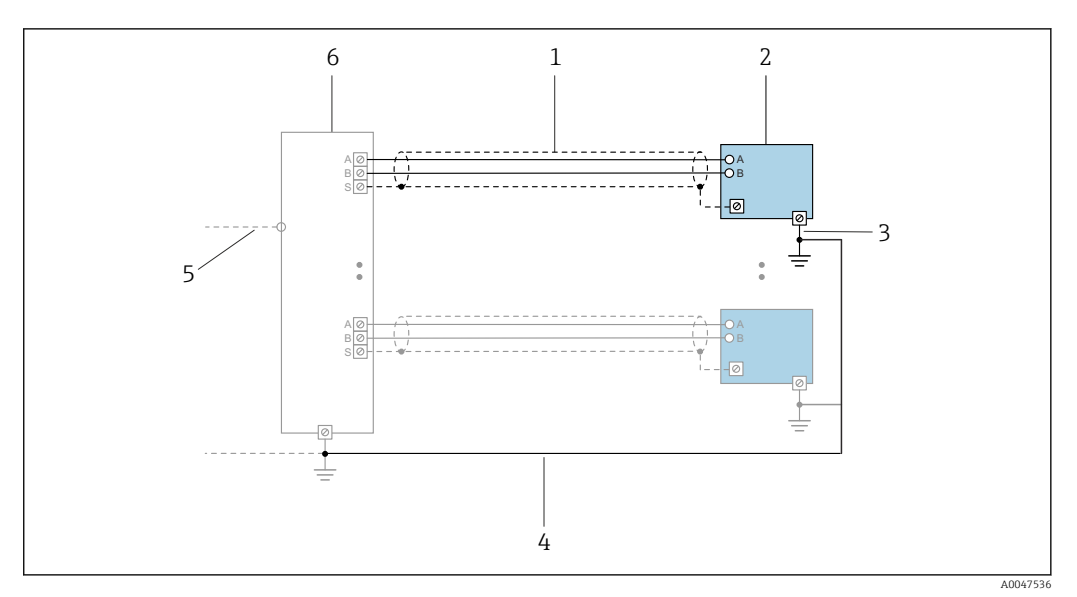

 *9 Anschlussbeispiel für PROFINET mit Ethernet-APL*

- 
- *1 Kabelschirm*
- *2 Messgerät 3 Lokale Erdung*
- *4 Potenzialausgleich*
- *5 Trunk oder TCP*
- *6 Field-Switch*

### *PROFINET: MRP (Media Redundancy Protocol)*

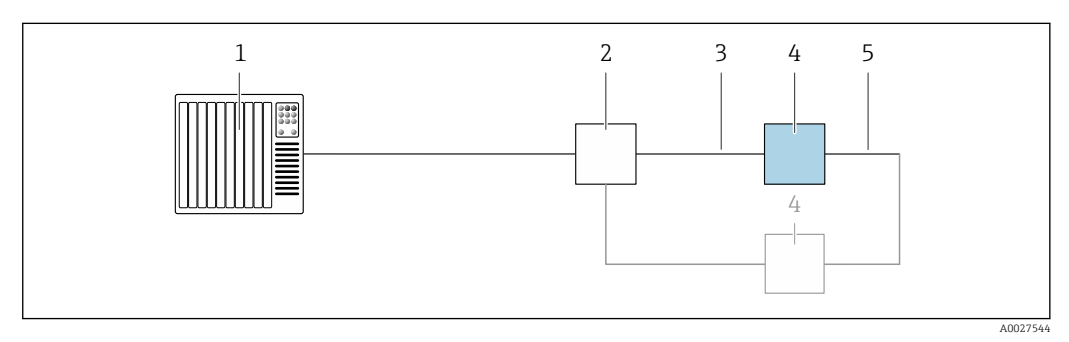

- *1 Automatisierungssystem (z.B. SPS)*
- *2 Ethernet-Switch*
- *3 Kabelspezifikation beachten [→ 46](#page-45-0)*
- *4 Messumformer*
- *5 Verbindungskabel zwischen den beiden Messumformern*

*PROFINET: Systemredundanz S2*

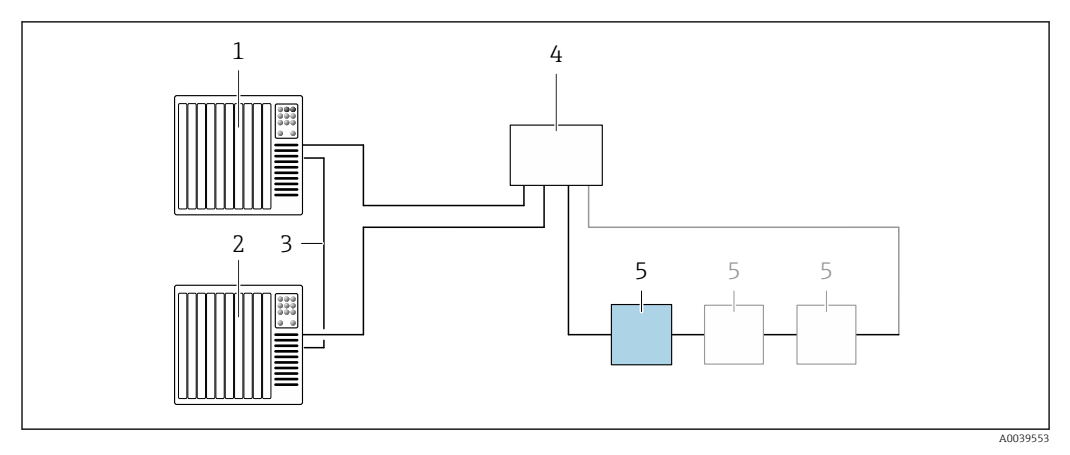

 *10 Anschlussbeispiel Systemredundanz S2*

- *Automatisierungssystem 1 (z.B. SPS)*
- *Synchronisation Automatisierungssysteme*
- *Automatisierungssystem 2 (z.B. SPS)*
- *Industrial Ethernet Managed Switch*
- *Messumformer*

#### *FOUNDATION Fieldbus*

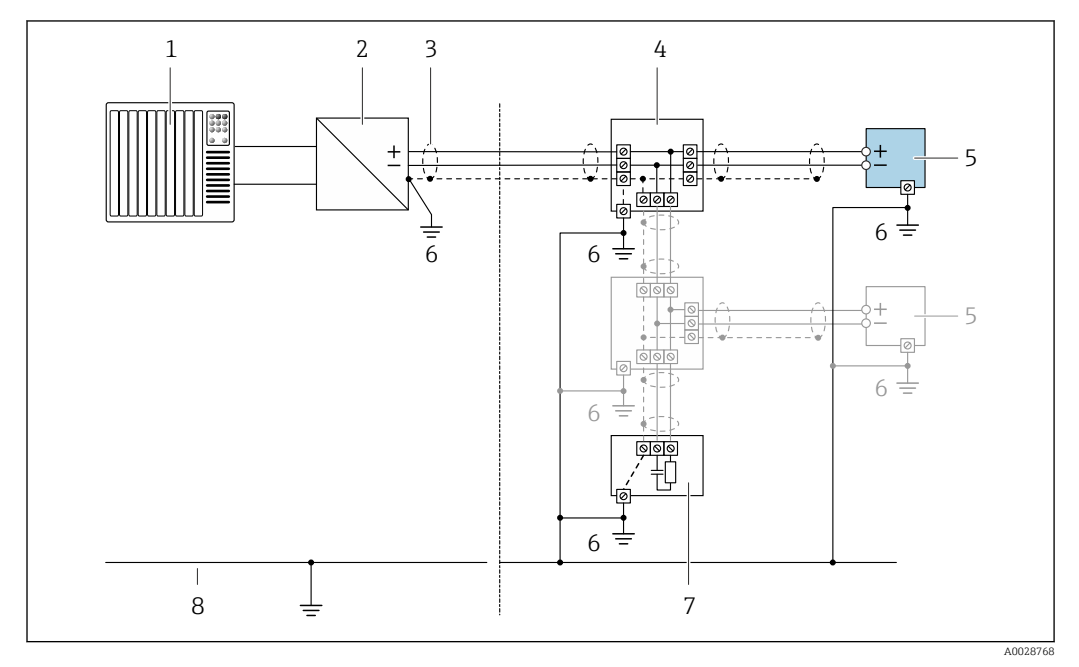

#### *11 Anschlussbeispiel für FOUNDATION Fieldbus*

- *Automatisierungssystem (z.B. SPS)*
- *Power Conditioner (FOUNDATION Fieldbus)*
- *Kabelschirm einseitig. Beidseitige Erdung des Kabelschirms notwendig zur Erfüllung der EMV-Anforderungen; Kabelspezifikation beachten*
- *T-Verteiler*
- *Messgerät*
- *Lokale Erdung*
- *Busabschluss (Terminator)*
- *Potentialausgleichsleiter*

*Modbus RS485*

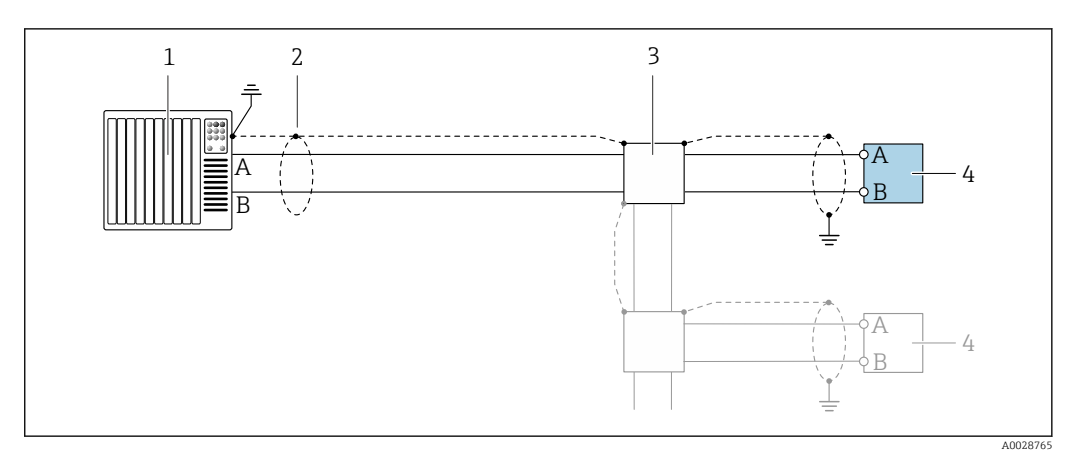

 *12 Anschlussbeispiel für Modbus RS485, nicht explosionsgefährdeter Bereich und Zone 2; Class I, Division 2*

- *1 Automatisierungssystem (z.B. SPS)*
- *2 Kabelschirm einseitig erden. Beidseitige Erdung des Kabelschirms notwendig zur Erfüllung der EMV-Anforderungen; Kabelspezifikation beachten*
- *3 Verteilerbox*
- *4 Messumformer*

*Stromausgang 4-20 mA*

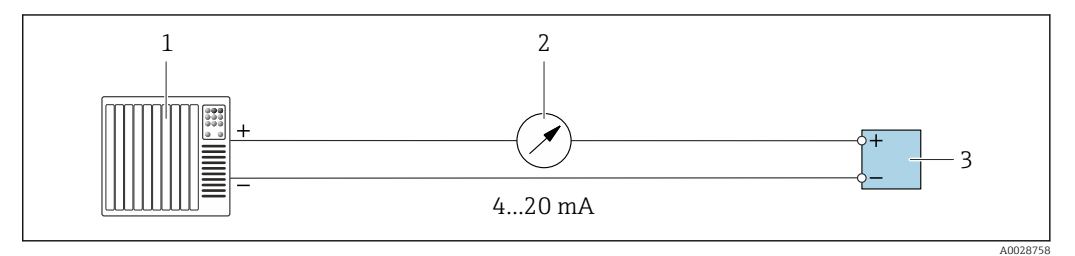

- *13 Anschlussbeispiel für Stromausgang 4-20 mA (aktiv)*
- *1 Automatisierungssystem mit Stromeingang (z.B. SPS)*
- *2 Analoges Anzeigeinstrument: Maximale Bürde beachten [→ 14](#page-13-0)*
- *3 Messumformer*

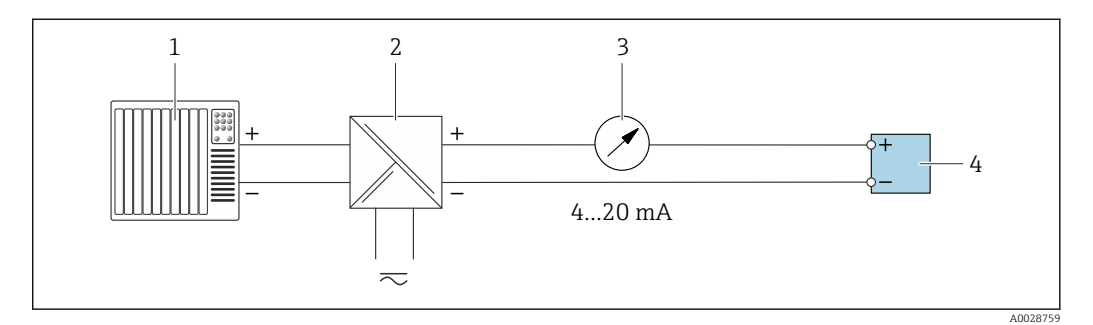

 *14 Anschlussbeispiel für Stromausgang 4-20 mA (passiv)*

- *1 Automatisierungssystem mit Stromeingang (z.B. SPS)*
- *2 Speisetrenner für Spannungsversorgung (z.B. RN221N)*
- *3 Analoges Anzeigeinstrument: Maximale Bürde beachten [→ 14](#page-13-0)*
- *4 Messumformer*

*Impuls-/Frequenzausgang*

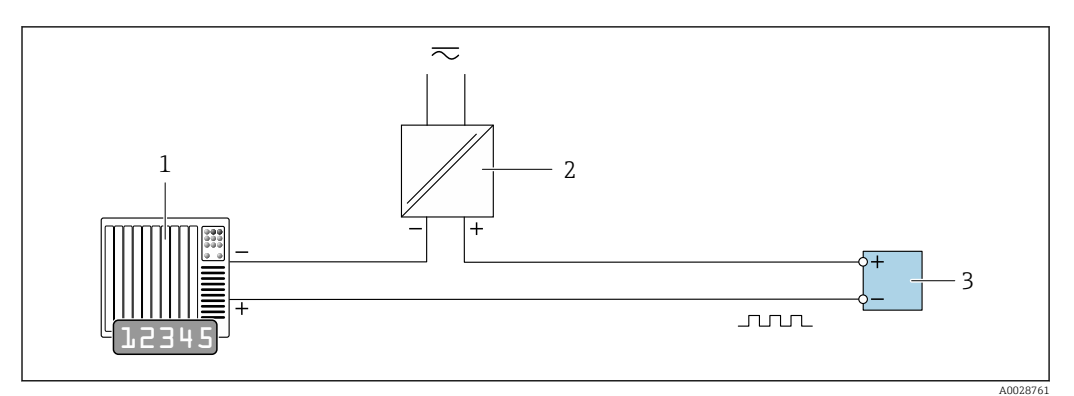

 *15 Anschlussbeispiel für Impuls-/Frequenzausgang (passiv)*

- *Automatisierungssystem mit Impuls-/Frequenzeingang (z.B. SPS mit einem 10 kΩ pull-up oder pull-down Widerstand)*
- *Spannungsversorgung*
- *Messumformer: Eingangswerte beachten [→ 17](#page-16-0)*

#### *Schaltausgang*

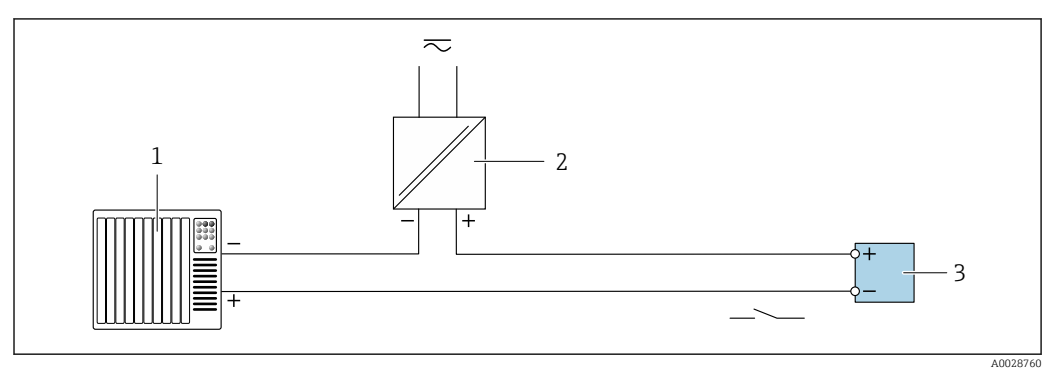

 *16 Anschlussbeispiel für Schaltausgang (passiv)*

- *Automatisierungssystem mit Schalteingang (z.B. SPS mit einem 10 kΩ pull-up oder pull-down Widerstand)*
- *Spannungsversorgung*
- *Messumformer: Eingangswerte beachten [→ 17](#page-16-0)*

#### *Doppelimpulsausgang*

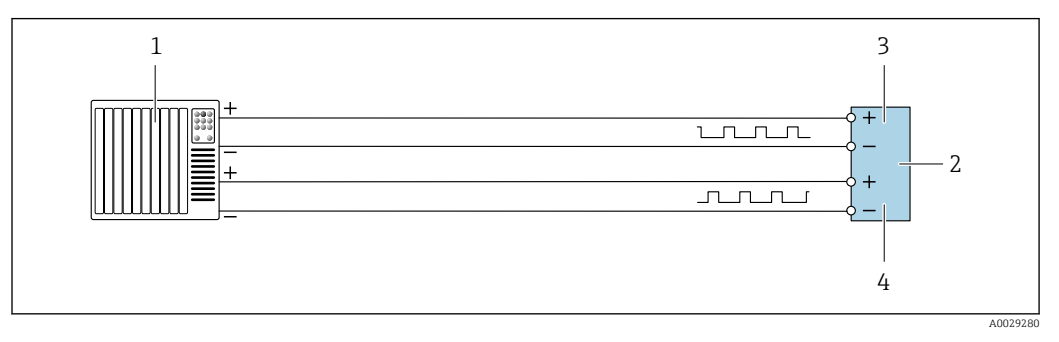

 *17 Anschlussbeispiel für Doppelimpulsausgang (aktiv)*

- *Automatisierungssystem mit Doppelimpulseingang (z.B. SPS)*
- *Messumformer: Eingangswerte beachten [→ 19](#page-18-0)*
- *Doppelimpulsausgang*
- *Doppelimpulsausgang (Slave), phasenverschoben*

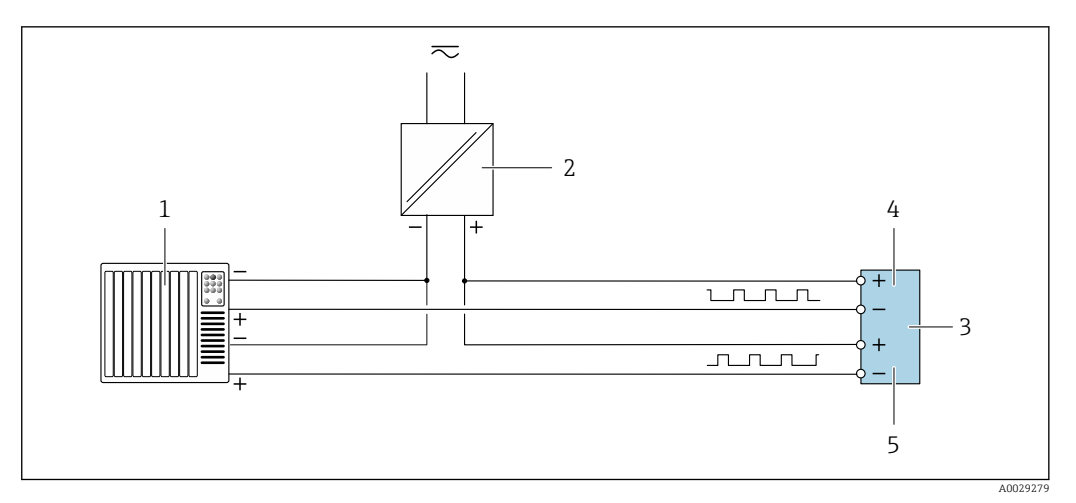

 *18 Anschlussbeispiel für Doppelimpulsausgang (passiv)*

- *Automatisierungssystem mit Doppelimpulseingang (z.B. SPS mit einem 10 kΩ pull-up oder pull-down Widerstand)*
- *Spannungsversorgung*
- *Messumformer: Eingangswerte beachten [→ 19](#page-18-0)*
- *Doppelimpulsausgang*
- *Doppelimpulsausgang (Slave), phasenverschoben*

#### *Relaisausgang*

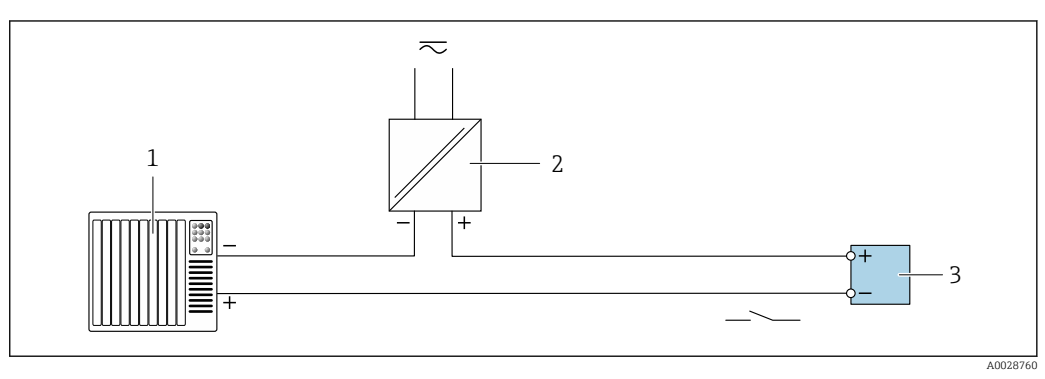

 *19 Anschlussbeispiel für Relaisausgang (passiv)*

- *Automatisierungssystem mit Relaiseingang (z.B. SPS)*
- *Spannungsversorgung*
- *Messumformer: Eingangswerte beachten [→ 19](#page-18-0)*

#### *Stromeingang*

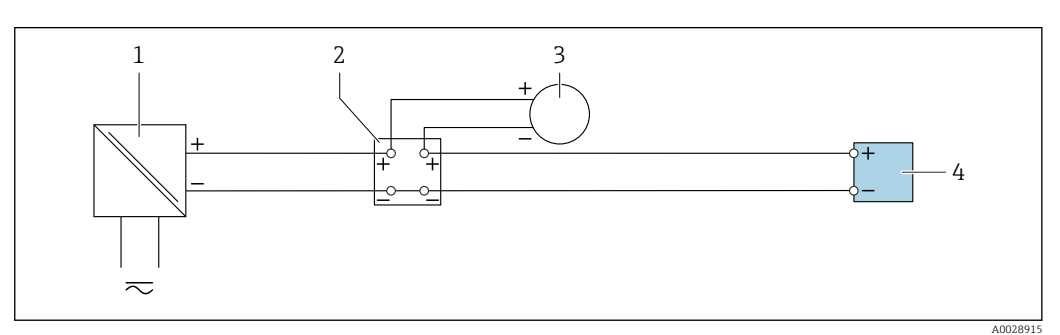

 *20 Anschlussbeispiel für 4…20 mA Stromeingang*

- *Spannungsversorgung*
- 
- *Klemmenkasten Externes Messgerät (zum Einlesen von z.B. Druck oder Temperatur)*
- *Messumformer*

### *Statuseingang*

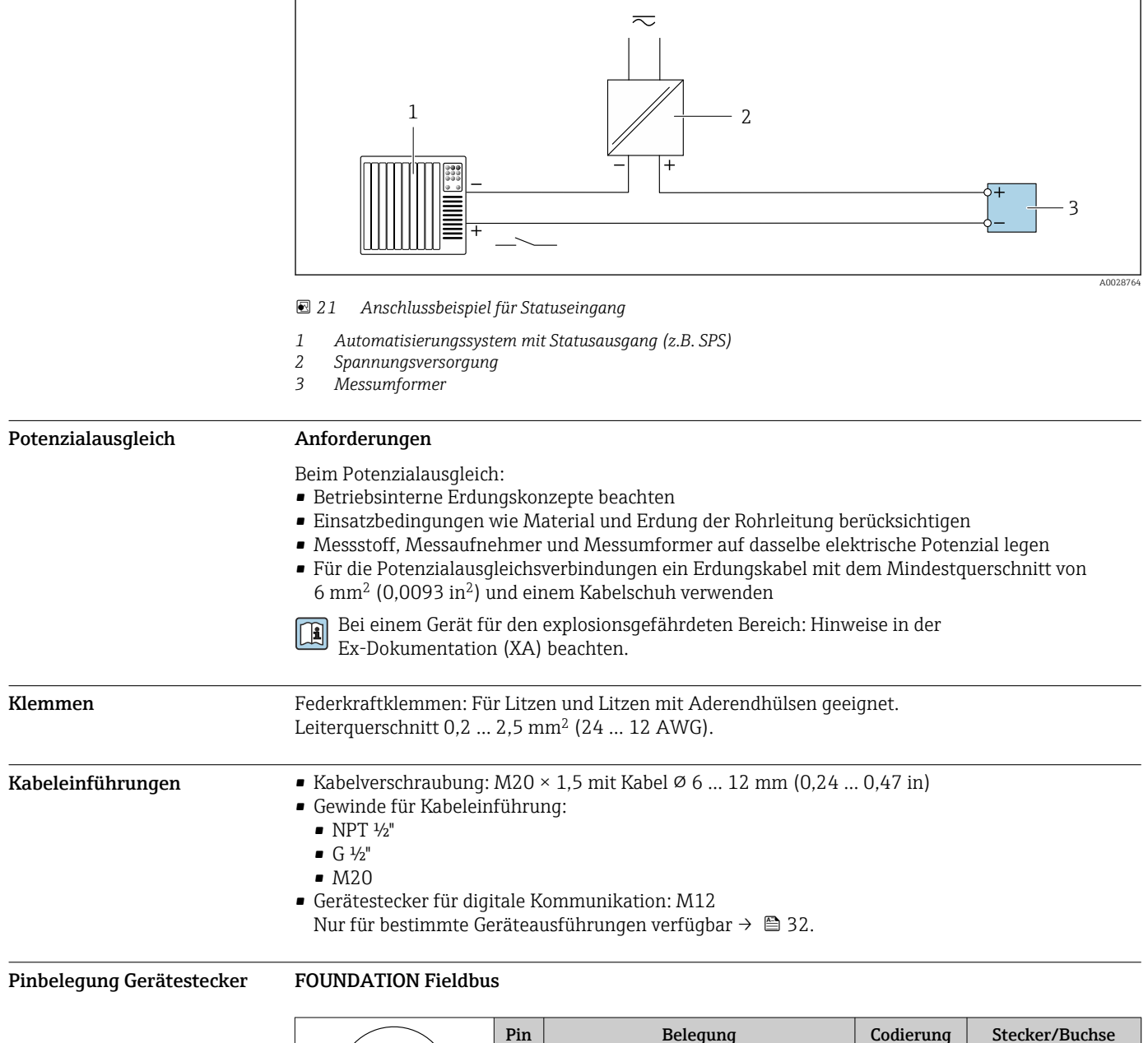

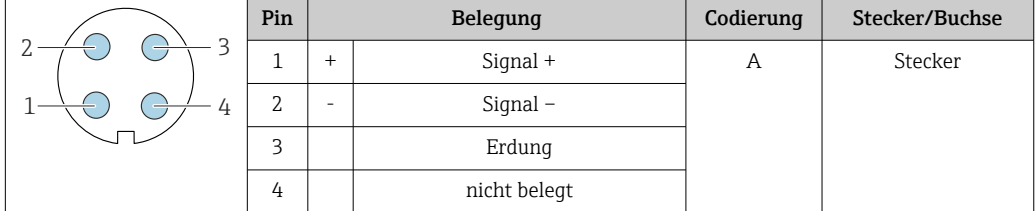

### PROFIBUS PA

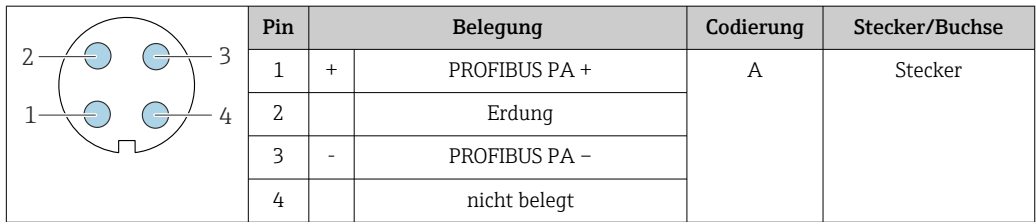

- Als Stecker wird empfohlen:
	- Binder, Serie 713, Teilenr. 99 1430 814 04
	- Phoenix, Teilenr. 1413934 SACC-FS-4QO SH PBPA SCO

#### PROFINET

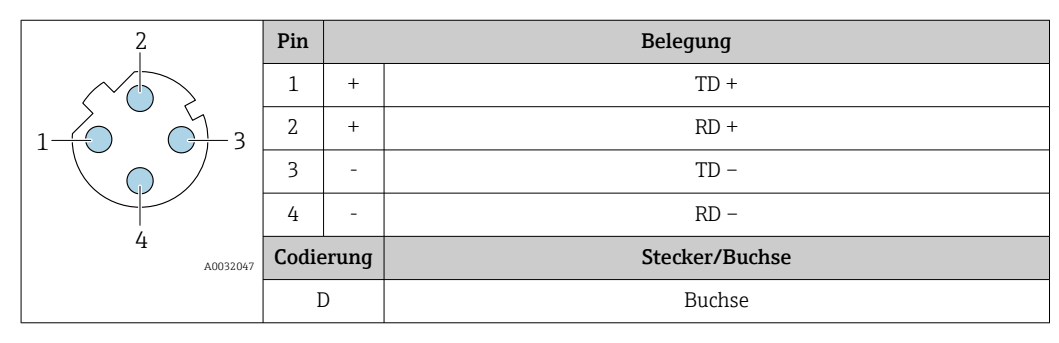

- Als Stecker wird empfohlen: Binder, Serie 825, Teilenr. 99 3729 810 04
	- Phoenix, Teilenr. 1543223 SACC-M12MSD-4Q

### PROFINET mit Ethernet-APL

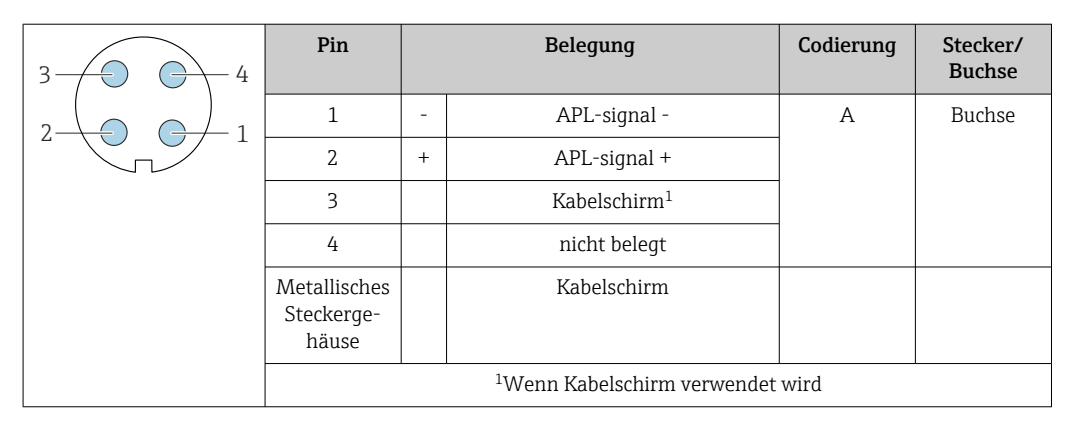

- Als Stecker wird empfohlen: Binder, Serie 713, Teilenr. 99 1430 814 04
	- Phoenix, Teilenr. 1413934 SACC-FS-4QO SH PBPA SCO

#### EtherNet/IP

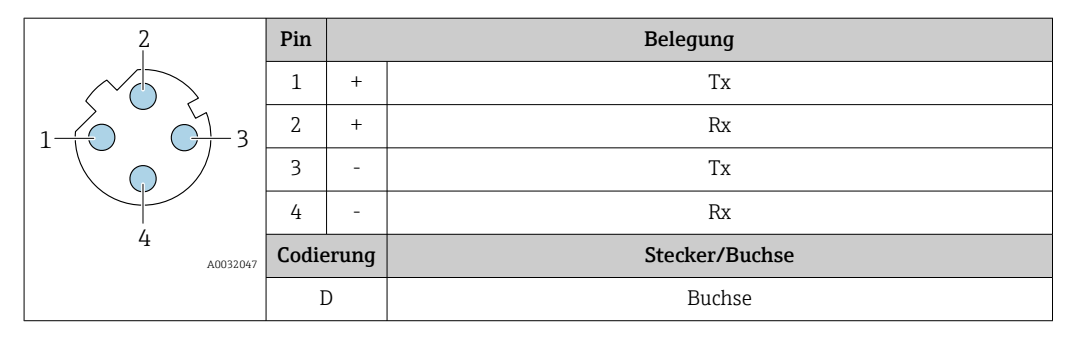

- Als Stecker wird empfohlen: Binder, Serie 763, Teilenr. 99 3729 810 04
	- Phoenix, Teilenr. 1543223 SACC-M12MSD-4Q

#### <span id="page-45-0"></span>Serviceschnittstelle

Bestellmerkmal "Zubehör montiert", Option NB: Adapter RJ45 M12 (Serviceschnittstelle)

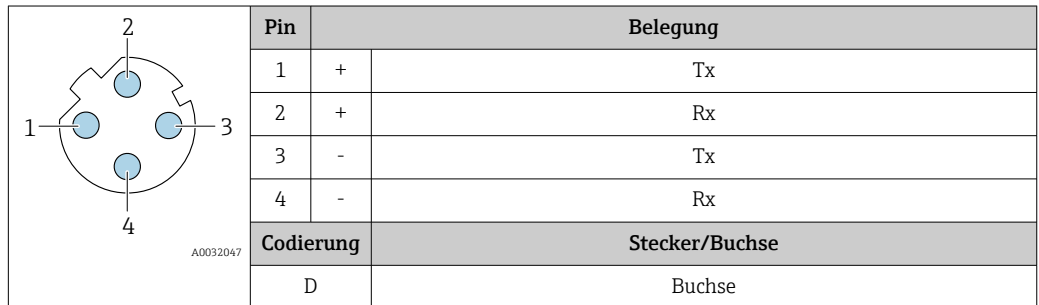

Als Stecker wird empfohlen:

- Binder, Serie 763, Teilenr. 99 3729 810 04
- Phoenix, Teilenr. 1543223 SACC-M12MSD-4Q

#### Kabelspezifikation Zulässiger Temperaturbereich

- Die im jeweiligen Land geltenden Installationsrichtlinien sind zu beachten.
- Die Kabel müssen für die zu erwartenden Minimal- und Maximaltemperaturen geeignet sein.

#### Energieversorgungskabel (inkl. Leiter für die innere Erdungsklemme)

Normales Installationskabel ausreichend.

#### Schutzerdungskabel für die äußere Erdungsklemme

Leiterquerschnitt <  $2,1$  mm<sup>2</sup> (14 AWG)

Grössere Querschnitte können durch die Verwendung eines Kabelschuhs angeschlossen werden.

Die Erdungsimpedanz muss weniger als 2 Ω betragen.

#### Signalkabel

#### *Stromausgang 4…20 mA HART*

Abgeschirmtes Kabel empfohlen. Erdungskonzept der Anlage beachten.

#### *PROFIBUS PA*

Verdrilltes, abgeschirmtes Zweiaderkabel. Empfohlen wird Kabeltyp A .

Für weitere Hinweise zur Planung und Installation von PROFIBUS Netzwerken: m

- Betriebsanleitung "PROFIBUS DP/PA: Leitfaden zur Projektierung und Inbetriebnahme" (BA00034S)
- PNO-Richtlinie 2.092 "PROFIBUS PA User and Installation Guideline"
- IEC 61158-2 (MBP)

#### *PROFIBUS DP*

IEC 61158 spezifiziert zwei Kabeltypen (A und B) für die Busleitung, die für alle Übertragungsraten eingesetzt werden können. Empfohlen wird Kabeltyp A.

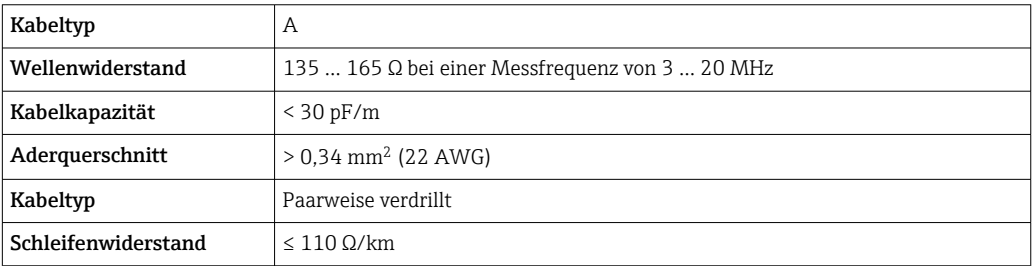

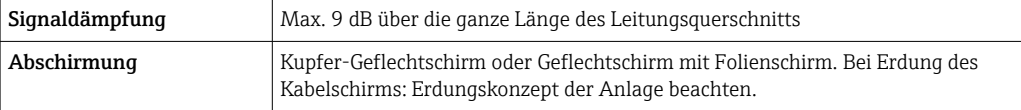

Für weitere Hinweise zur Planung und Installation von PROFIBUS Netzwerken: m

- Betriebsanleitung "PROFIBUS DP/PA: Leitfaden zur Projektierung und Inbetriebnahme" (BA00034S)
- PNO-Richtlinie 2.092 "PROFIBUS PA User and Installation Guideline"
- IEC 61158-2 (MBP)

#### *EtherNet/IP*

Standard ANSI/TIA/EIA-568-B.2 Annex spezifiziert als Minimalanforderung für ein Kabel, das für EtherNet/IP eingesetzt wird, CAT 5. Empfohlen werden CAT 5e und CAT 6.

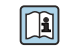

Für weitere Hinweise zur Planung und Installation von EtherNet/IP-Netzwerken: "Media Planning and Installation Manual. EtherNet/IP" der ODVA-Organisation

#### *PROFINET*

Standard IEC 61156-6 spezifiziert als Minimalanforderung für ein Kabel, das für PROFINET eingesetzt wird, CAT 5. Empfohlen werden CAT 5e und CAT 6.

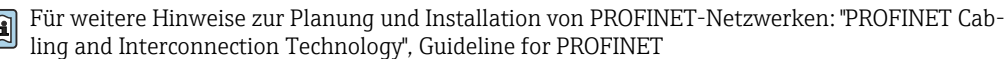

#### *PROFINET mit Ethernet-APL*

Der Referenzkabeltyp für APL-Segmente ist das Feldbuskabel Typ A, MAU-Typ 1 und 3 (spezifiziert in IEC 61158-2). Dieses Kabel erfüllt die Anforderungen für eigensichere Anwendungen gemäß IEC TS 60079-47 und kann auch in nicht eigensicheren Anwendungen verwendet werden.

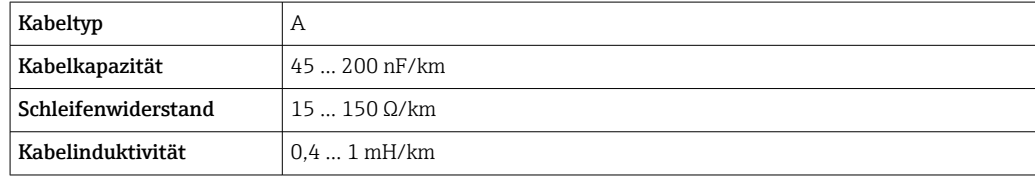

Weitere Details sind in der Ethernet-APL Engineering Guideline beschrieben (https://www.ethernet-apl.org).

#### *FOUNDATION Fieldbus*

Verdrilltes, abgeschirmtes Zweiaderkabel.

Für weitere Hinweise zur Planung und Installation von FOUNDATION Fieldbus Netzwerken:

- Betriebsanleitung "FOUNDATION Fieldbus Overview" (BA00013S)
- FOUNDATION Fieldbus-Richtlinie
- IEC 61158-2 (MBP)

#### *Modbus RS485*

Standard EIA/TIA-485 spezifiziert zwei Kabeltypen (A und B) für die Busleitung, die für alle Übertragungsraten eingesetzt werden können. Empfohlen wird Kabeltyp A.

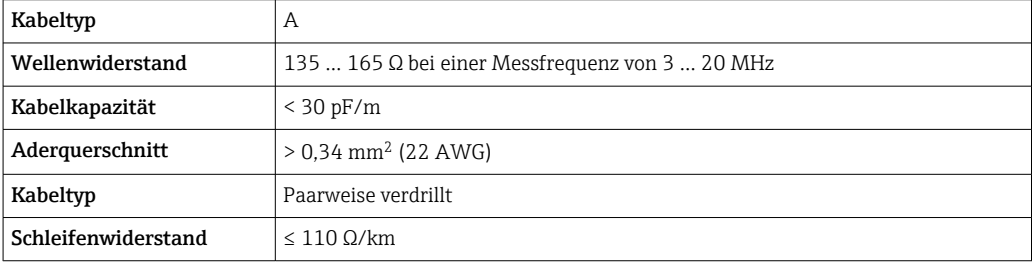

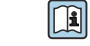

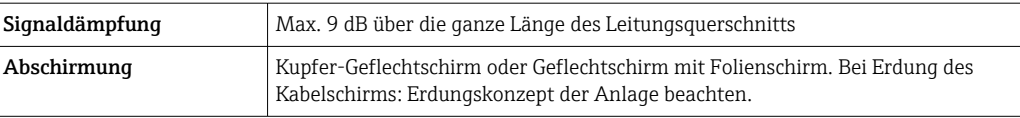

*Stromausgang 0/4…20 mA*

Normales Installationskabel ausreichend

*Impuls- /Frequenz- /Schaltausgang*

Normales Installationskabel ausreichend

*Doppelimpulsausgang* Normales Installationskabel ausreichend

*Relaisausgang*

Normales Installationskabel ausreichend.

*Stromeingang 0/4…20 mA* Normales Installationskabel ausreichend

*Statuseingang* Normales Installationskabel ausreichend

#### Verbindungskabel Messumformer - Abgesetztes Anzeige- und Bedienmodul DKX001

*Standardkabel*

Ein Standardkabel ist als Verbindungskabel verwendbar.

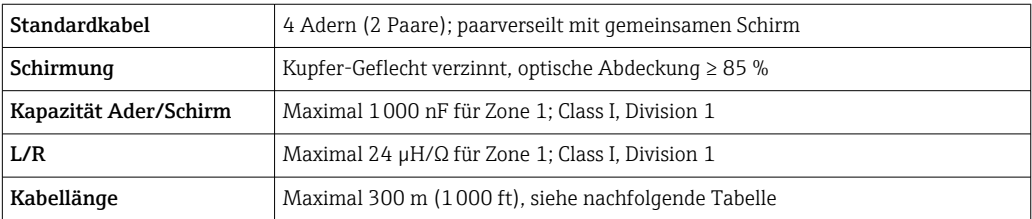

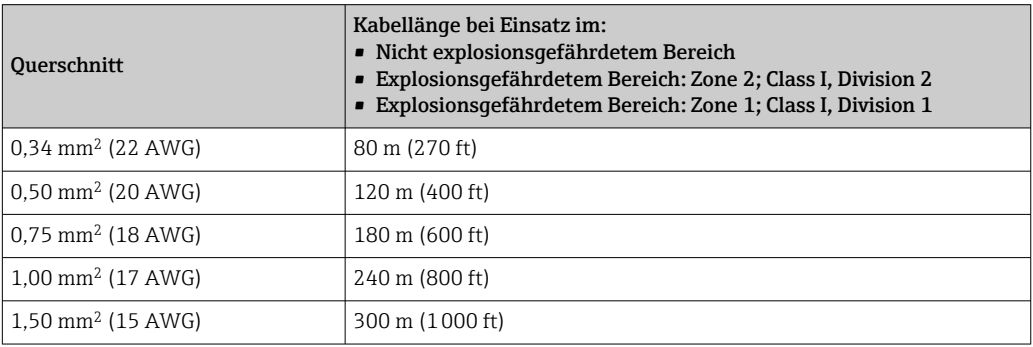

*Optional lieferbares Verbindungskabel*

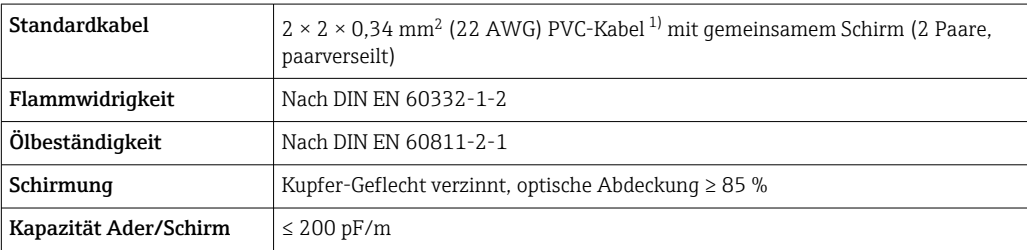

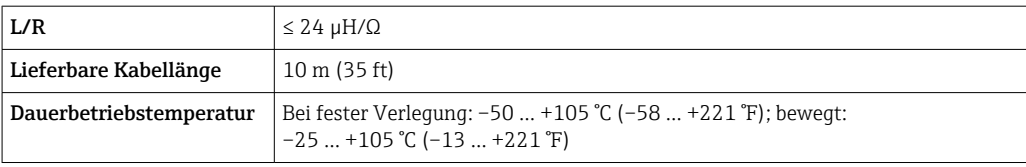

1) UV-Strahlung kann zu Beeinträchtigung des Kabelaußenmantels führen. Das Kabel möglichst vor Sonneneinstrahlung schützen.

<span id="page-48-0"></span>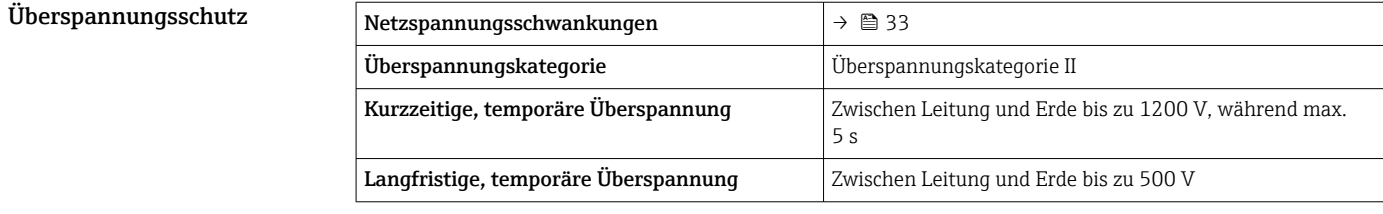

## Leistungsmerkmale

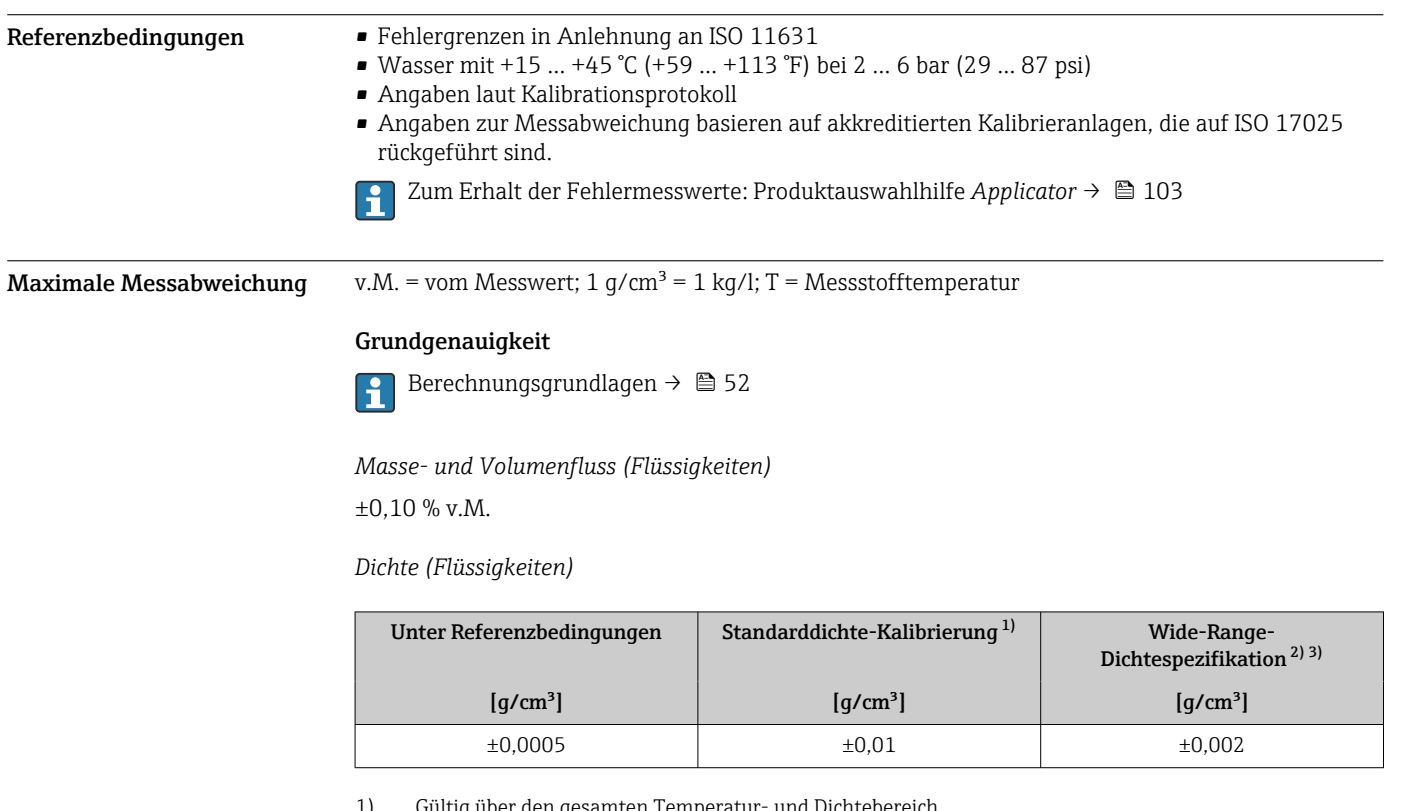

1) Gültig über den gesamten Temperatur- und Dichtebereich

2) Gültiger Bereich für Sonderdichtekalibrierung: 0 … 2 g/cm<sup>3</sup>, +10 … +80 °C (+50 … +176 °F)

3) Bestellmerkmal "Anwendungspaket", Option EE "Sonderdichte"

#### *Temperatur*

 $\pm 0.5$  °C  $\pm$  0.005  $\cdot$  T °C ( $\pm 0.9$  °F  $\pm$  0.003  $\cdot$  (T – 32) °F)

#### Nullpunktstabilität

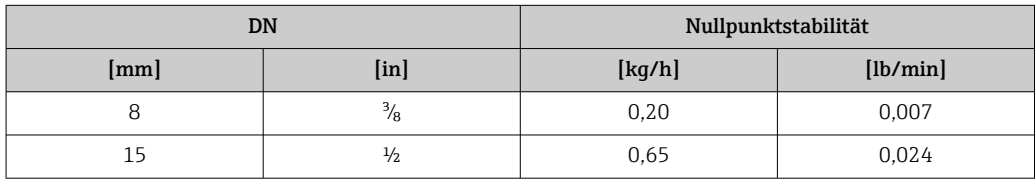

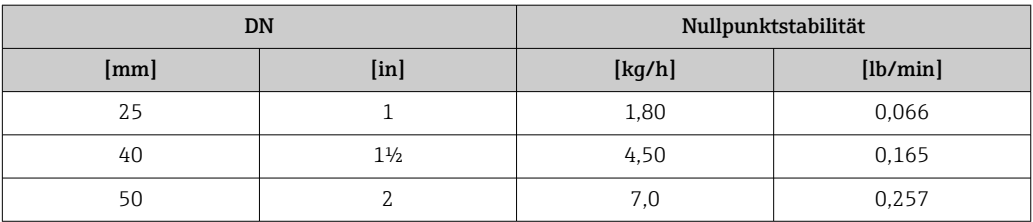

#### Durchflusswerte

Durchflusswerte als Turndown-Kennzahlen abhängig von der Nennweite.

*SI-Einheiten*

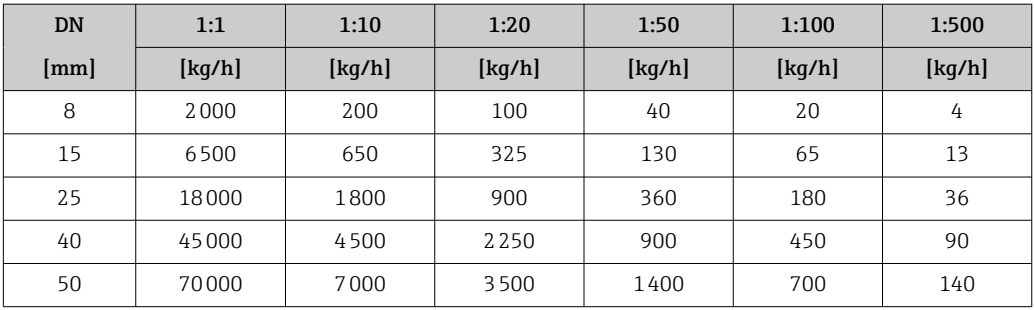

#### *US-Einheiten*

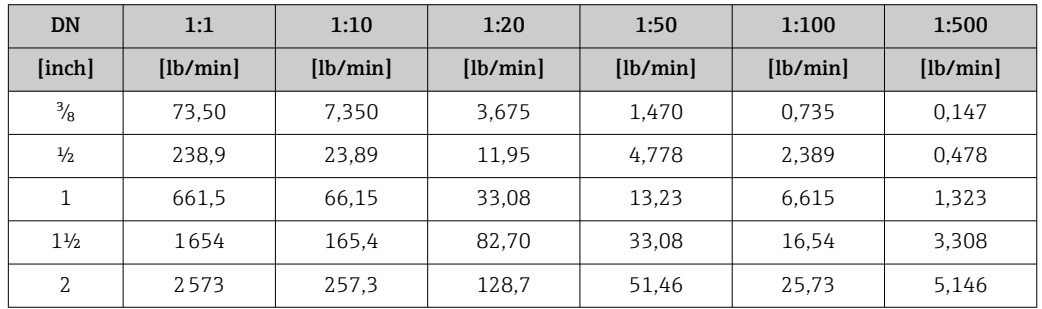

#### Genauigkeit der Ausgänge

Die Ausgänge weisen die folgende Grundgenauigkeit auf.

*Stromausgang*

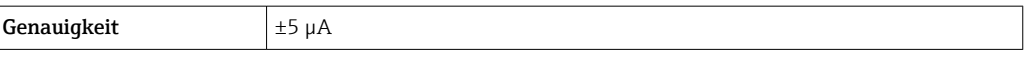

*Impuls-/Frequenzausgang*

v.M. = vom Messwert

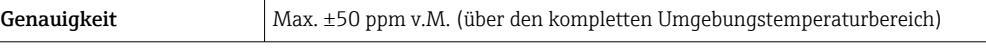

Wiederholbarkeit v.M. = vom Messwert; 1 g/cm<sup>3</sup> = 1 kg/l; T = Messstofftemperatur

#### Grund-Wiederholbarkeit

Berechnungsgrundlagen  $\rightarrow$   $\blacksquare$  52  $\overline{\mathbf{r}}$ 

*Masse- und Volumenfluss (Flüssigkeiten)* ±0,05 % v.M.

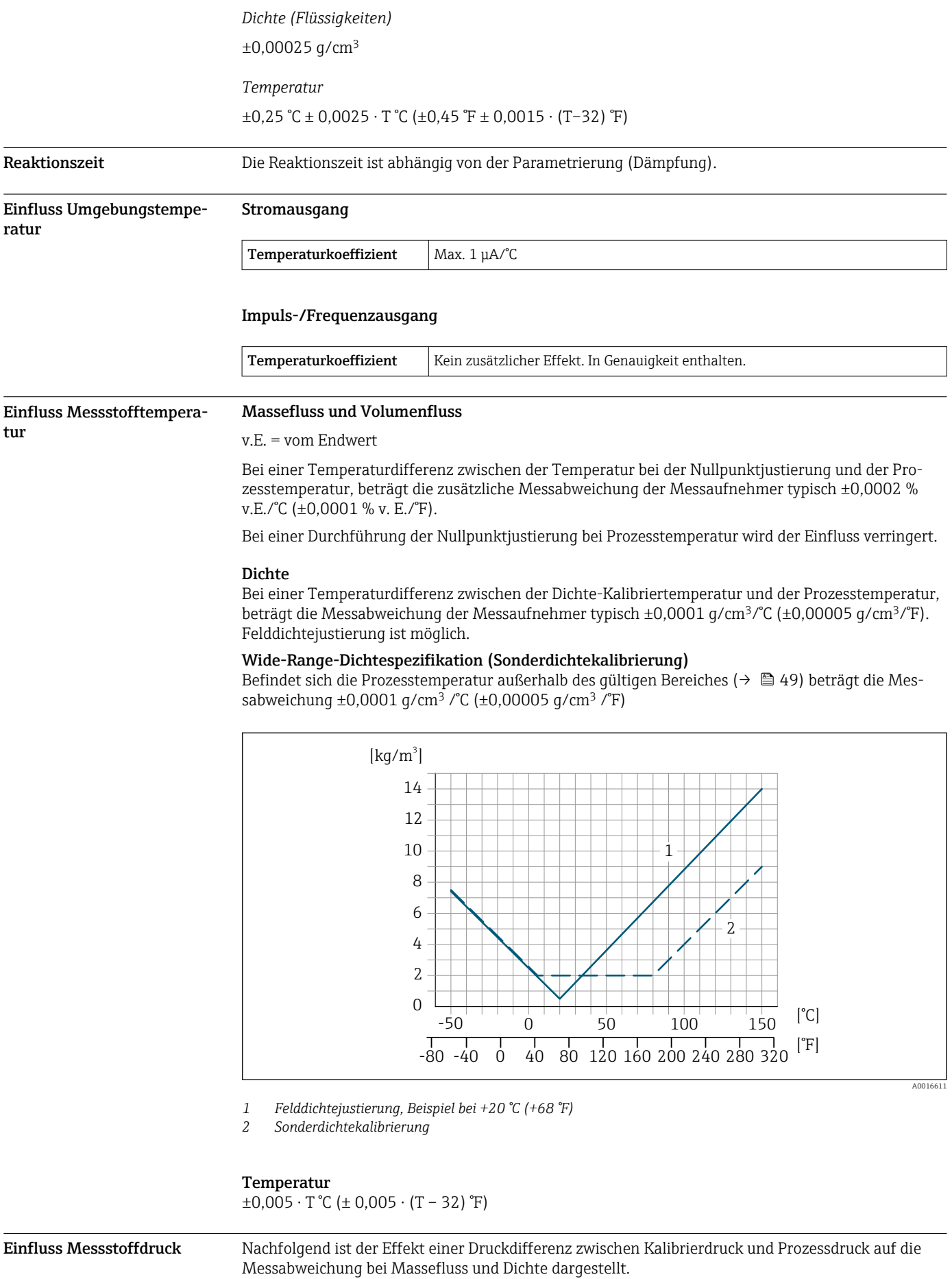

#### <span id="page-51-0"></span>v.M. = vom Messwert

Der Effekt kann kompensiert werden durch:  $\mathbf{f}$ 

• Einlesen des aktuellen Druckmesswerts über den Stromeingang oder einen digitalen Eingang. • Vorgabe eines festen Werts für den Druck in den Geräteparametern.

Betriebsanleitung  $\rightarrow$   $\blacksquare$  105. m

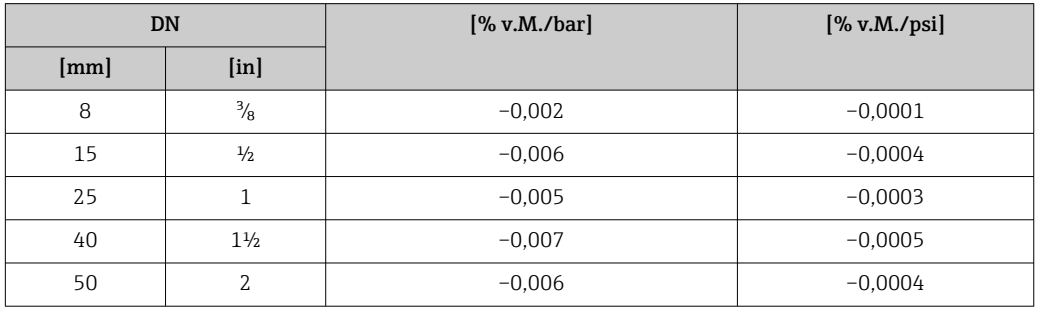

Berechnungsgrundlagen v.M. = vom Messwert, v.E. = vom Endwert

BaseAccu = Grundgenauigkeit in % v.M., BaseRepeat = Grund-Wiederholbarkeit in % v.M.

MeasValue = Messwert; ZeroPoint = Nullpunktstabilität

*Berechnung der maximalen Messabweichung in Abhängigkeit von der Durchflussrate*

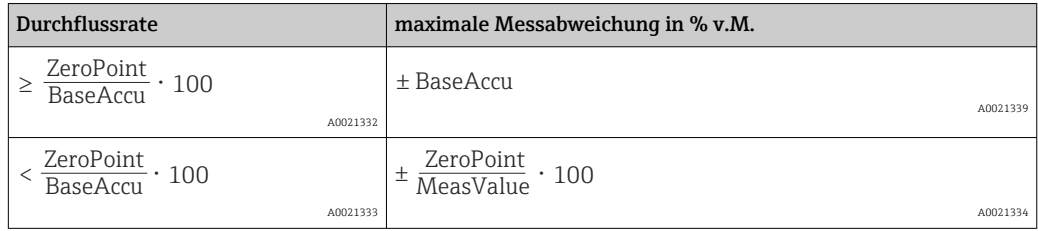

*Berechnung der maximalen Wiederholbarkeit in Abhängigkeit von der Durchflussrate*

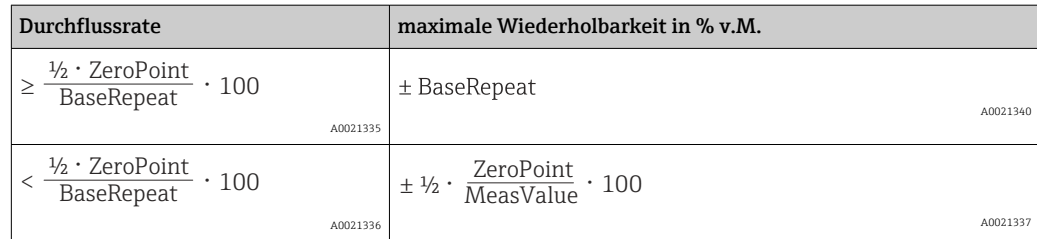

#### Beispiel maximale Messabweichung

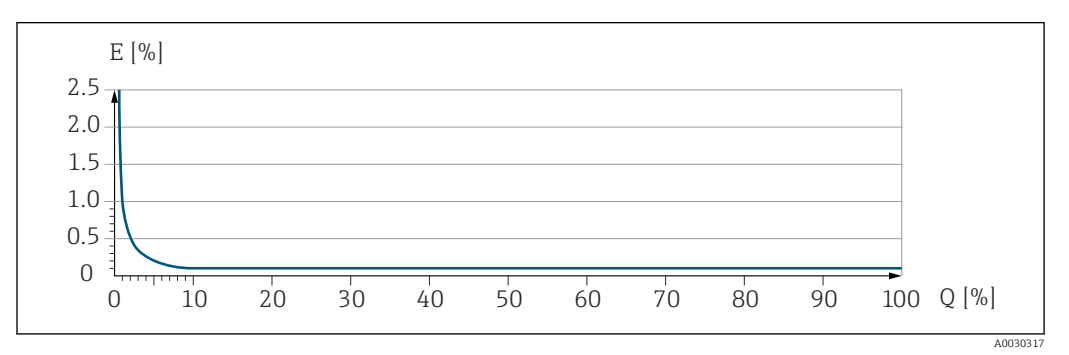

*E Maximale Messabweichung in % v.M. (Beispiel)*

*Q Durchflussrate in % vom maximalen Endwert*

## Montage

#### Montageort

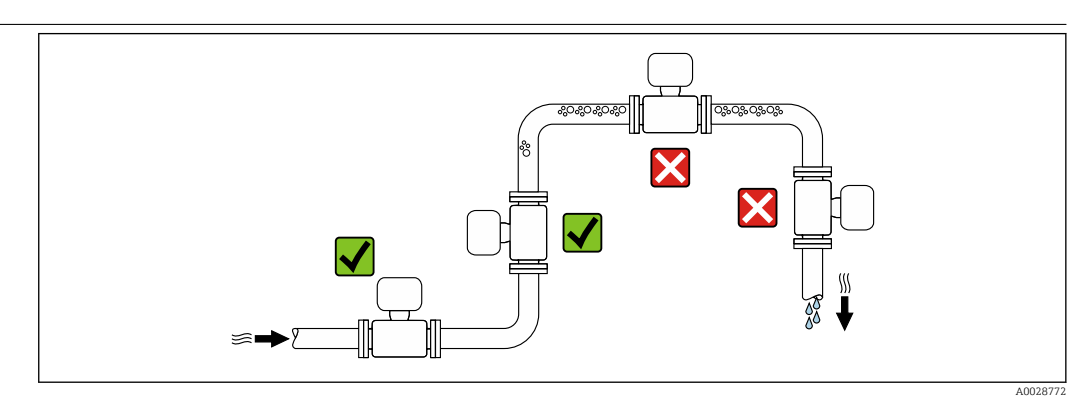

Um Messfehler aufgrund von Gasblasenansammlungen im Messrohr zu vermeiden, folgende Einbauorte in der Rohrleitung vermeiden:

- Einbau am höchsten Punkt der Leitung
- Einbau unmittelbar vor einem freien Rohrauslauf in einer Fallleitung

#### Bei einer Fallleitung

Folgender Installationsvorschlag ermöglicht dennoch den Einbau in eine offene Fallleitung. Rohrverengungen oder die Verwendung einer Blende mit kleinerem Querschnitt als die Nennweite verhindern das Leerlaufen des Messaufnehmers während der Messung.

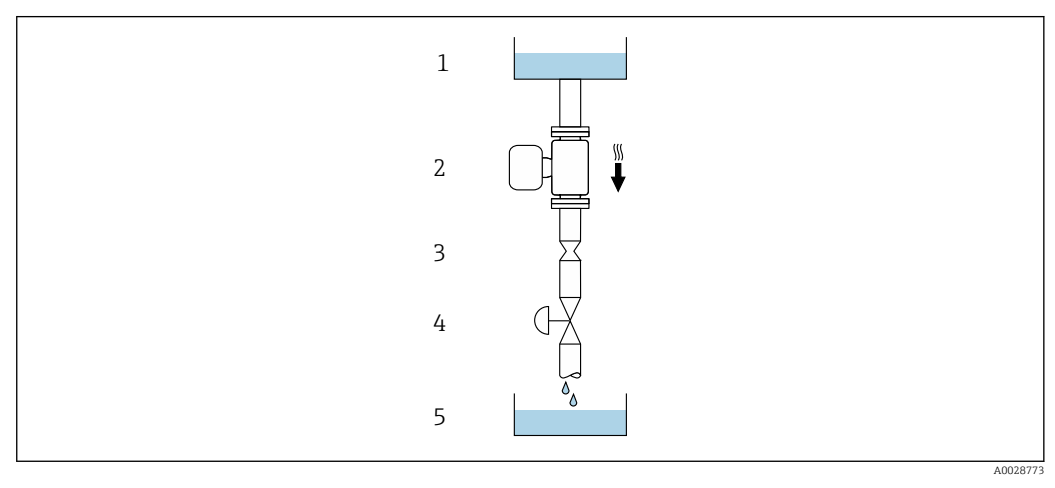

 *22 Einbau in eine Fallleitung (z.B. bei Abfüllanwendungen)*

- *1 Vorratstank*
- *2 Messaufnehmer*
- *3 Blende, Rohrverengung*
- *4 Ventil*
- *5 Abfüllbehälter*

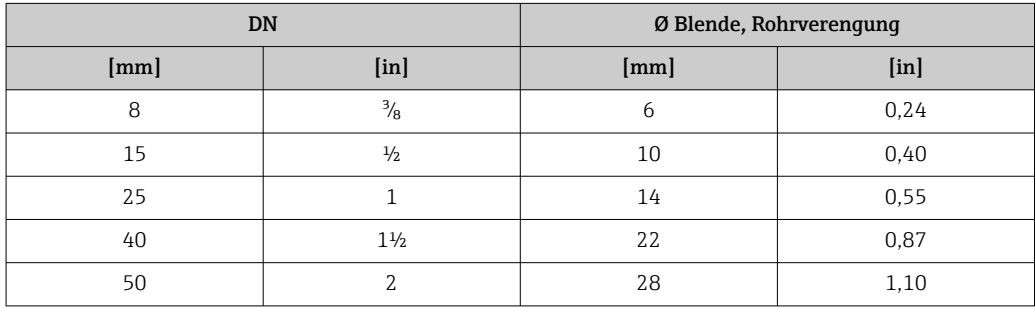

Einbaulage Die Pfeilrichtung auf dem Messaufnehmer-Typenschild hilft, den Messaufnehmer entsprechend der Durchflussrichtung einzubauen (Fließrichtung des Messstoffs durch die Rohrleitung).

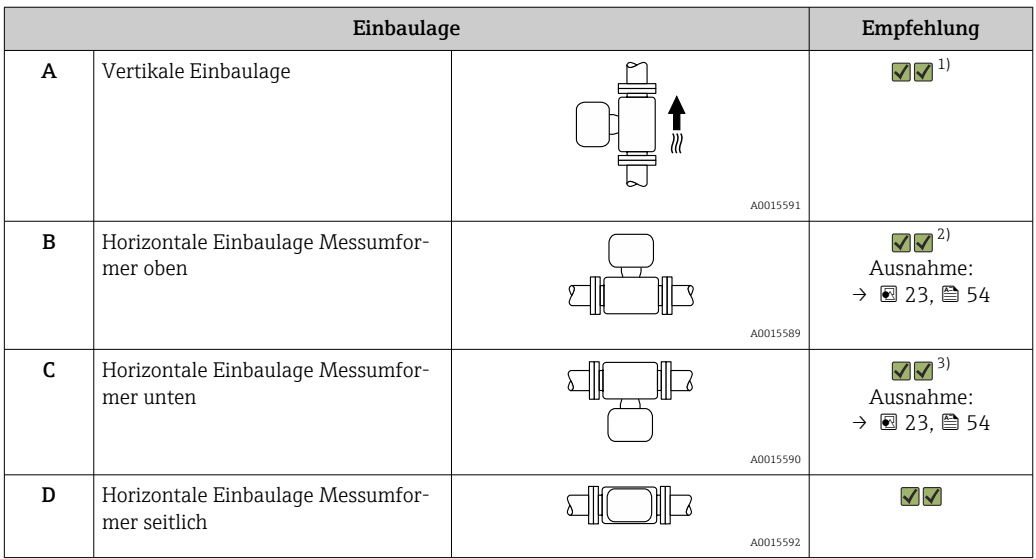

1) Um die Selbstentleerung zu gewährleisten, wird diese Einbaulage empfohlen.

- 2) Anwendungen mit tiefen Prozesstemperaturen können die Umgebungstemperatur senken. Um die minimale Umgebungstemperatur für den Messumformer einzuhalten, wird diese Einbaulage empfohlen.
- 3) Anwendungen mit hohen Prozesstemperaturen können die Umgebungstemperatur erhöhen. Um die maximale Umgebungstemperatur für den Messumformer einzuhalten, wird diese Einbaulage empfohlen.

Wenn ein Messaufnehmer mit gebogenem Messrohr horizontal eingebaut wird: Messaufnehmerposition auf die Messstoffeigenschaften abstimmen.

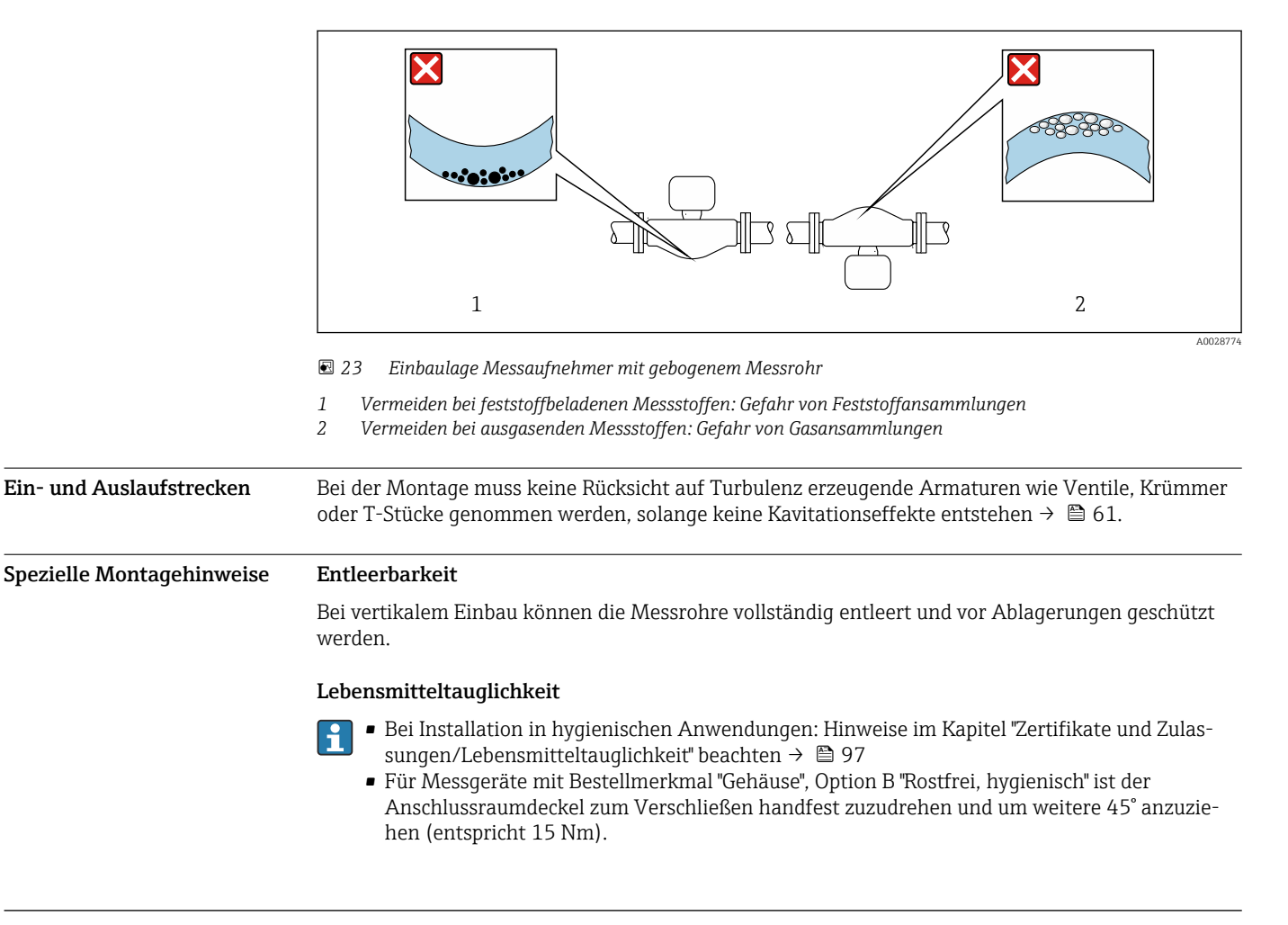

#### Befestigung mit Rohrschellen bei Hygieneanschlüssen

Es besteht aus prozesstechnischer Sicht keine Notwendigkeit den Sensor zusätzlich zu befestigen. Ist aus installationstechnischen Gründen eine zusätzliche Abstützung trotzdem notwendig, sind die nachfolgenden Abmessungen zu beachten.

Rohrschelle mit Dämmeinlage zwischen Clamp und Messinstrument verwenden

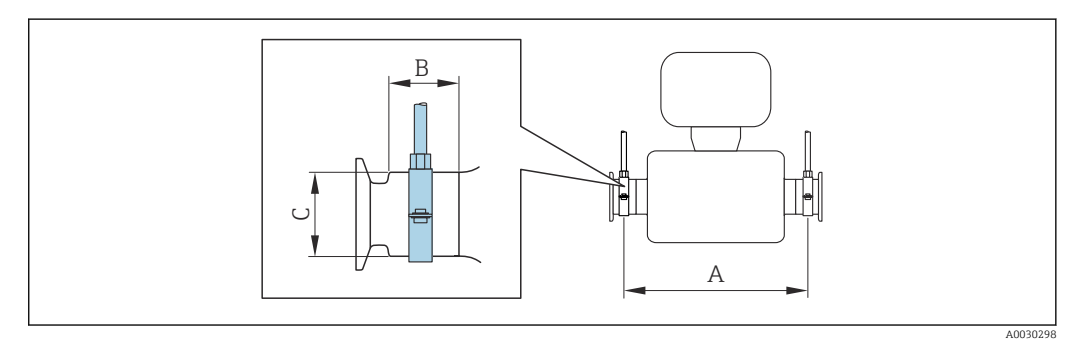

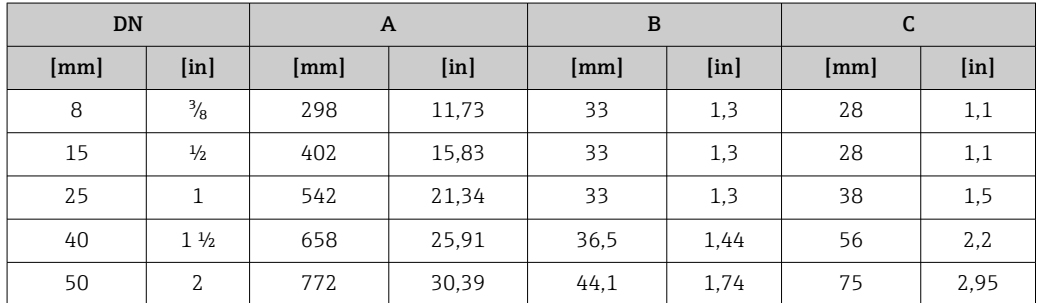

#### Wetterschutzhaube

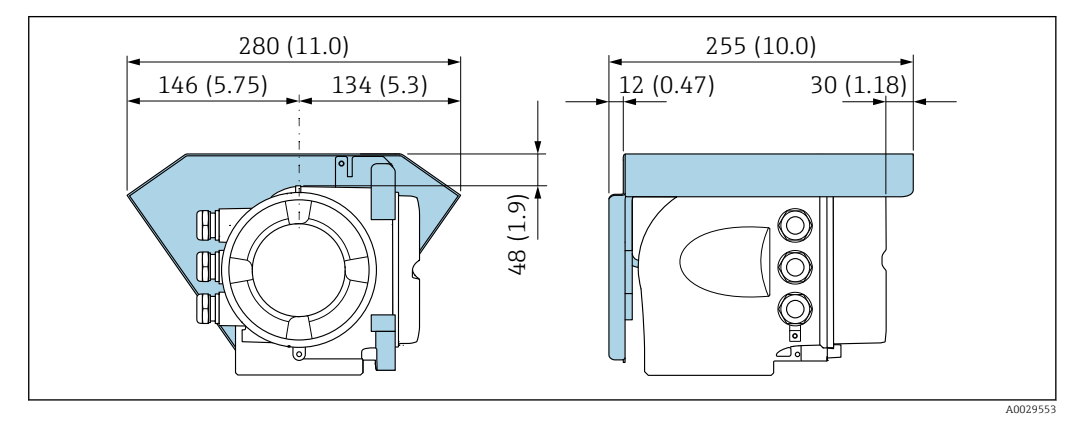

 *24 Maßeinheit mm (in)*

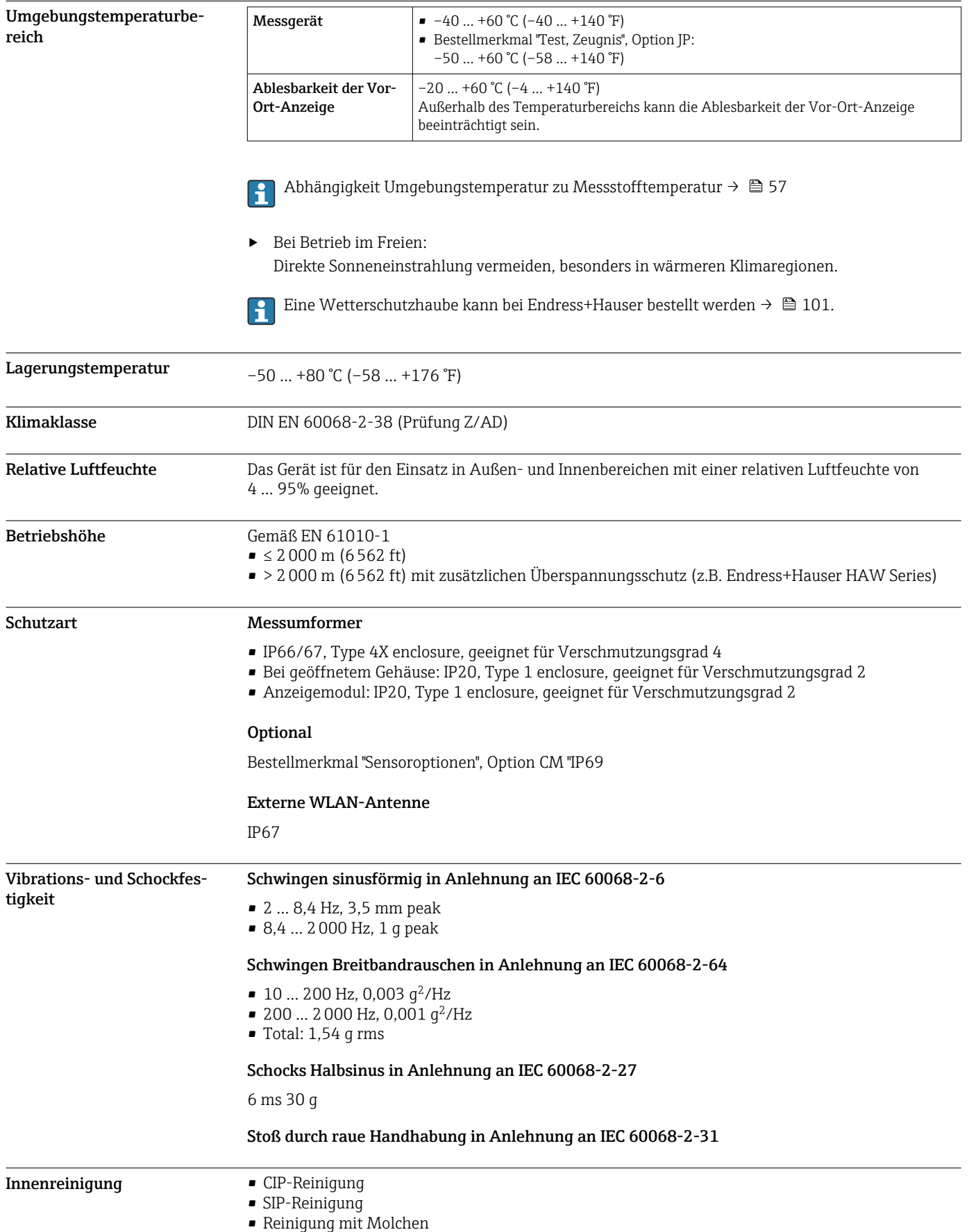

# Umgebung

<span id="page-56-0"></span>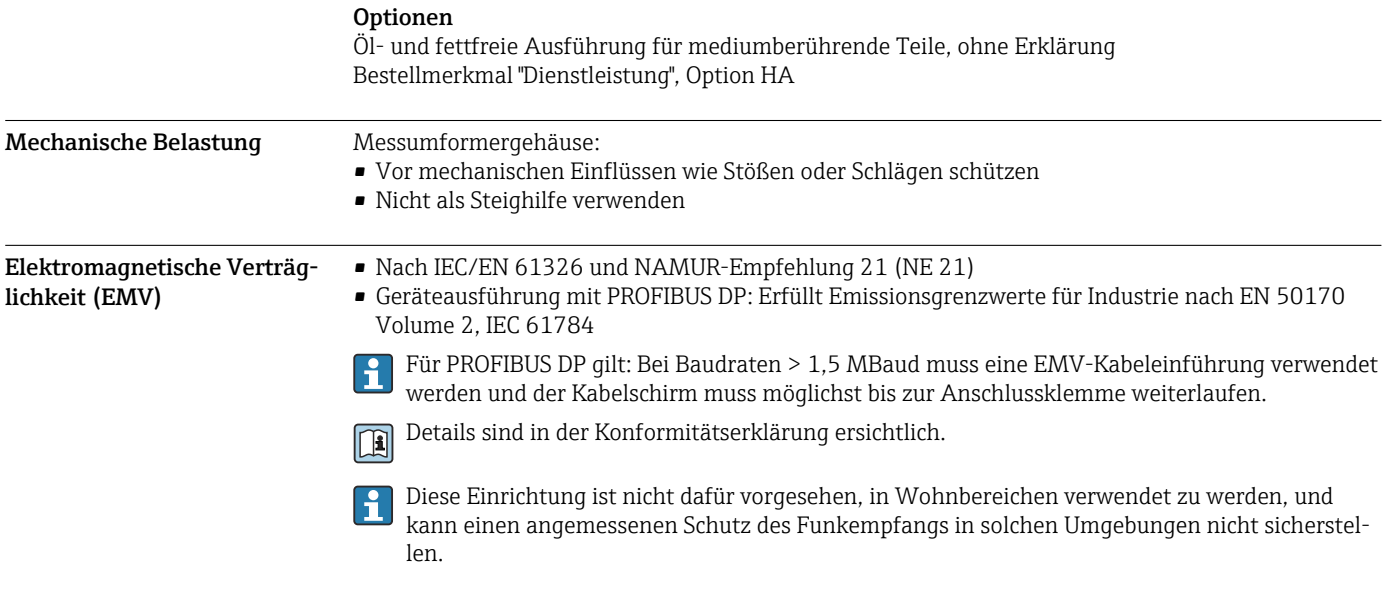

## Prozess

Messstofftemperaturbereich –50 … +150 °C (–58 … +302 °F)

#### Abhängigkeit Umgebungstemperatur zu Messstofftemperatur

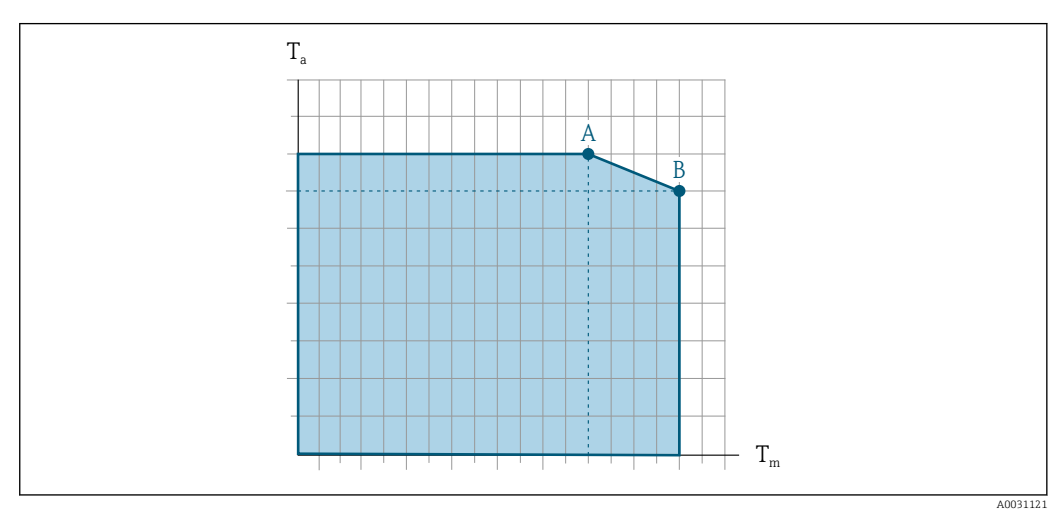

 *25 Beispielhafte Darstellung, Werte in der nachfolgenden Tabelle.*

*T<sup>a</sup> Umgebungstemperatur*

*T<sup>m</sup> Messstofftemperatur*

*A Maximal zulässige Messstofftemperatur Tm bei Ta max = 60 °C (140 °F); höhere Messstofftemperaturen T<sup>m</sup> erfordern eine Reduktion der Umgebungstemperatur T<sup>a</sup>*

*B Maximal zulässige Umgebungstemperatur T<sup>a</sup> bei der maximal spezifizierten Messstofftemperatur Tm des Messaufnehmers*

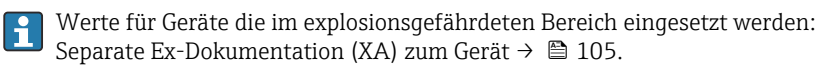

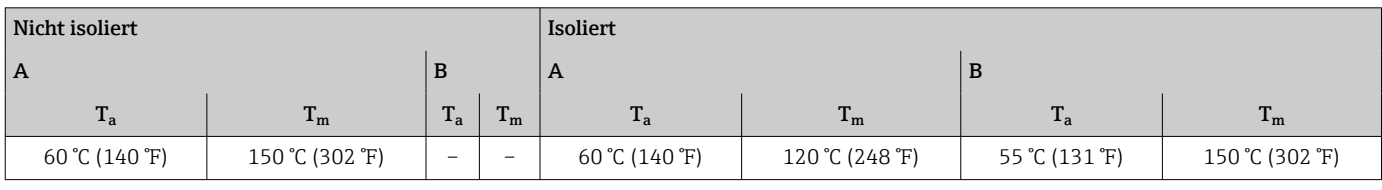

**Messstoffdichte**  $0 ... 5000 \text{ kg/m}^3 (0 ... 312 \text{ lb/cf})$ 

Druck-Temperatur-Kurven Die folgenden Druck-Temperatur-Kurven beziehen sich auf alle drucktragenden Teile des Geräts und nicht nur auf den Prozessanschluss. Die Kurven zeigen den maximal erlaubten Messstoffdruck in Abhängigkeit von der jeweiligen Messstofftemperatur.

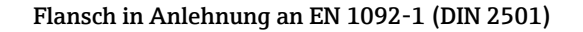

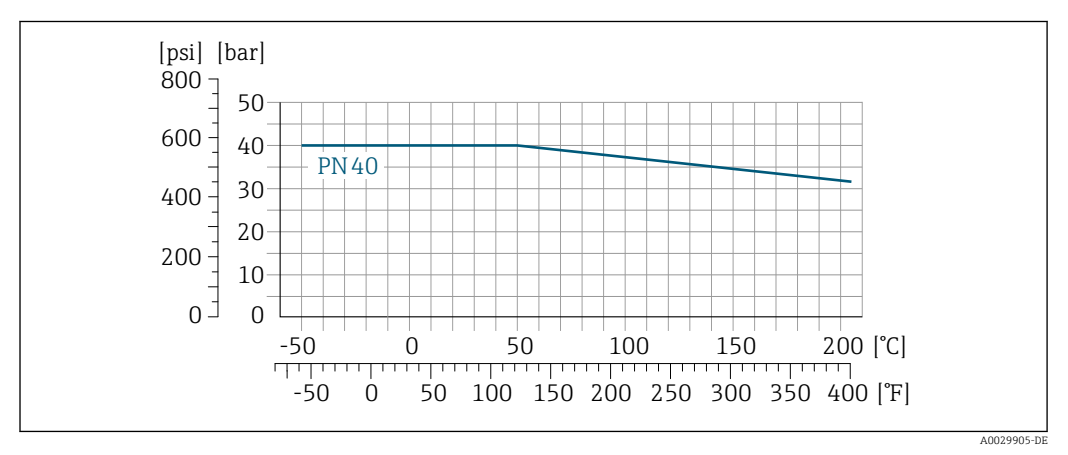

 *26 Mit Flanschwerkstoff 1.4404 (F316/F316L)*

#### Flansch in Anlehnung an ASME B16.5

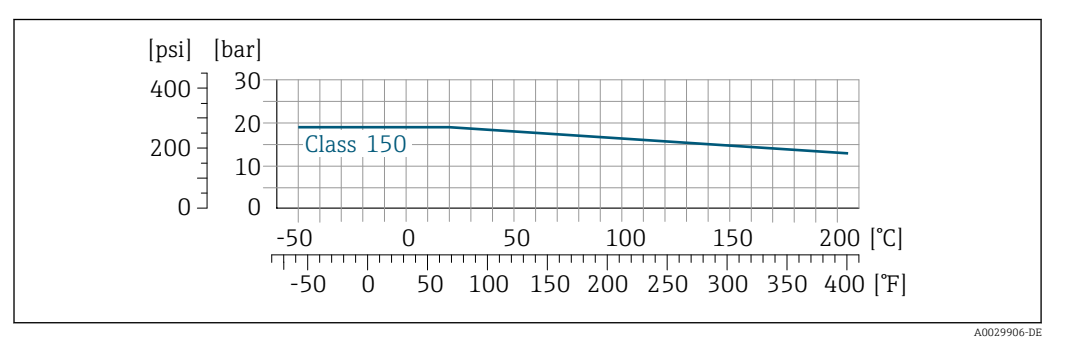

 *27 Mit Flanschwerkstoff 1.4404 (F316/F316L)*

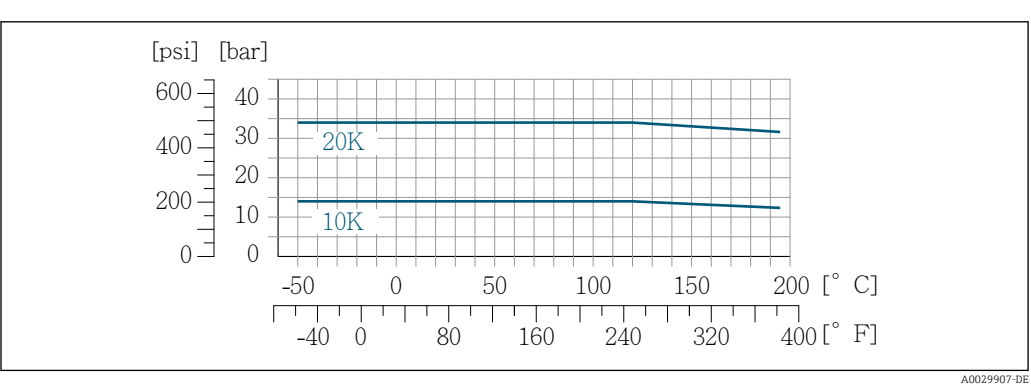

Flansch JIS B2220

 *28 Mit Flanschwerkstoff 1.4404 (F316/F316L)*

#### Flansch DIN 11864-2 Form A

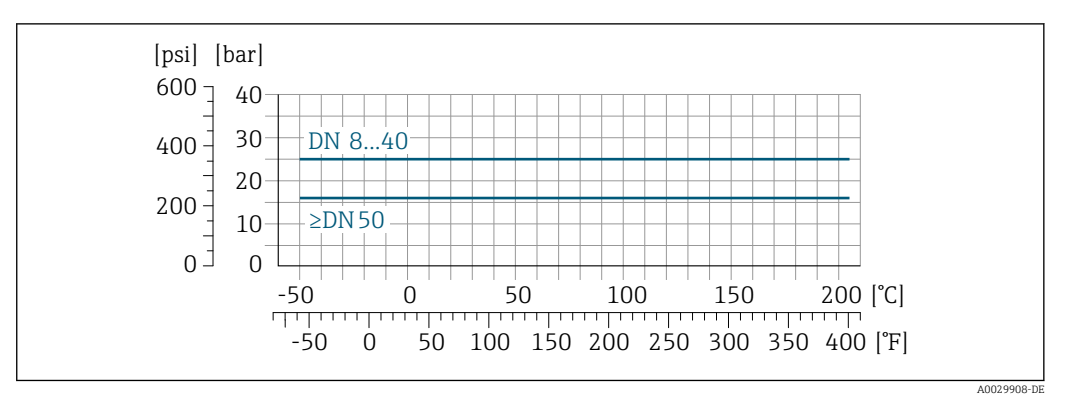

 *29 Mit Flanschwerkstoff 1.4435 (316L)*

#### Gewindestutzen DIN 11851

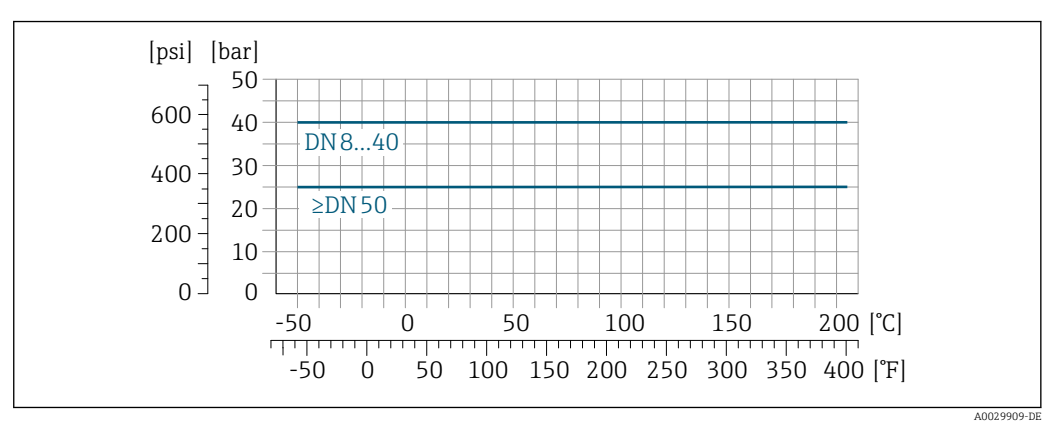

 *30 Mit Flanschwerkstoff 1.4435 (316L)*

DIN 11851 sieht bei Verwendung geeigneter Dichtungsmaterialien den Einsatz bis +140 °C (+284 °F) vor. Bei der Auswahl von Dichtungen und Gegenstücken berücksichtigen, weil diese Komponenten Druck- und Temperaturbereich einschränken können.

Gewindestutzen DIN 11864-1 Form A

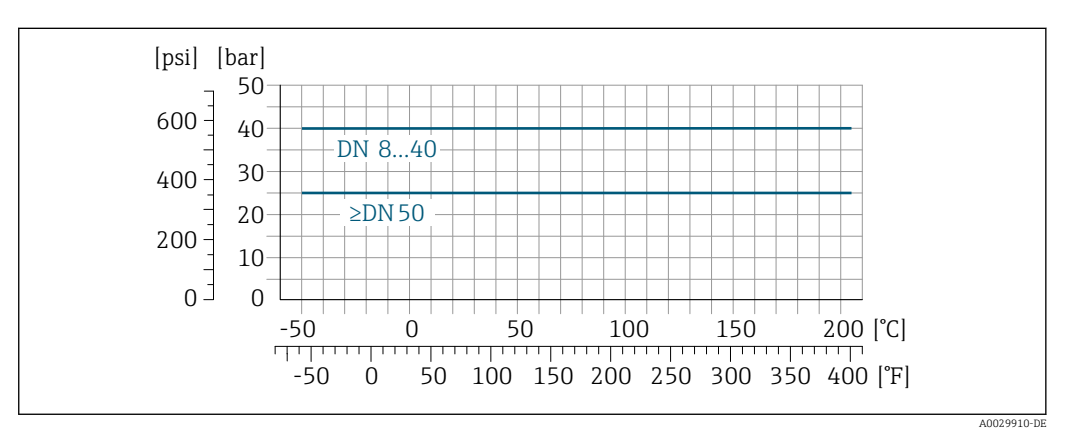

 *31 Mit Anschlusswerkstoff 1.4435 (316L)*

#### Gewindestutzen ISO 2853

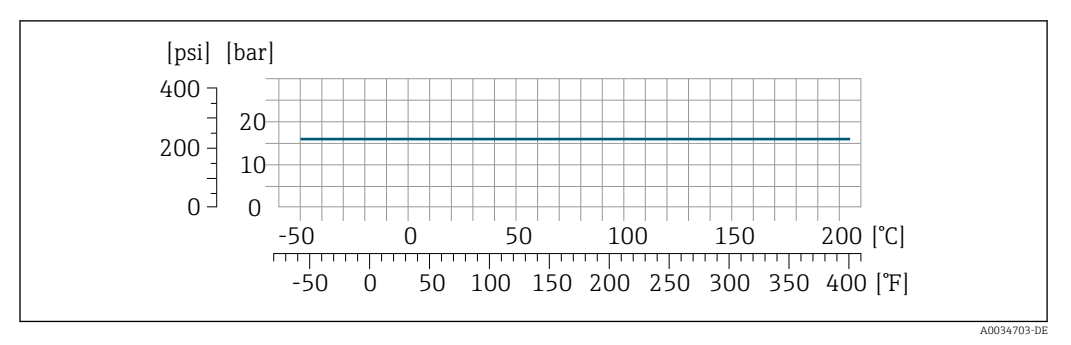

 *32 Mit Anschlusswerkstoff 1.4435 (316L)*

#### Gewindestutzen SMS 1145

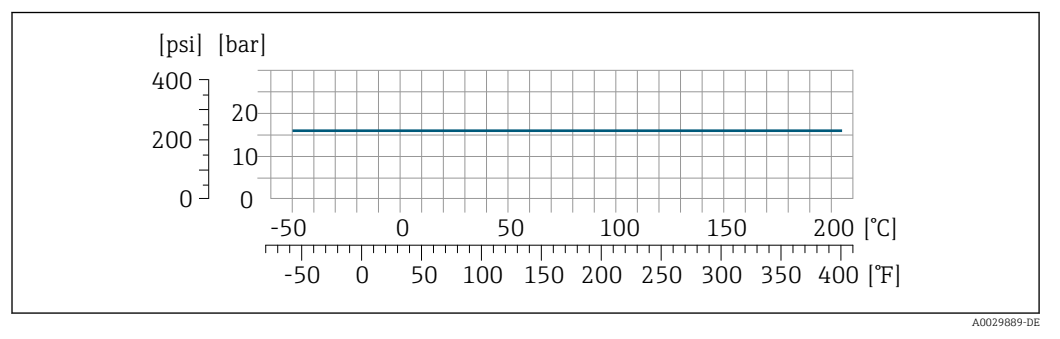

#### *33 Mit Anschlusswerkstoff 1.4435 (316L)*

SMS 1145 sieht bei Verwendung geeigneter Dichtungsmaterialien den Einsatz bis 6 bar (87 psi) vor. Bei der Auswahl von Dichtungen und Gegenstücken berücksichtigen, weil diese Komponenten Druck- und Temperaturbereich einschränken können.

#### Klemmverbindungen DIN 11864-3 Form A

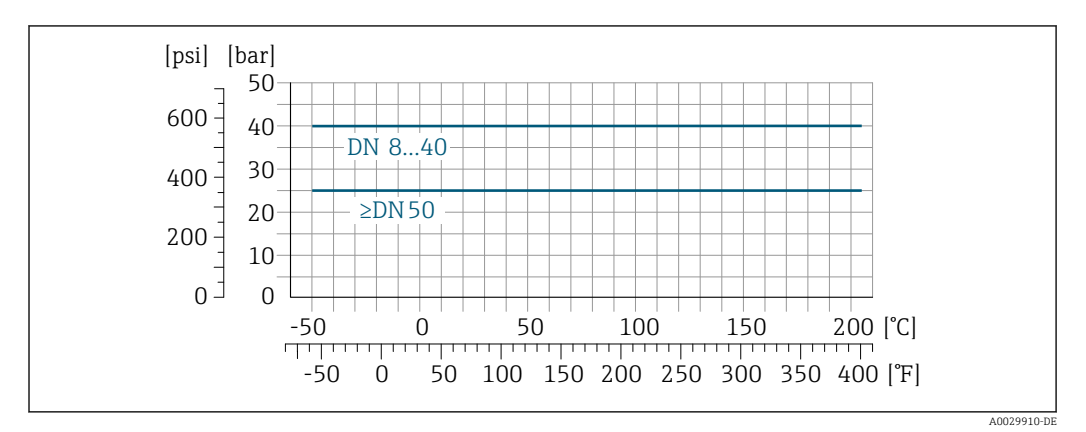

 *34 Mit Anschlusswerkstoff 1.4435 (316L)*

#### Tri-Clamp

Die Clamp-Anschlüsse sind bis zu einem maximalen Druck von 16 bar (232 psi) geeignet. Die Einsatzgrenzen des verwendeten Clamp-Klemmbügels und der verwendeten Dichtung sind zu beachten, da sie über 16 bar (232 psi) liegen können. Der Klemmbügel und die Dichtung sind nicht im Lieferumfang enthalten.

<span id="page-60-0"></span>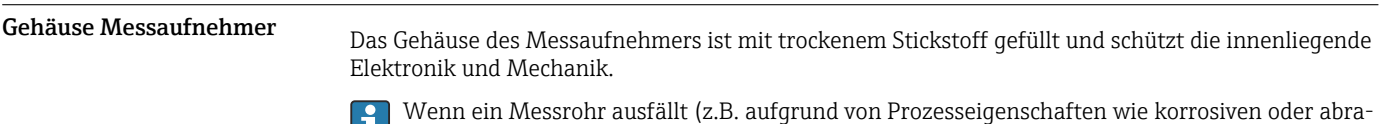

siven Messstoffen), wird der Messstoff vom Messaufnehmergehäuse zunächst zurückgehalten.

Soll der Sensor mit Gas gespült werden (Gasdetektion), ist er mit Spülanschlüssen auszustatten.

Spülanschlüsse nur öffnen, wenn anschließend sofort mit einem trockenen, inerten Gas befüllt werden kann. Nur mit niedrigem Druck spülen.

Maximaldruck: 5 bar (72,5 psi)

#### Berstdruck des Messaufnehmergehäuses

Nachfolgende Berstdrücke des Messaufnehmergehäuses gelten nur für Standardmessgeräte und/ oder Messgeräte mit geschlossenen Spülanschlüssen (nicht geöffnet/wie ab Werk ausgeliefert).

Ist ein Messgerät mit Spülanschlüssen (Bestellmerkmal "Sensoroption", Option CH "Spülanschluss") an das Spülsystem angeschlossen, dann hängt der maximale Druck vom Spülsystem selbst oder vom Messgerät ab, je nachdem, welche Komponente die niedrigere Druckklassifizierung hat.

Der Berstdruck des Messaufnehmergehäuses bezieht sich auf einen typischen Innendruck, der vor einem mechanischen Ausfall des Messaufnehmergehäuses erreicht wird und während der Typprüfung bestimmt wurde. Die entsprechende Erklärung zur Typprüfung kann zusammen mit dem Messgerät bestellt werden (Bestellmerkmal "Weitere Zulassung", Option LN "Berstdruck Sensorgehäuse, Typenprüfung").

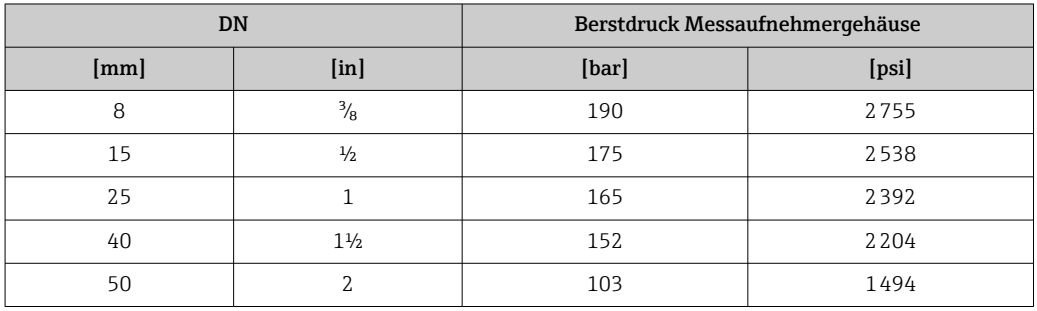

Angaben zu den Abmessungen: Kapitel "Konstruktiver Aufbau" [→ 63](#page-62-0)

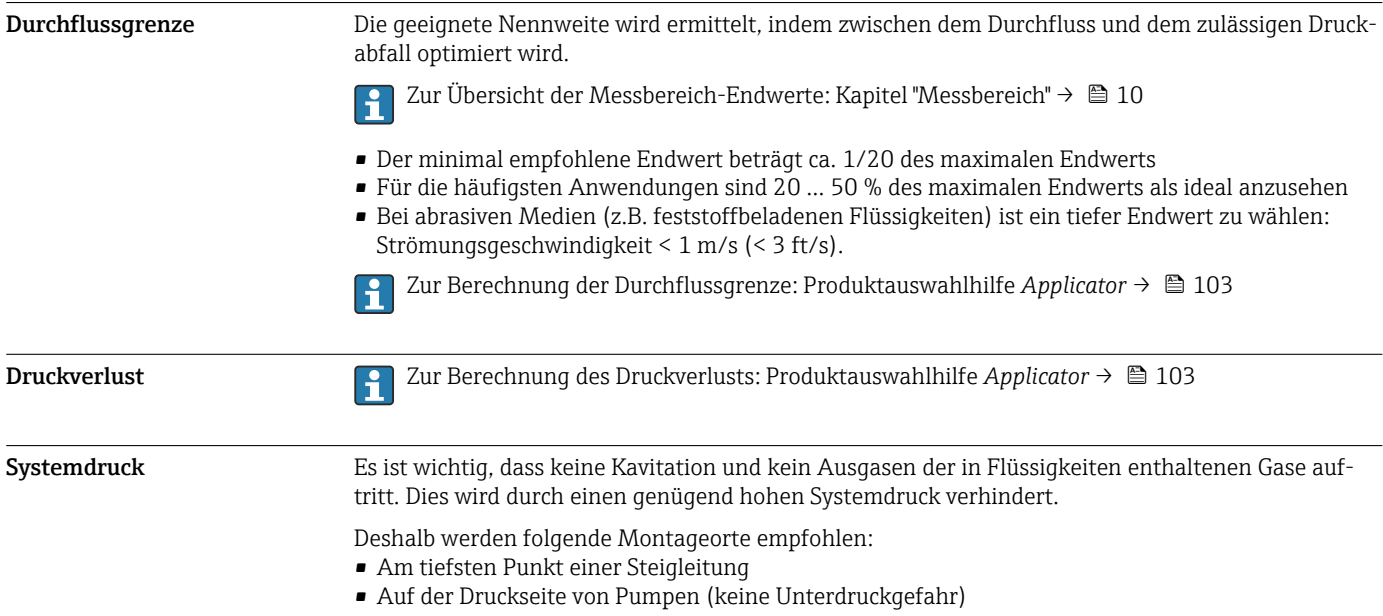

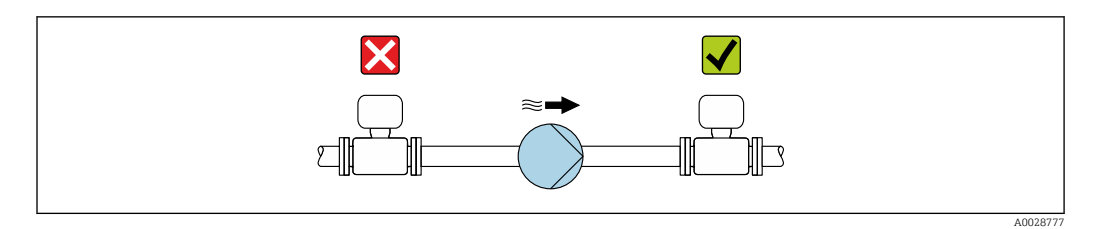

Wärmeisolation Bei einigen Messstoffen ist es wichtig, dass die Abstrahlungswärme vom Messaufnehmer zum Messumformer gering gehalten wird. Für die erforderliche Isolation sind verschiedenste Materialien verwendbar.

> Für Anwendungen mit Wärmeisolation werden folgende Geräteausführungen empfohlen: Ausführung mit Halsverlängerung für Isolation:

> Bestellmerkmal "Sensoroption", Option CG mit einer Halsrohrlänge von 105 mm (4,13 in).

#### **HINWEIS**

#### Überhitzung der Messelektronik durch Wärmeisolierung!

- ‣ Empfohlene Einbaulage: Horizontale Einbaulage, Messumformergehäuses nach unten gerichtet.
- ‣ Das Messumformergehäuse nicht mit isolieren.
- ‣ Maximal zulässige Temperatur am unteren Ende des Messumformergehäuses: 80 °C (176 °F)
- ‣ Wärmeisolation mit freiem Halsrohr: Wir empfehlen das Halsrohr nicht zu isolieren, um eine optimale Wärmeabfuhr zu gewährleisten.

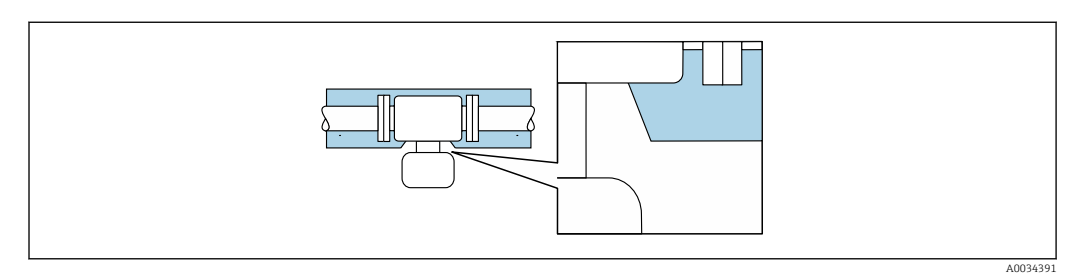

 *35 Wärmeisolation mit freiem Halsrohr*

Beheizung Bei einigen Messstoffen muss darauf geachtet werden, dass im Bereich des Messaufnehmers kein Wärmeverlust stattfindet.

#### Beheizungsmöglichkeiten

- $\bullet$  Elektrisch, z.B. mit Heizbändern<sup>1)</sup>
- Über heißwasser- oder dampfführende Rohre
- Über Heizmäntel

Für die Aufnehmer sind Heizmäntel bei Endress+Hauser als Zubehörteil bestellbar [→ 102.](#page-101-0)  $\cdot$ 

#### **HINWEIS**

#### Gefahr der Überhitzung bei Beheizung

- ‣ Sicherstellen, dass die Temperatur am unteren Ende des Messumformergehäuses nicht höher ist als 80 °C (176 °F).
- ‣ Gewährleisten, dass am Messumformerhals eine genügend grosse Konvektion vorhanden ist.
- ‣ Sicherstellen, dass eine genügend große Oberfläche der Messumformerhals frei bleibt. Der nicht abgedeckte Teil dient der Wärmeabfuhr und schützt die Messelektronik vor Überhitzung und Unterkühlung.
- ‣ Bei Einsatz im explosionsgefährdeten Bereich: Hinweise in der gerätespezifischen Ex-Dokumentation beachten. Detaillierte Angaben zu den Temperaturtabellen: Separates Dokument "Sicherheitshinweise" (XA) zum Gerät.

Vibrationen Anlagenvibrationen haben aufgrund hoher Messrohr-Schwingfrequenz keinen Einfluss auf die Funktionstüchtigkeit des Messsystems.

<sup>1)</sup> Es wird allgemein empfohlen, parallele Heizbänder zu verwenden (bidirektionaler Stromfluss). Dabei sind besondere Überlegungen anzustellen, wenn ein einadriges Heizkabel verwendet werden soll. Weitere Informationen finden Sie im Dokument EA01339D "Installationsanleitung für elektrische Begleitheizungssysteme" → ■ 106

<span id="page-62-0"></span>Abmessungen in SI-Einhei-

ten

## Konstruktiver Aufbau

Kompaktausführung

G A  $B + C$  $H \cdot I$ Ŏ  $\Box$  $\mathbf{F}$  $\geq$  $\Box$ L M A0033783

### *Bestellmerkmal "Gehäuse", Option A "Alu, beschichtet"*

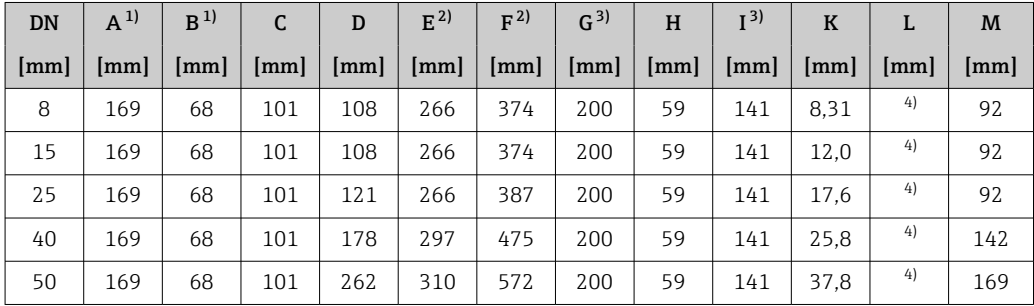

1) Je nach verwendeter Kabelverschraubung: Werte bis + 30 mm

2) Bei Bestellmerkmal "Sensoroption", Option CG: Werte +70 mm

3) Bei Version ohne Vor-Ort-Anzeige: Werte - 30 mm

4) Abhängig vom jeweiligen Prozessanschluss

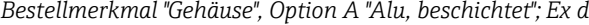

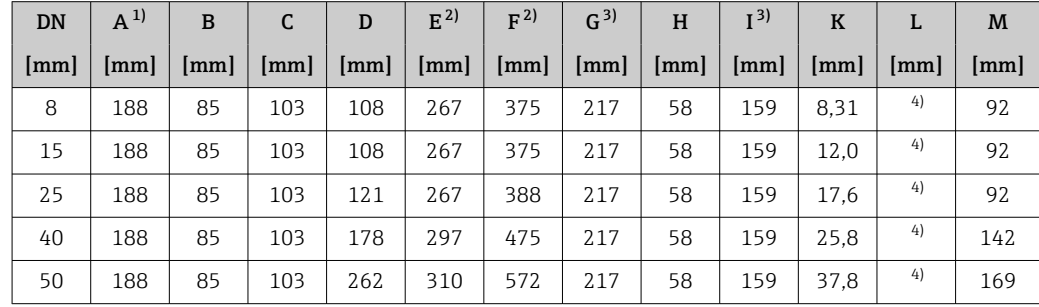

1) Je nach verwendeter Kabelverschraubung: Werte bis + 30 mm 2) Bei Bestellmerkmal "Sensoroption", Option CG: Werte +70 mm<br>
3) Bei Version ohne Vor-Ort-Anzeige: Werte - 40 mm

3) Bei Version ohne Vor-Ort-Anzeige: Werte - 40 mm

4) Abhängig vom jeweiligen Prozessanschluss

| DN   | $A^{1}$              | B  | C    | D    | $E^{2)}$               | F <sup>2</sup> | $G^{3}$ | H                      | I <sup>3</sup> | $\bf K$ | L  | M                    |
|------|----------------------|----|------|------|------------------------|----------------|---------|------------------------|----------------|---------|----|----------------------|
| [mm] | $\lceil$ mm $\rceil$ | mm | [mm] | [mm] | $\lfloor$ mm $\rfloor$ | [mm]           | [mm]    | $\mathsf{m}\mathsf{m}$ | [mm]           | [mm]    | mm | $\lceil$ mm $\rceil$ |
| 8    | 183                  | 73 | 110  | 108  | 266                    | 374            | 200     | 65                     | 135            | 8.31    | 4) | 92                   |
| 15   | 183                  | 73 | 110  | 108  | 266                    | 374            | 200     | 65                     | 135            | 12.0    | 4) | 92                   |
| 25   | 183                  | 73 | 110  | 121  | 266                    | 387            | 200     | 65                     | 135            | 17.6    | 4) | 92                   |
| 40   | 183                  | 73 | 110  | 178  | 297                    | 475            | 200     | 65                     | 135            | 25.8    | 4) | 142                  |
| 50   | 183                  | 73 | 110  | 262  | 310                    | 572            | 200     | 65                     | 135            | 37.8    | 4) | 169                  |

*Bestellmerkmal "Gehäuse", Option B "Rostfrei, hygienisch"*

1) Je nach verwendeter Kabelverschraubung: Werte bis + 30 mm

2) Bei Bestellmerkmal "Sensoroption", Option CG: Werte +70 mm

3) Bei Version ohne Vor-Ort-Anzeige: Werte - 13 mm

4) Abhängig vom jeweiligen Prozessanschluss

### Flanschanschlüsse

*Festflansch EN 1092-1, ASME B16.5, JIS B2220*

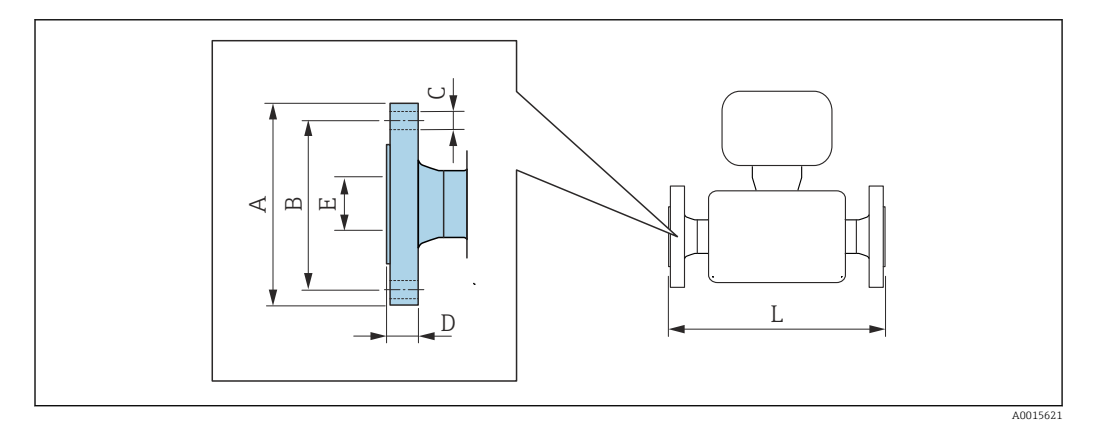

Längentoleranz Maß L in mm: H  $+1,5 / -2,0$ 

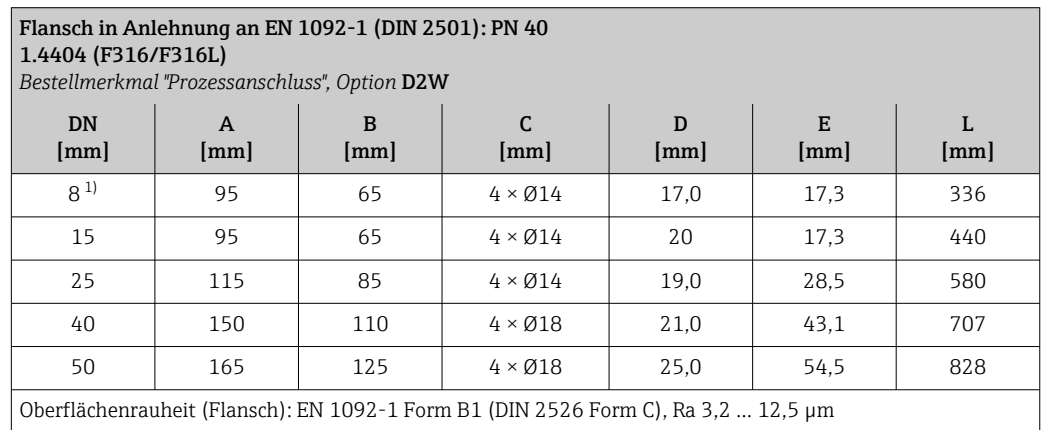

1) DN 8 standardmässig mit DN 15 Flanschen

#### Flansch in Anlehnung an ASME B16.5, Cl 150 1.4404 (F316/F316L) *Bestellmerkmal "Prozessanschluss", Option* AAW DN [mm] A [mm] B [mm] C [mm]  $\mathbf D$ [mm] E [mm]  $8^{11}$ 90 60,3 4 × Ø15,7 17,1 15,7 336 15 | 90 | 60,3 |  $4 \times \emptyset$ 15,7 | 17,1 | 15,7 | 440 25 | 110 | 79,4 | 4 × 015,7 | 17,6 | 26,7 | 580 40 125 98,4 4 × Ø15,7 18,6 40,9 707

Oberflächenrauheit (Flansch): Ra 3,2 … 6,3 µm

1) DN 8 standardmässig mit DN 15 Flanschen

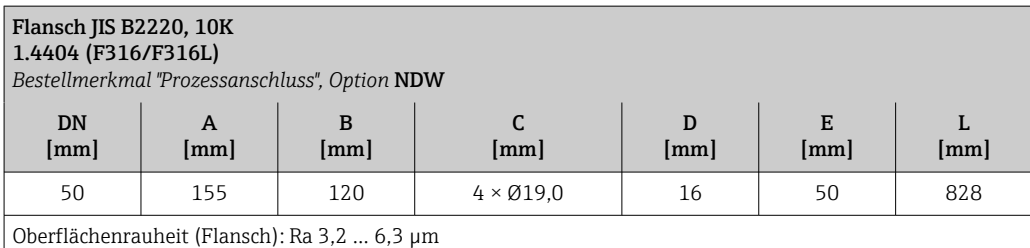

50 150 120,7 4 × Ø19,1 25,1 52,6 828

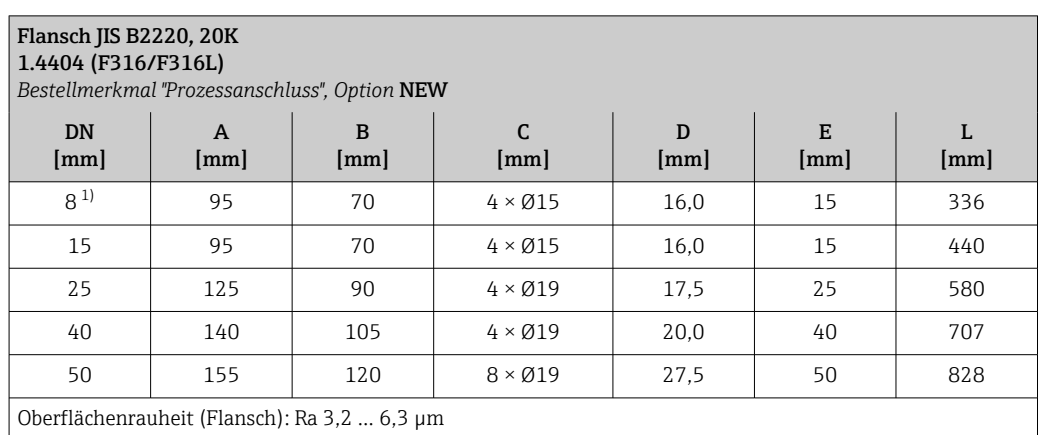

1) DN 8 standardmässig mit DN 15 Flanschen

L [mm] *Festflansch DIN 11864-2*

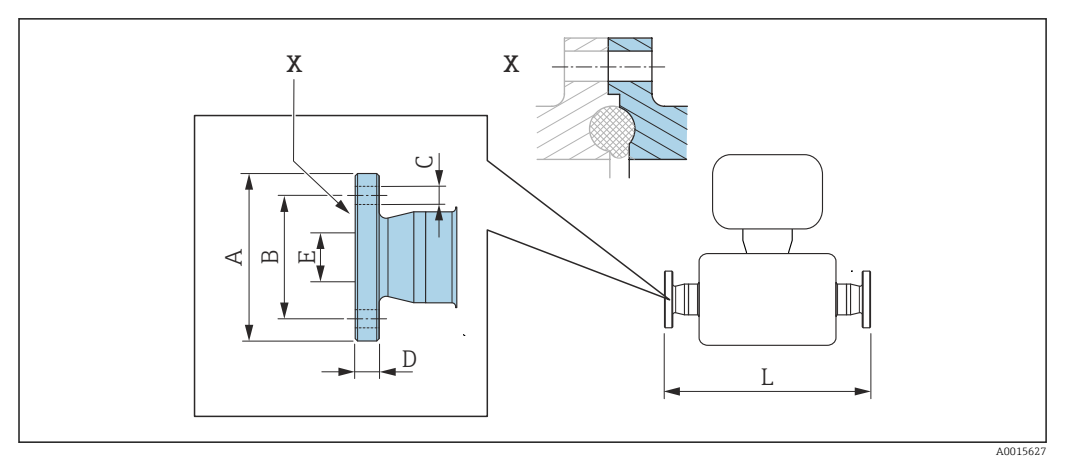

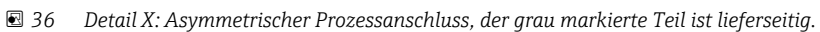

 $\mathbf{H}$ Längentoleranz Maß L in mm: +1,5 / –2,0

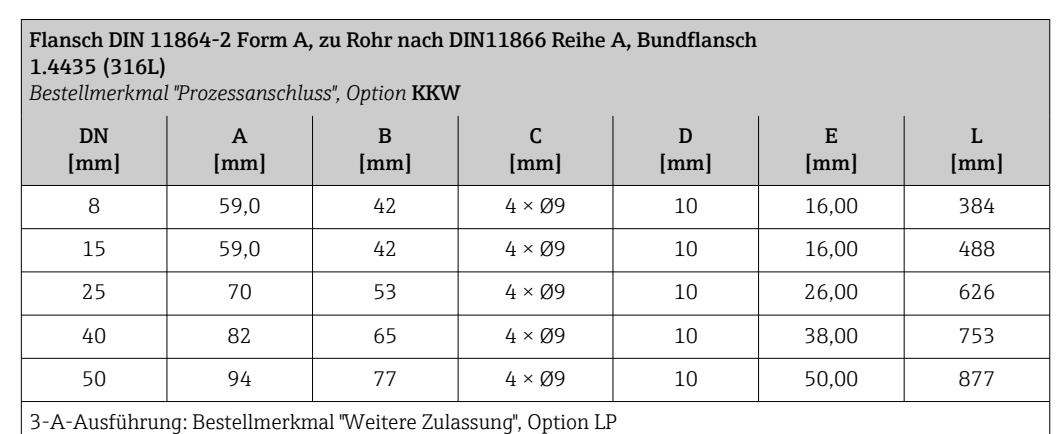

## Klemmverbindungen

*Tri-Clamp*

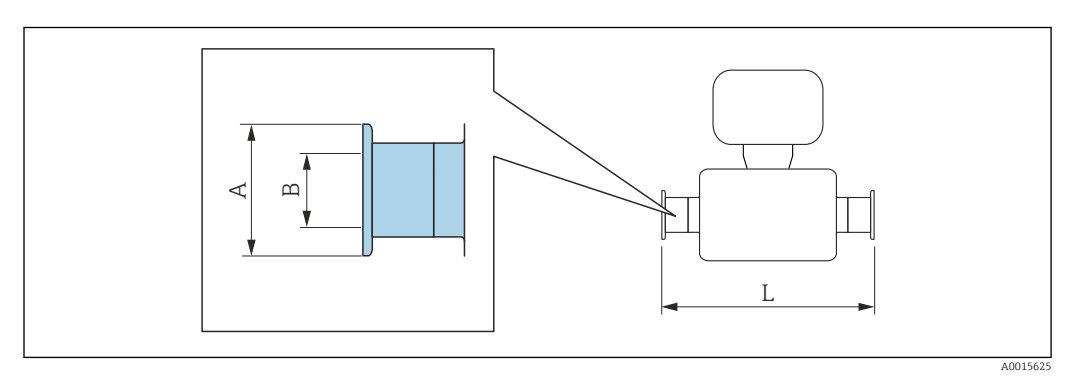

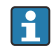

Längentoleranz Maß L in mm: +1,5 / –2,0

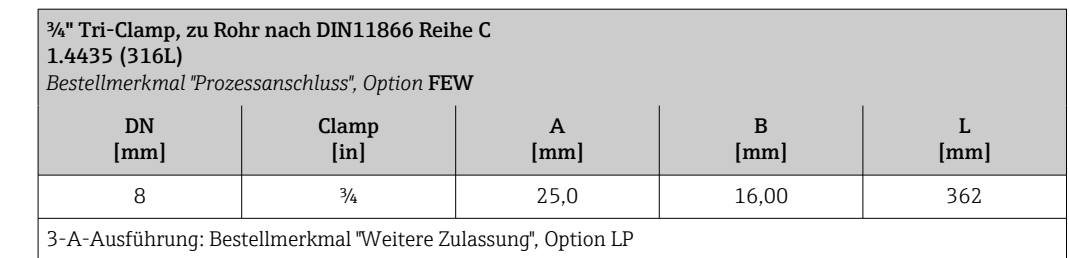

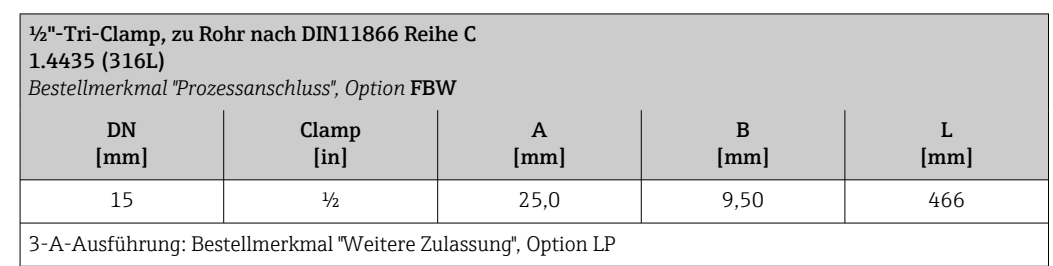

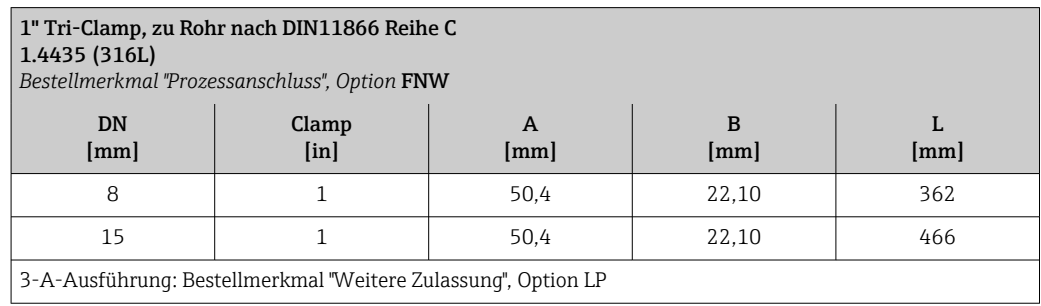

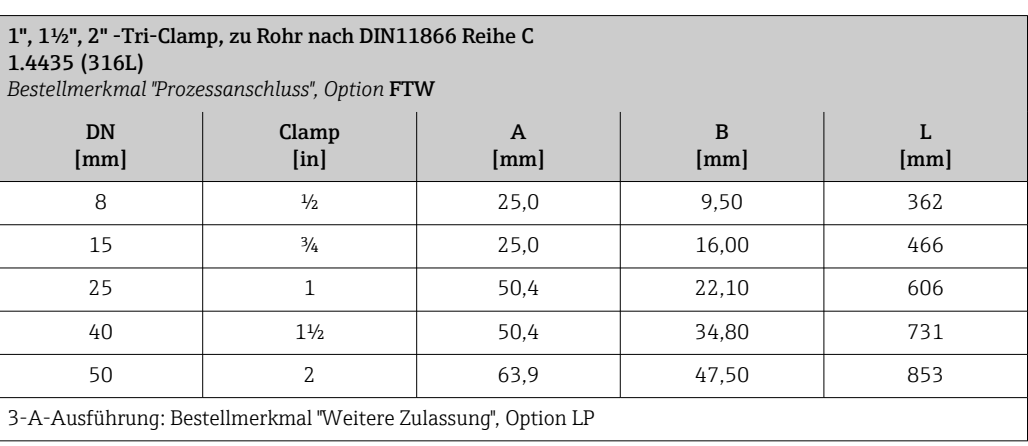

*Klemmverbindung DIN 11864-3*

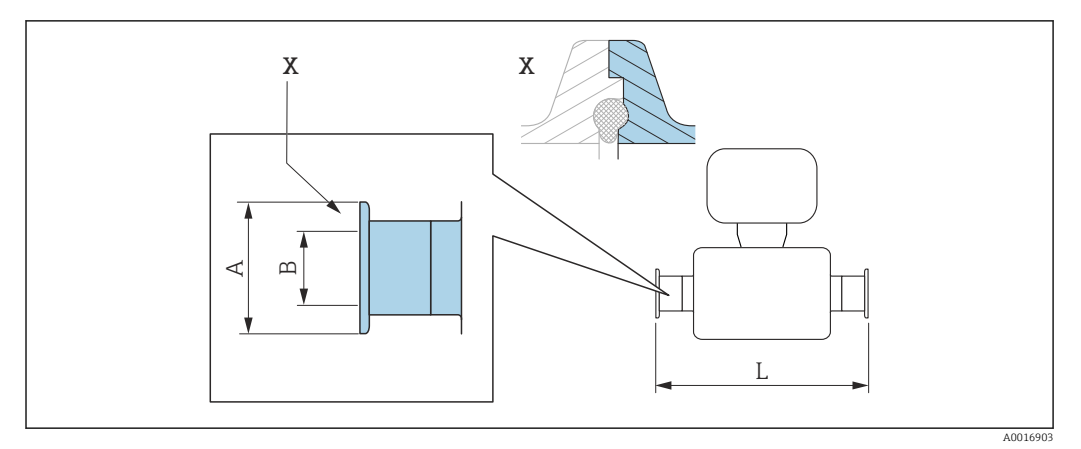

 *37 Detail X: Asymmetrischer Prozessanschluss, der grau markierte Teil ist lieferseitig.*

Längentoleranz Maß L in mm: H +1,5 / –2,0

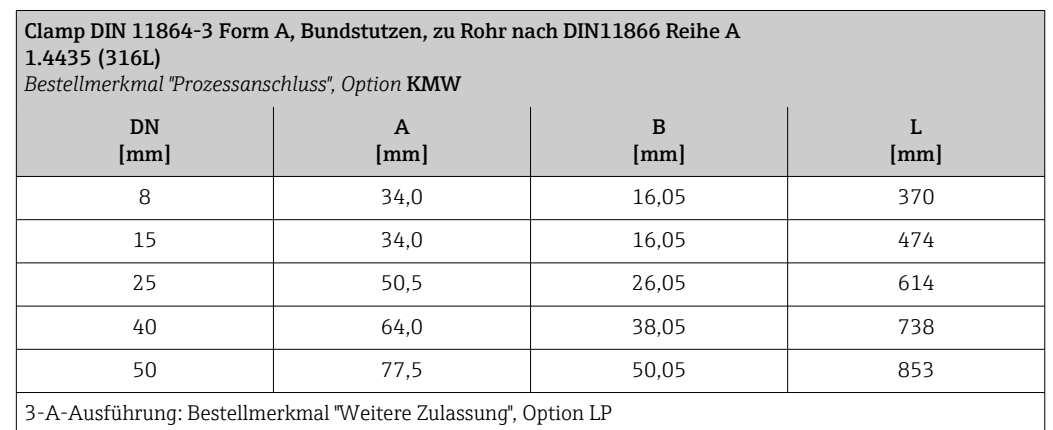

*Klemmverbindung DIN 32676, ISO 2852*

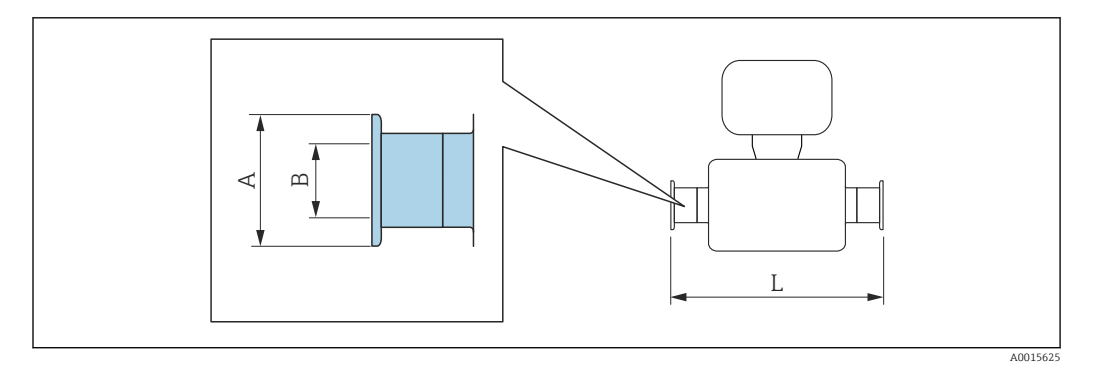

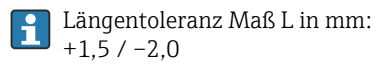

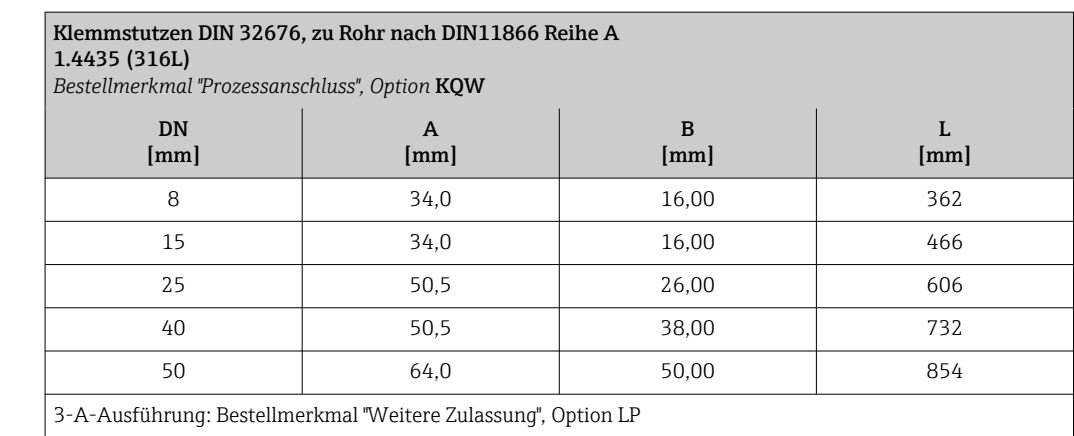

3-A-Ausführung: Bestellmerkmal "Weitere Zulassung", Option LP

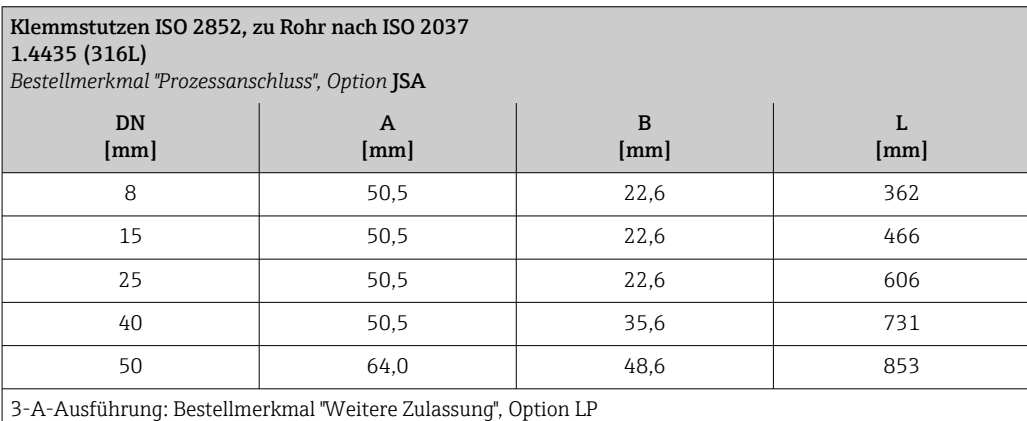

#### Verschraubungen

*Gewindestutzen DIN 11851, DIN 11864-1, SMS 1145*

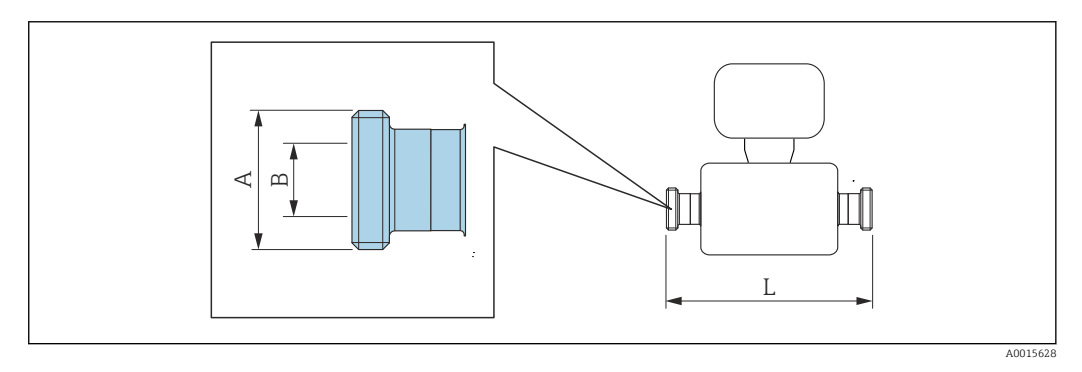

Längentoleranz Maß L in mm:  $+1,5 / -2,0$ 

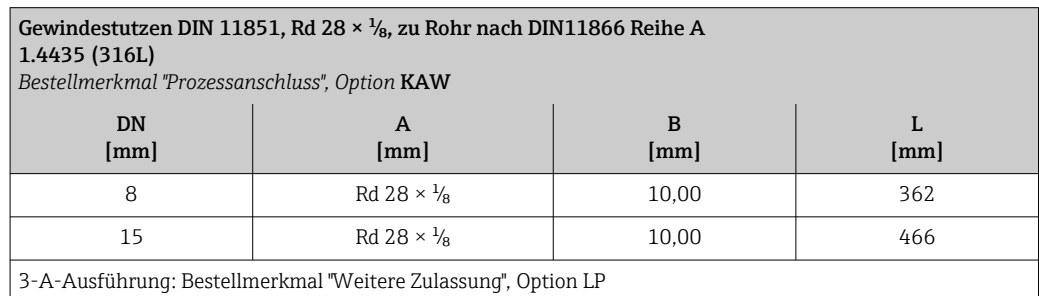

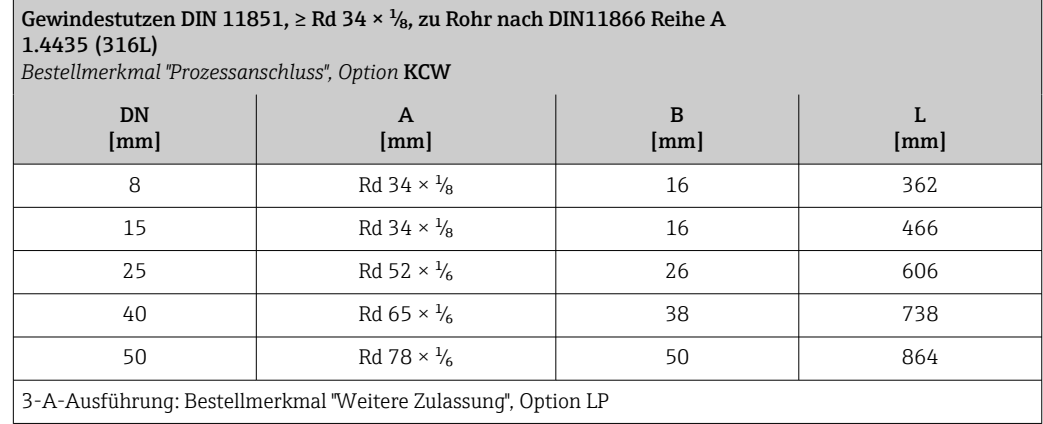

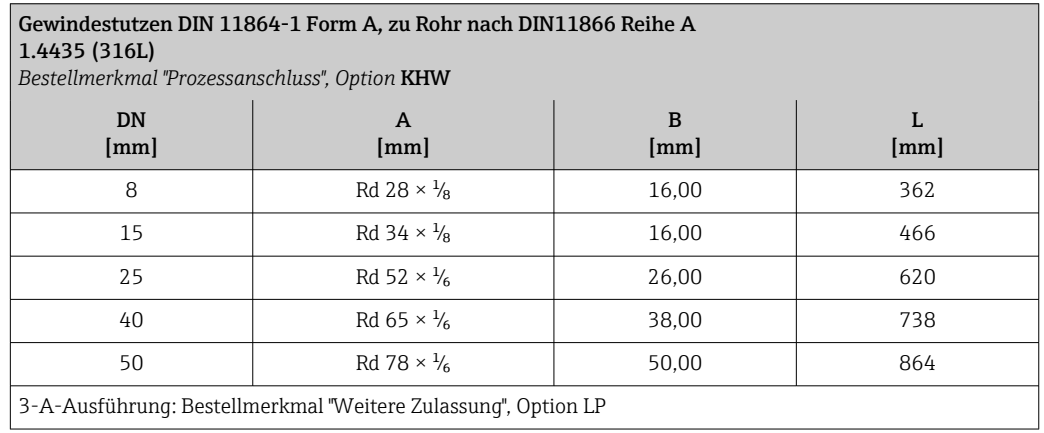

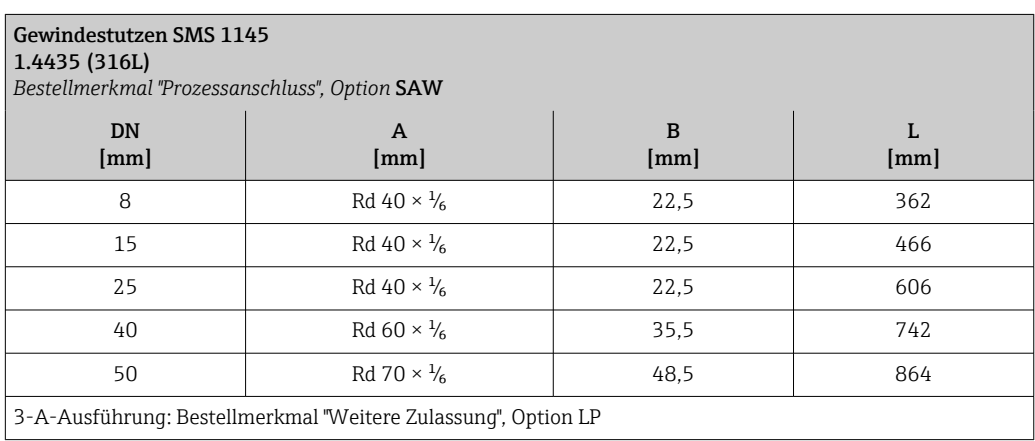

*Gewindestutzen ISO 2853*

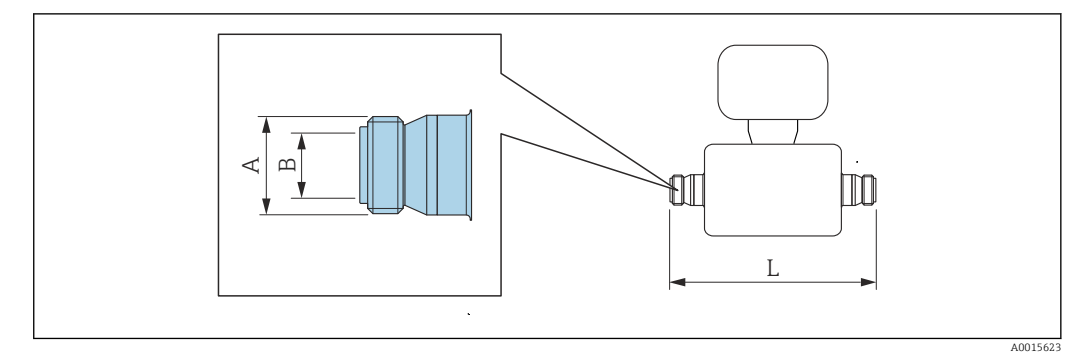

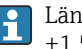

Längentoleranz Maß L in mm: +1,5 / –2,0

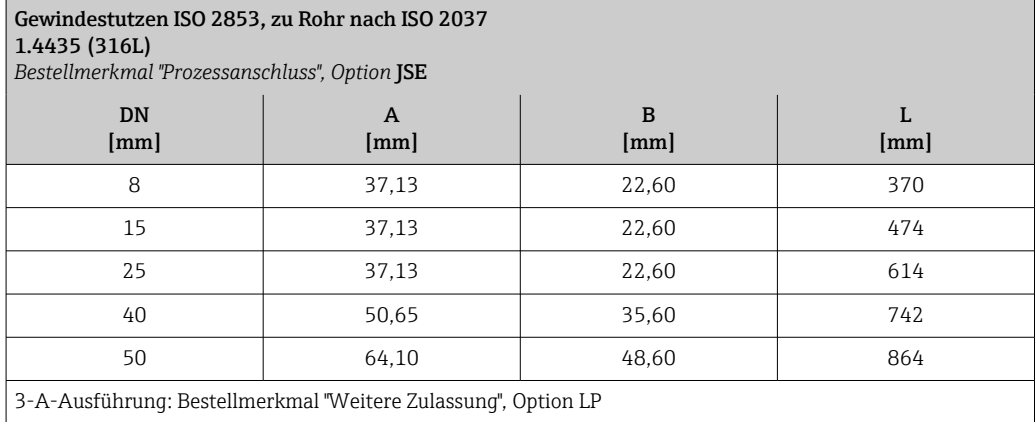

#### Zubehör

### *Spülanschlüsse*

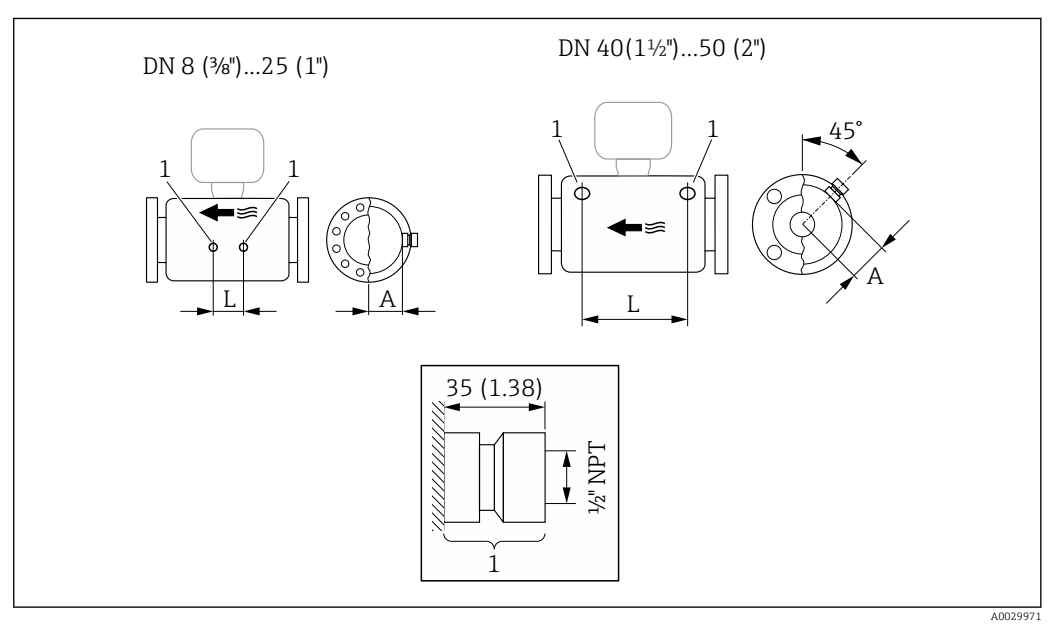

#### *38*

*1 Anschlussstutzen für Spülanschlüsse: Bestellmerkmal "Sensor Optionen", Option CH "Spülanschluss"*

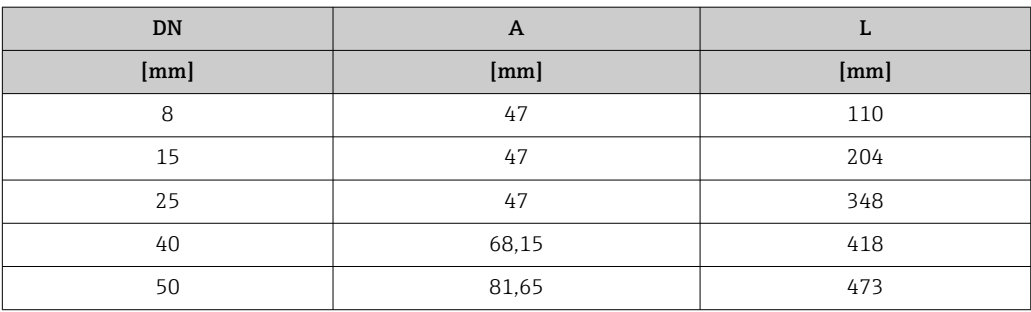

### *Wetterschutzhaube*

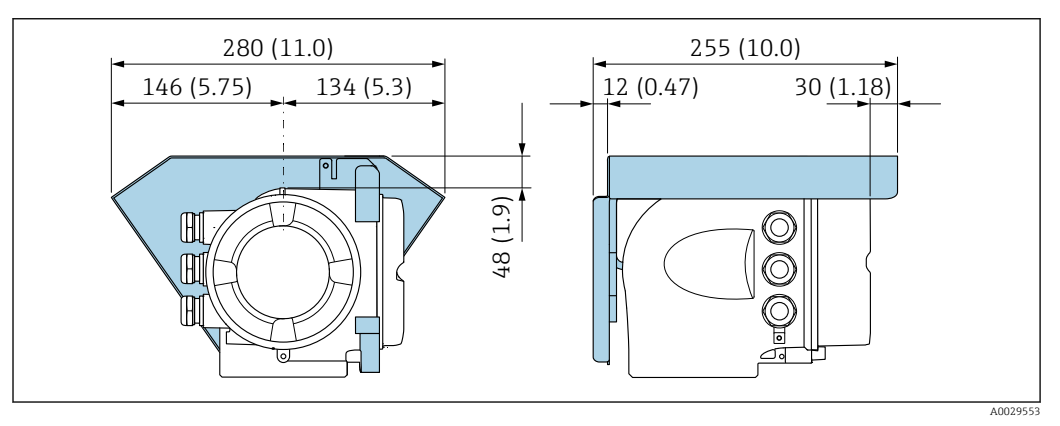

 *39 Maßeinheit mm (in)*

*Abgesetztes Anzeige- und Bedienmodul DKX001*

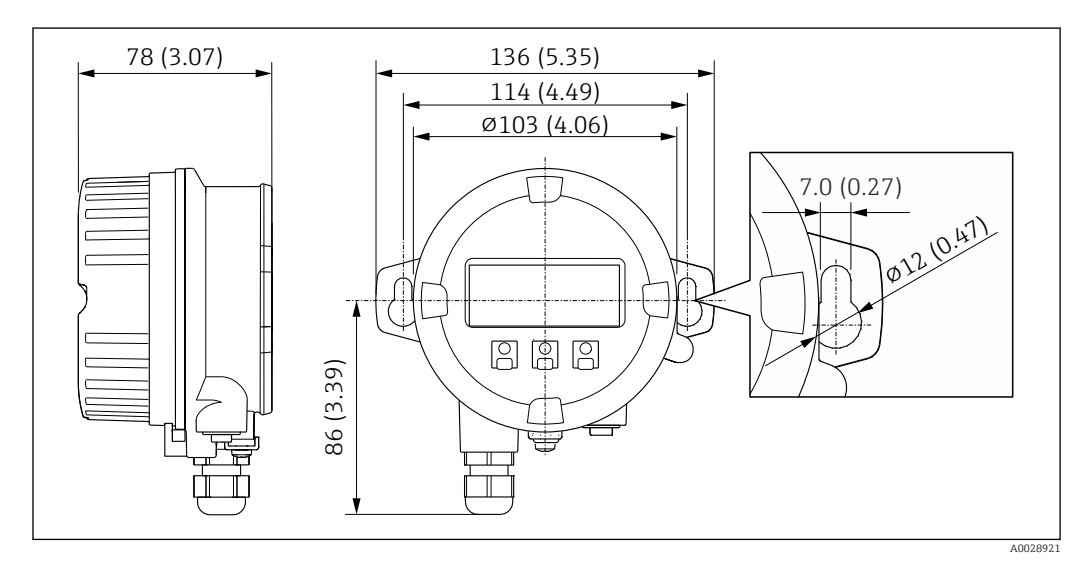

 *40 Maßeinheit mm (in)*

### *Externe WLAN-Antenne*

Die externe WLAN-Antenne ist nicht für den Einsatz in hygienischen Anwendungen geeignet. $\vert \mathbf{f} \vert$
### *Externe WLAN-Antenne am Gerät montiert*

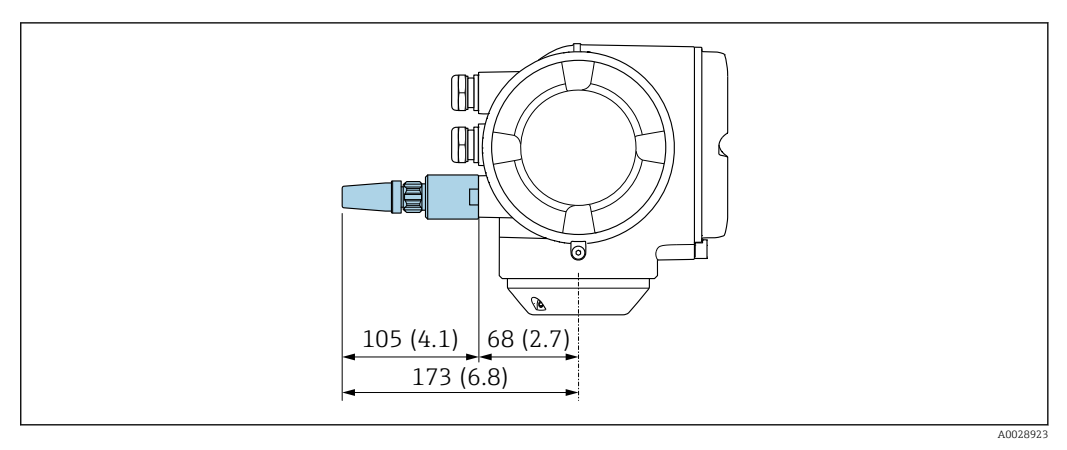

## *41 Maßeinheit mm (in)*

*Externe WLAN-Antenne mit Kabel montiert*

Bei schlechten Sende-/Empfangsbedingungen am Montageort des Messumformers kann die externe WLAN-Antenne getrennt vom Messumformer montiert werden.

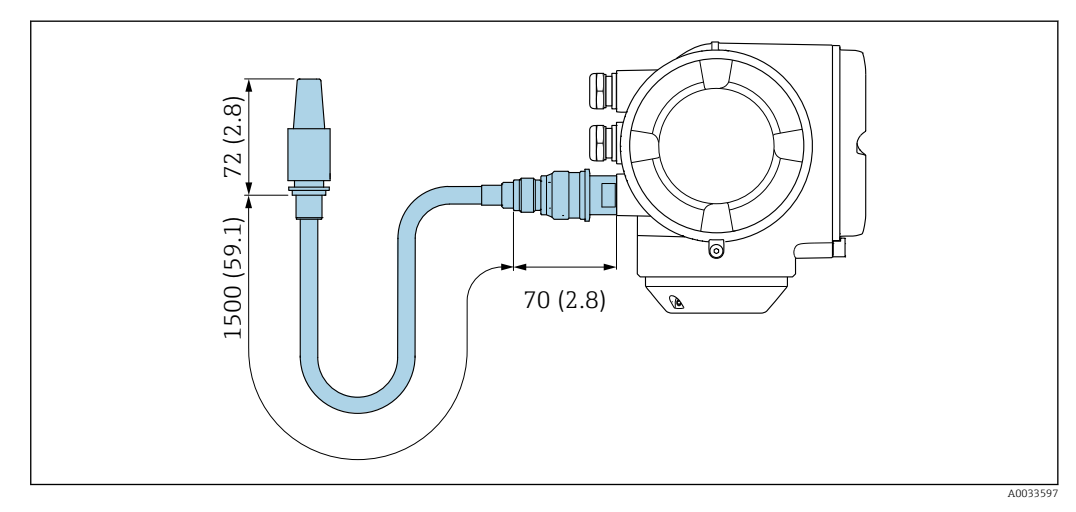

 *42 Maßeinheit mm (in)*

Abmessungen in US-Einheiten

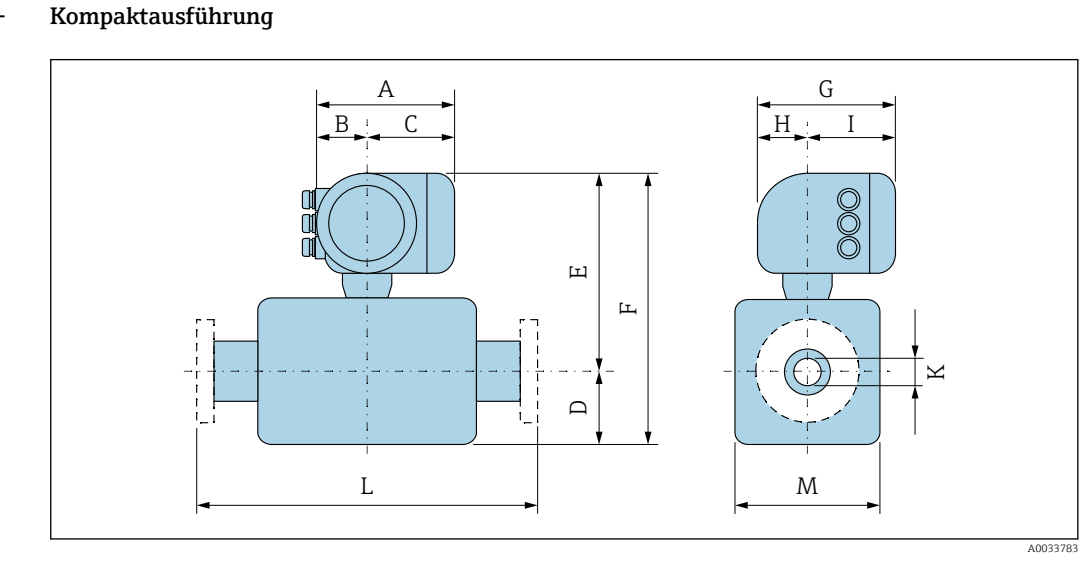

| DN                | $A^{1}$       | B <sup>1</sup>    | C             | D             | $E^{2}$       | F <sup>2</sup> | G <sup>3</sup>    | H                 | I <sup>3</sup>    | $\bf K$           | L                 | M             |
|-------------------|---------------|-------------------|---------------|---------------|---------------|----------------|-------------------|-------------------|-------------------|-------------------|-------------------|---------------|
| [ <sub>in</sub> ] | [ <i>in</i> ] | [ <sub>in</sub> ] | [ <i>in</i> ] | [ <i>in</i> ] | [ <i>in</i> ] | $[$ in]        | [ <sub>in</sub> ] | [ <sub>in</sub> ] | [ <sub>in</sub> ] | [ <sub>in</sub> ] | [ <sub>in</sub> ] | [ <i>in</i> ] |
| $\frac{3}{8}$     | 6.65          | 2,68              | 3.98          | 4,25          | 10.47         | 14,72          | 7.87              | 2,32              | 5.55              | 0.33              | 4)                | 3.62          |
| $\frac{1}{2}$     | 6.65          | 2,68              | 3.98          | 4,25          | 10.47         | 14,72          | 7.87              | 2,32              | 5.55              | 0.47              | 4)                | 3.62          |
| 1                 | 6.65          | 2,68              | 3.98          | 4,76          | 10.47         | 15,24          | 7.87              | 2,32              | 5.55              | 0.69              | 4)                | 3.62          |
| $1\frac{1}{2}$    | 6.65          | 2,68              | 3,98          | 7.01          | 11.69         | 18.7           | 7.87              | 2,32              | 5.55              | 1,023             | 4)                | 5.59          |
| 2                 | 6.65          | 2,68              | 3.98          | 10.31         | 12,2          | 22,52          | 7.87              | 2,32              | 5.55              | 1.49              | 4)                | 6,65          |

*Bestellmerkmal "Gehäuse", Option A "Alu, beschichtet"*

1) Je nach verwendeter Kabelverschraubung: Werte bis + 1,18 in 2) Bei Bestellmerkmal "Sensoroption", Option CG: Werte +2,76 in<br>
3) Bei Version ohne Vor-Ort-Anzeige: Werte - 1.18 in

3) Bei Version ohne Vor-Ort-Anzeige: Werte - 1,18 in

4) Abhängig vom jeweiligen Prozessanschluss

| DN             | $A^{1}$ | B <sup>1</sup> | C             | D             | $E^{2)}$                  | F <sup>2</sup>    | G <sup>3</sup>            | H                         | $I^{3}$           | $\bf K$           | L                         | M                          |
|----------------|---------|----------------|---------------|---------------|---------------------------|-------------------|---------------------------|---------------------------|-------------------|-------------------|---------------------------|----------------------------|
| [ <i>in</i> ]  | [in]    | [ <i>in</i> ]  | [ <i>in</i> ] | [ <i>in</i> ] | $\lceil \text{in} \rceil$ | [ <sub>in</sub> ] | $\lceil \text{in} \rceil$ | $\lceil \text{in} \rceil$ | [ <sub>in</sub> ] | [ <sub>in</sub> ] | $\lceil \text{in} \rceil$ | [ <i>in</i> ] <sub>1</sub> |
| $\frac{3}{8}$  | 7.40    | 3.35           | 4,06          | 4,25          | 10.51                     | 14,76             | 8.54                      | 2,28                      | 6,26              | 0.33              | 4)                        | 3.62                       |
| $\frac{1}{2}$  | 7.40    | 3.35           | 4.06          | 4,25          | 10.51                     | 14.76             | 8.54                      | 2,28                      | 6.26              | 0.47              | 4)                        | 3.62                       |
| 1              | 7.40    | 3.35           | 4,06          | 4.76          | 10.51                     | 15,28             | 8.54                      | 2,28                      | 6,26              | 0.69              | 4)                        | 3.62                       |
| $1\frac{1}{2}$ | 7.40    | 3.35           | 4,06          | 7.01          | 11.69                     | 18.7              | 8.54                      | 2,28                      | 6,26              | 1,023             | 4)                        | 5.59                       |
| 2              | 7.40    | 3.35           | 4,06          | 10.31         | 12.2                      | 22,52             | 8.54                      | 2,28                      | 6,26              | 1.49              | 4)                        | 6,65                       |

*Bestellmerkmal "Gehäuse", Option A "Alu, beschichtet"; Ex d*

1) Je nach verwendeter Kabelverschraubung: Werte bis + 1,18 in

2) Bei Bestellmerkmal "Sensoroption", Option CG: Werte +2,76 in

3) Bei Version ohne Vor-Ort-Anzeige: Werte - 1,57 in

4) Abhängig vom jeweiligen Prozessanschluss

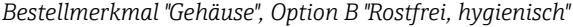

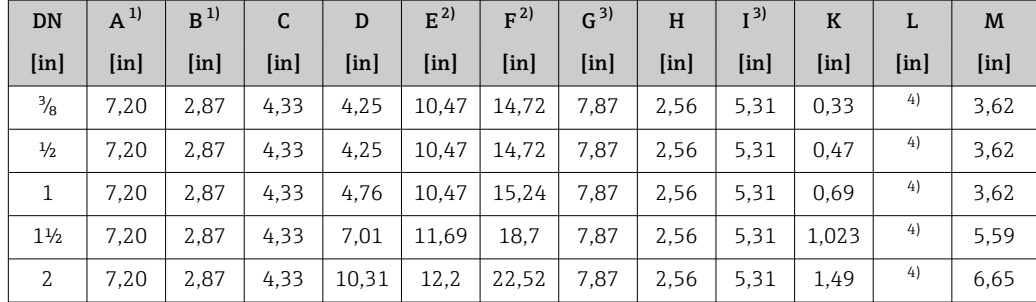

1) Je nach verwendeter Kabelverschraubung: Werte bis + 1,18 in<br>
2) Bei Bestellmerkmal "Sensoroption", Option CG: Werte +2,76 in

2) Bei Bestellmerkmal "Sensoroption", Option CG: Werte +2,76 in<br>
3) Bei Version ohne Vor-Ort-Anzeige: Werte - 0,51 in

3) Bei Version ohne Vor-Ort-Anzeige: Werte - 0,51 in

4) Abhängig vom jeweiligen Prozessanschluss

## Flanschanschlüsse ASME B16.5

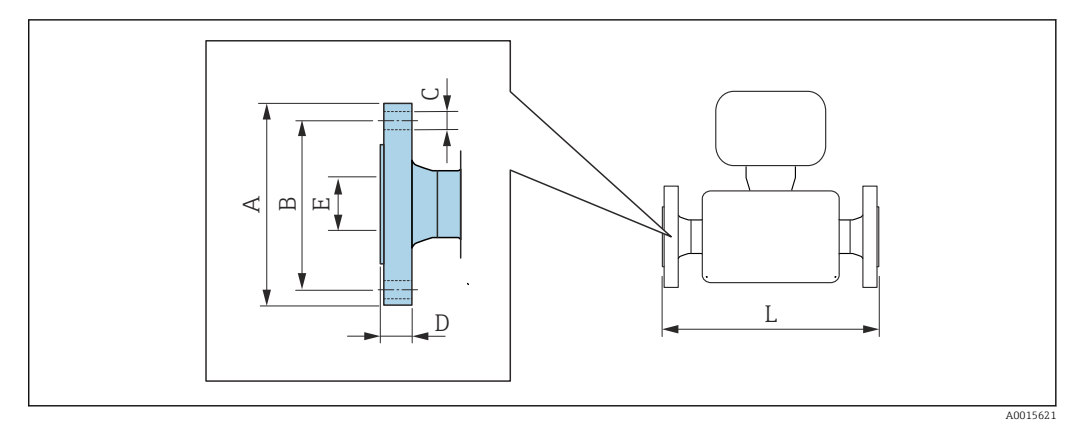

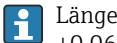

Längentoleranz Maß L in inch: +0,06 / –0,08

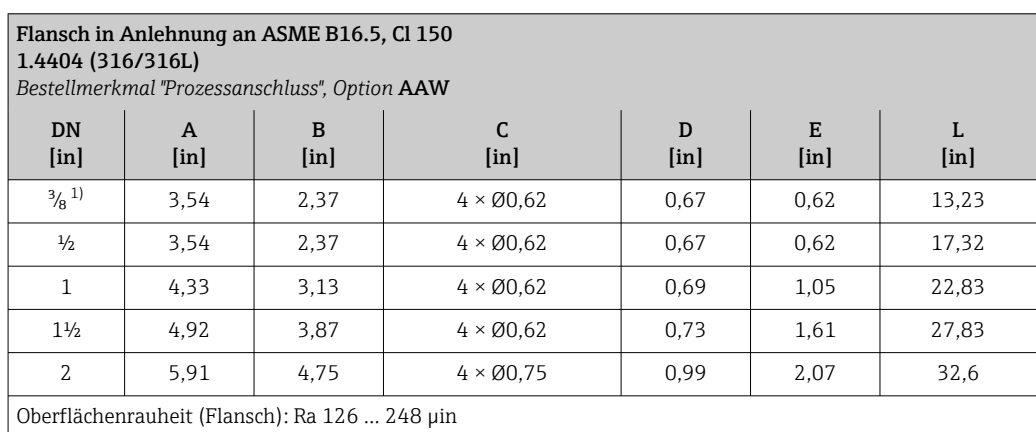

1) DN ³⁄₈" standardmässig mit DN ½" Flanschen

## Tri-Clamp

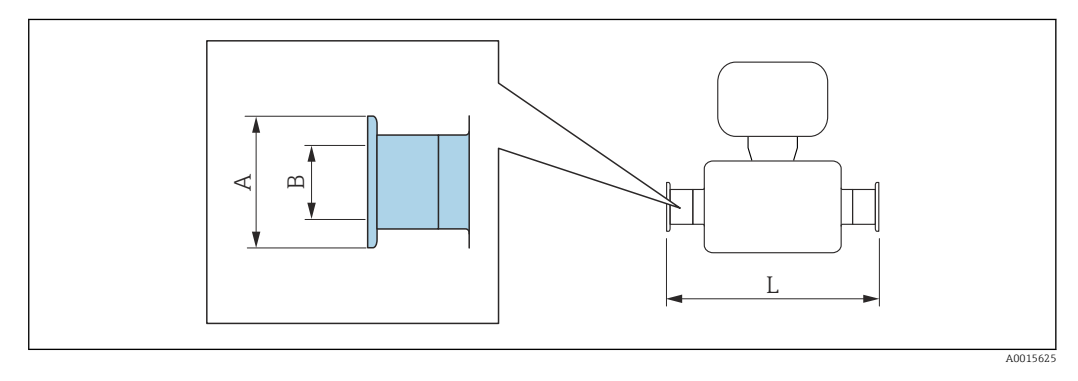

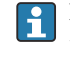

Längentoleranz Maß L in inch: +0,06 / –0,08

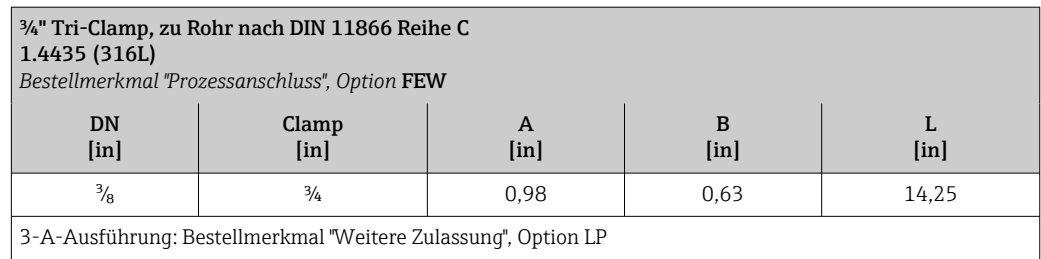

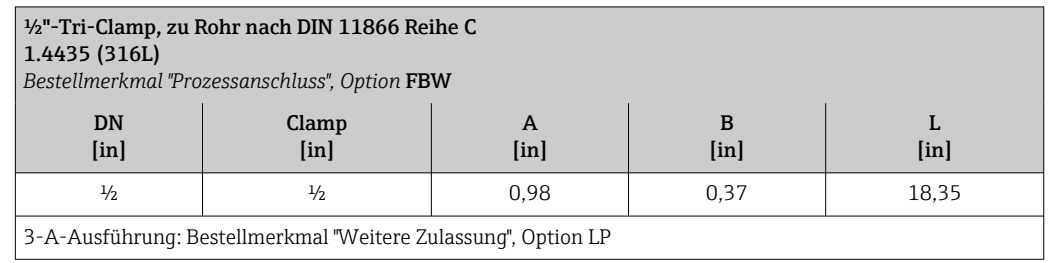

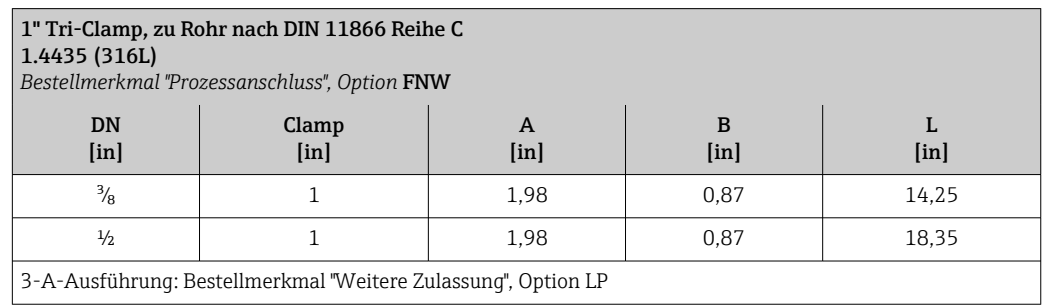

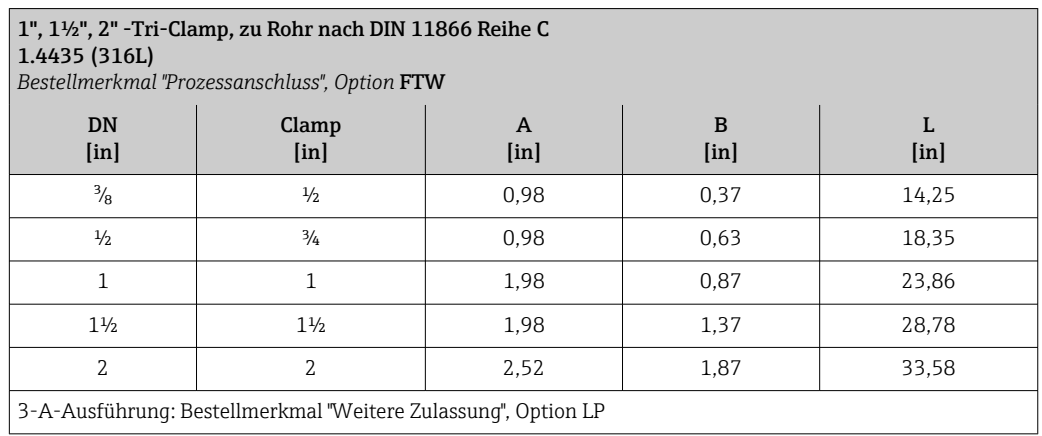

## Gewindestutzenanschlüsse SMS 1145

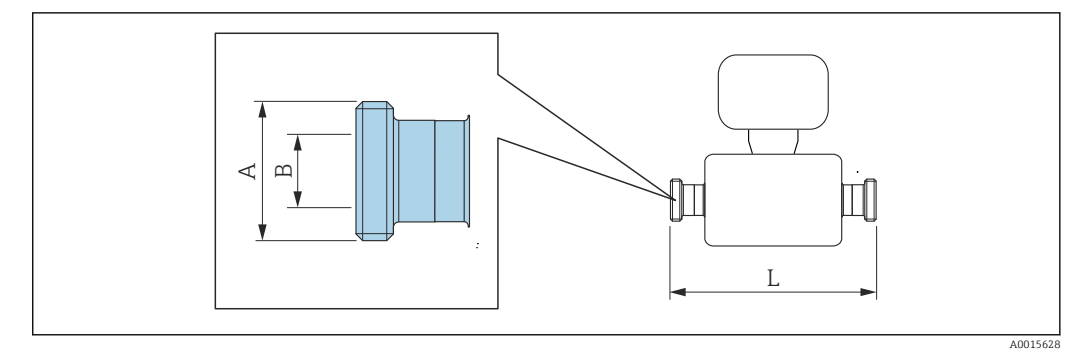

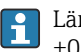

Längentoleranz Maß L in inch: +0,06 / –0,08

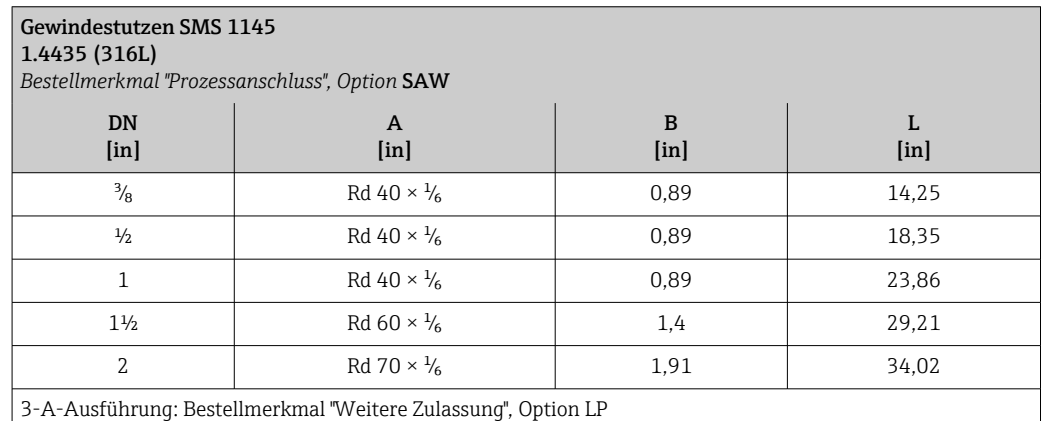

## Zubehör

## *Spülanschlüsse*

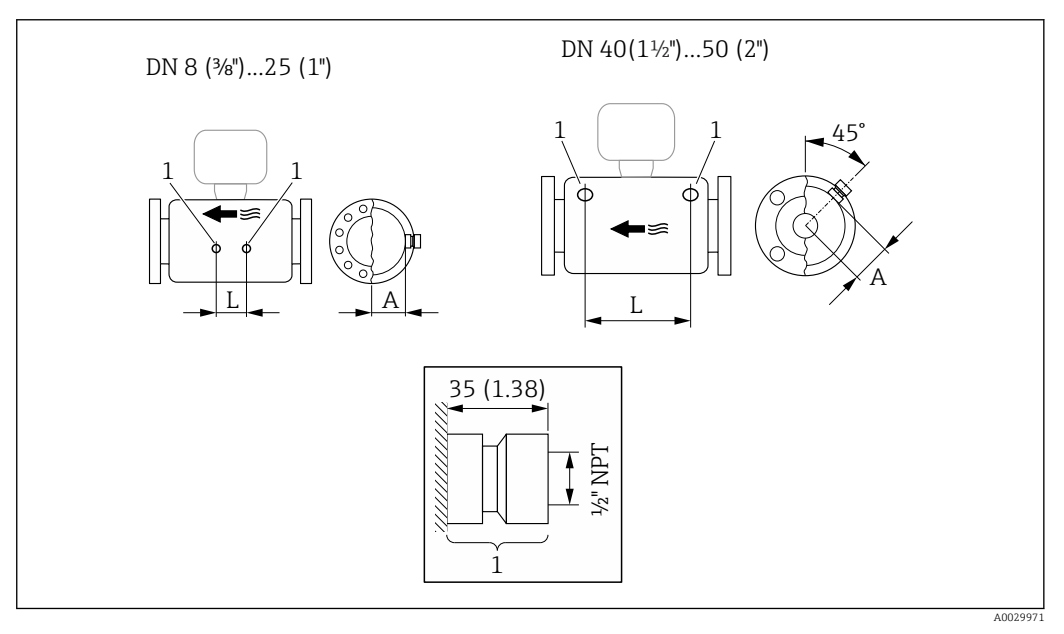

## *43*

*1 Anschlussstutzen für Spülanschlüsse: Bestellmerkmal "Sensor Optionen", Option CH "Spülanschluss"*

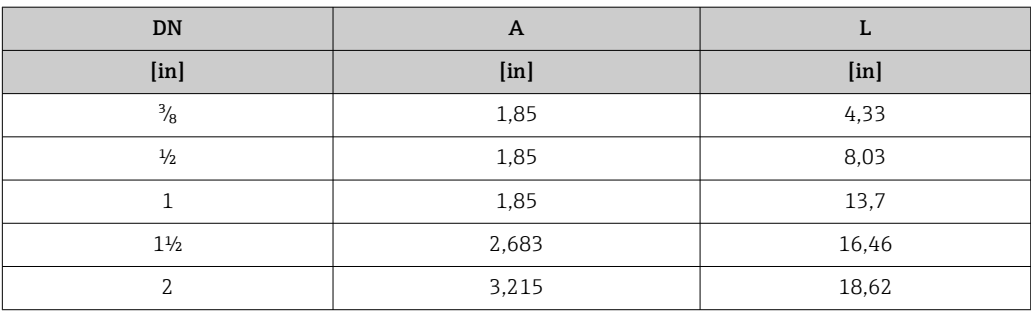

## *Wetterschutzhaube*

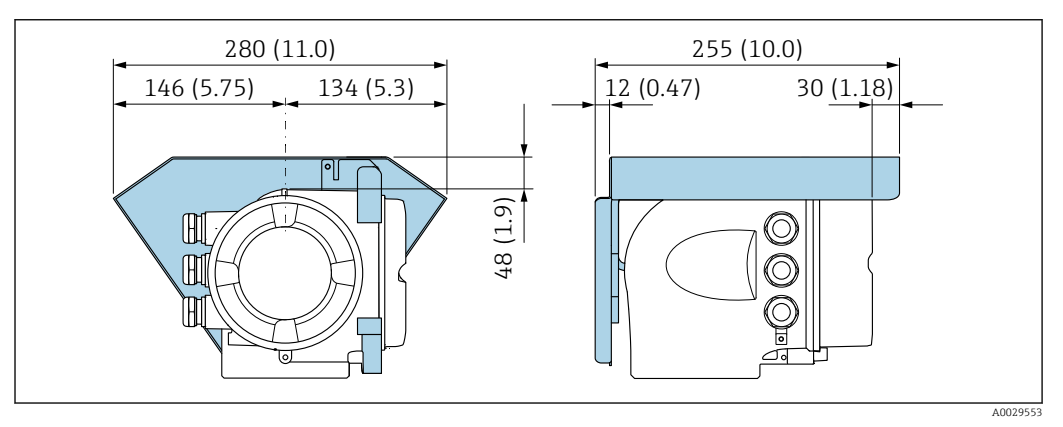

 *44 Maßeinheit mm (in)*

*Abgesetztes Anzeige- und Bedienmodul DKX001*

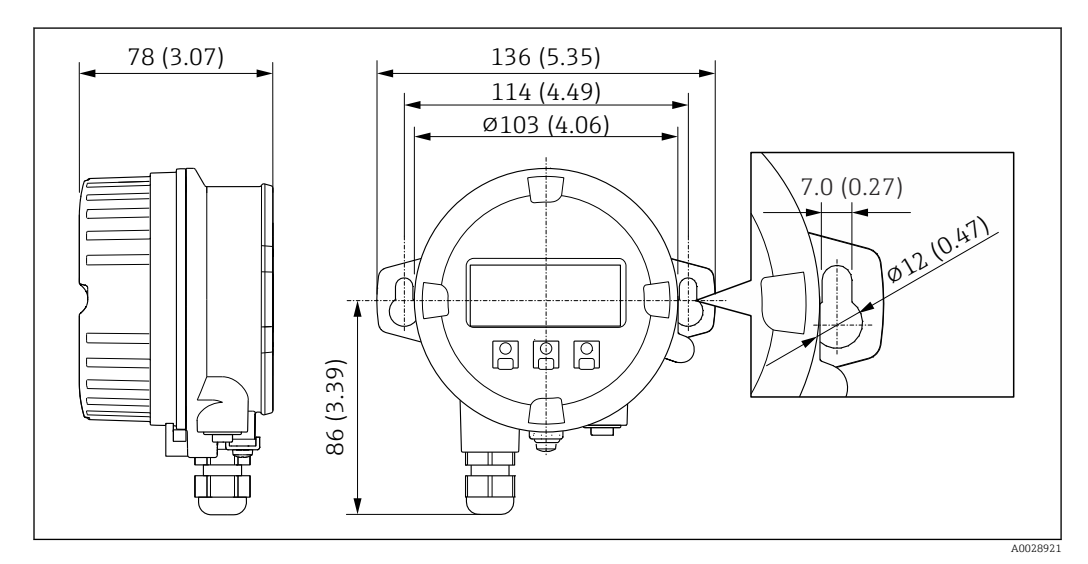

 *45 Maßeinheit mm (in)*

## *Externe WLAN-Antenne*

Die externe WLAN-Antenne ist nicht für den Einsatz in hygienischen Anwendungen geeignet. $\vert \mathbf{f} \vert$ 

## *Externe WLAN-Antenne am Gerät montiert*

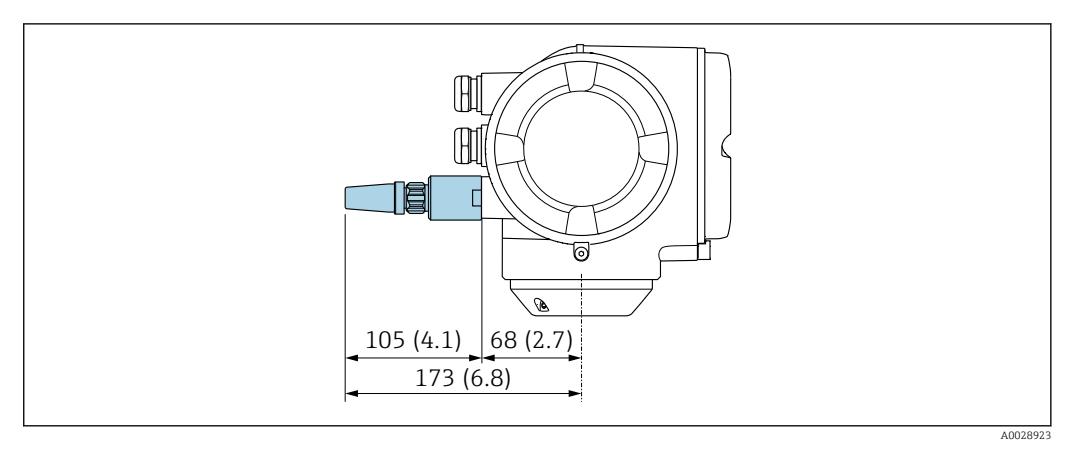

## *46 Maßeinheit mm (in)*

*Externe WLAN-Antenne mit Kabel montiert*

Bei schlechten Sende-/Empfangsbedingungen am Montageort des Messumformers kann die externe WLAN-Antenne getrennt vom Messumformer montiert werden.

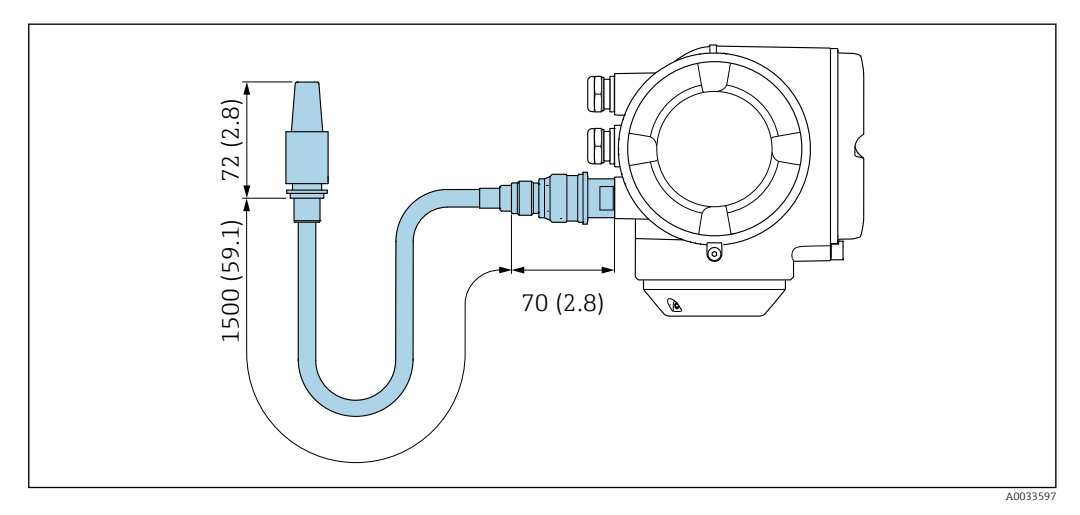

 *47 Maßeinheit mm (in)*

Gewicht Alle Werte (Gewicht ohne Verpackungsmaterial) beziehen sich auf Geräte mit EN/DIN PN 40-Flanschen. Gewichtsangaben inklusive Messumformer gemäß Bestellmerkmal "Gehäuse", Option A "Alu, beschichtet".

Abweichende Werte aufgrund anderer Messumformerausführungen:

- Messumformerausführung für den Ex-Bereich
- (Bestellmerkmal "Gehäuse", Option A "Alu, beschichtet"; Ex d): +2 kg (+4,4 lbs) • Messumformerausführung für den hygienischen Bereich
- (Bestellmerkmal "Gehäuse", Option B "Rostfrei, hygienisch"): +0,2 kg (+0,44 lbs)

## Gewicht in SI-Einheiten

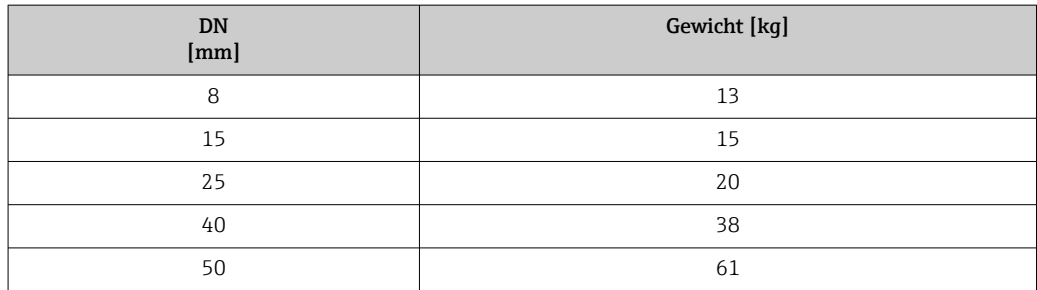

## Gewicht in US-Einheiten

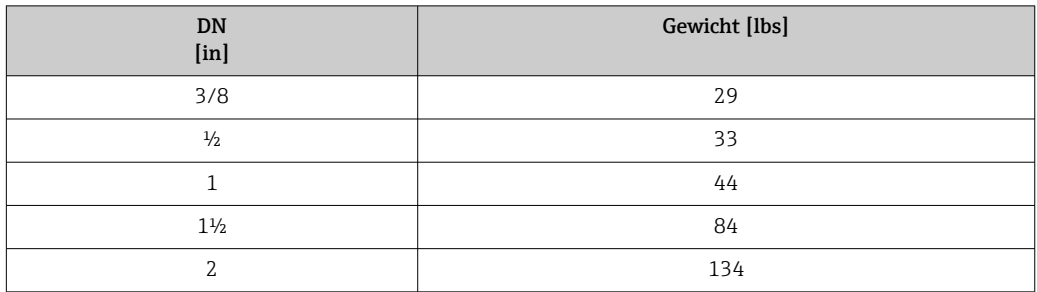

## Werkstoffe Gehäuse Messumformer

Bestellmerkmal "Gehäuse":

- Option A "Alu, beschichtet": Aluminium, AlSi10Mg, beschichtet
- Option B "Rostfrei, hygienisch": Rostfreier Stahl, 1.4404 (316L)

## *Fensterwerkstoff*

Bestellmerkmal "Gehäuse":

- Option A "Alu, beschichtet": Glas
- Option B "Rostfrei, hygienisch": Polycarbonat

## *Dichtungen*

Bestellmerkmal "Gehäuse": Option B "Rostfrei, hygienisch": EPDM und Silikon

## Kabeleinführungen/-verschraubungen

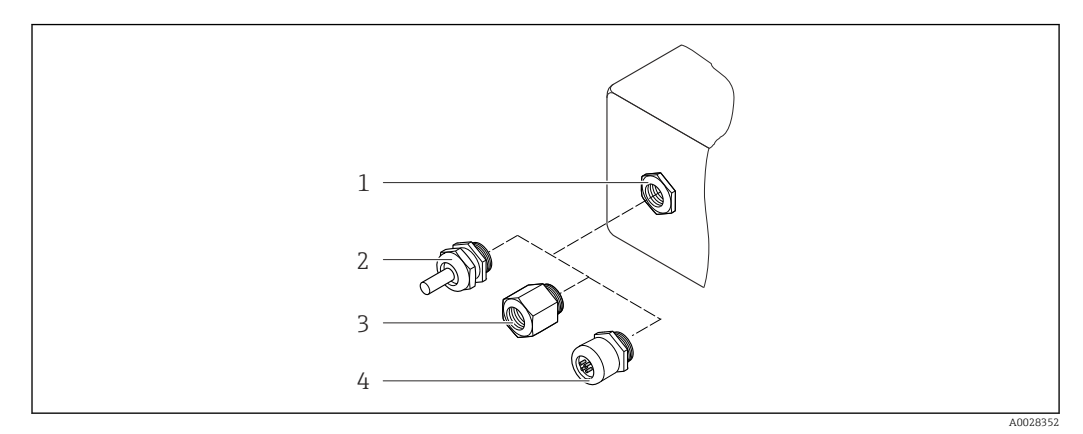

 *48 Mögliche Kabeleinführungen/-verschraubungen*

- *1 Innengewinde M20 × 1,5*
- *2 Kabelverschraubung M20 × 1,5*
- *3 Adapter für Kabeleinführung mit Innengewinde G ½" oder NPT ½"*
- *4 Gerätestecker*

## *Bestellmerkmal "Gehäuse", Option A "Alu, beschichtet"*

Die verschiedenen Kabeleinführungen sind für den explosionsgefährdeten und nicht explosionsgefährdeten Bereich geeignet.

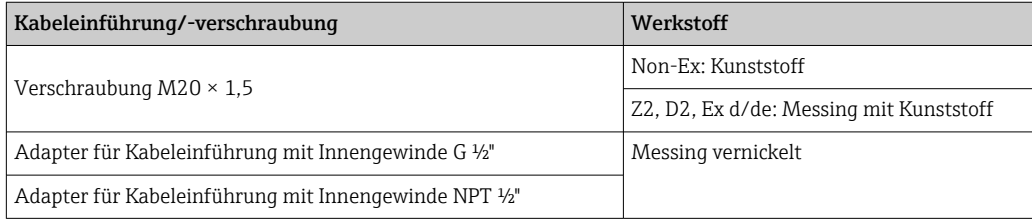

<span id="page-80-0"></span>*Bestellmerkmal "Gehäuse", Option B "Rostfrei, hygienisch"*

Die verschiedenen Kabeleinführungen sind für den explosionsgefährdeten und nicht explosionsgefährdeten Bereich geeignet.

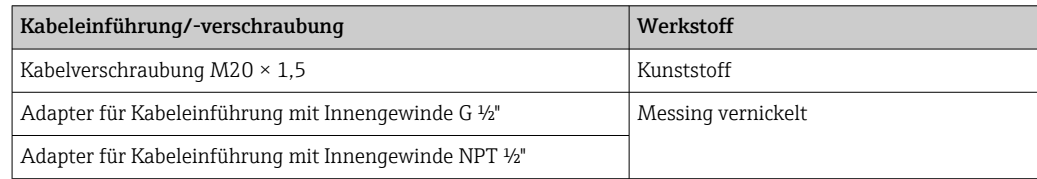

## Gerätestecker

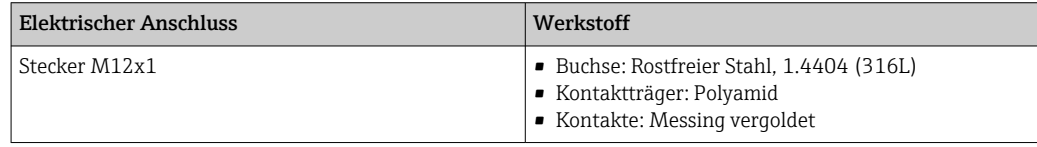

### Gehäuse Messaufnehmer

- Säuren- und laugenbeständige Außenoberfläche
- Rostfreier Stahl, 1.4301 (304)

## Messrohre

Rostfreier Stahl, 1.4435 (316L)

#### Prozessanschlüsse

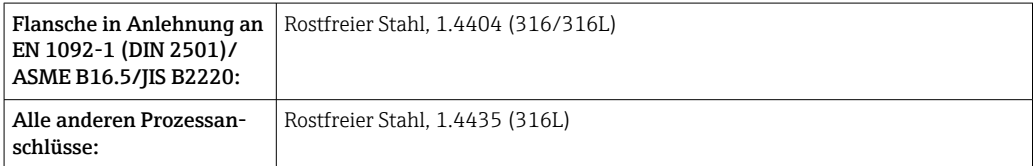

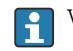

Verfügbare Prozessanschlüsse→ ■ 82

## Dichtungen

Geschweißte Prozessanschlüsse ohne innenliegende Dichtungen

#### Zubehör

*Wetterschutzhaube*

Rostfreier Stahl, 1.4404 (316L)

*Externe WLAN-Antenne*

- Antenne: Kunststoff ASA (acrylic ester-styrene-acrylonitrile) und Messing vernickelt
- Adapter: Rostfreier Stahl und Messing vernickelt
- Kabel: Polyethylen
- Stecker: Messing vernickelt
- Befestigungswinkel: Rostfreier Stahl

<span id="page-81-0"></span>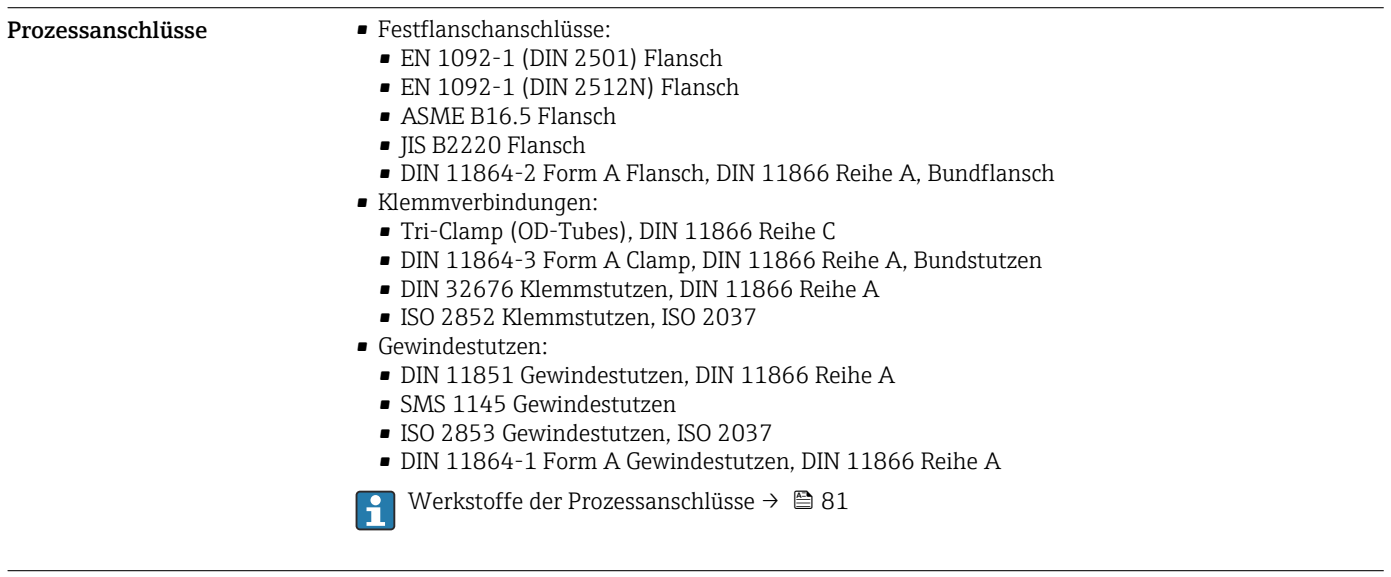

Oberflächenrauheit Alle Angaben beziehen sich auf messstoffberührende Teile. Die folgenden Oberflächenrauheiten sind bestellbar.

- Ra<sub>max</sub> = 0,76  $\mu$ m (30  $\mu$ in)
- Ra<sub>max</sub> = 0,38  $\mu$ m (15  $\mu$ in)

# Anzeige und Bedienoberfläche

<span id="page-82-0"></span>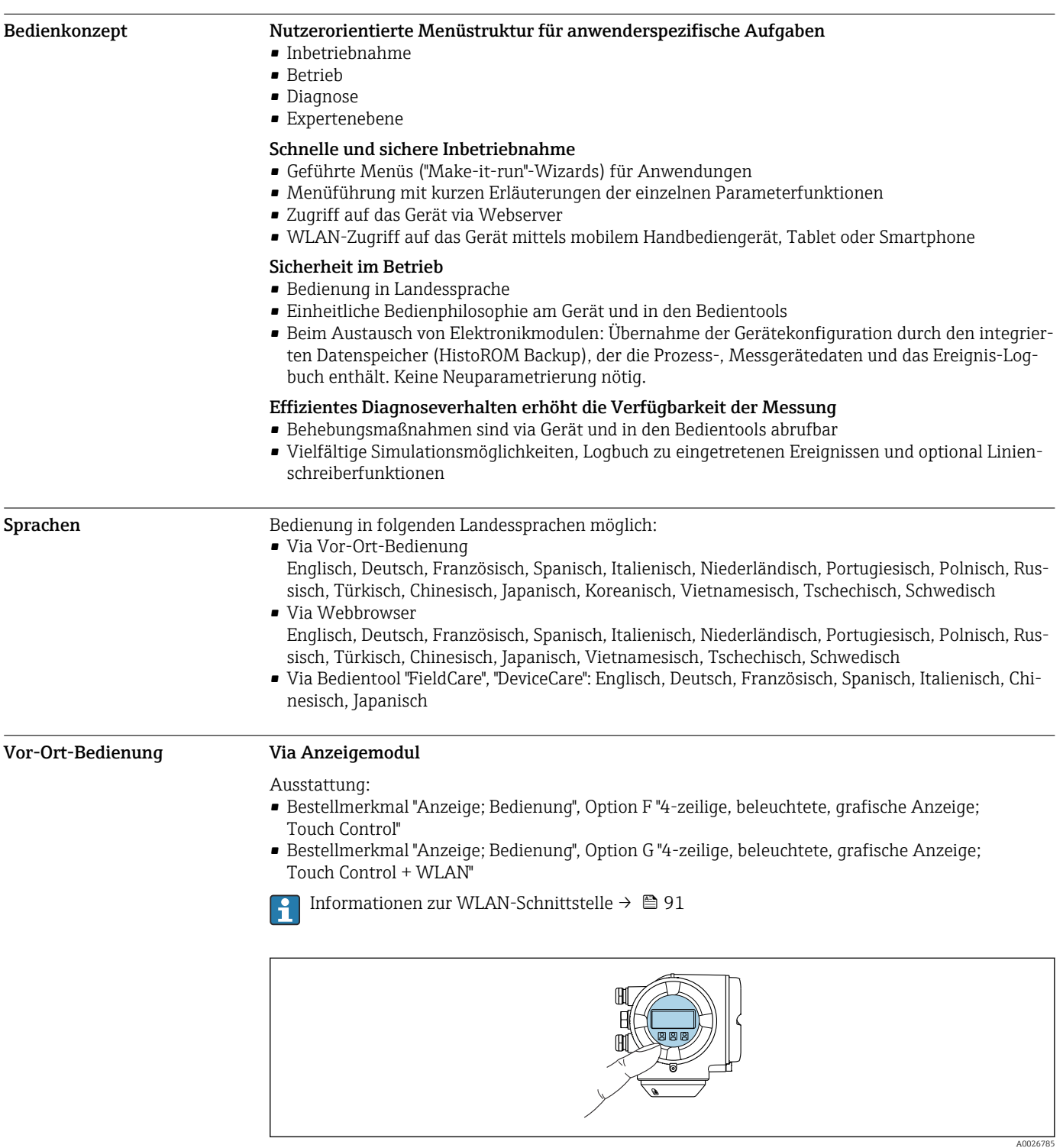

 *49 Bedienung mit Touch Control*

*Anzeigeelemente*

- 4-zeilige, beleuchtete, grafische Anzeige
- Hintergrundbeleuchtung weiß, bei Gerätefehler rot
- Anzeige für die Darstellung von Messgrößen und Statusgrößen individuell konfigurierbar
- Zulässige Umgebungstemperatur für die Anzeige: –20 … +60 °C (–4 … +140 °F) Außerhalb des Temperaturbereichs kann die Ablesbarkeit der Anzeige beeinträchtigt sein.

#### <span id="page-83-0"></span>*Bedienelemente*

- Bedienung von außen ohne Öffnen des Gehäuses via Touch Control (3 optische Tasten):  $\boxplus$ ,  $\boxminus$ ,  $\boxminus$
- Bedienelemente auch in den verschiedenen Zonen des explosionsgefährdeten Bereichs zugänglich

#### Via abgesetztem Anzeige- und Bedienmodul DKX001

Das abgesetzte Anzeige- und Bedienmodul DKX001 ist optional bestellbar  $\rightarrow \blacksquare$  101. l - I

- Das abgesetztes Anzeige- und Bedienmodul DKX001 ist nur für folgende Gehäuseausführung verfügbar: Bestellmerkmal "Gehäuse": Option A "Alu, beschichtet"
- Bei der direkten Bestellung des abgesetzten Anzeige- und Bedienmoduls DKX001 mit dem Messgerät, wird das Messgerät immer mit einem Blinddeckel ausgeliefert. Eine Anzeige oder Bedienung am Messumformer ist in dem Fall nicht vorhanden.
- Bei nachträglicher Bestellung darf das abgesetzte Anzeige- und Bedienmodul DKX001 nicht gleichzeitig mit dem vorhandenen Anzeigemodul des Messgeräts angeschlossen werden. Es darf immer nur eine Anzeige oder Bedienung am Messumformer angeschlossen sein.

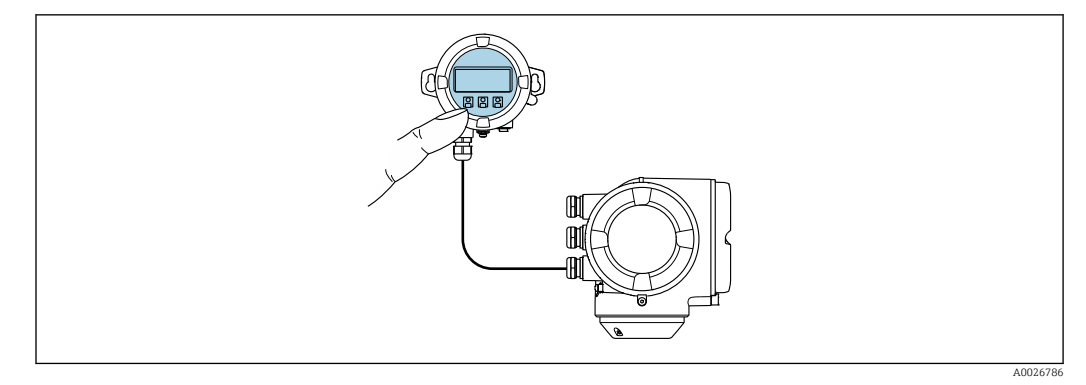

 *50 Bedienung via abgesetztem Anzeige- und Bedienmodul DKX001*

#### *Anzeige- und Bedienelemente*

Die Anzeige- und Bedienelemente entsprechen dem des Anzeigemoduls →  $\triangleq$  83.

#### *Gehäusewerkstoff*

Der Gehäusewerkstoff des Anzeige- und Bedienmoduls DKX001 ist abhängig von der Auswahl des Werkstoffs des Messumformergehäuses.

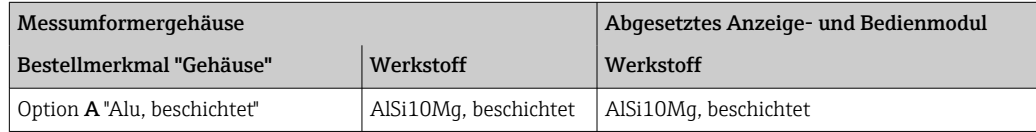

### *Kabeleinführung*

Entspricht der Auswahl des Messumformergehäuses, Bestellmerkmal "Elektrischer Anschluss".

*Verbindungskabel*

 $\rightarrow$   $\blacksquare$  48

*Abmessungen*

 $\rightarrow$   $\spadesuit$  72

## Fernbedienung Via HART-Protokoll

Diese Kommunikationsschnittstelle ist bei Geräteausführungen mit HART-Ausgang verfügbar.

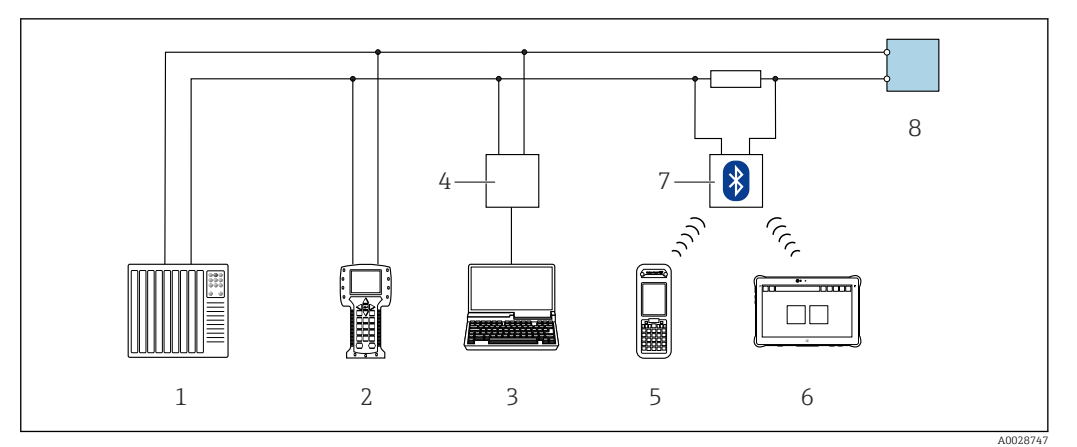

 *51 Möglichkeiten der Fernbedienung via HART-Protokoll (aktiv)*

- *1 Automatisierungssystem (z.B. SPS)*
- *2 Field Communicator 475*
- *3 Computer mit Webbrowser (z.B. Internet Explorer) zum Zugriff auf integrierten Gerätewebserver oder Computer mit Bedientool (z.B. FieldCare, DeviceCare, AMS Device Manager, SIMATIC PDM) mit COM DTM "CDI Communication TCP/IP"*
- *4 Commubox FXA195 (USB)*
- *5 Field Xpert SFX350 oder SFX370*
- *6 Field Xpert SMT70*
- *7 VIATOR Bluetooth-Modem mit Anschlusskabel*
- *8 Messumformer*

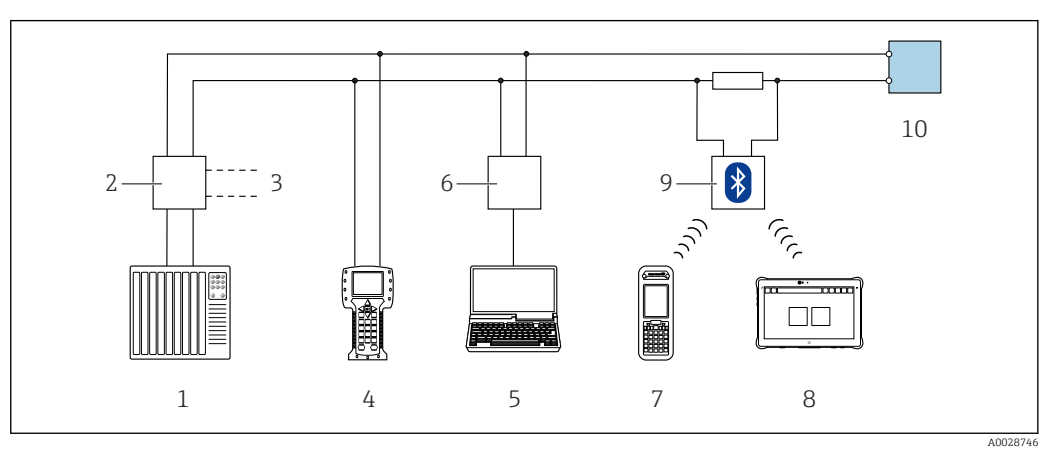

 *52 Möglichkeiten der Fernbedienung via HART-Protokoll (passiv)*

- *1 Automatisierungssystem (z.B. SPS)*
- *2 Messumformerspeisegerät, z.B. RN221N (mit Kommunikationswiderstand)*
- *3 Anschluss für Commubox FXA195 und Field Communicator 475*
- *4 Field Communicator 475*
- *5 Computer mit Webbrowser (z.B. Internet Explorer) zum Zugriff auf integrierten Gerätewebserver oder Computer mit Bedientool (z.B. FieldCare, DeviceCare, AMS Device Manager, SIMATIC PDM) mit COM DTM "CDI Communication TCP/IP"*
- *6 Commubox FXA195 (USB)*
- *7 Field Xpert SFX350 oder SFX370*
- *8 Field Xpert SMT70*
- *9 VIATOR Bluetooth-Modem mit Anschlusskabel*
- *10 Messumformer*

#### Via FOUNDATION Fieldbus Netzwerk

Diese Kommunikationsschnittstelle ist bei Geräteausführungen mit FOUNDATION Fieldbus verfügbar.

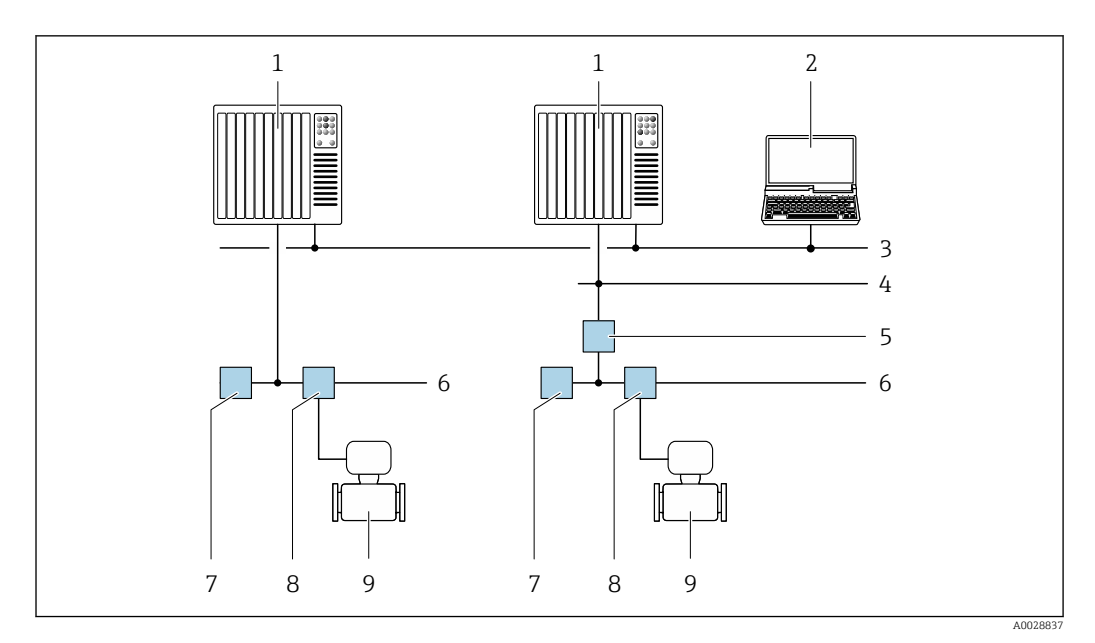

 *53 Möglichkeiten der Fernbedienung via FOUNDATION Fieldbus Netzwerk*

- *Automatisierungssystem*
- *Computer mit FOUNDATION Fieldbus Netzwerkkarte*
- *Industrienetzwerk*
- *High Speed Ethernet FF-HSE Netzwerk*
- *Segmentkoppler FF-HSE/FF-H1*
- *FOUNDATION Fieldbus FF-H1 Netzwerk*
- *Versorgung FF-H1 Netzwerk*
- *T-Verteiler*
- *Messgerät*

## Via PROFIBUS DP Netzwerk

Diese Kommunikationsschnittstelle ist bei Geräteausführungen mit PROFIBUS DP verfügbar.

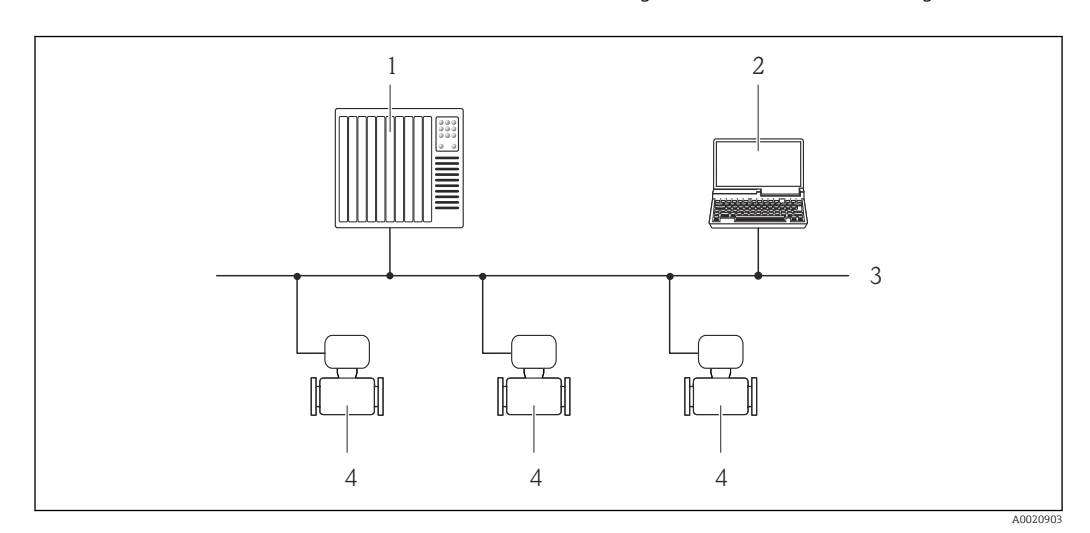

 *54 Möglichkeiten der Fernbedienung via PROFIBUS DP Netzwerk*

- *Automatisierungssystem*
- *Computer mit PROFIBUS-Netzwerkkarte*
- *PROFIBUS DP Netzwerk*
- *Messgerät*

## Via PROFIBUS PA Netzwerk

Diese Kommunikationsschnittstelle ist bei Geräteausführungen mit PROFIBUS PA verfügbar.

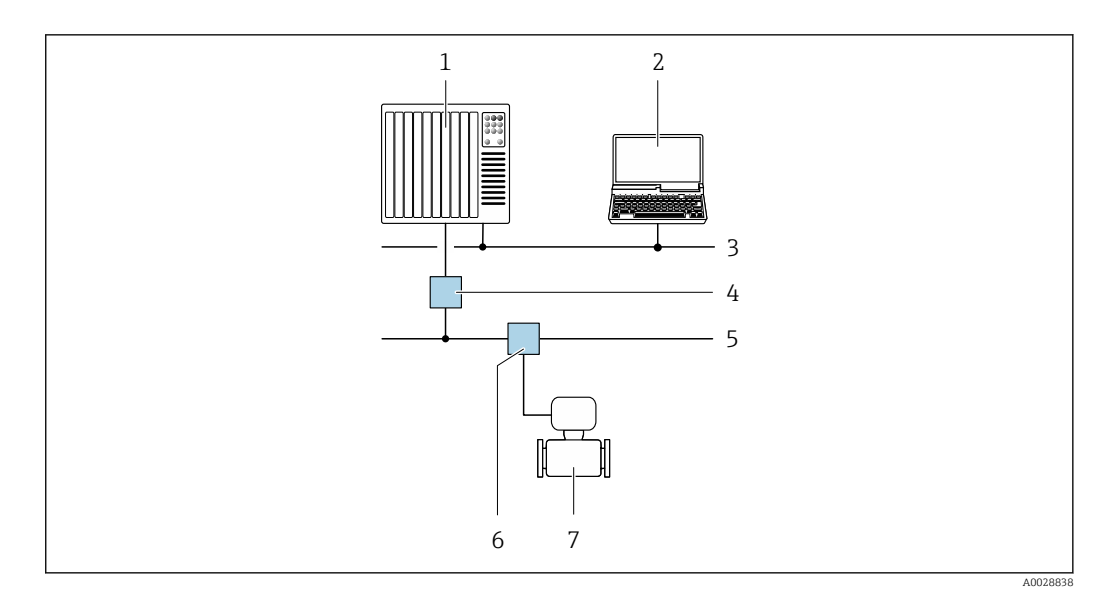

 *55 Möglichkeiten der Fernbedienung via PROFIBUS PA Netzwerk*

- *1 Automatisierungssystem*
- *2 Computer mit PROFIBUS-Netzwerkkarte*
- *3 PROFIBUS DP Netzwerk*
- *4 Segmentkoppler PROFIBUS DP/PA*
- *5 PROFIBUS PA Netzwerk*
- *6 T-Verteiler*
- *7 Messgerät*

## Via Modbus-RS485-Protokoll

Diese Kommunikationsschnittstelle ist bei Geräteausführungen mit Modbus-RS485-Ausgang verfügbar.

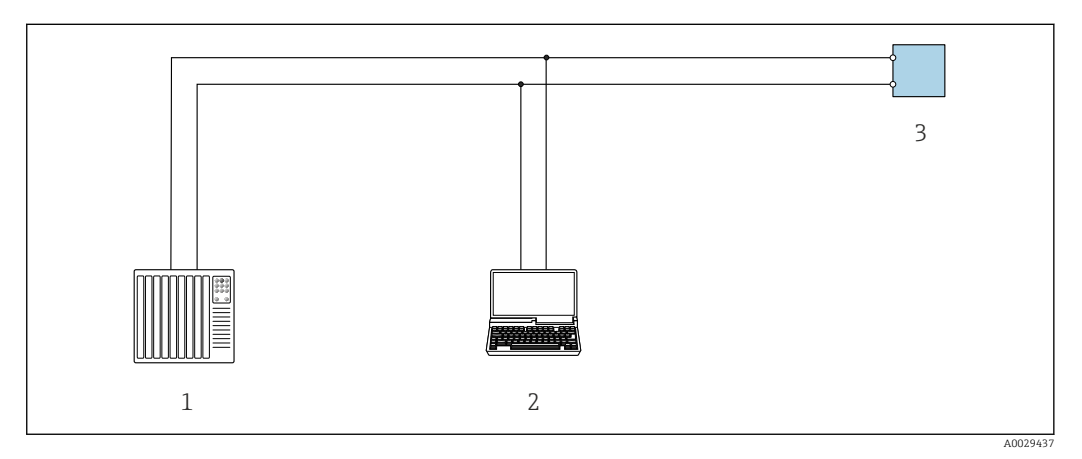

 *56 Möglichkeiten der Fernbedienung via Modbus-RS485-Protokoll (aktiv)*

- *1 Automatisierungssystem (z.B. SPS)*
- *2 Computer mit Webbrowser (z.B. Internet Explorer) zum Zugriff auf integrierten Gerätewebserver oder mit Bedientool (z.B. FieldCare, DeviceCare) mit COM DTM "CDI Communication TCP/IP" oder Modbus DTM*
- *3 Messumformer*

## Via EtherNet/IP-Netzwerk

Diese Kommunikationsschnittstelle ist bei Geräteausführungen mit EtherNet/IP verfügbar.

## *Sterntopologie*

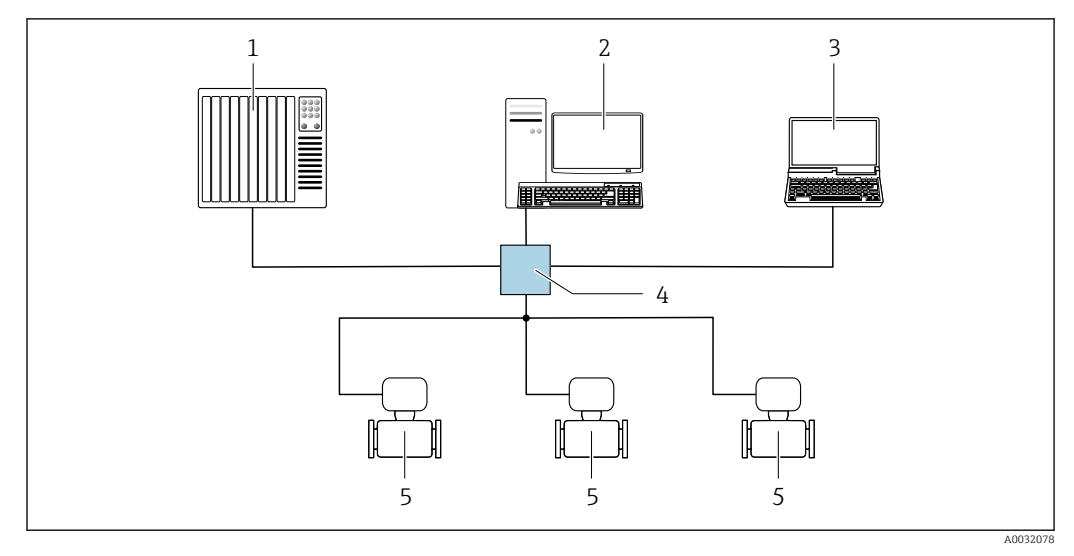

 *57 Möglichkeiten der Fernbedienung via EtherNet/IP-Netzwerk: Sterntopologie*

- *1 Automatisierungssystem, z.B. "RSLogix" (Rockwell Automation)*
- *2 Workstation zur Messgerätbedienung: Mit Custom Add-On Profile für "RSLogix 5000" (Rockwell Automation) oder mit Electronic Data Sheet (EDS)*
- *3 Computer mit Webbrowser (z.B. Internet Explorer) zum Zugriff auf integrierten Webserver oder Computer mit Bedientool (z.B. FieldCare, DeviceCare) mit COM DTM "CDI Communication TCP/IP"*
- *4 Standard Ethernet Switch, z.B. Scalance X204 (Siemens)*
- *5 Messgerät*

#### *Ringtopologie*

Die Einbindung erfolgt über den Anschluss für die Signalübertragung (Ausgang 1) und die Serviceschnittstelle (CDI-RJ45).

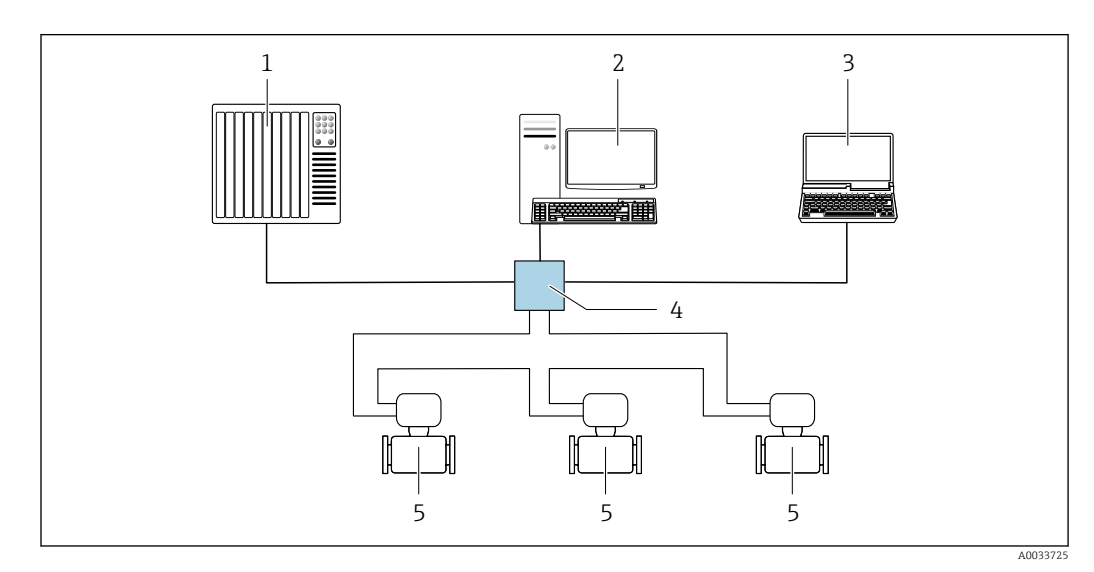

 *58 Möglichkeiten der Fernbedienung via EtherNet/IP-Netzwerk: Ringtopologie*

- *1 Automatisierungssystem, z.B. "RSLogix" (Rockwell Automation)*
- *2 Workstation zur Messgerätbedienung: Mit Custom Add-On Profile für "RSLogix 5000" (Rockwell Automation) oder mit Electronic Data Sheet (EDS)*
- *3 Computer mit Webbrowser (z.B. Internet Explorer) zum Zugriff auf integrierten Webserver oder Computer mit Bedientool (z.B. FieldCare, DeviceCare) mit COM DTM "CDI Communication TCP/IP"*
- *4 Standard Ethernet Switch, z.B. Scalance X204 (Siemens)*
- *5 Messgerät*

#### Via PROFINET-Netzwerk

Diese Kommunikationsschnittstelle ist bei Geräteausführungen mit PROFINET verfügbar.

*Sterntopologie*

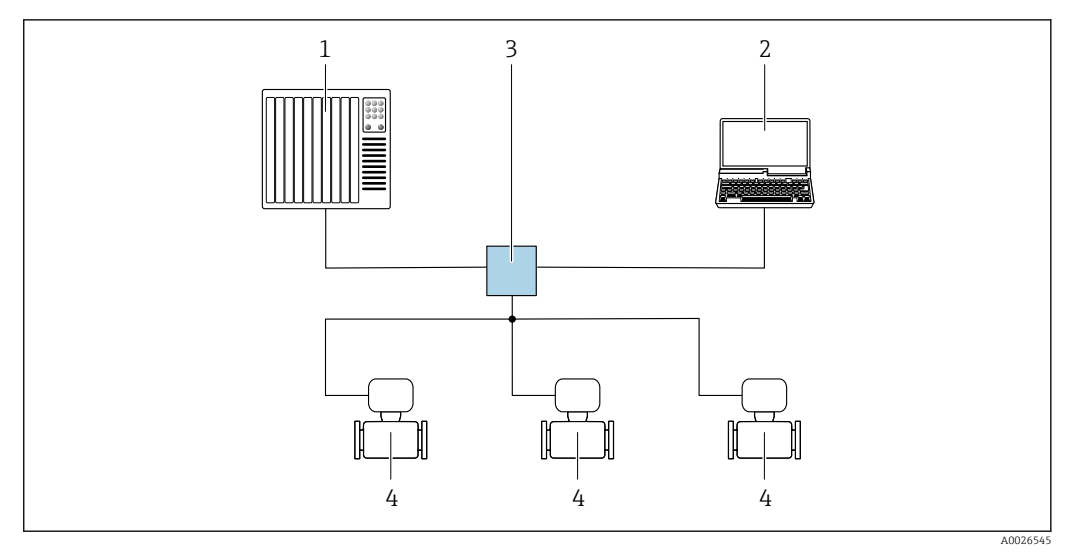

 *59 Möglichkeiten der Fernbedienung via PROFINET Netzwerk: Sterntopologie*

- *1 Automatisierungssystem, z.B. Simatic S7 (Siemens)*
- *2 Computer mit Webbrowser (z.B. Internet Explorer) zum Zugriff auf integrierten Webserver oder Computer mit Bedientool (z.B. FieldCare, DeviceCare, SIMATIC PDM) mit COM DTM "CDI Communication TCP/IP"*
- *3 Standard Ethernet Switch, z.B. Scalance X204 (Siemens)*
- *4 Messgerät*

### *Ringtopologie*

Die Einbindung erfolgt über den Anschluss für die Signalübertragung (Ausgang 1) und die Serviceschnittstelle (CDI-RJ45).

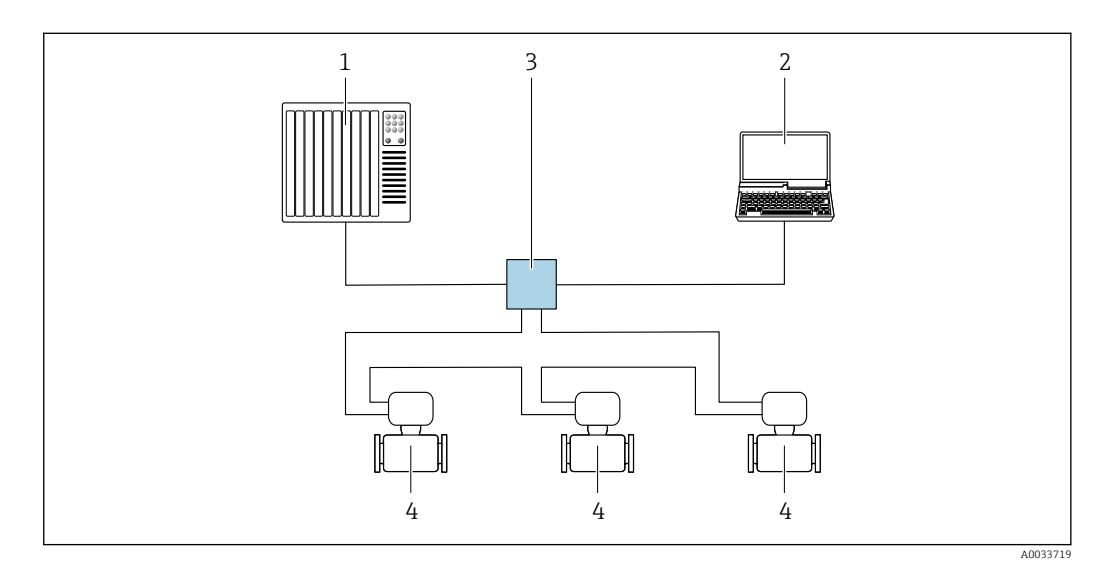

 *60 Möglichkeiten der Fernbedienung via PROFINET-Netzwerk: Ringtopologie*

- *1 Automatisierungssystem, z.B. Simatic S7 (Siemens)*
- *2 Computer mit Webbrowser (z.B. Internet Explorer) zum Zugriff auf integrierten Webserver oder Computer mit Bedientool (z.B. FieldCare, DeviceCare, SIMATIC PDM) mit COM DTM "CDI Communication TCP/IP"*
- *3 Standard Ethernet Switch, z.B. Scalance X204 (Siemens)*
- *4 Messgerät*

## Via APL-Netzwerk

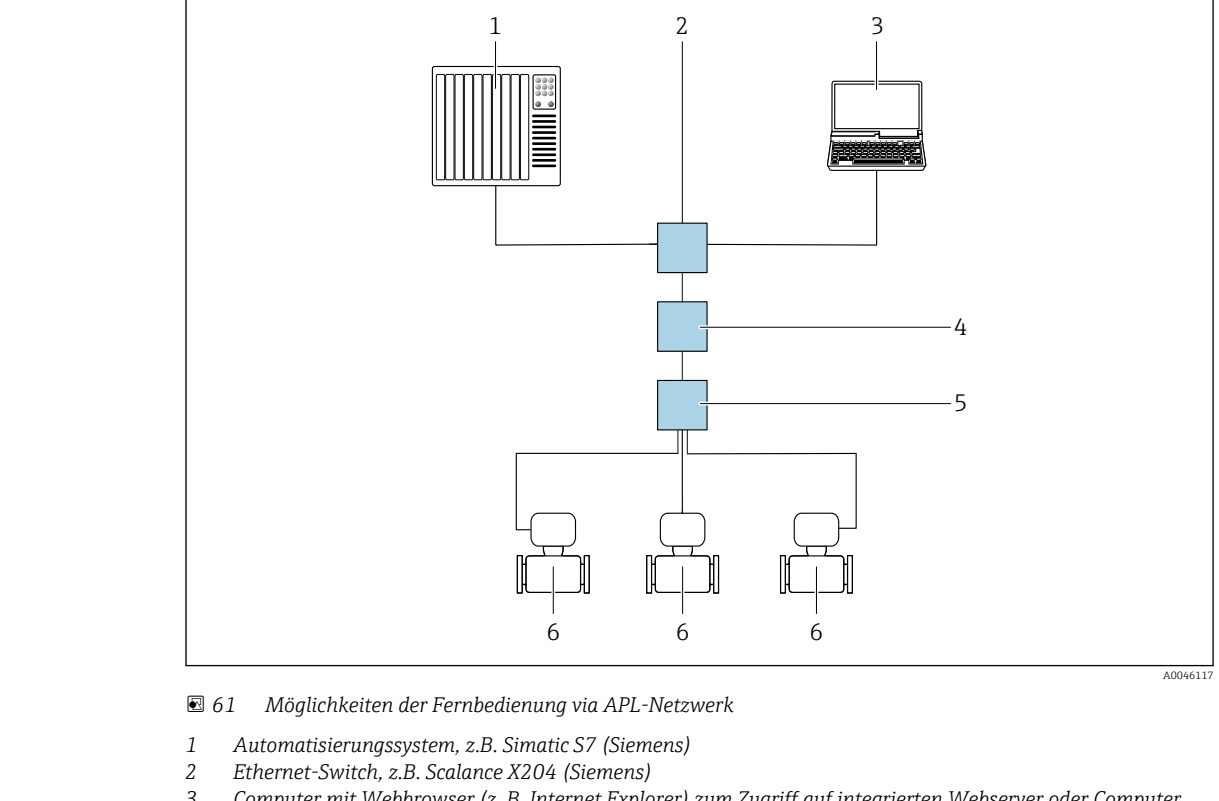

- *3 Computer mit Webbrowser (z. B. Internet Explorer) zum Zugriff auf integrierten Webserver oder Computer mit Bedientool (z. B. FieldCare oder DeviceCare mit PROFINET COM DTM oder SIMATIC PDM mit FDI-Package)*
- *4 APL-Power-Switch (optional)*
- *5 APL-Field-Switch*
- *6 Messgerät*

## Serviceschnittstelle Via Serviceschnittstelle (CDI-RJ45)

Um eine Konfiguration des Geräts vor Ort durchzuführen kann eine Punkt-zu-Punkt-Verbindung aufgebaut werden. Der Anschluss erfolgt bei geöffnetem Gehäuse direkt über die Serviceschnittstelle (CDI-RJ45) des Geräts.

Optional ist ein Adapter für RJ45 auf M12 Stecker erhältlich:  $|1|$ 

Bestellmerkmal "Zubehör", Option NB: "Adapter RJ45 M12 (Serviceschnittstelle)"

Der Adapter verbindet die Serviceschnittstelle (CDI-RJ45) mit einem in der Kabeleinführung montierten M12 Stecker. Der Anschluss an die Serviceschnittstelle kann ohne Öffnen des Geräts über einen M12 Stecker erfolgen.

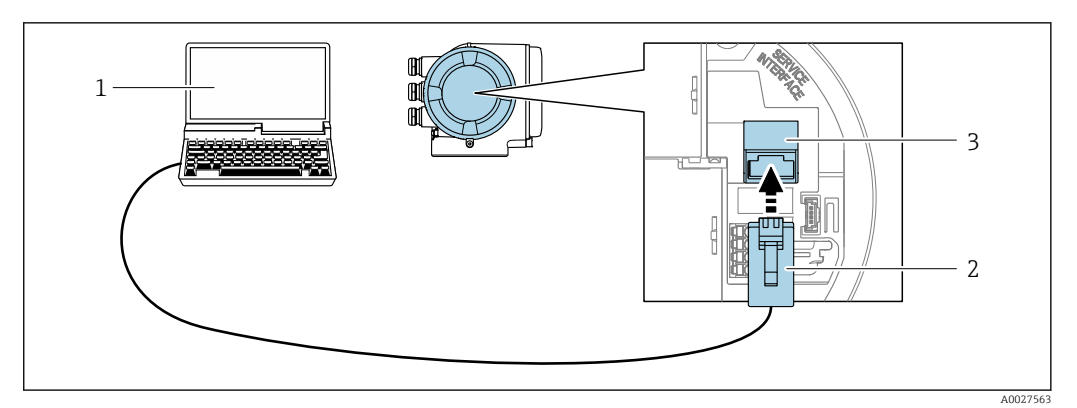

 *62 Anschluss via Serviceschnittstelle (CDI-RJ45)*

- *1 Computer mit Webbrowser (z.B. Microsoft Internet Explorer, Microsoft Edge) zum Zugriff auf integrierten Webserver oder mit Bedientool "FieldCare", "DeviceCare" mit COM DTM "CDI Communication TCP/IP" oder Modbus DTM*
- *2 Standard-Ethernet-Verbindungskabel mit RJ45-Stecker*
- *3 Serviceschnittstelle (CDI-RJ45) des Messgeräts mit Zugriff auf integrierten Webserver*

### Via WLAN-Schnittstelle

Die optionale WLAN-Schnittstelle ist bei folgender Geräteausführung vorhanden: Bestellmerkmal "Anzeige; Bedienung", Option G "4-zeilig, beleuchtet; Touch Control + WLAN"

<span id="page-90-0"></span>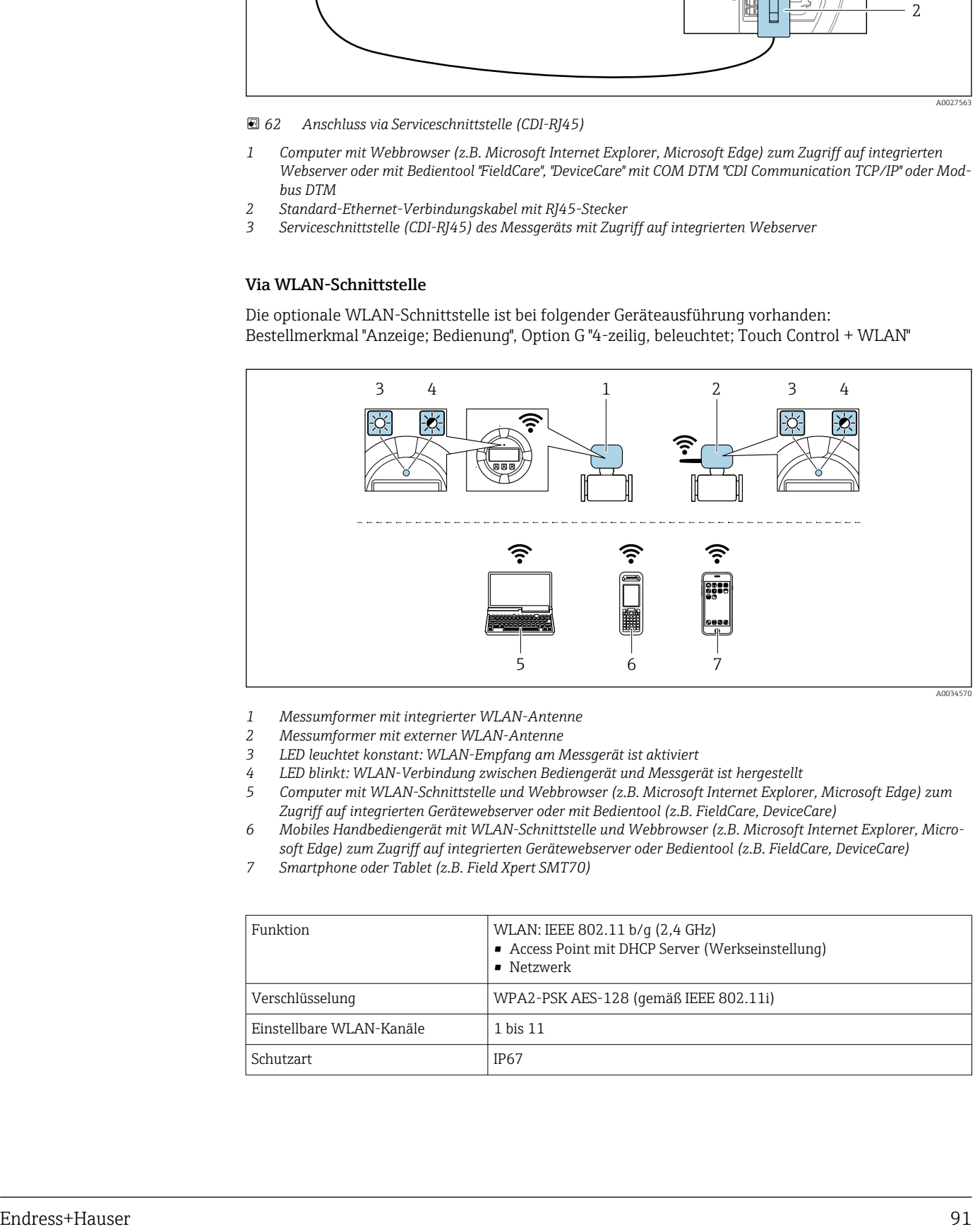

- *1 Messumformer mit integrierter WLAN-Antenne*
- *2 Messumformer mit externer WLAN-Antenne*
- *3 LED leuchtet konstant: WLAN-Empfang am Messgerät ist aktiviert*
- *4 LED blinkt: WLAN-Verbindung zwischen Bediengerät und Messgerät ist hergestellt*
	- *5 Computer mit WLAN-Schnittstelle und Webbrowser (z.B. Microsoft Internet Explorer, Microsoft Edge) zum Zugriff auf integrierten Gerätewebserver oder mit Bedientool (z.B. FieldCare, DeviceCare)*
- *6 Mobiles Handbediengerät mit WLAN-Schnittstelle und Webbrowser (z.B. Microsoft Internet Explorer, Microsoft Edge) zum Zugriff auf integrierten Gerätewebserver oder Bedientool (z.B. FieldCare, DeviceCare)*
- *7 Smartphone oder Tablet (z.B. Field Xpert SMT70)*

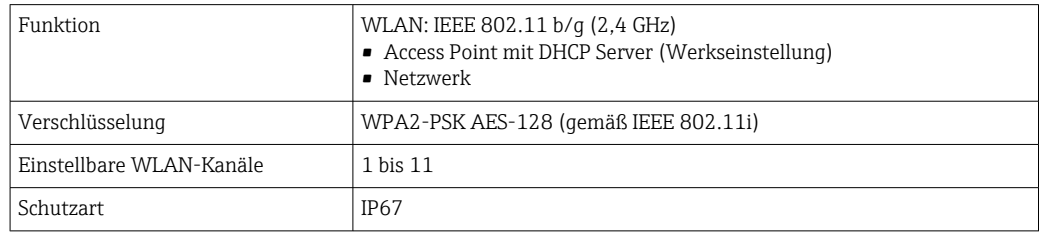

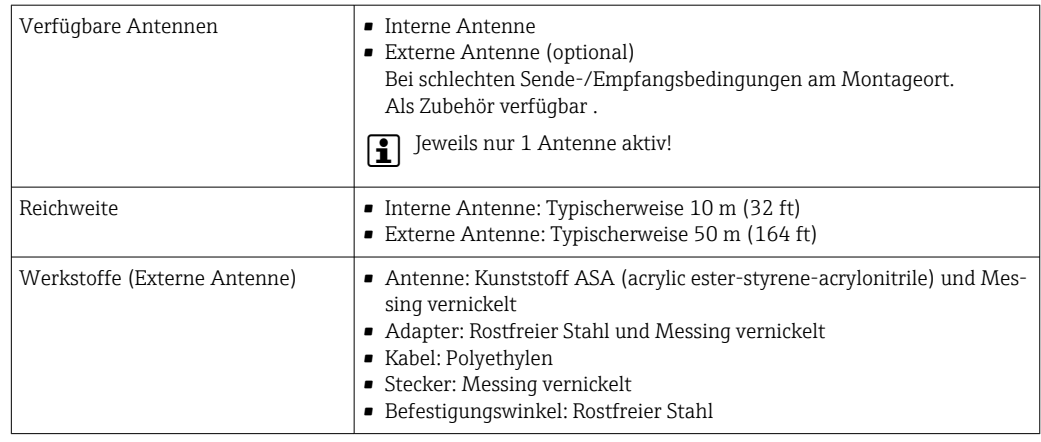

Netzwerk Integration Die Netzwerk Integration ist nur für die Kommunikationsart HART verfügbar.

Mit dem optionalen Anwendungspaket OPC-UA-Server kann das Gerät über die Serviceschnittstelle (CDI-RJ45 und WLAN) in ein Ethernet-Netzwerk eingebunden werden und mit OPC-UA Clienten kommunizieren. Bei dieser Verwendung ist auf die IT-Sicherheit zu achten.

Messumformer mit einer Ex de Zulassung dürfen nicht über die Serviceschnittstelle (CDI-RJ45)  $\mathbf{r}$ angeschlossen werden!

Bestellmerkmal "Zulassung Messumformer + Sensor", Optionen (Ex de): BA, BB, C1, C2, GA, GB, MA, MB, NA, NB

Für einen dauerhaften Zugriff auf Gerätedaten und zur Konfiguration über Webserver wird das Gerät über Serviceschnittstelle (CDI-RJ45) direkt in ein Netzwerk eingebunden werden. Damit kann von der Leitstelle aus jederzeit auf das Gerät zugegriffen werden. Die Verarbeitung der Messwerte über die Ein- und Ausgänge erfolgt separat über das Automatisierungssystem.

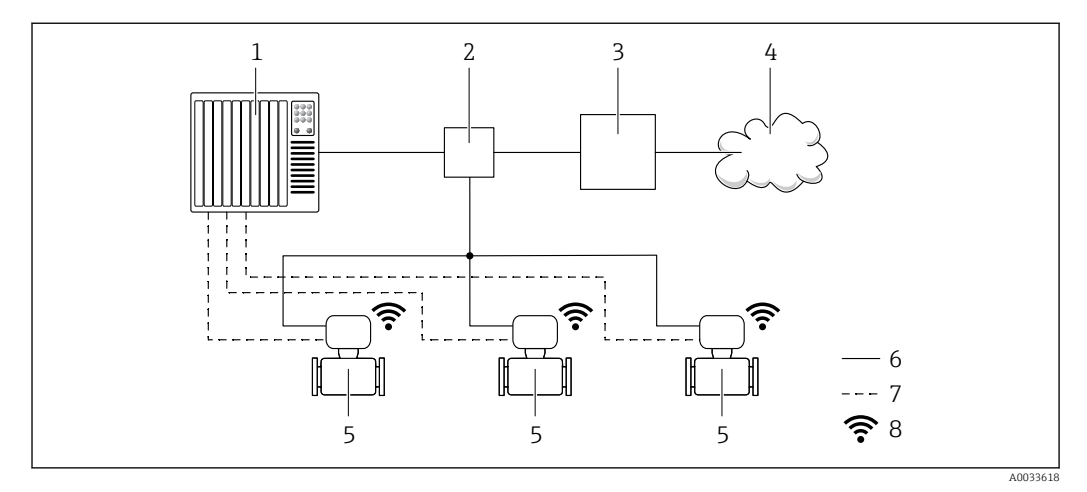

- *1 Automatisierungssystem, z.B. Simatic S7 (Siemens)*
- *2 Ethernet Switch*
- *3 Edge Gateway*
- *4 Cloud*
- *5 Messgerät*
- *6 Ethernet Netzwerk*
- *7 Messwerte über Ein- und Ausgänge*
- *8 Optionale WLAN-Schnittstelle*

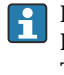

Die optionale WLAN-Schnittstelle ist bei folgender Geräteausführung vorhanden: Bestellmerkmal "Anzeige; Bedienung", Option G "4-zeilige, beleuchtete, grafische Anzeige; Touch Control + WLAN"

Sonderdokumentation zum Anwendungspaket OPC-UA-Server →  $\triangleq$  106. m

Unterstützte Bedientools Für den lokalen Zugriff oder den Fernzugriff auf das Messgerät können verschiedene Bedientools verwendet werden. Abhängig vom verwendeten Bedientool kann der Zugriff mithilfe von unterschiedlichen Bediengeräten und via verschiedene Schnittstellen erfolgen.

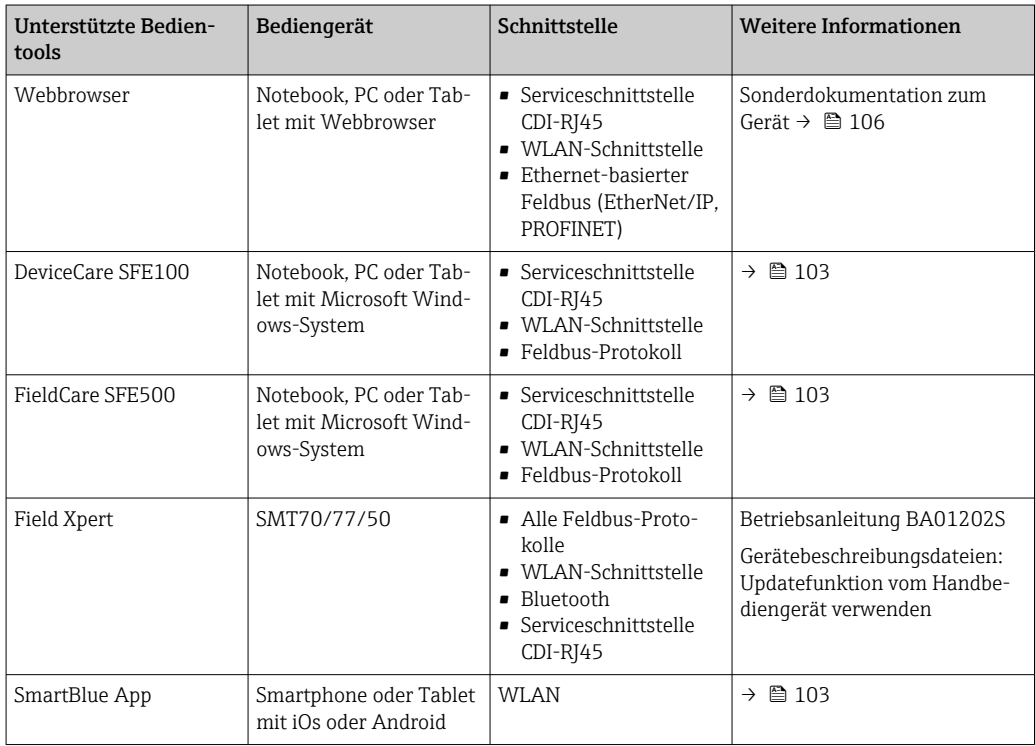

Weitere Bedientools auf Basis FDT Technologie mit einem Gerätetreiber wie DTM/iDTM oder DD/EDD sind für die Gerätebedienung nutzbar. Diese Bedientools sind bei den jeweiligen Herstellern erhältlich. Es wird eine Integration u.a. in folgende Bedientools unterstützt:

- FactoryTalk AssetCentre (FTAC) von Rockwell Automation → www.rockwellautomation.com
- Process Device Manager (PDM) von Siemens → www.siemens.com
- Asset Management Solutions (AMS) von Emerson → www.emersonprocess.com
- FieldCommunicator 375/475 von Emerson → www.emersonprocess.com
- Field Device Manager (FDM) von Honeywell → www.process.honeywell.com
- FieldMate von Yokogawa → www.yokogawa.com
- PACTWare → www.pactware.com

Die zugehörigen Gerätebeschreibungsdateien sind verfügbar: www.endress.com → Downloads

## Webserver

Aufgrund des integrierten Webservers kann das Gerät über einen Webbrowser und via Serviceschnittstelle (CDI-RJ45) oder via WLAN-Schnittstelle bedient und konfiguriert werden. Der Aufbau des Bedienmenüs ist dabei derselbe wie bei der Vor-Ort-Anzeige. Neben den Messwerten werden auch Statusinformationen zum Gerät dargestellt und ermöglichen eine Kontrolle des Gerätezustands. Zusätzlich können die Daten vom Gerät verwaltet und die Netzwerkparameter eingestellt werden.

Für die WLAN-Verbindung wird ein Gerät benötigt, das über eine optional bestellbare WLAN-Schnittstelle verfügt: Bestellmerkmal "Anzeige; Bedienung", Option G "4-zeilig beleuchtet; Touch Control + WLAN". Das Gerät dient als Access Point und ermöglicht eine Kommunikation mittels Computer oder mobilem Handbediengerät.

*Unterstützte Funktionen*

- Datenaustausch zwischen Bediengerät (wie z.B. Notebook) und Messgerät:
- Konfiguration vom Messgerät laden (XML-Format, Konfiguration sichern)
- Konfiguration ins Messgerät speichern (XML-Format, Konfiguration wieder herstellen)
- Export der Eventliste (.csv-Datei)
- Export der Parametereinstellungen (.csv-Datei oder PDF-Datei, Dokumentation der Konfiguration der Messstelle erstellen)
- Export des Verifikationsprotokolls Heartbeat (PDF-Datei, nur mit dem Anwendungspaket "Heartbeat Verification" verfügbar)
- Flashen der Firmware-Version für z.B. Upgrade der Geräte-Firmware
- Download Treiber für Systemintegration
- Darstellung von bis zu 1000 gespeicherten Messwerten (Nur verfügbar mit dem Anwendungspaket Extended HistoROM  $\rightarrow$   $\blacksquare$  100)

Gerätespeicher hinterlegt. Dieser kann z.B. nach der Inbetriebnahme mit einem aktualisierten

Sonderdokumentation Webserver  $\rightarrow$   $\blacksquare$  106  $\sqrt{2}$ 

#### HistoROM Das Messgerät verfügt über ein HistoROM Datenmanagement. Das HistoROM Datenmanagement Datenmanagement umfasst sowohl die Speicherung als auch das Importieren und Exportieren wichtiger Geräte- und Prozessdaten. Dadurch können Betriebs- und Serviceeinsätze wesentlich sicherer und effizienter durchgeführt werden. Im Auslieferungszustand sind die Werkseinstellungen der Parametrierdaten als Sicherung im ١ĭ.

## Zusatzinformationen Speicherkonzept

Datensatz überschrieben werden.

*Es gibt verschiedene Speicher, in denen Gerätedaten gespeichert und vom Gerät genutzt werden:*

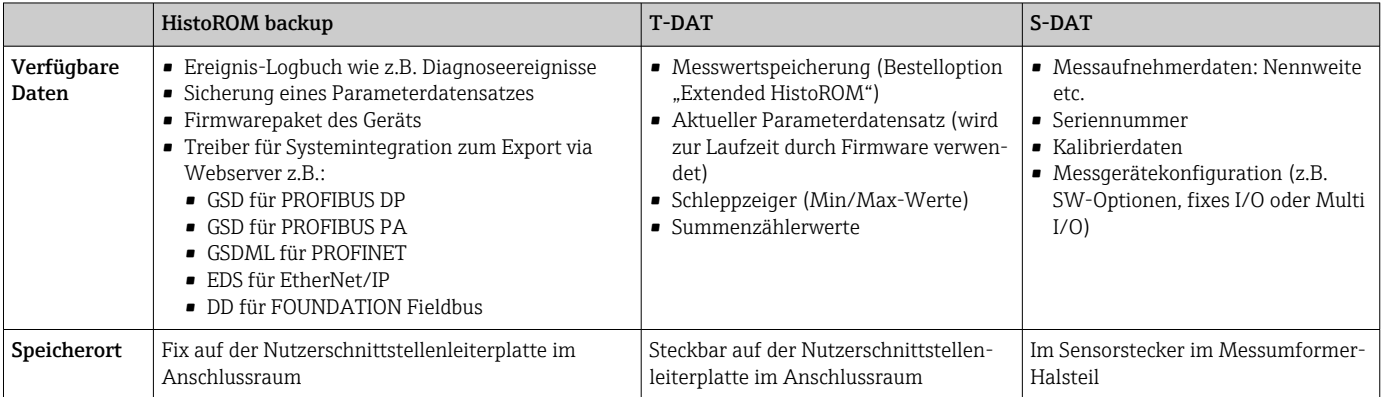

## Datensicherung

#### Automatisch

- Automatische Speicherung der wichtigsten Gerätedaten (Messaufnehmer und -umformer) in den DAT-Modulen
- Im Austauschfall Messumformer oder Messgerät: Nach Austausch des T-DATs mit bisherigen Gerätedaten steht das neue Messgerät sofort und fehlerfrei wieder in Betrieb
- Im Austauschfall Messaufnehmer: Nach Austausch des Messaufnehmers werden neue Messaufnehmerdaten aus S-DAT im Messgerät übernommen und das Messgerät steht sofort und fehlerfrei in Betrieb
- Im Austauschfall Elektronikmodul (z.B. I/O-Elektronikmodul): Nach Austausch des Elektronikmoduls wird die Software des Moduls mit der vorhandenen Gerätefirmware verglichen. Im Bedarfsfall erfolgt ein Up- oder Downgrade der Software des Moduls. Anschließend ist das Elektronikmodul sofort einsatzbereit und es tritt kein Kompatibilitätsfehler auf.

#### Manuell

Zusätzlicher Parameterdatensatz (komplette Parametereinstellungen) im integrierten Gerätespeicher HistoROM Backup für:

- Datensicherungsfunktion
	- Sicherung und spätere Wiederherstellung einer Geräteparametrierung im Gerätespeicher HistoROM Backup
- Datenvergleichsfunktion

Vergleich der aktuellen Geräteparametrierung mit der im Gerätespeicher HistoROM Backup gespeicherten Geräteparametrierung

#### Datenübertragung

#### Manuell

- Übertragung einer Geräteparametrierung auf ein anderes Gerät mithilfe der Exportfunktion des jeweiligen Bedientools, z.B. mit FieldCare, DeviceCare oder Webserver: Zum Duplizieren der Parametrierung oder zur Ablage in ein Archiv (z.B. zwecks Sicherung)
- Übertragung der Treiber für die Systemintegration via Webserver, z.B.:
	- GSD für PROFIBUS DP
	- GSD für PROFIBUS PA
	- GSDML für PROFINET
	- EDS für EtherNet/IP
	- DD für FOUNDATION Fieldbus

#### Ereignisliste

#### Automatisch

- Chronologische Anzeige von max. 20 Ereignismeldungen in der Ereignisliste
- Mit Freischaltung des Anwendungspakets Extended HistoROM (Bestelloption): Anzeige von bis zu 100 Ereignismeldungen in der Ereignisliste mit Zeitstempel, Klartextbeschreibung und Behebungsmaßnahmen
- Export und Anzeige der Ereignisliste über verschiedene Schnittstellen und Bedientools z.B. Device-Care, FieldCare oder Webserver

#### Messwertspeicher

#### Manuell

- Mit Freischaltung des Anwendungspakets **Extended HistoROM** (Bestelloption):
- Aufzeichnung über 1 bis 4 Kanäle von bis zu 1000 Messwerten
- Frei konfigurierbares Aufzeichnungsintervall
- Aufzeichnung von bis zu 250 Messwerten über jeden der 4 Speicherkanäle
- Export der Messwertaufzeichnung über verschiedene Schnittstellen und Bedientools z.B. Field-Care, DeviceCare oder Webserver

# Zertifikate und Zulassungen

Aktuell verfügbare Zertifikate und Zulassungen zum Produkt sind über den Produktkonfigurator unter www.endress.com auswählbar:

- 1. Produkt mit Hilfe der Filter und Suchmaske auswählen.
- 2. Produktseite öffnen.
- 3. Konfiguration auswählen.

CE-Zeichen Das Gerät erfüllt die gesetzlichen Anforderungen der anwendbaren EU-Richtlinien. Diese sind zusammen mit den angewandten Normen in der entsprechenden EU-Konformitätserklärung aufgeführt. Endress+Hauser bestätigt die erfolgreiche Prüfung des Geräts mit der Anbringung des CE-Zeichens. UKCA-Zeichen Das Gerät erfüllt die gesetzlichen Anforderungen der anwendbaren UK-Rechtsverordnungen (Statutory Instruments). Diese sind zusammen mit den zugewiesenen Normen in der entsprechenden UKCA-Konformitätserklärung aufgeführt. Durch Selektion der Bestelloption zur UKCA Kennzeichnung bestätigt Endress+Hauser die erfolgreiche Prüfung und Bewertung des Geräts mit der Anbringung des UKCA-Zeichens. Kontaktadresse Endress+Hauser UK: Endress+Hauser Ltd. Floats Road Manchester M23 9NF United Kingdom www.uk.endress.com RCM-Zeichen Das Messsystem stimmt überein mit den EMV-Anforderungen der Behörde "Australian Communications and Media Authority (ACMA)".

Ex-Zulassung Das Messgerät ist zum Einsatz im explosionsgefährdeten Bereich zertifiziert und die zu beachtenden Sicherheitshinweise im separaten Dokument "Safety Instructions" (XA) beigefügt. Dieses ist auf dem Typenschild referenziert.

> Geräte mit dem Bestellmerkmal "Zulassung; Messumformer + Sensor", Option BA, BB, BC oder BD besitzen das Schutzniveau (EPL) Ga/Gb (Zone 0 im Messrohr).

Die separate Ex-Dokumentation (XA) mit allen relevanten Daten zum Explosionsschutz ist bei H Ihrer Endress+Hauser Vertriebszentrale erhältlich.

## ATEX/IECEx

Aktuell sind die folgenden Ex-Ausführungen lieferbar:

*Ex db eb*

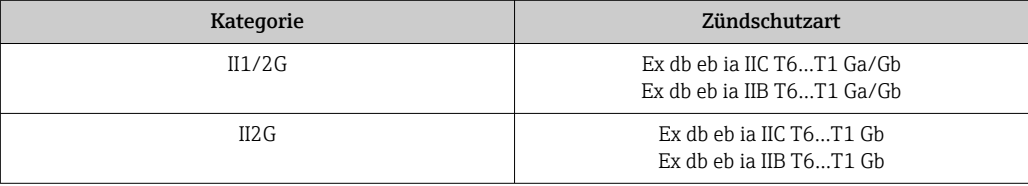

## *Ex db*

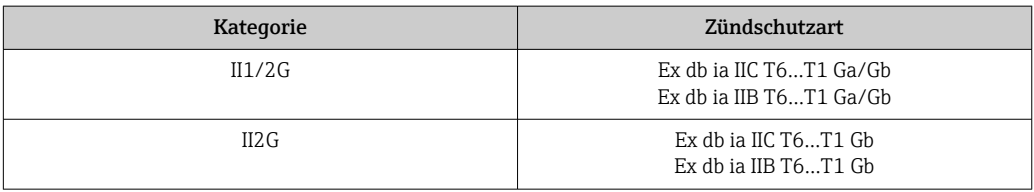

#### *Ex ec*

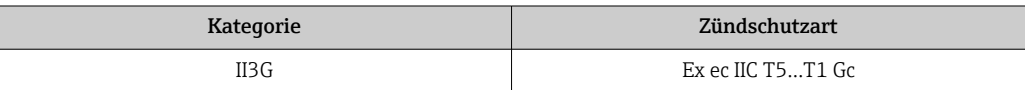

#### *Ex tb*

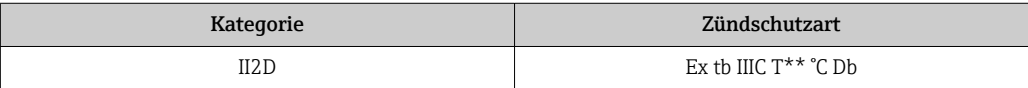

#### $_{C}$ CSA<sub>US</sub>

Aktuell sind die folgenden Ex-Ausführungen lieferbar:

## IS (Ex i) und XP (Ex d)

- Class I, II, III Division 1 Groups A-G
- Class I, II, III Division 1 Groups C-G

## NI (Ex ec)

Class I Division 2 Groups A-D

## Ex db eb

- Class I, Zone 1 AEx/ Ex db eb ia IIC T6…T1 Ga/Gb Class I, Zone 1 AEx/ Ex db eb ia IIB T6…T1 Ga/Gb
- Class I, Zone 1 AEx/Ex db eb ia IIC T6…T1 Gb Class I, Zone 1 AEx/Ex db eb ia IIB T6…T1 Gb

#### Ex db

- Class I, Zone 1 AEx/ Ex db ia IIC T6…T1 Ga/Gb Class I, Zone 1 AEx/ Ex db ia IIB T6…T1 Ga/Gb
- Class I, Zone 1 AEx/ Ex db ia IIC T6…T1 Gb Class I, Zone 1 AEx/ Ex db ia IIB T6…T1 Gb

#### Ex ec

Class I, Zone 2 AEx/ Ex ec IIC T5...T1 Gc

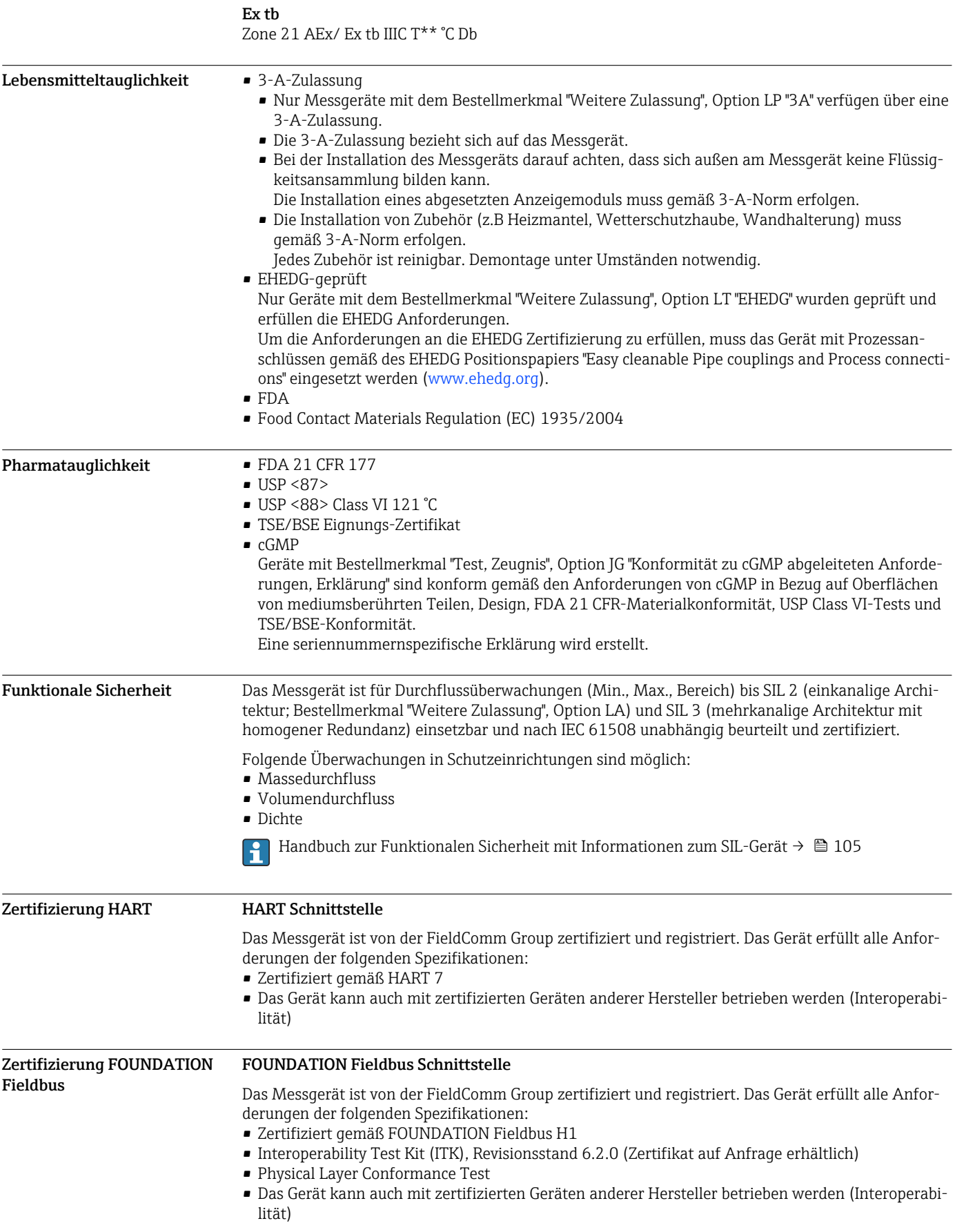

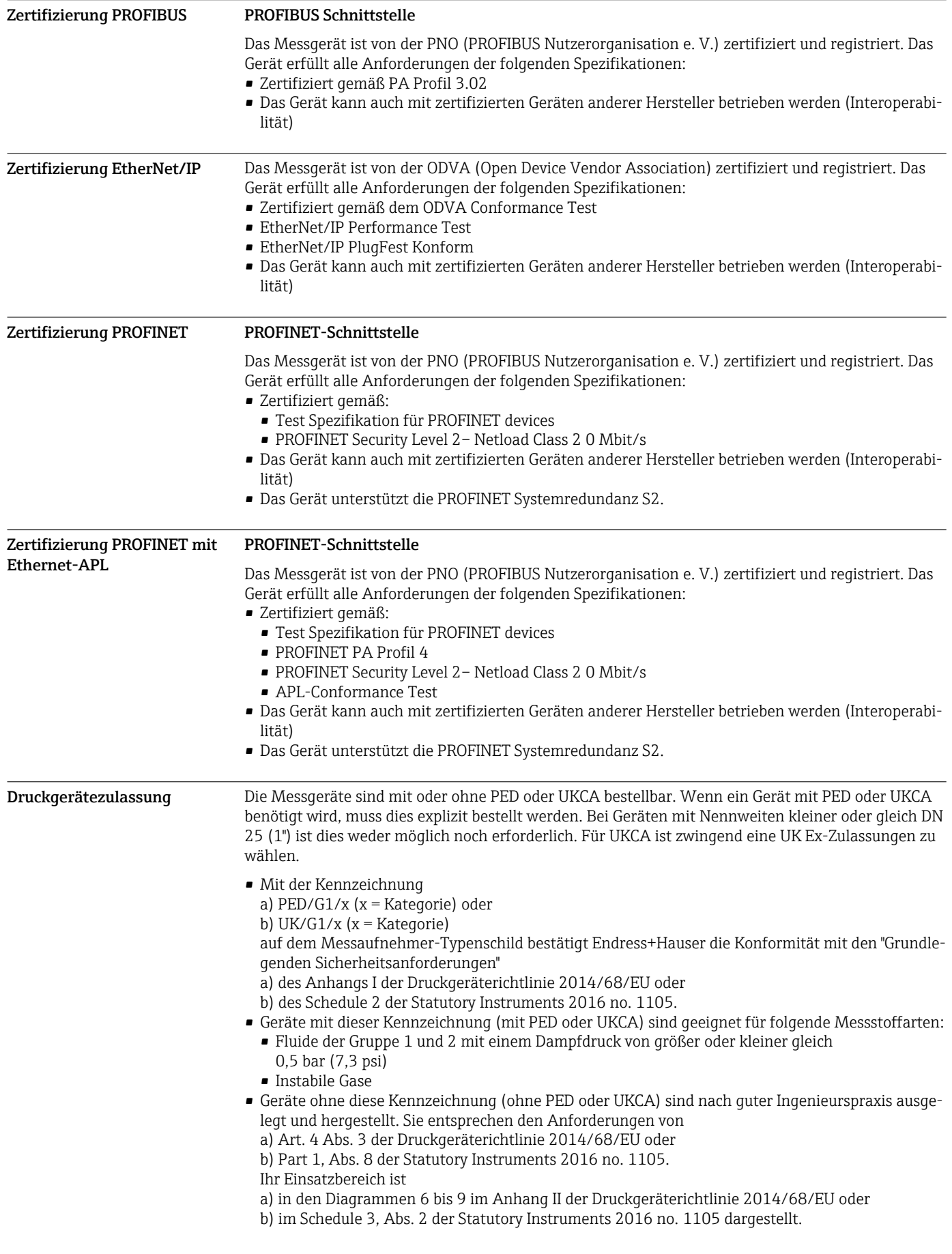

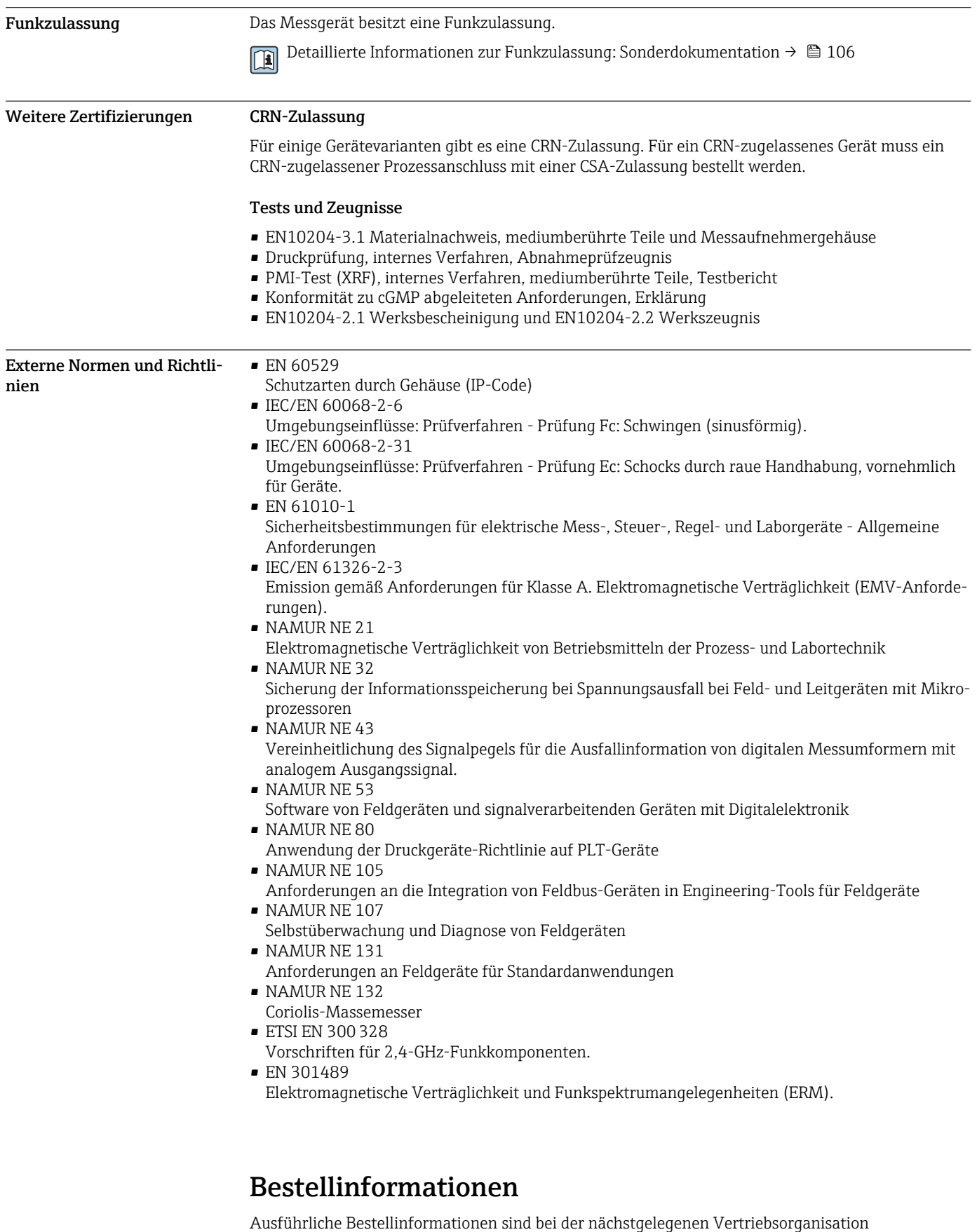

www.addresses.endress.com oder im Produktkonfigurator unter www.endress.com auswählbar:

1. Produkt mit Hilfe der Filter und Suchmaske auswählen.

2. Produktseite öffnen.

<span id="page-99-0"></span>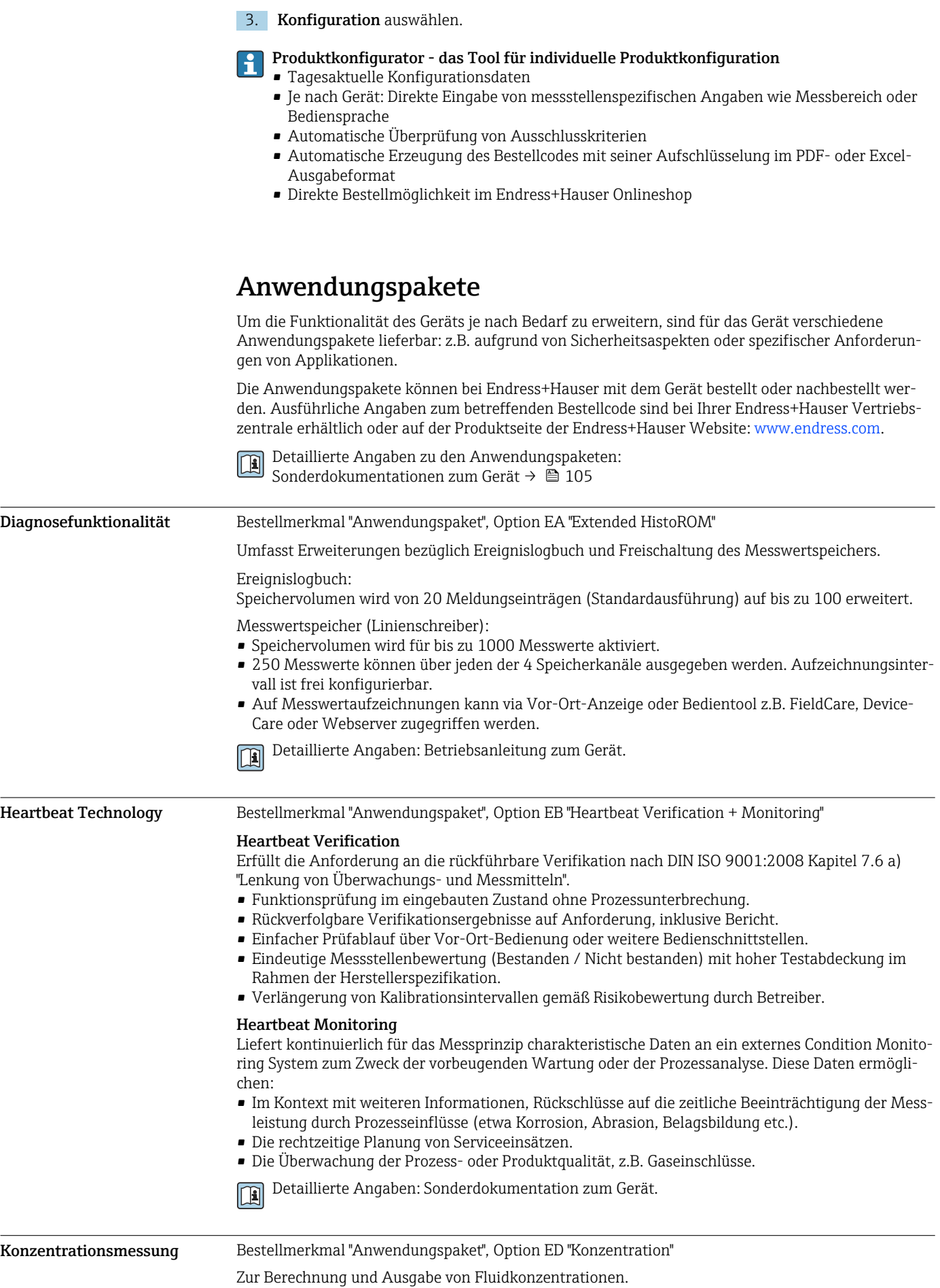

<span id="page-100-0"></span>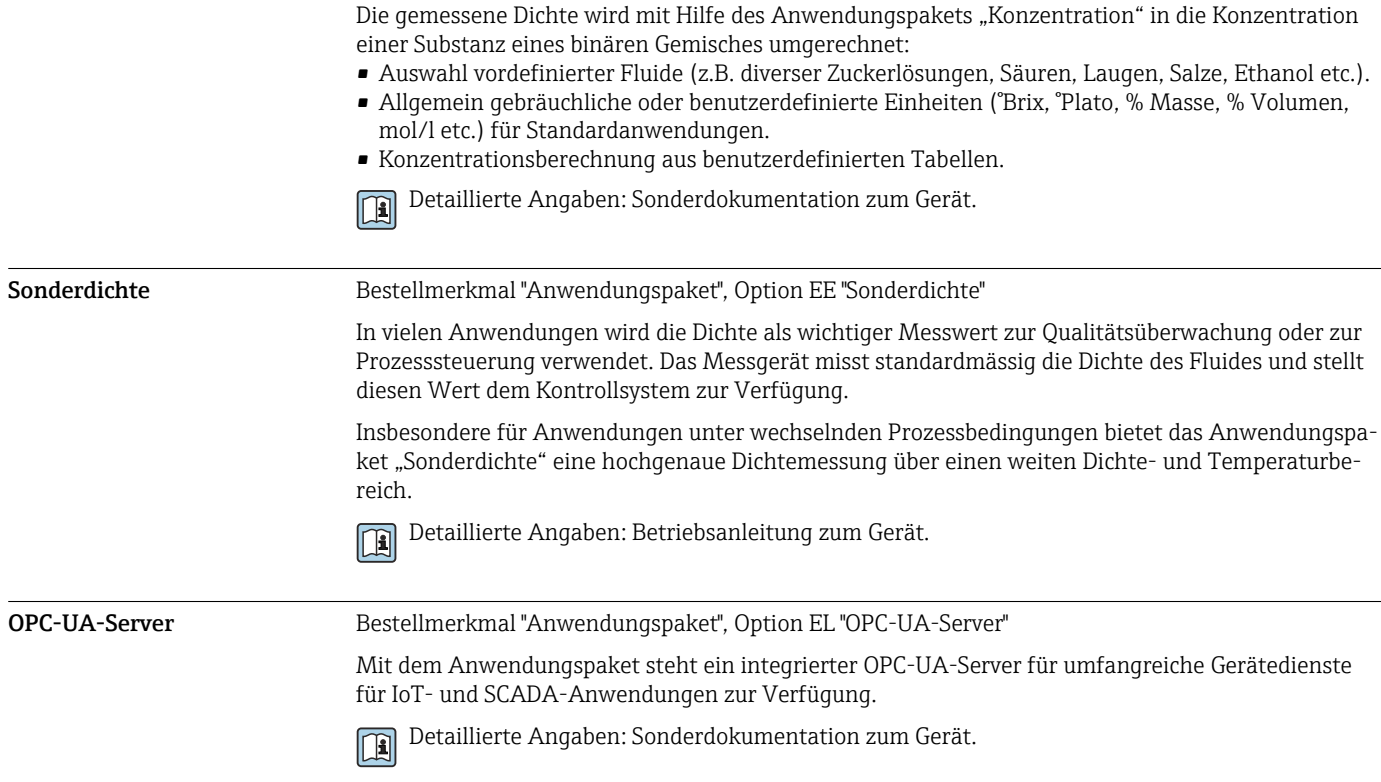

# Zubehör

Für das Gerät sind verschiedene Zubehörteile lieferbar, die bei Endress+Hauser mit dem Gerät bestellt oder nachbestellt werden können. Ausführliche Angaben zum betreffenden Bestellcode sind bei Ihrer Endress+Hauser Vertriebszentrale erhältlich oder auf der Produktseite der Endress+Hauser Webseite: [www.endress.com.](https://www.endress.com)

Gerätespezifisches Zubehör Zum Messumformer

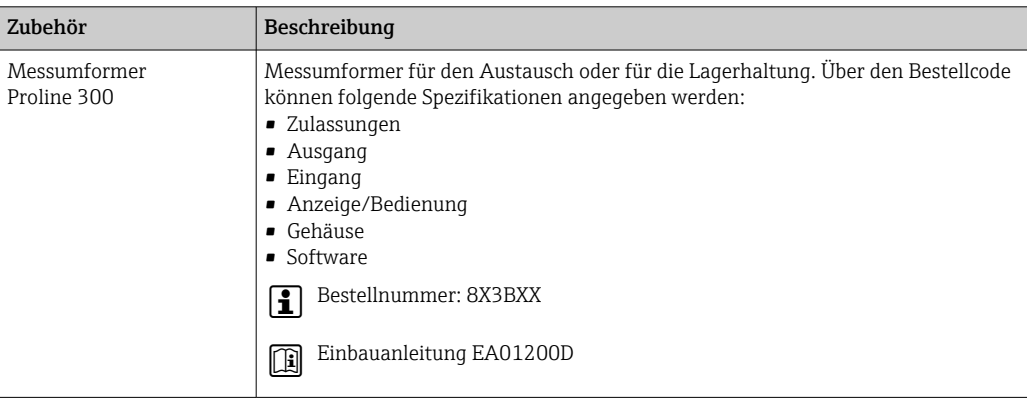

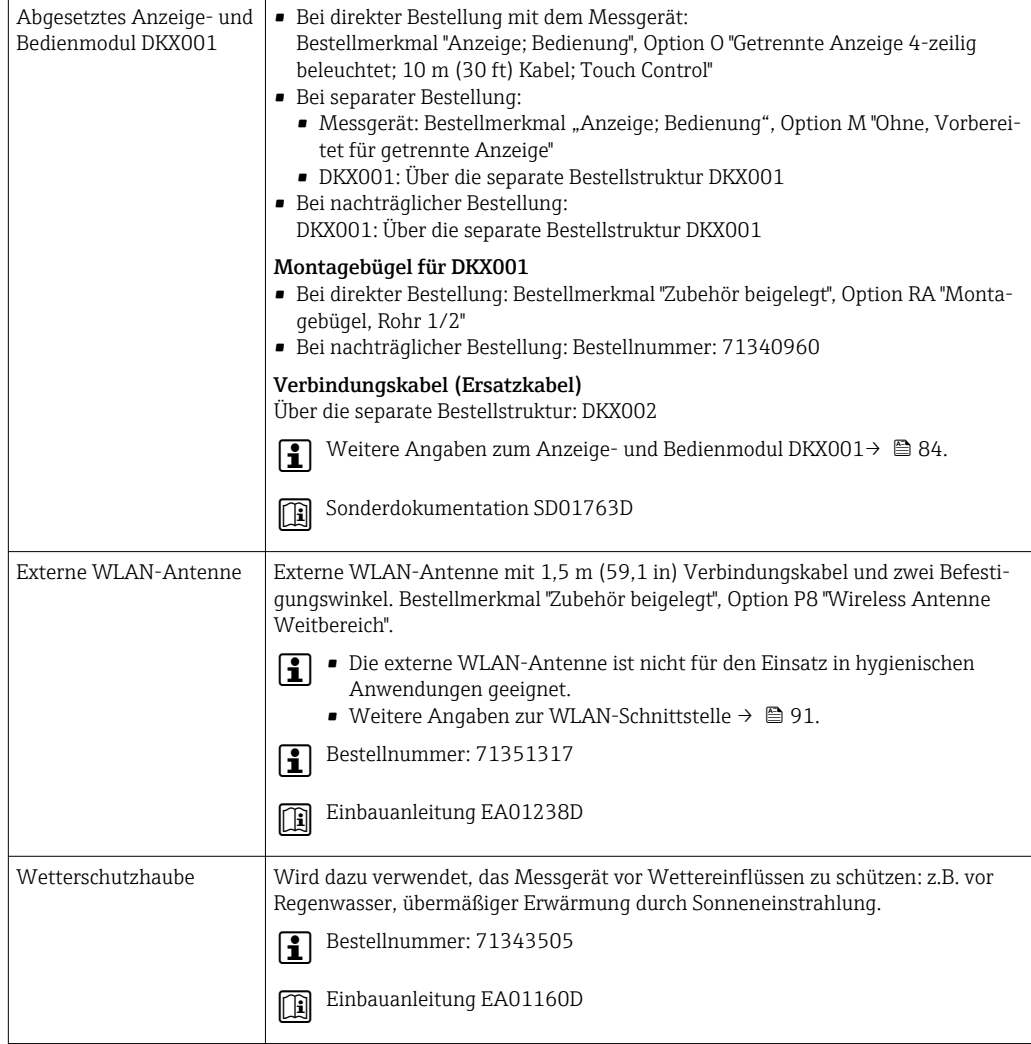

## Zum Messaufnehmer

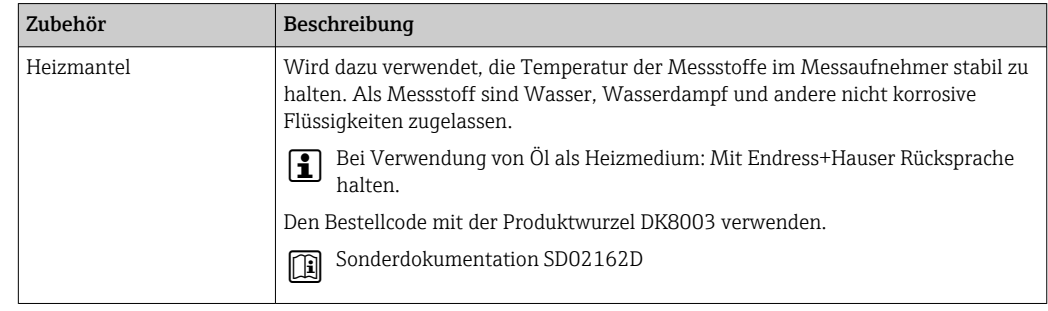

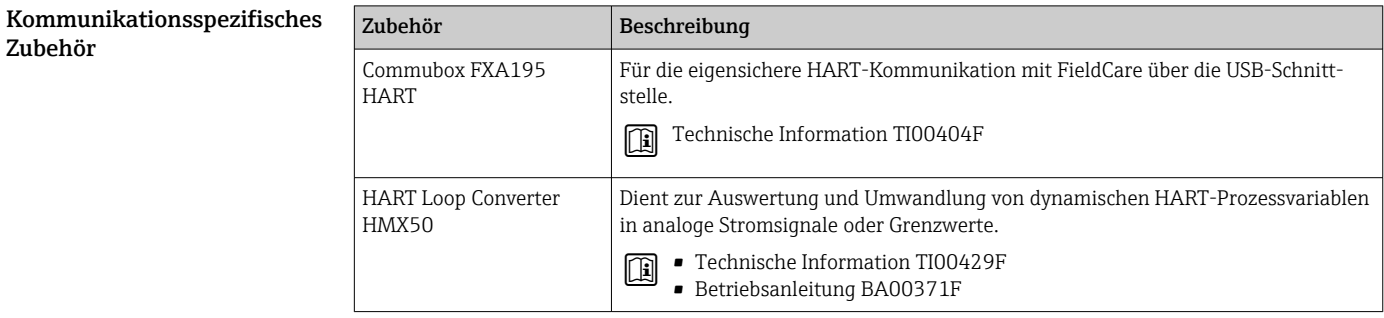

<span id="page-102-0"></span>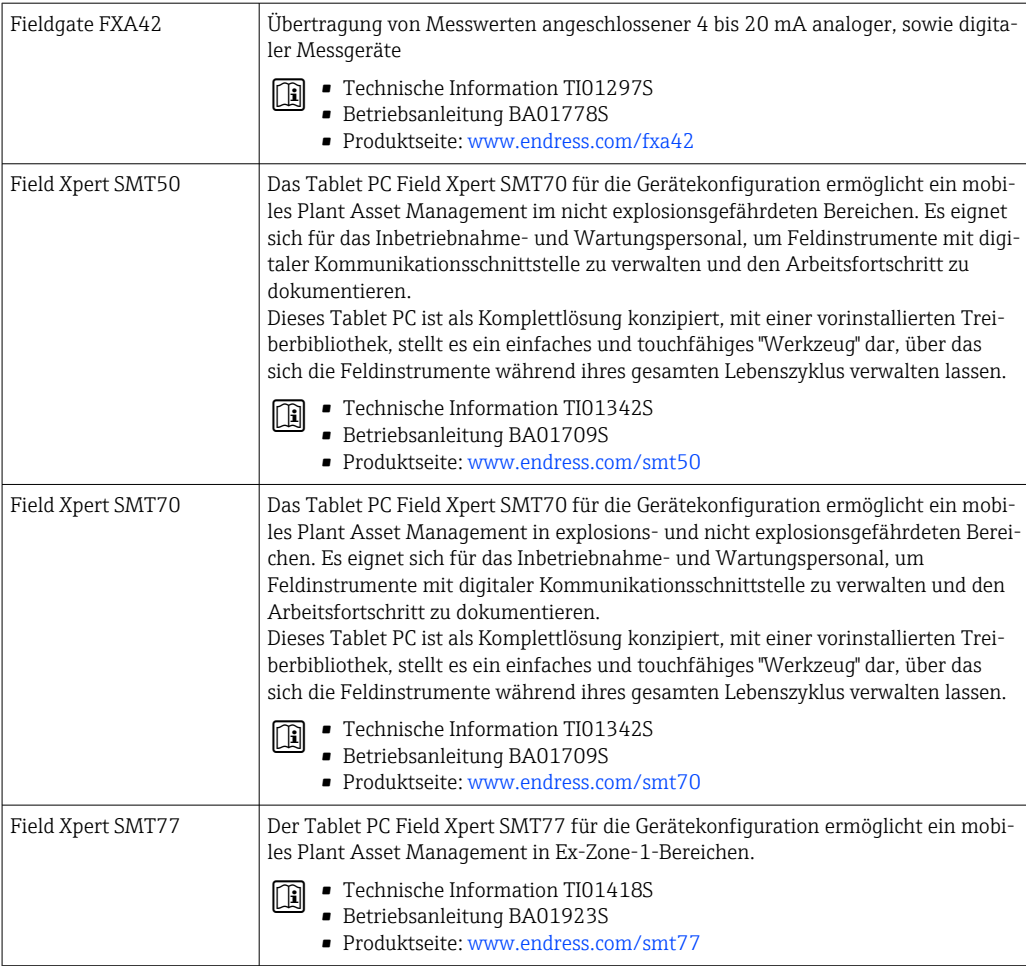

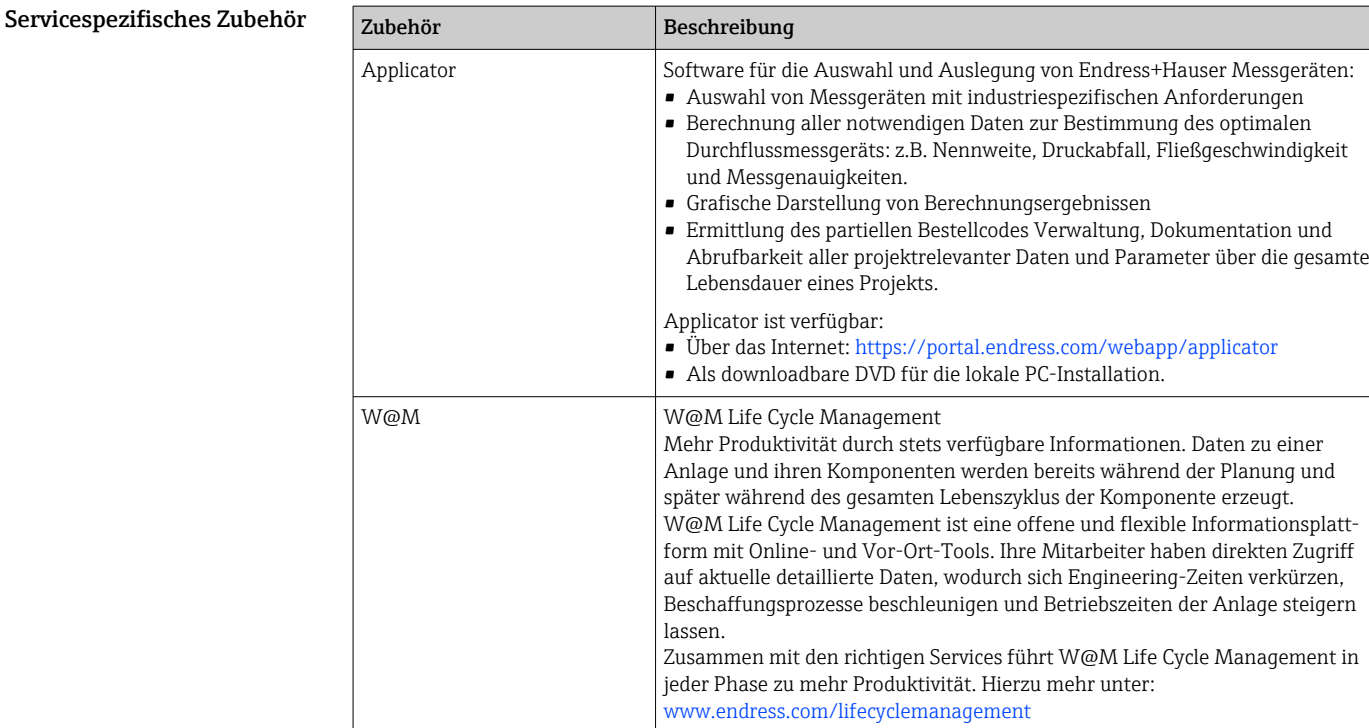

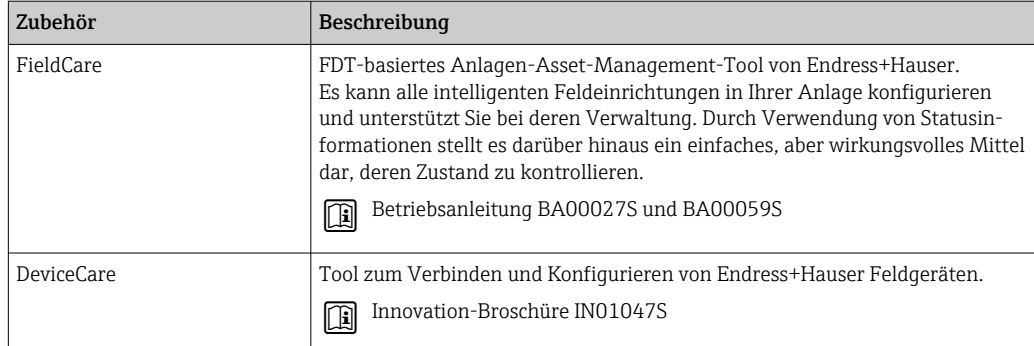

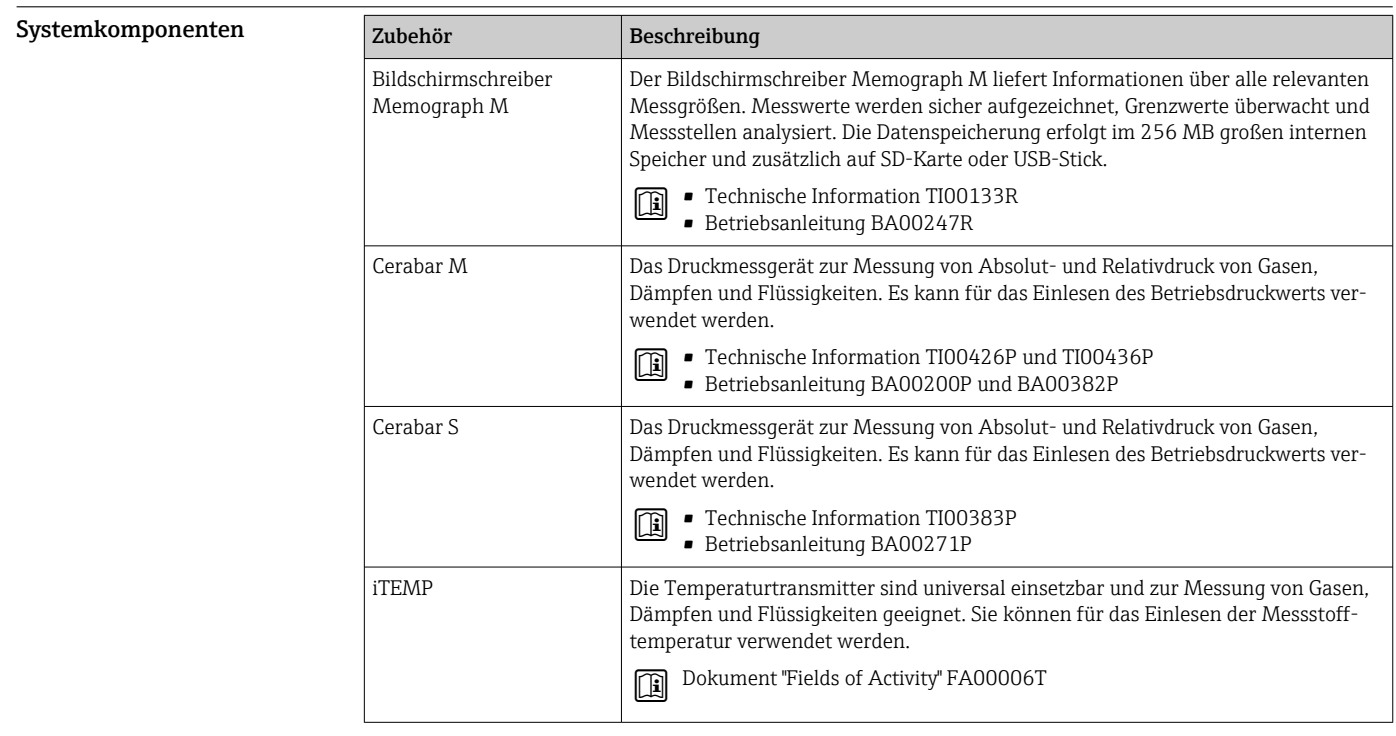

# Ergänzende Dokumentation

Eine Übersicht zum Umfang der zugehörigen Technischen Dokumentation bieten:

• *Device Viewer* ([www.endress.com/deviceviewer](https://www.endress.com/deviceviewer)): Seriennummer vom Typenschild eingeben

• *Endress+Hauser Operations App*: Seriennummer vom Typenschild eingeben oder Matrixcode auf dem Typenschild einscannen

## Standarddokumentation Kurzanleitung

*Kurzanleitung zum Messaufnehmer*

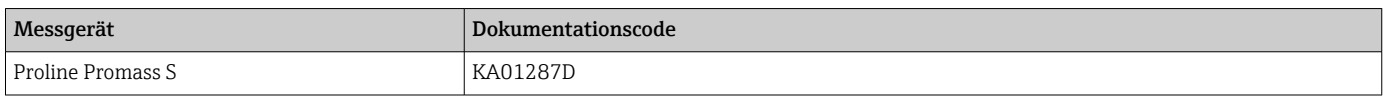

## *Kurzanleitung zum Messumformer*

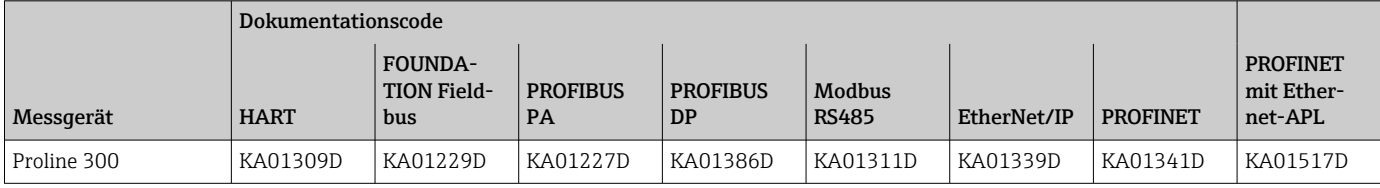

## Betriebsanleitung

<span id="page-104-0"></span>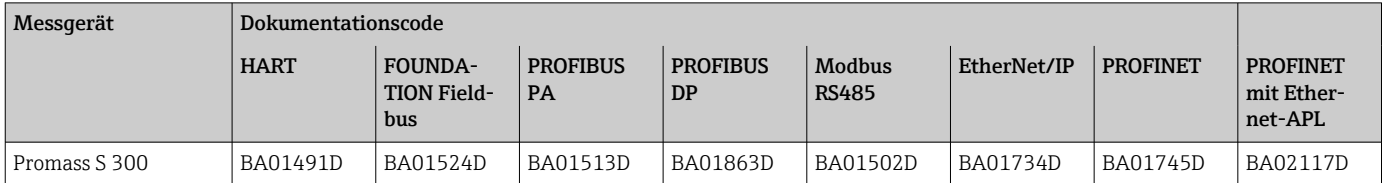

## Beschreibung Geräteparameter

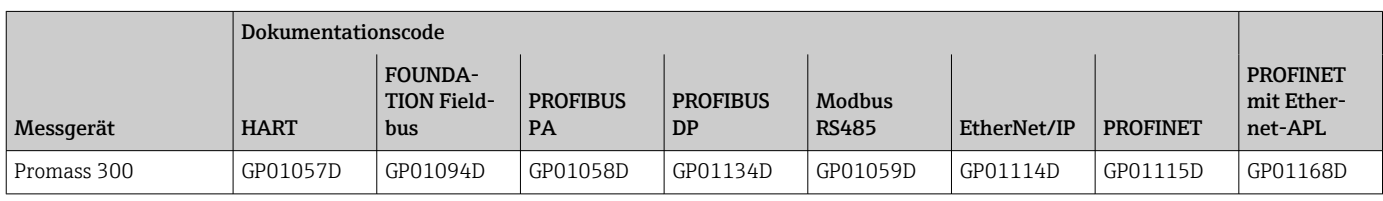

### Geräteabhängige Zusatzdokumentation

## Sicherheitshinweise

Sicherheitshinweise für elektrische Betriebsmittel für explosionsgefährdete Bereiche.

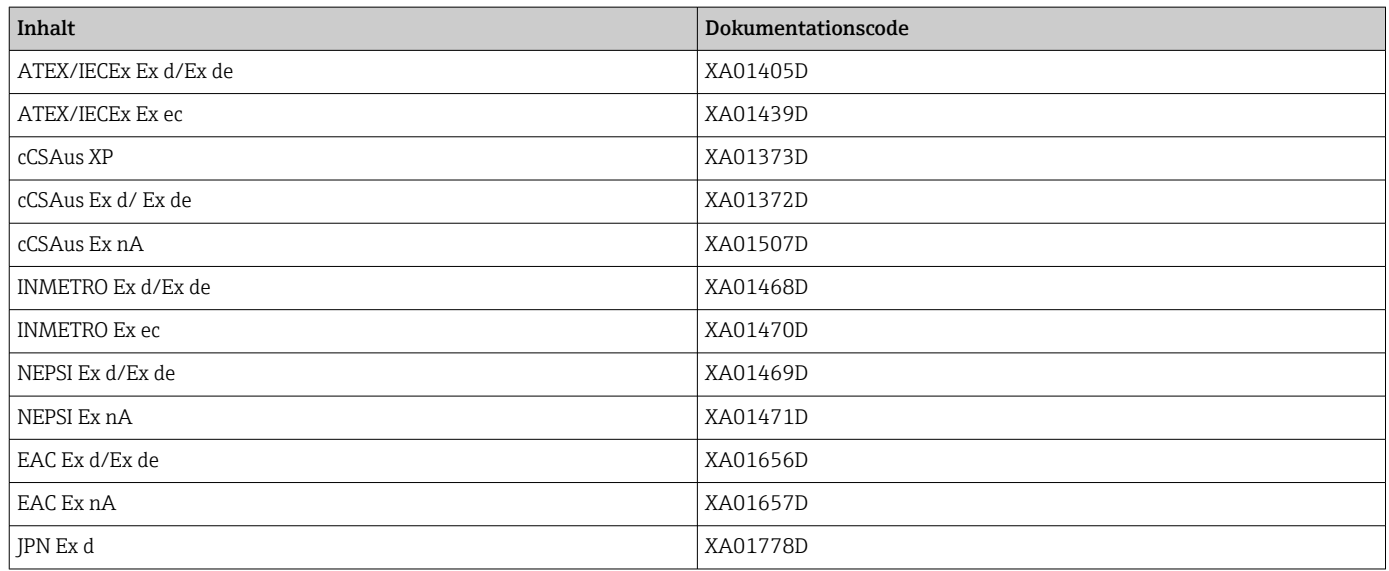

## *Abgesetztes Anzeige- und Bedienmodul DKX001*

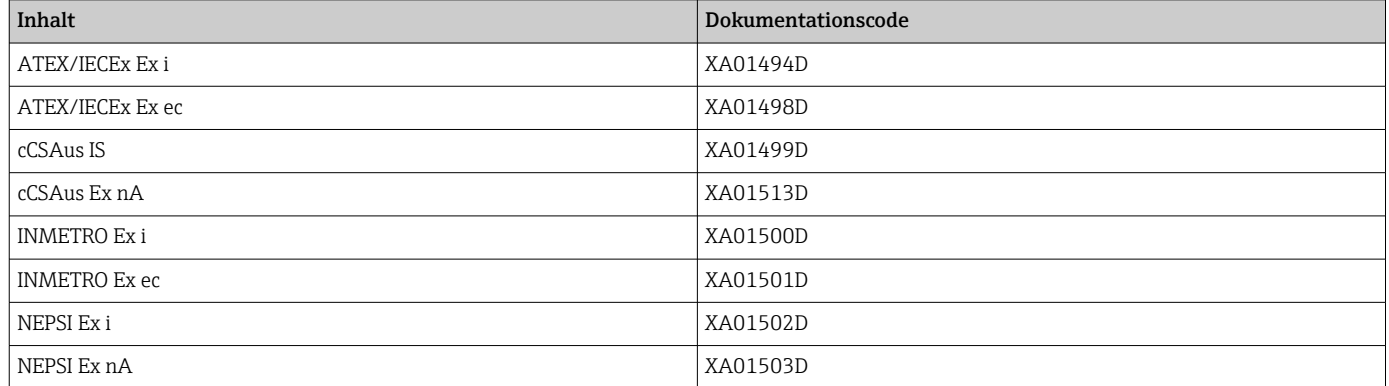

## Handbuch zur Funktionalen Sicherheit

<span id="page-105-0"></span>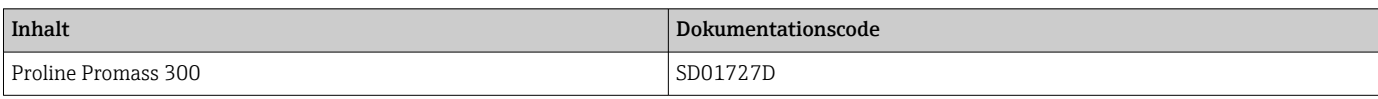

## Sonderdokumentation

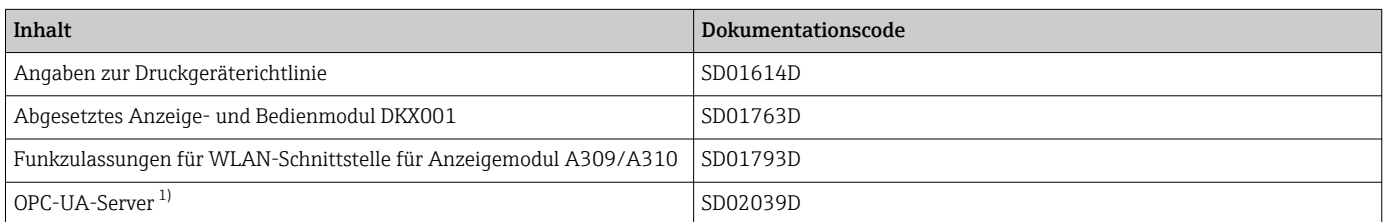

1) Diese Sonderdokumentation ist nur bei Geräteausführungen mit HART-Ausgang verfügbar.

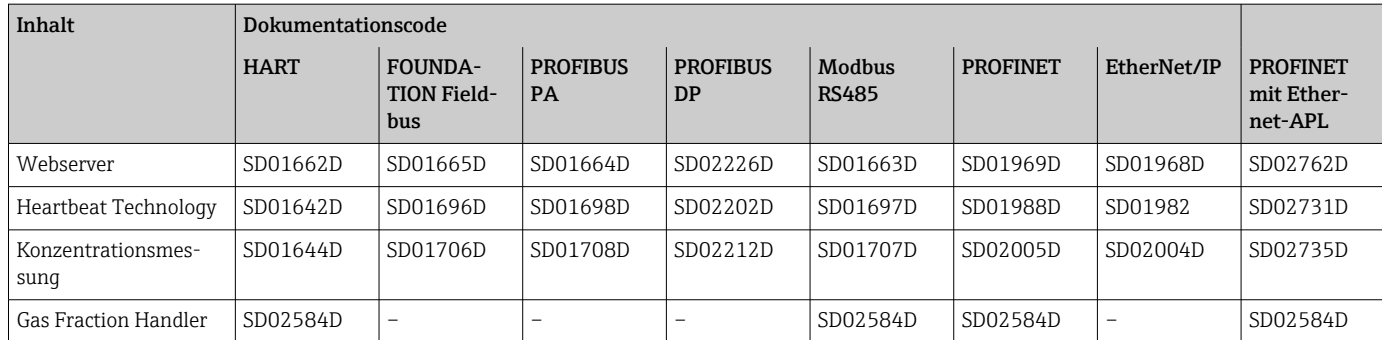

## Einbauanleitung

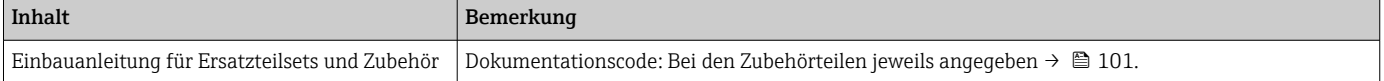

# Eingetragene Marken

## HART®

Eingetragene Marke der FieldComm Group, Austin, Texas, USA

## PROFIBUS®

Eingetragene Marke der PROFIBUS Nutzerorganisation e.V., Karlsruhe, Deutschland

#### FOUNDATION™ Fieldbus

Angemeldete Marke der FieldComm Group, Austin, Texas, USA

## Modbus®

Eingetragene Marke der SCHNEIDER AUTOMATION, INC.

## EtherNet/IP™

Zeichen der ODVA, Inc.

## Ethernet-APL™

Eingetragene Marke der PROFIBUS Nutzerorganisation e.V., Karlsruhe, Deutschland

## PROFINET®

Eingetragene Marke der PROFIBUS Nutzerorganisation e.V., Karlsruhe, Deutschland

## TRI-CLAMP®

Eingetragene Marke der Firma Ladish & Co., Inc., Kenosha, USA

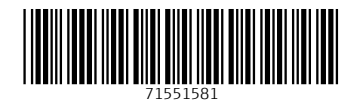

www.addresses.endress.com

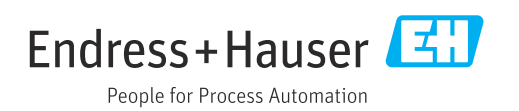